# sgi

# SGI InfiniteStorage 4000 Series and 5000 Series Configuring and Maintaining a Storage Array

(ISSM 10.86)

007-5882-002 April 2013

The information in this document supports the SGI InfiniteStorage 4000 series and 5000 series storage systems (ISSM 10.86). Refer to the table below to match your specific SGI InfiniteStorage product with the model numbers used in this document.

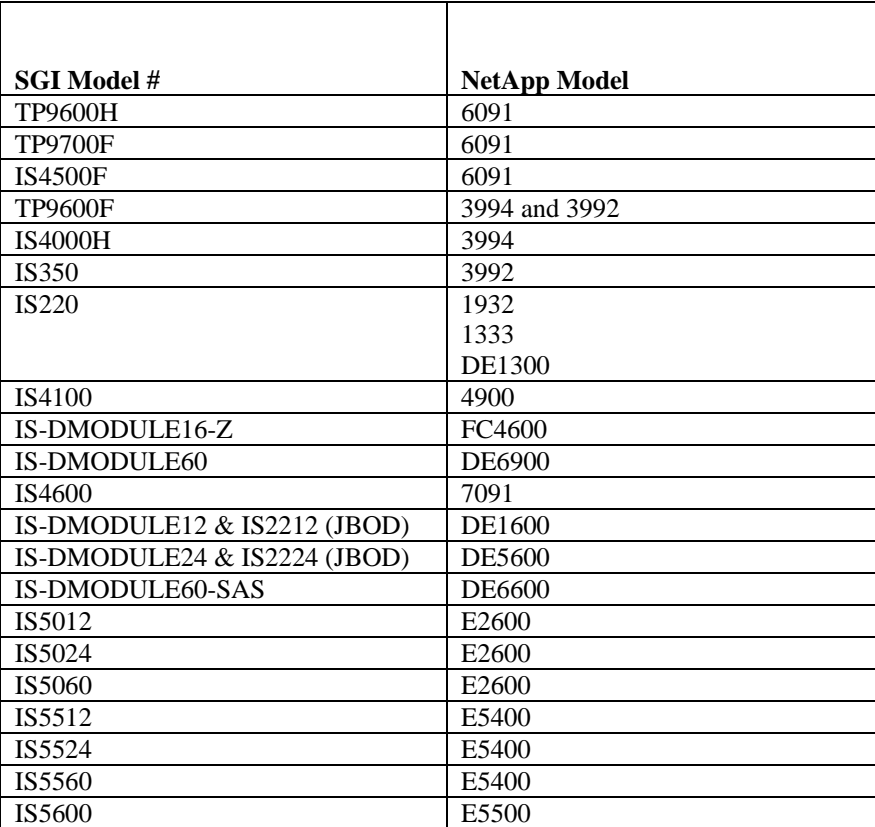

# **Copyright information**

Copyright © 1994–2012 NetApp, Inc. All rights reserved. Printed in the U.S.A.

No part of this document covered by copyright may be reproduced in any form or by any means graphic, electronic, or mechanical, including photocopying, recording, taping, or storage in an electronic retrieval system—without prior written permission of the copyright owner.

Software derived from copyrighted NetApp material is subject to the following license and disclaimer:

THIS SOFTWARE IS PROVIDED BY NETAPP "AS IS" AND WITHOUT ANY EXPRESS OR IMPLIED WARRANTIES, INCLUDING, BUT NOT LIMITED TO, THE IMPLIED WARRANTIES OF MERCHANTABILITY AND FITNESS FOR A PARTICULAR PURPOSE, WHICH ARE HEREBY DISCLAIMED. IN NO EVENT SHALL NETAPP BE LIABLE FOR ANY DIRECT, INDIRECT, INCIDENTAL, SPECIAL, EXEMPLARY, OR CONSEQUENTIAL DAMAGES (INCLUDING, BUT NOT LIMITED TO, PROCUREMENT OF SUBSTITUTE GOODS OR SERVICES; LOSS OF USE, DATA, OR PROFITS; OR BUSINESS INTERRUPTION) HOWEVER CAUSED AND ON ANY THEORY OF LIABILITY, WHETHER IN CONTRACT, STRICT LIABILITY, OR TORT (INCLUDING NEGLIGENCE OR OTHERWISE) ARISING IN ANY WAY OUT OF THE USE OF THIS SOFTWARE, EVEN IF ADVISED OF THE POSSIBILITY OF SUCH DAMAGE.

NetApp reserves the right to change any products described herein at any time, and without notice. NetApp assumes no responsibility or liability arising from the use of products described herein, except as expressly agreed to in writing by NetApp. The use or purchase of this product does not convey a license under any patent rights, trademark rights, or any other intellectual property rights of NetApp.

RESTRICTED RIGHTS LEGEND: Use, duplication, or disclosure by the government is subject to restrictions as set forth in subparagraph  $(c)(1)(ii)$  of the Rights in Technical Data and Computer Software clause at DFARS 252.277-7103 (October 1988) and FAR 52-227-19 (June 1987).

# **Trademark information**

NetApp, the NetApp logo, Network Appliance, the Network Appliance logo, Akorri, ApplianceWatch, ASUP, AutoSupport, BalancePoint, BalancePoint Predictor, Bycast, Campaign Express, ComplianceClock, Cryptainer, CryptoShred, Data ONTAP, DataFabric, DataFort, Decru, Decru DataFort, DenseStak, Engenio, Engenio logo, E-Stack, FAServer, FastStak, FilerView, FlexCache, FlexClone, FlexPod, FlexScale, FlexShare, FlexSuite, FlexVol, FPolicy, GetSuccessful, gFiler, Go further, faster, Imagine Virtually Anything, Lifetime Key Management, LockVault, Manage ONTAP, MetroCluster, MultiStore, NearStore, NetCache, NOW (NetApp on the Web), Onaro, OnCommand, ONTAPI, OpenKey, PerformanceStak, RAID-DP, ReplicatorX, SANscreen, SANshare, SANtricity, SecureAdmin, SecureShare, Select, Service Builder, Shadow Tape, Simplicity, Simulate ONTAP, SnapCopy, SnapDirector, SnapDrive, SnapFilter, SnapLock, SnapManager, SnapMigrator, SnapMirror, SnapMover, SnapProtect, SnapRestore, Snapshot, SnapSuite, SnapValidator, SnapVault, StorageGRID, StoreVault, the StoreVault logo, SyncMirror, Tech OnTap, The evolution of storage, Topio, vFiler, VFM, Virtual File Manager, VPolicy, WAFL, Web Filer, and XBB are trademarks or registered trademarks of NetApp, Inc. in the United States, other countries, or both.

IBM, the IBM logo, and ibm.com are trademarks or registered trademarks of International Business Machines Corporation in the United States, other countries, or both. A complete and current list of other IBM trademarks is available on the Web at *www.ibm.com/legal/copytrade.shtml.*

Apple is a registered trademark and QuickTime is a trademark of Apple, Inc. in the U.S.A. and/or other countries. Microsoft is a registered trademark and Windows Media is a trademark of Microsoft Corporation in the U.S.A. and/or other countries. RealAudio, RealNetworks, RealPlayer, RealSystem, RealText, and RealVideo are registered trademarks and RealMedia, RealProxy, and SureStream are trademarks of RealNetworks, Inc. in the U.S.A. and/or other countries.

All other brands or products are trademarks or registered trademarks of their respective holders and should be treated as such.

NetApp, Inc. is a licensee of the CompactFlash and CF Logo trademarks.

NetApp, Inc. NetCache is certified RealSystem compatible.

# **Table of Contents**

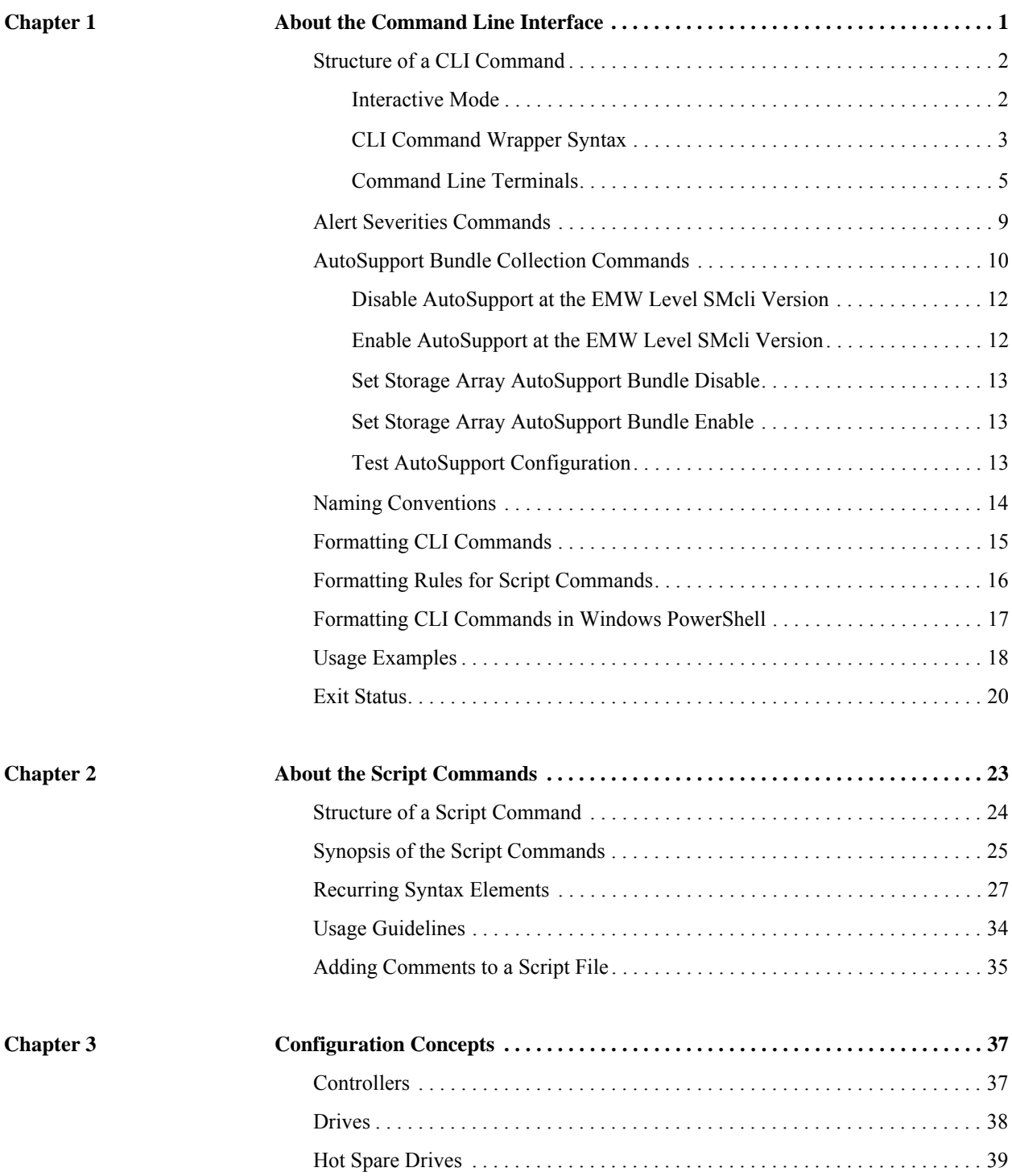

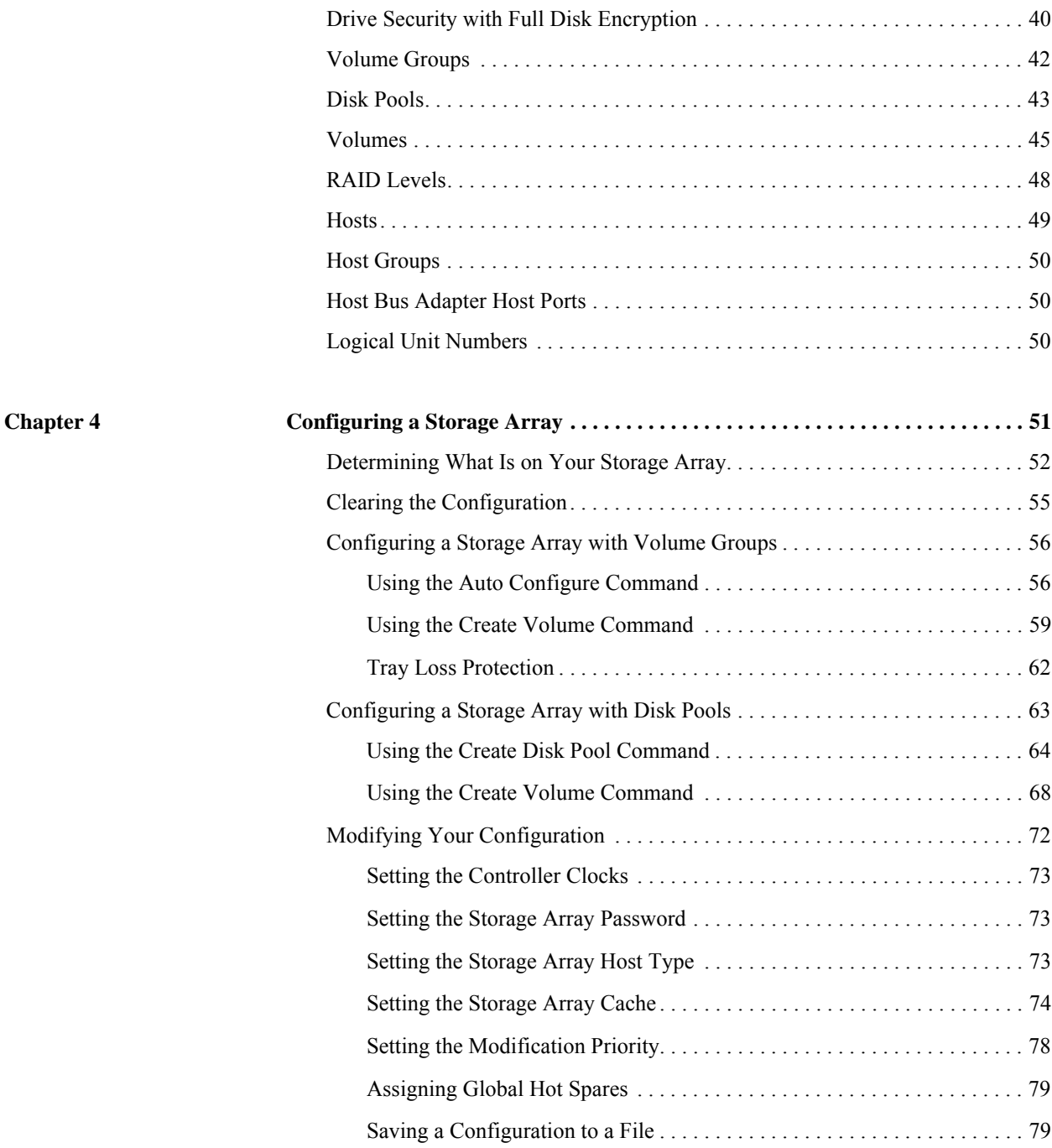

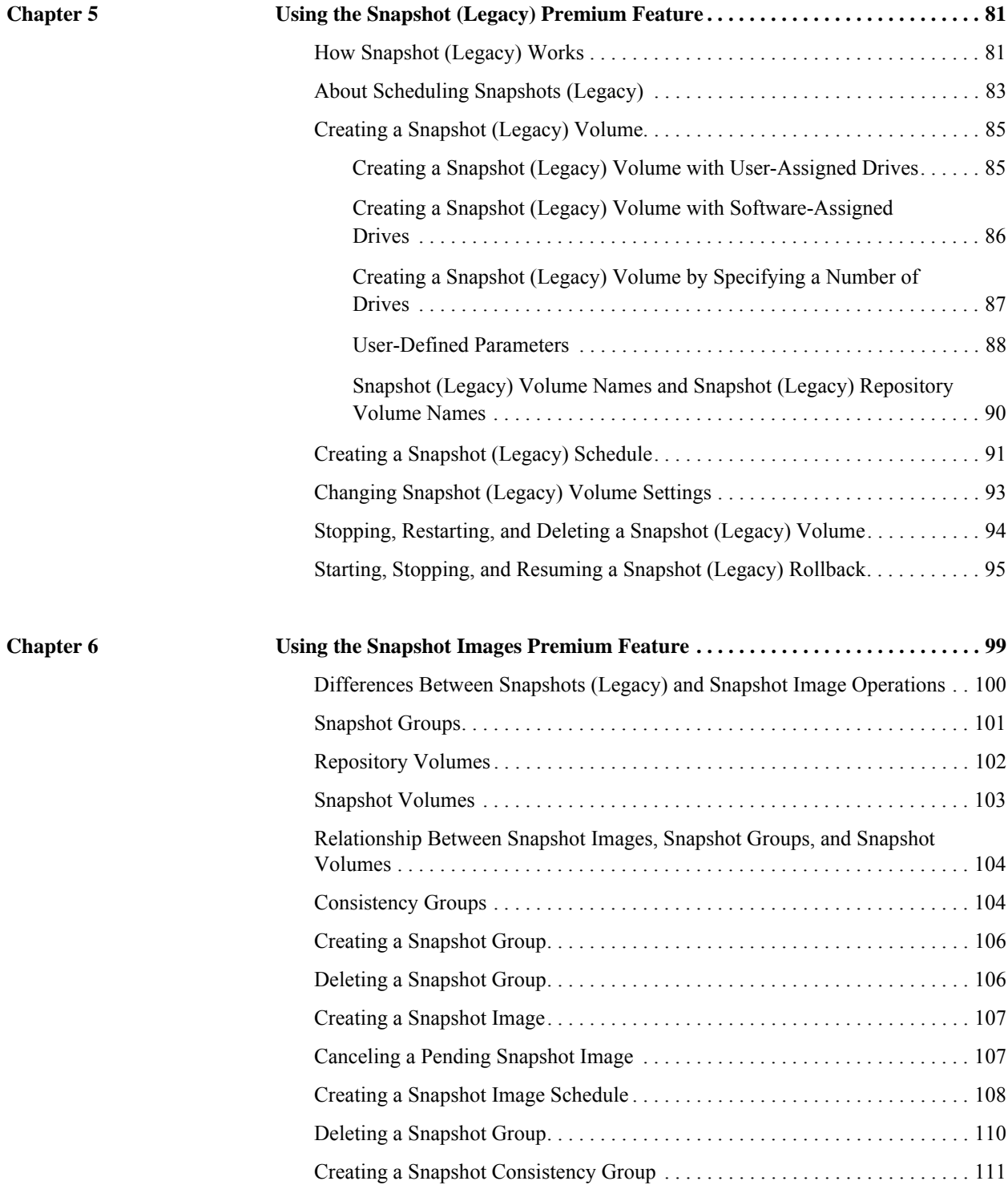

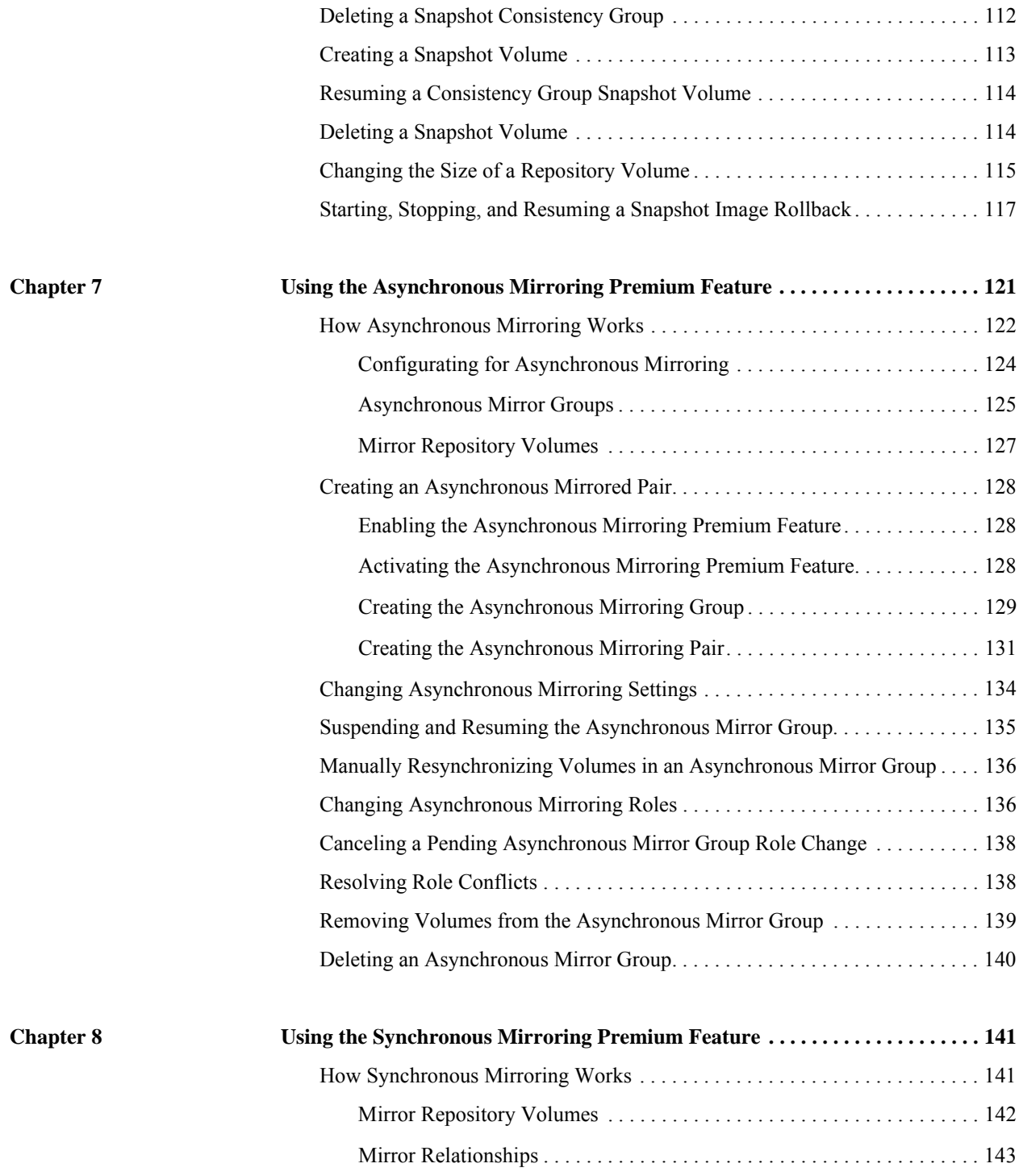

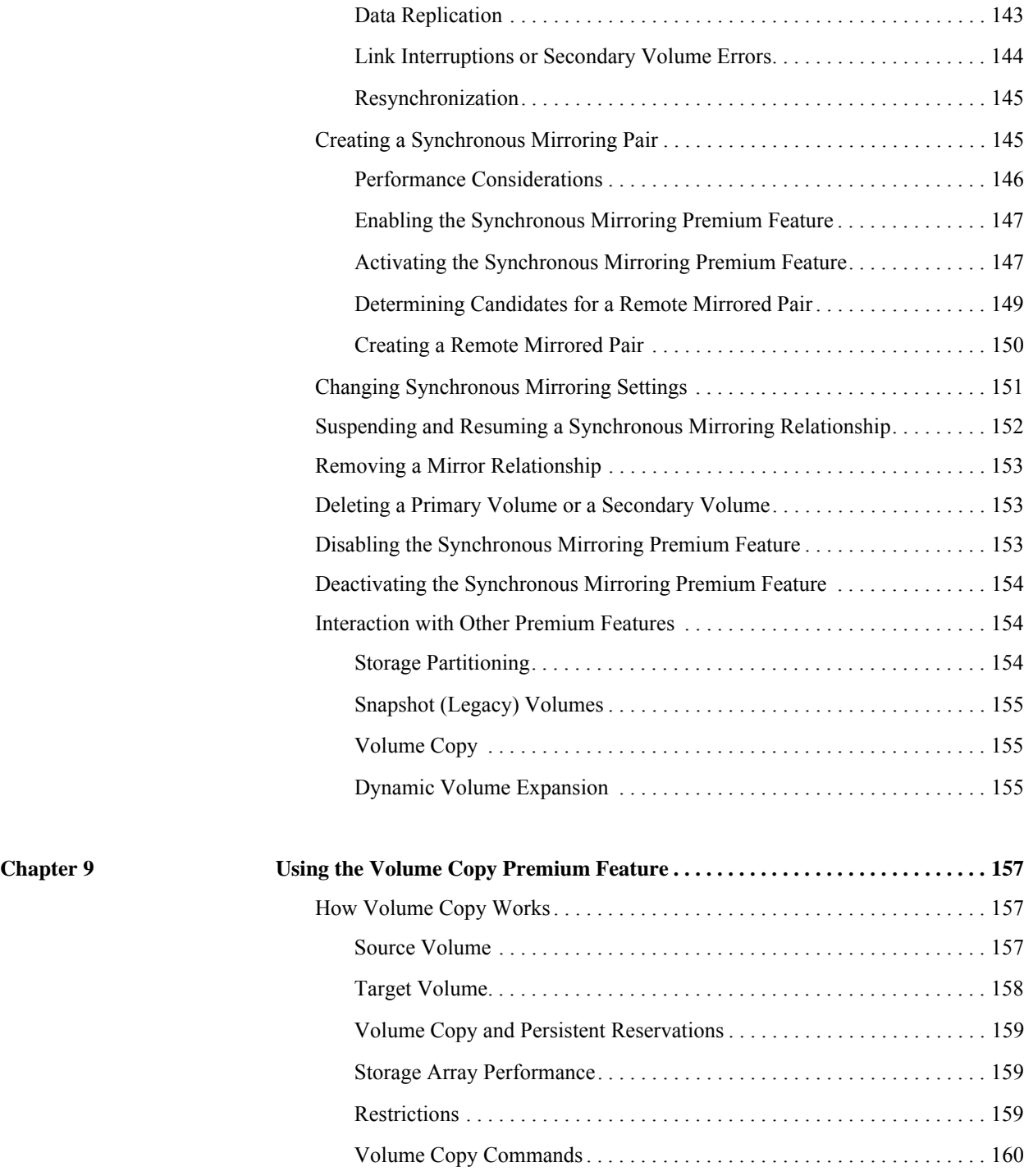

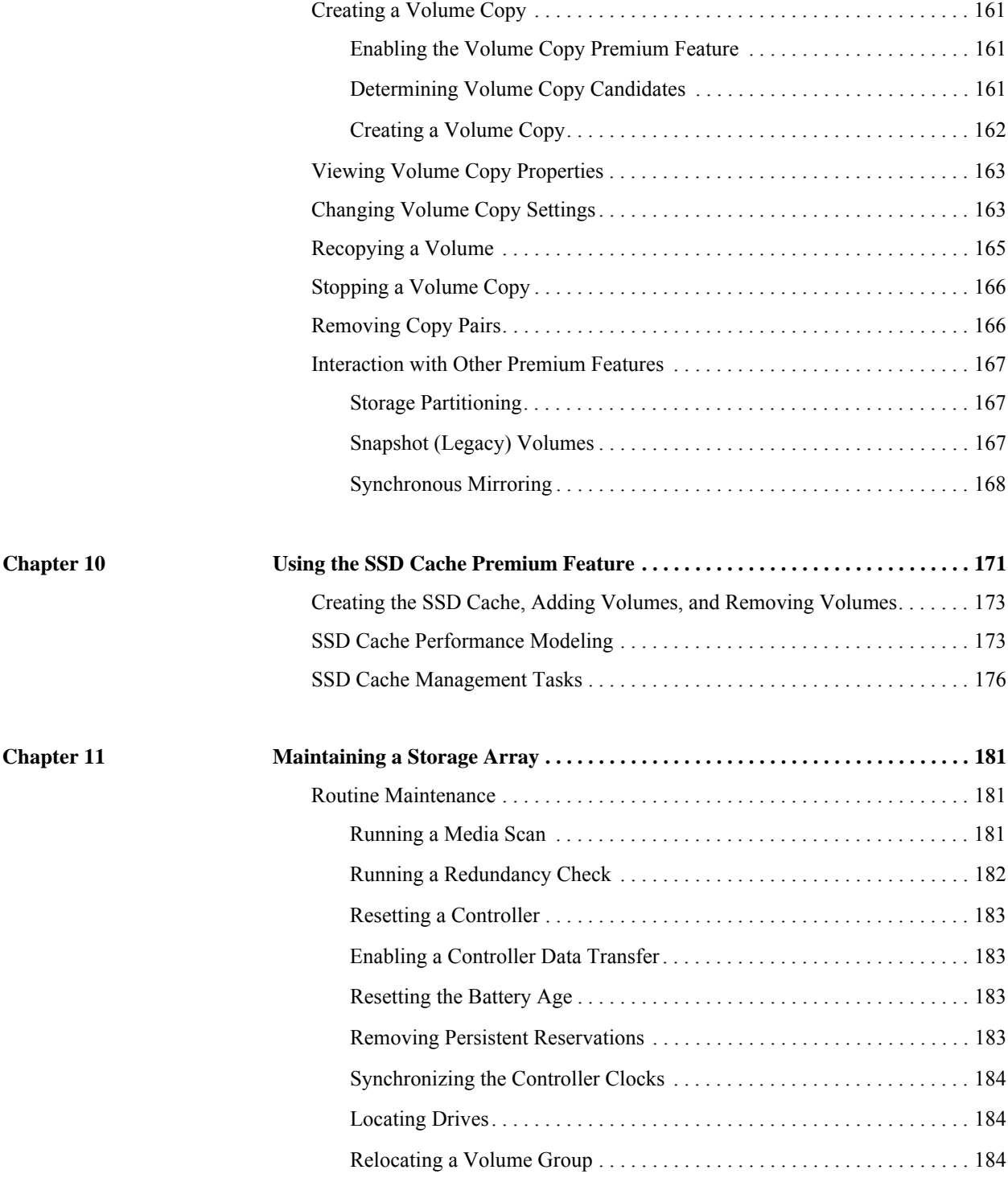

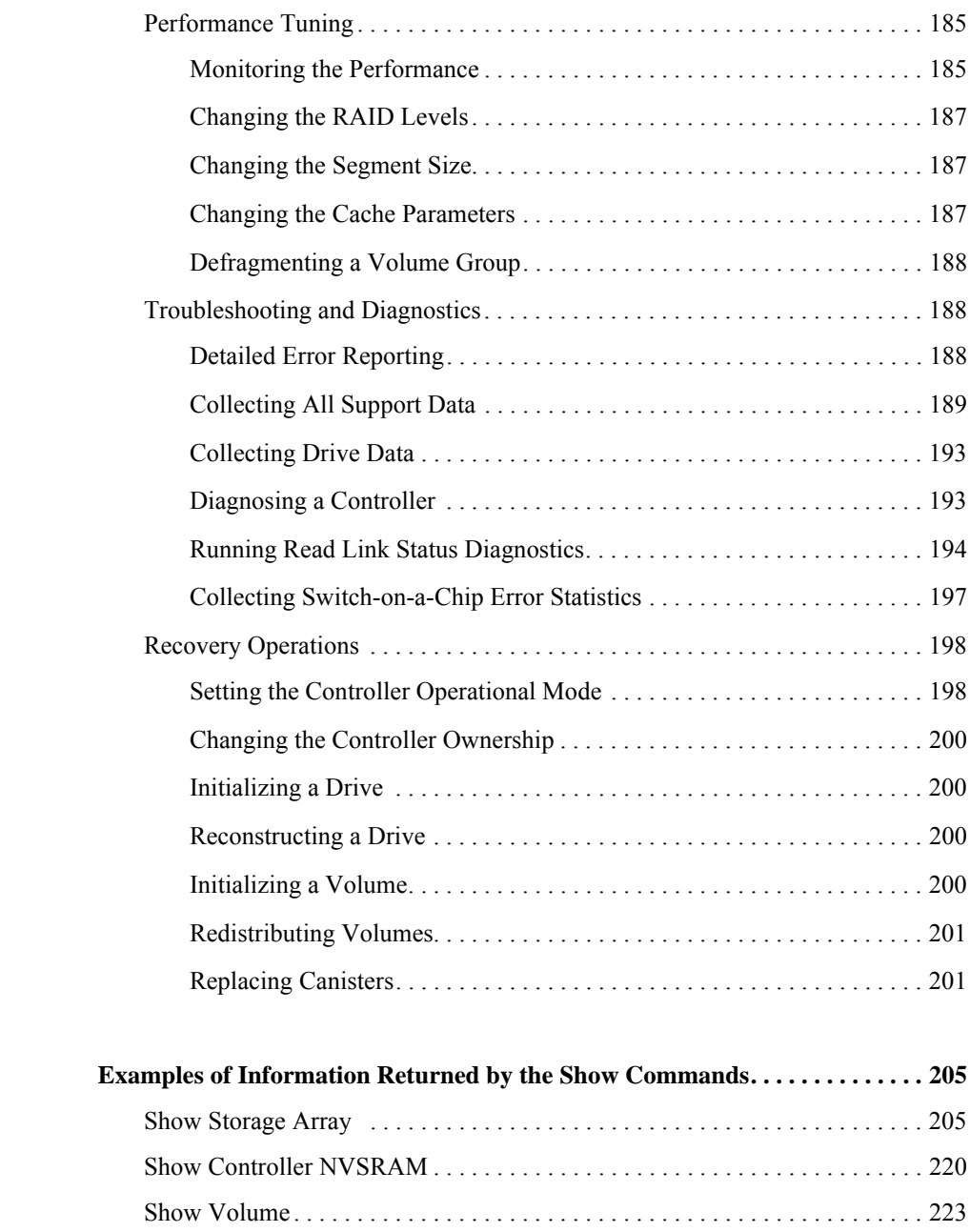

[Show Drive Channel Stat . . . . . . . . . . . . . . . . . . . . . . . . . . . . . . . . . . . . . . . . . 232](#page-243-0) [Show Drive. . . . . . . . . . . . . . . . . . . . . . . . . . . . . . . . . . . . . . . . . . . . . . . . . . . . 240](#page-251-0)

**Appendix A Examples of Information Returned by the Show Commands. . . . . . . . . . . . . . 205**

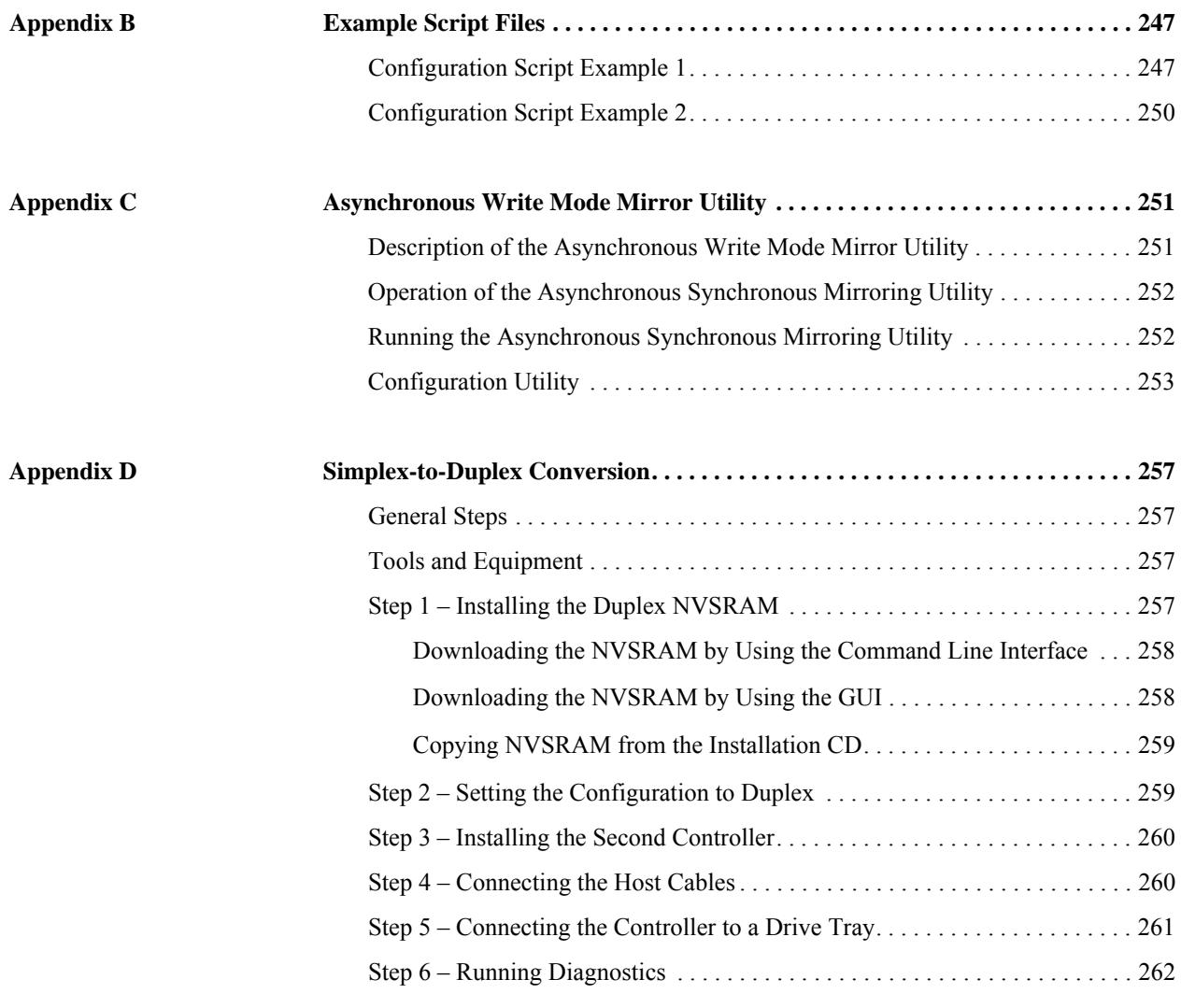

## <span id="page-12-0"></span>**About the Command Line Interface**

The command line interface (CLI) is a software application that provides a way for installers, developers, and engineers to configure and monitor storage arrays. Using the CLI, you can run commands from an operating system prompt, such as the DOS C: prompt, a Linux operating system path, or a Solaris operating system path.

Each command performs a specific action for managing a storage array or returning information about the status of a storage array. You can enter individual commands, or you can run script files when you need to perform operations more than once. For example, you can run script files when you want to install the same configuration on several storage arrays. The CLI enables you to load a script file from a disk and run the script file. The CLI provides a way to run storage management commands on more than one network storage array. You can use the CLI both in installation sites and in development environments.

The CLI gives you direct access to a script engine that is a utility in the SANtricity ES Storage Manager software (also referred to as the *storage management software*). The script engine runs commands that configure and manage the storage arrays. The script engine reads the commands, or runs a script file, from the command line and performs the operations instructed by the commands.

**NOTE** You can also access the script engine by using the Enterprise Management Window in the storage management software. If you access the script engine by using the Enterprise Management Window, you can edit or run script commands on only one storage array in the scriptwindow. You can open a script window for each storage array in your configuration and run commands in each window. By using the CLI, you can run commands on more than one storage array from a single command line.

You can use the command line interface to perform these actions:

- Directly access the script engine and run script commands.
- Create script command batch files to be run on multiple storage arrays when you need to install the same configuration on different storage arrays.
- Run script commands on an *in-band managed storage array*, an *out-of-band managed storage array*, or a combination of both.
- Show *configuration* information about the network storage arrays.
- Add storage arrays to and remove storage arrays from the management domain.
- Perform automatic discovery of all of the storage arrays that are attached to the local subnet.
- Add or delete *Simple Network Management Protocol (SNMP) trap* destinations and email alert notifications.
- Specify the mail server and sender email address or SNMP server for alert notifications.
- Show the alert notification settings for storage arrays that are currently configured in the Enterprise Management Window.
- Direct the output to a standard command line display or to a named file.

## <span id="page-13-0"></span>**Structure of a CLI Command**

The CLI commands are in the form of a command wrapper and elements embedded into the wrapper. A CLI command consists of these elements:

- A command wrapper identified by the term SMcli
- **n** The storage array identifier
- Terminals that define the operation to be performed
- Script commands

The CLI command wrapper is a shell that identifies storage array controllers, embeds operational terminals, embeds script commands, and passes these values to the script engine.

All CLI commands have the following structure:

SMcli *storageArray terminal script-commands*;

- **SMcli** invokes the command line interface.
- *storageArray* is the name or the IP address of the storage array.
- *terminal* a CLI value that defines the environment and the purpose for the command.
- *script-commands* are one or more script commands or the name of a script file that contains script commands. (The script commands configure and manage the storage array.)

If you enter an incomplete or inaccurate SMcli string that does not have the correct syntax, parameter names, options, or terminals, the script engine returns usage information.

For an overview of the script commands, see "[About the Script Commands](#page-34-1)." For definitions, syntax, and parameters for the script commands, refer to the *Command Line Interface and Script Commands*.

## <span id="page-13-1"></span>**Interactive Mode** If you enter SMc1i and a storage array name but do not specify CLI parameters, script commands, or a script file, the command line interface runs in interactive mode. Interactive mode lets you run individual commands without prefixing the commands with SMcli.

In interactive mode, you can enter a single command, view the results, and enter the next command without typing the complete SMcli string. Interactive mode is useful for determining configuration errors and quickly testing configuration changes.

To end an interactive mode session, type the operating system-specific command for terminating a program, such as **Control-C** on the UNIX operating system or the Windows operating system. Typing the termination command (**Control-C**) while in interactive mode turns off interactive mode and returns operation of the command prompt to an input mode that requires you to type the complete SMcli string.

## <span id="page-14-0"></span>**CLI Command Wrapper Syntax**

General syntax forms of the CLI command wrappers are listed in this section. The general syntax forms show the terminals and the parameters that are used in each command wrapper. The conventions used in the CLI command wrapper syntax are listed in the following table.

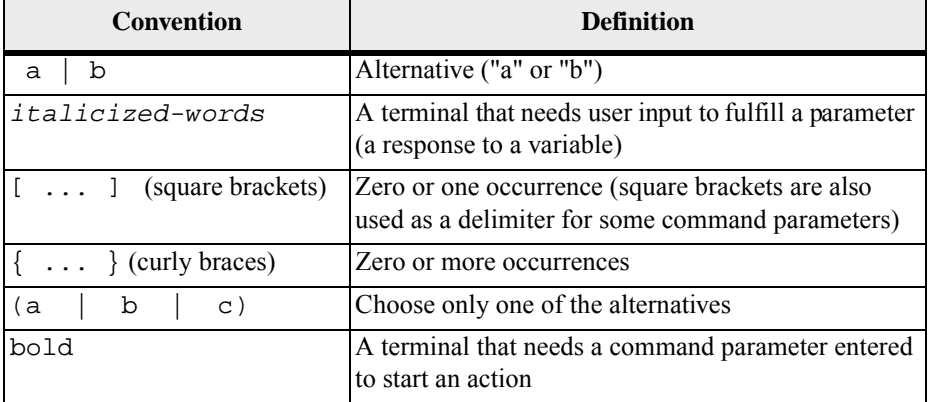

```
SMcli host-name-or-IP-address
[host-name-or-IP-address] 
[-c "command; {command2};"] 
[-n storage-system-name | -w wwID] 
[-o outputfile] [-p password] [-R (admin | monitor)] 
[-e] [-S] [-quick]
SMcli host-name-or-IP-address [hostname-or-IP-address] 
[-f scriptfile] 
[-n storage-system-name | -w wwID] 
[-o outputfile] [-p password] [-R (admin | monitor)] 
[-e] [-S] [-quick]
SMcli (-n storage-system-name | -w wwID) 
[-c "command; {command2};"] 
[-o outputfile] [-p password] [-R (admin | monitor)] 
[-e] [-S] [-quick]
```

```
SMcli (-n storage-system-name -w wwID) 
[-f scriptfile] 
[-o outputfile] [-R (admin | monitor)] [-p password] 
[-e] [-S] [-quick]
SMcli -a email: email-address
[host-name-or-IP-address1
[host-name-or-IP-address2]] 
[-n storage-system-name | -w wwID | -h host-name] 
[-I information-to-include] [-q frequency] [-S]
SMcli -x email: email-address
[host-name-or-IP-address1
[host-name-or-IP-address2]] 
[-n storage-system-name | -w wwID | -h host-name] [-S]
SMcli (-a | -x) trap: community, 
host-name-or-IP-address
[host-name-or-IP-address1 [host-name-or-IP-address2]] 
[-n storage-system-name | -w wwID | -h host-name] [-S]
SMcli -d [-w] [-i] [-s] [-v] [-S]
SMcli -m host-name-or-IP-address -F email-address
[-g contactInfoFile] [-S]
SMcli -A [host-name-or-IP-address
[host-name-or-IP-address]] 
[-S]
SMcli -X (-n storage-system-name | -w wwID | -h
host-name)
SMcli -?
```
## <span id="page-16-0"></span>**Command Line Terminals**

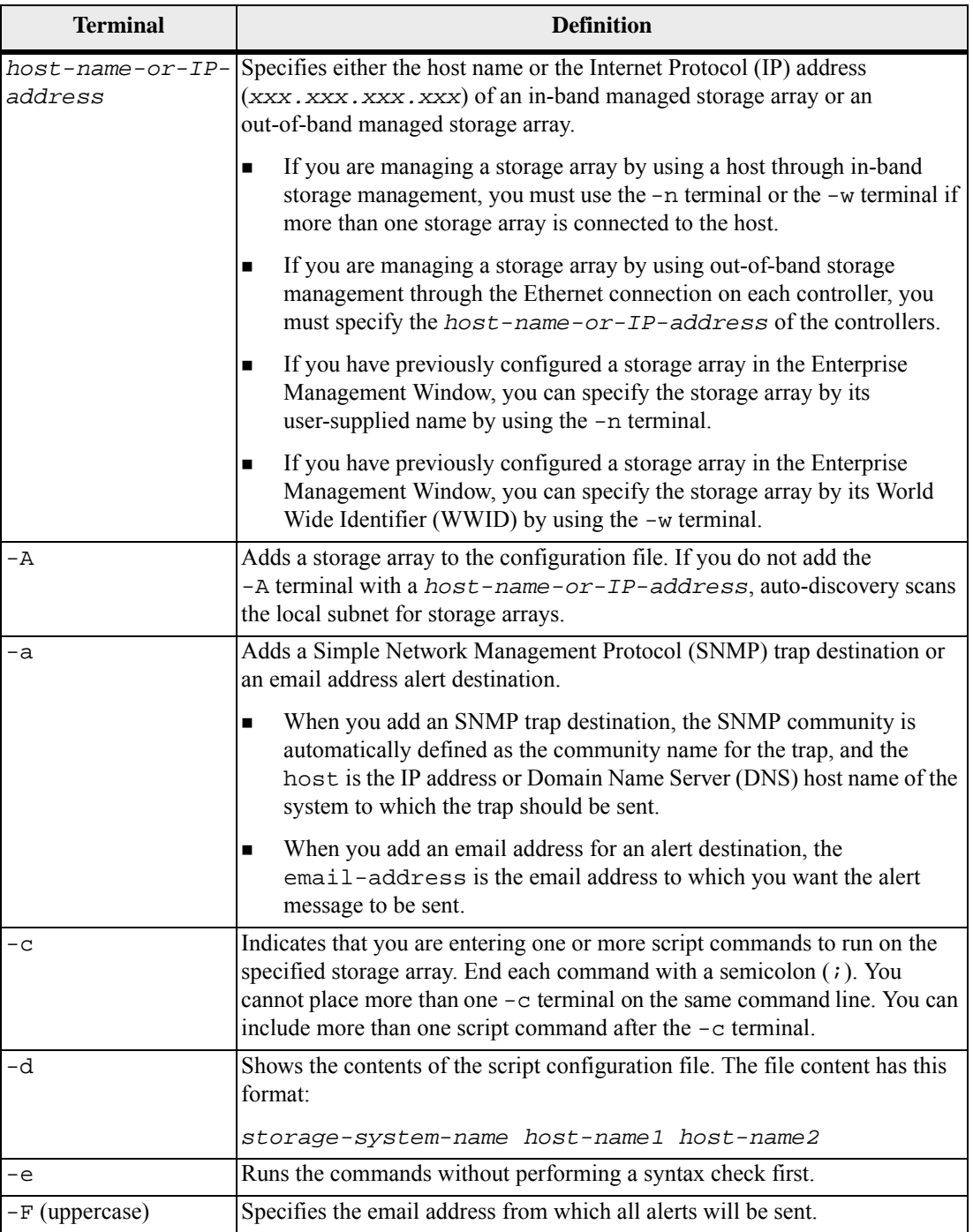

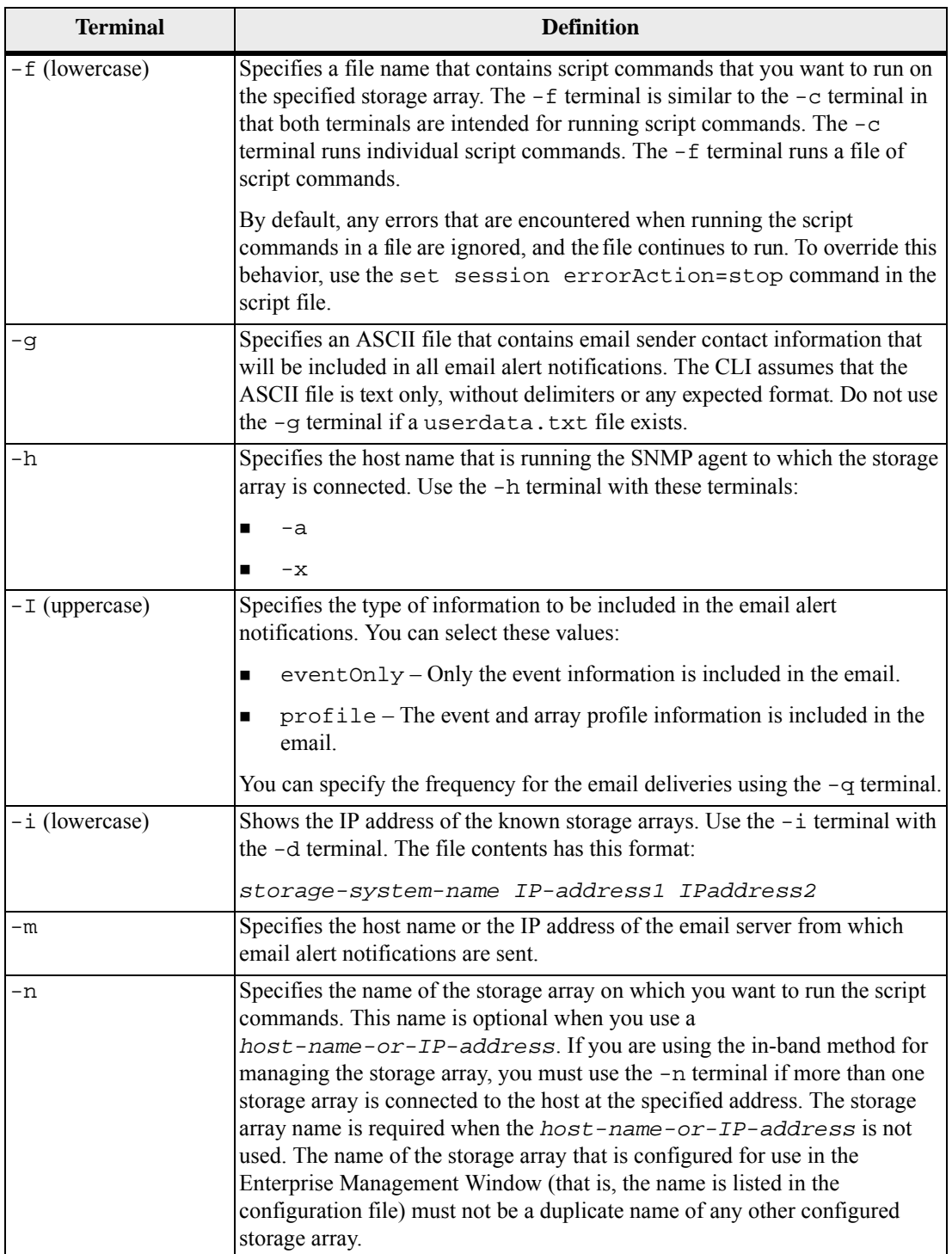

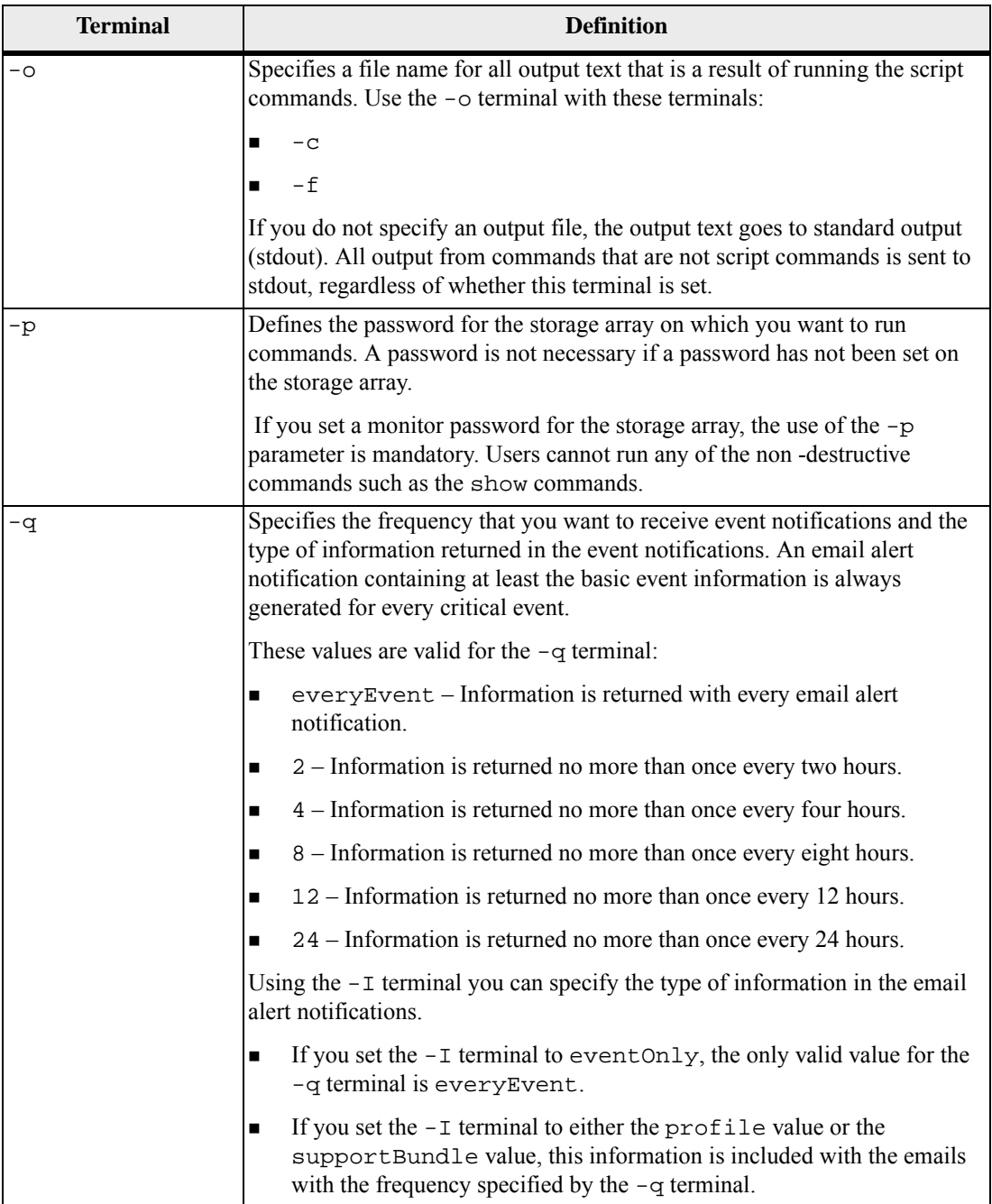

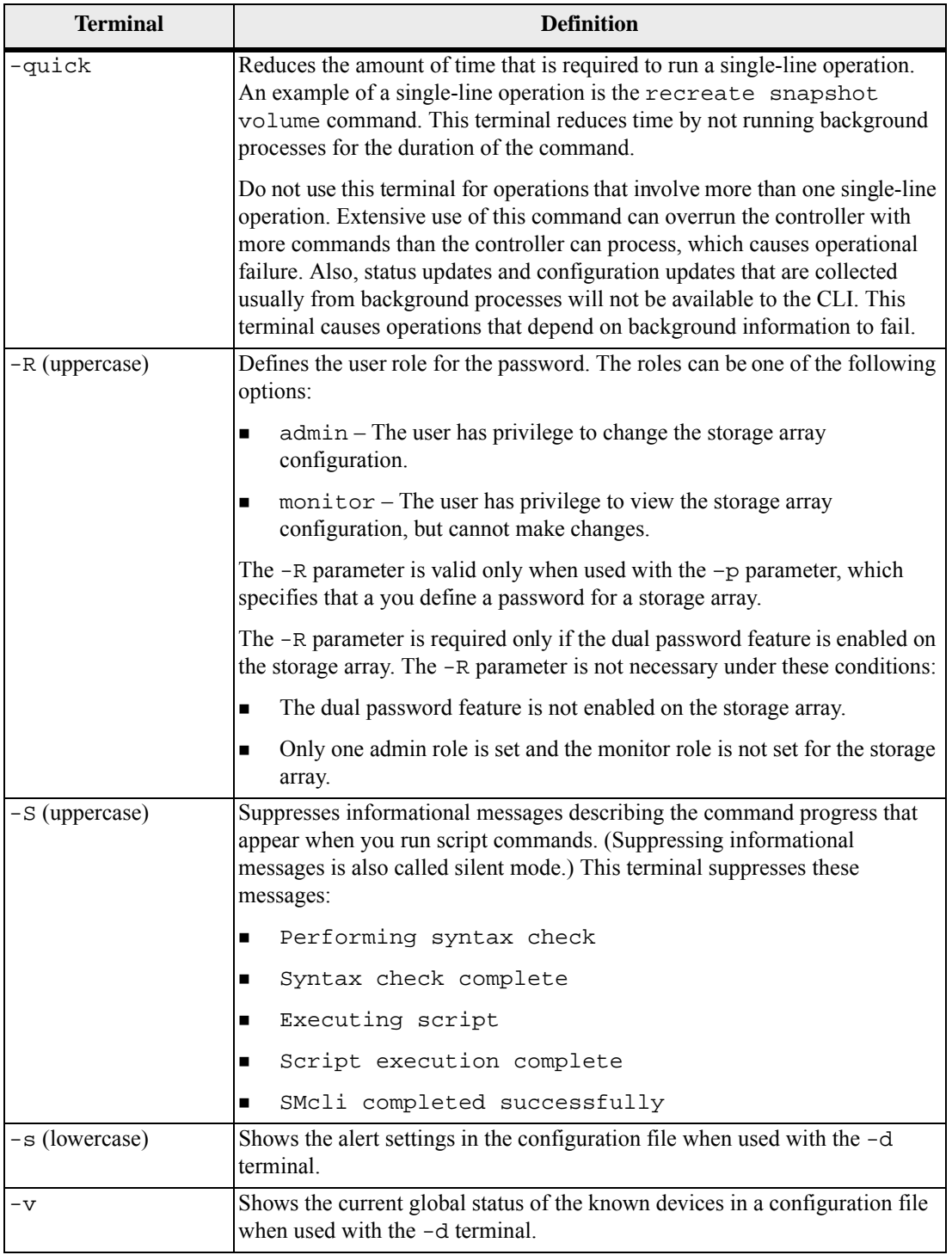

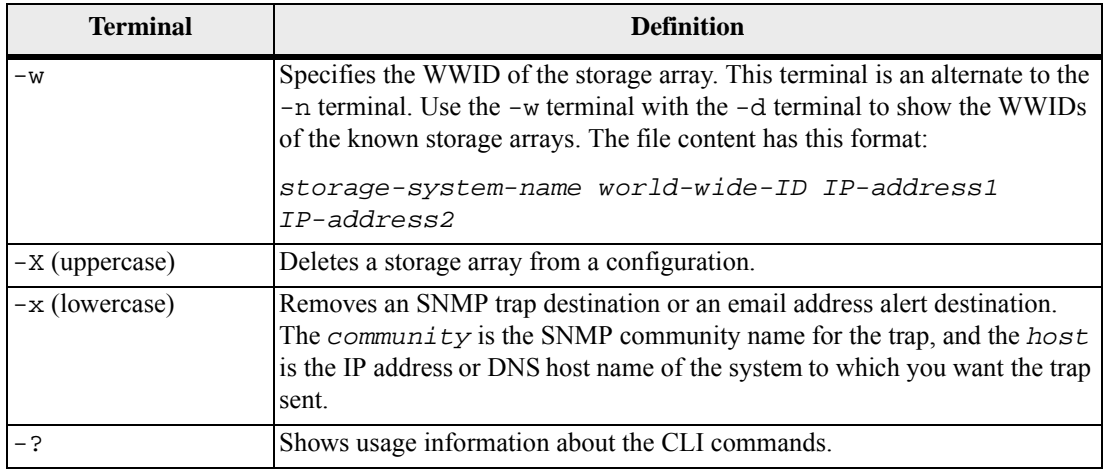

## <span id="page-20-0"></span>**Alert Severities Commands**

The CLI provides special commands that enable you to set alert severities, and to send out a test alert to the Windows Event Log and all configured syslog receivers. The alert severities apply to all of the storage arrays in the entire storage system. The commands are SMcli commands that run only from a command line.

## **Setting Alert Severities**

```
SMcli -alertSeverities (severity | 
[severity1, ... severityN])
```
You can set the following alert severities:

- critical Alerts will be sent
- warning Alerts will be sent
- informational Alerts will not be sent
- debug Alerts will be sent

**NOTE** The debug value is for Technical Support only. Do not attempt to use this value.

You can set one or more alert severities values. If you set more than one alert severities value, enclose all of the values in square brackets ([ ])and separate the values by a comma.

#### **Showing Alert Severities**

SMcli -alertSeverities

This command shows all of the severities for which an alert is sent. This command cannot show information for a specific type of severity.

### **Sending a Test Alert**

SMcli -alertTest

This command sends out a test alert to the Windows Event Log and all configured syslog receivers.

## <span id="page-21-0"></span>**AutoSupport Bundle Collection Commands**

AutoSupport (ASUP) is a feature that enables storage arrays to automatically collect support data into a customer support bundle and send the data to Technical Support. Technical Support can then perform remote troubleshooting and problem analysis with the storage management software. ASUP collects support data to report configuration, subsystem status, and exceptions in near-real time. ASUP messages typically include a collection of system logs files, configuration data (formatted XML and unstructured command output), state data (subsystem up/down, capacity used), performance metrics, and system inventory data. All of the data gathered is collected into a single compressed archive file format (7z).

With ASUP, users have two possible methods for collecting support data in a storage array:

**ASUP** collection

Data is automatically collected and sent to Technical Support.

**Legacy support bundle collection** 

Collection of legacy support bundle data is configured by the user at intervals scheduled by the user. Users can then manually send the support bundles to Technical Support.

ASUP operations and legacy support bundle operations are mutually exclusive on a given storage array. When you turn on ASUP you automatically disable legacy support bundle collection. If you want to run legacy support bundle collection, you must turn off ASUP.

In the CLI, ASUP is a nonconfigurable, set it and forget it feature. Using the CLI commands, you can only turn on or turn off ASUP. When turned on, ASUP automatically reports configuration, subsystem status, and exceptions in near-real time. Because ASUP speeds up troubleshooting and problem analysis, ASUP is the preferred data collection method to use if available on the storage array.

### **ASUP Messages**

ASUP provides these types of messages:

- **Event:** 
	- **—** Sent when a support event occurs on the managed storage array.
	- **—** Includes system configuration and diagnostic information.
	- **—** Includes minimal extent of system configuration information.
- Daily:
	- **—** Sent at midnight, local time of the host.
	- **—** Provides a current set of system event logs and performance data.
- **—** Places less burden on payload and transmission on the messages originating from Event ASUP messages.
- Weekly:
	- **—** Sent once every week at times that do not impact storage array operations.
	- **—** Includes configuration and system state information.

The storage management software automatically assigns the schedule for each storage array it has discovered.

The storage array uses the internet to send ASUP messages to the ASUP backend. The ASUP backend provides near-real time access to the messages by Technical Support. ASUP requires compliance to the following transport protocol-specific requirements:

- **HTTP or HTTPS upload**
- SMTP notifications

#### **ASUP Commands**

The CLI ASUP commands in the following table turn on or turn off the ASUP feature for either all of the storage arrays managed at the Enterprise Management Window (EMW) level or for a specific storage array.

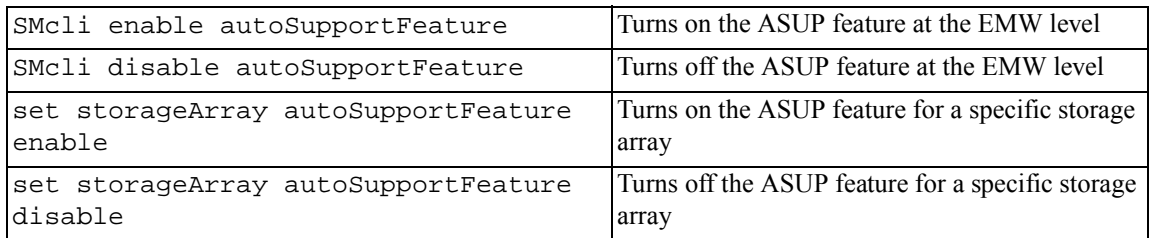

The two "SMcli" commands run at the EMW level. All of the storage arrays being managed that are ASUP capable can be enabled or disabled using the commands. As shown in the table, these are the complete commands.

The two "set" commands are script commands that you can use to turn on or turn off ASUP for individual storage arrays. You can run these commands from the script editor in the storage management software GUI, a script file, or from the command line if you use a CLI wrapper as shown in the following example:

 $c:\ldots\sum\chi\client>smcli$  123.45.67.88 123.45.67.89 -c "set storageArray autoSupportFeature enable;"

## **ASUP Log**

<span id="page-23-1"></span><span id="page-23-0"></span>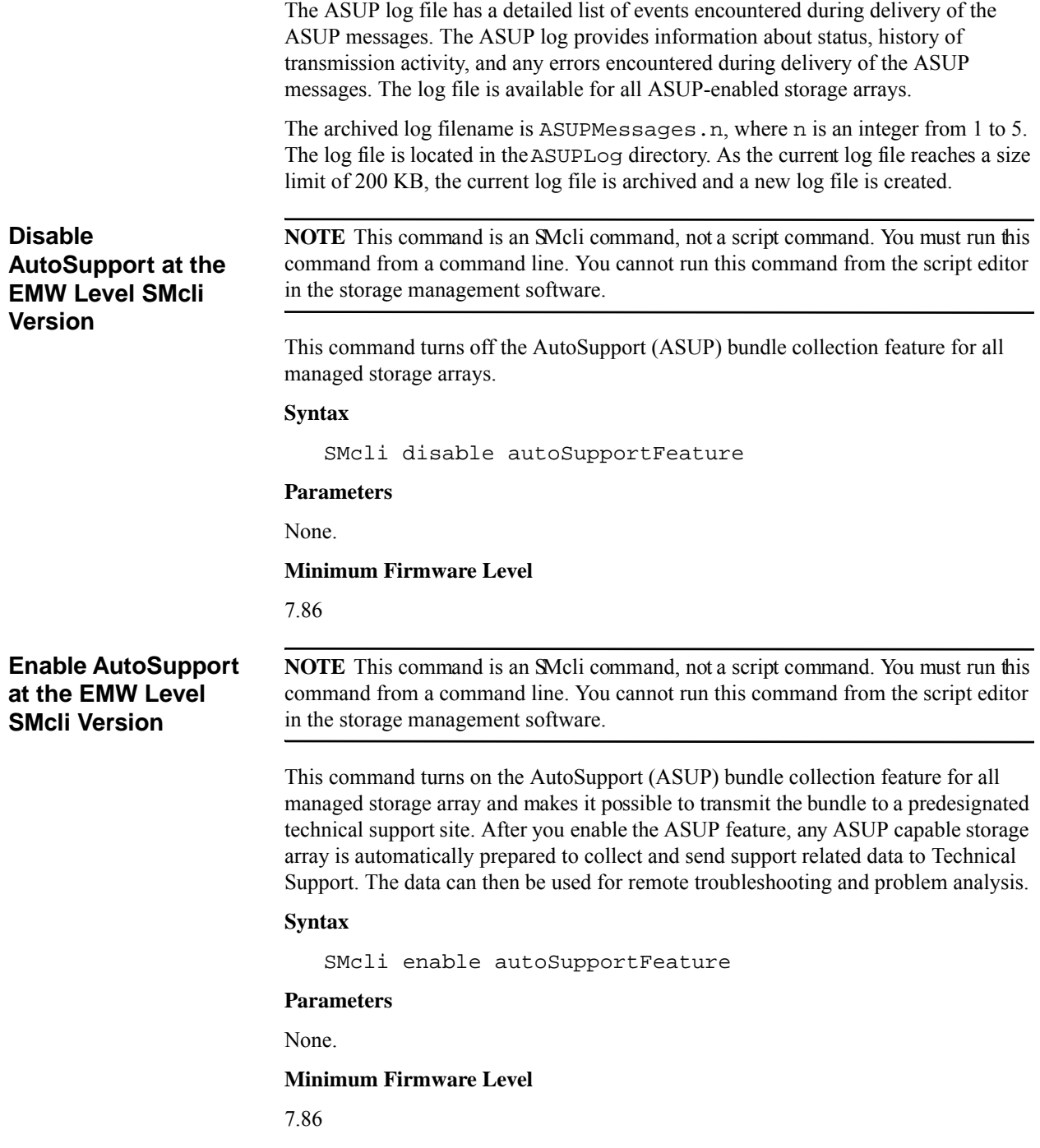

<span id="page-24-2"></span><span id="page-24-1"></span><span id="page-24-0"></span>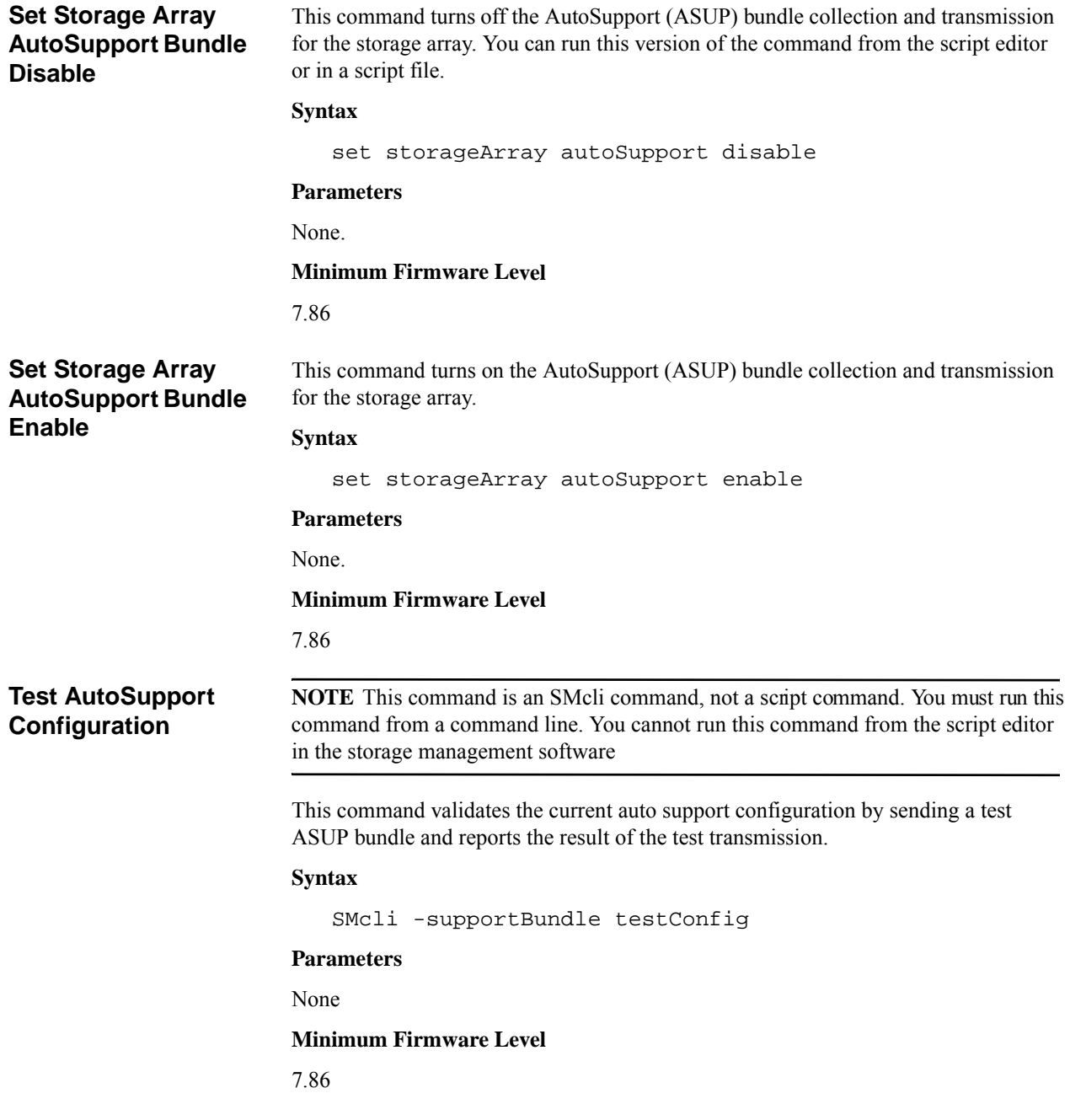

## <span id="page-25-0"></span>**Naming Conventions**

Use the following guidelines when creating names;

- Names can have a maximum of 30 characters.
- You can use any combination of alphanumeric characters, hyphens, and underscores for the names of the following components:
	- **—** Storage arrays
	- **—** Host groups
	- **—** Hosts
	- **—** Volume groups
	- **—** Volumes
	- **—** HBA host ports
- You must use unique names. If you do not use unique names, the controller firmware returns an error.
- If the name contains more than one word, hyphens, or underscores, enclose the name in double quotation marks (""). In some usages, you also must surround the name with square brackets ([ ]). The description of each parameter indicates whether you need to enclose a parameter in double quotation marks, square brackets, or both.
- The name character string cannot contain a new line.
- On Windows operating systems, you must enclose the name between two back slashes  $(\langle \rangle)$  in addition to other delimiters. For example, the following name is used in a command that runs under a Windows operating system:

#### [\"Engineering\"]

For a UNIX operating system and, when used in a script file, the name appears as in the following example:

#### ["Engineering"]

 When you enter a World Wide Identifier (WWID) of an HBA host port, some usages require that you surround the WWID with double quotation marks. In other uses, you must surround the WWID with angle brackets  $(\le)$ . The description of the WWID parameter indicates whether you need to enclose the WWID in double quotation marks or angle brackets.

## **Entering Numerical Names**

When the storage management software automatically configures a storage array, the storage management software assigns names that consist of numerical characters. Names that consist only of numerical characters are valid names. Numerical character names, however, must be treated differently than names that start with alphabetic characters.

When you enter a script command that requires a name, the script engine looks for a name that starts with an alphabetic character. The Script Engine might not recognize the following names:

- Names that are only numbers, such as 1 or 2
- Names that start with a number, such as 1Disk or 32Volume

To enter a name that consists only of numerical characters so that the Script Engine will recognize the name, use a combination of back slashes and double quotation marks. The following examples show how you can enter names that consist only of numerical characters or start with numerical characters:

- $[\n\backslash "1\n\backslash "]$
- $\blacksquare$  [\"1Disk\"]

## <span id="page-26-0"></span>**Formatting CLI Commands**

Double quotation marks (" ") that are used as part of a name or label require special consideration when you run the CLI commands and the script commands on a Microsoft Windows operating system.

When double quotation marks ("") are part of a name or value, you must insert a backslash (\) before each double quotation mark character. For example:

```
-c "set storageArray userLabel=\"Engineering\";"
```
In this example, "Engineering" is the storage array name. A second example is:

-n \"My\"\_Array

In this example, "My"\_Array is the name of the storage array.

You cannot use double quotation marks (" ") as part of a character string (also called string literal) within a script command. For example, you cannot enter the following string to set the storage array name to "Finance" Array:

```
-c "set storageArray userLabel=\"\"Finance\"Array\";"
```
In the Linux operating system and the Solaris operating system, the delimiters around names or labels are single quotation marks (' '). The UNIX versions of the examples are these:

```
-c 'set storageArray userLabel="Engineering";'
```
-n "My"\_Array

In a Windows operating system, if you do not use double quotation marks (" ") around a name, you must insert a caret  $( \wedge )$  before each special script character. Special characters are  $\hat{\ }$ ,  $|$ ,  $\leq$ , and  $\geq$ .

Insert a caret before each special script character when used with the terminals -n, -o, -f, and -p. For example, to specify storage array CLI>CLIENT, enter this string:

-n CLI^>CLIENT

Insert one caret  $(^\wedge)$  before each special script character when used within a string literal in a script command. For example, to change the name of a storage array to FINANCE | PAYROLL, enter the following string:

```
-c "set storageArray 
userLabel=\"FINANCE_^|_PAYROLL\";"
```
## <span id="page-27-0"></span>**Formatting Rules for Script Commands**

Syntax unique to a specific script command is explained in the Notes section at the end of each script command description.

**Case sensitivity** – The script commands are not case sensitive. You can type the script commands in lowercase, uppercase, or mixed case. (In the following command descriptions, mixed case is used as an aid to reading the command names and understanding the purpose of the command.)

**Spaces** – You must enter spaces in the script commands as they are shown in the command descriptions.

**Square brackets** – Square brackets are used in two ways:

- As part of the command syntax.
- To indicate that the parameters are optional. The description of each parameter tells you if you need to enclose a parameter value in square brackets.

**Parentheses** – Parentheses shown in the command syntax enclose specific choices for a parameter. That is, if you want to use the parameter, you must enter one of the values enclosed in parentheses. Generally, you do not include parentheses in a script command; however, in some instances, when you enter lists, you must enclose the list in parentheses. Such a list might be a list of tray ID values and slot ID values. The description of each parameter tells you if you need to enclose a parameter value in parentheses.

**Vertical bars** – Vertical bars in a script command indicate "or" and separate the valid values for the parameter. For example, the syntax for the raidLevel parameter in the command description appears as follows:

raidLevel=(0 | 1 | 3 | 5 | 6)

To use the raidLevel parameter to set RAID Level 5, enter this value:

raidLevel=5

**Drive locations** – The CLI commands that identify drive locations support both high-capacity drive trays and low-capacity drive trays. A high-capacity drive tray has drawers that hold the drives. The drawers slide out of the drive tray to provide access to the drives. A low-capacity drive tray does not have drawers. For a high-capacity drive tray, you must specify the identifier (ID) of the drive tray, the ID of the drawer, and the ID of the slot in which a drive resides. For a low-capacity drive tray, you need only specify the ID of the drive tray and the ID of the slot in which a drive resides. For a low-capacity drive tray, an alternative method for identifying a location for a drive is

to specify the ID of the drive tray, set the ID of the drawer to 0, and specify the ID of the slot in which a drive resides. Separate the ID values with a comma. If you enter more than one set of ID values, separate each set of values with a space. Enclose the set of values in parentheses. For example:

(1,1 1,2 1,3 1,4 2,1 2,2 2,3 2,4)

or, for a high-capacity drive tray, this example:

(1,1,1 1,2,2 1,3,3 1,4,4 2,1,1 2,2,2 2,3,3 2,4,4)

**Italicized terms** – Italicized terms in the command indicate a value or information that you need to provide. For example, when you encounter the italicized term:

*numberOfDrives*

Replace the italicized term with a value for the number of drives that you want to include with the script command.

**Semicolon** – Script commands must end with a semicolon (*i*). You can enter more than one script command on the command line or in a script file. For example, a semicolon is used to separate each script command in the following script file.

```
create volume drives=(0,2 0,3 1,4 1,5 2,6 2,7) 
raidLevel=5 
userLabel="v1" capacity=2gb owner=a; 
create volume volumeGroup=2 userLabel="v2" 
capacity=1gb owner=b; 
create volume volumeGroup=2 userLabel="v3" 
capacity=1gb owner=a;
create volume drives=(0,4 0,5 1,6 1,7 2,8 2,9) 
raidLevel=5 
userLabel="v4" capacity=2gb owner=b; 
create volume volumeGroup=3 userLabel="v5" 
capacity=1gb owner=a; 
create volume volumeGroup=3 userLabel="v6" 
capacity=1gb owner=b;
```
<span id="page-28-0"></span>**Formatting CLI Commands in Windows PowerShell**

The Windows PowerShell is an interactive and scripting shell that provides access to command-line tools. The Windows PowerShell improves upon the Windows Command Prompt with a more robust set of commands and scripting capability. You can run all of the CLI and script commands in the Windows PowerShell; however, the Windows PowerShell has some unique formatting requirements. The requirements are these:

- Begin all SMcli commands with a period and a forward slash  $(1)$
- SMcli wrapper must be identified as an executable command with the .exe extension (SMcli.exe)
- $\blacksquare$  Enclose the script command in single quotation marks ('')
- Double quotation marks that are part of a name, file path, or value must have a backslash before each double quotation mark character (\")

Following is an example of a CLI command to create a storage array name in the Windows Powershell. Note the use of the single quotation marks as delimiters for the script command and the backslash double quotation marks around the storage array name, identified as userLabel in the command syntax.

```
PS C:\...\StorageManager\client> ./SMcli.exe 
123.45.67.88 123.45.67.89 
-c 'set storageArray userLabel=\"Engineering\";'
```
Following is an example of a CLI command to enable a premium feature in the Windows Powershell. Note the use of the backslash double quotation marks before the file path to the premium feature key.

```
PS C:\...\StorageManager\client> ./SMcli.exe 
123.45.67.88 123.45.67.89 
-c 'enable storageArray feature 
file=\"C:\licenseKey.bin\";'
```
In the previous examples both upper case letters and lower case letters are used. This use is to help make clear how the commands are formatted. The Windows PowerShell is, however, not case sensitive and does not require the use specific cases.

## <span id="page-29-0"></span>**Usage Examples**

The following examples show how to enter CLI commands on a command line. The examples show the syntax, the form, and, in some examples, script commands. Examples are shown for both the Windows operating system and the UNIX operating system. Note that the usage for the  $-c$  terminal varies depending on your operating system. On Windows operating systems, enclose the script command following the -c terminal in double quotation marks (" "). On UNIX operating systems, enclose the script command following the  $-c$  terminal in single quotation marks ( $'$ ). For descriptions of the script commands used in these examples, refer to the *Command Line Interface and Script Commands for Version 10.75*.

This example shows how to change the name of a storage array. The original name of the storage array is Payroll\_Array. The new name is Finance\_Array.

#### **Windows operating system:**

```
SMcli ICTSANT -n "Payroll_Array" -c "set storageArray 
userLabel=\"Finance_Array\";"
```
#### **UNIX operating system:**

SMcli ICTSANT -n 'Payroll\_Array' -c 'set storageArray userLabel="Finance\_Array";'

This example shows how to delete an existing volume and create a new volume on a storage array. The existing volume name is Stocks  $\leq$  Bonds. The new volume name is Finance. The controller host names are finance1 and finance2. The storage array is protected, requiring the password TestArray.

### **Windows operating system:**

```
SMcli finance1 finance2 -c "set session 
password=\"TestArray\"; 
delete volume [\"Stocks_^<_Bonds\"]; 
create volume driveCount[3] RAIDLEVEL=3 capacity=10GB 
userLabel=\"Finance\"; 
show storageArray healthStatus;"
```
#### **UNIX operating system:**

```
SMcli finance1 finance2 -c 'set session 
password="TestArray"; 
delete volume ["Stocks_<Bonds"]; 
create volume driveCount[3] RAIDLEVEL=3 capacity=10GB 
userLabel="Finance"; 
show storageArray healthStatus;'
```
This example shows how to run commands in a script file named scriptfile.scr on a storage array named Example. The -e terminal causes the file to run without checking the syntax. Running a script file without checking the syntax lets the file run more quickly; however, the file might not run correctly because the syntax for a command might be incorrect.

SMcli -n Example -f scriptfile.scr -e

This example shows how to run commands in a script file named scriptfile.scr on a storage array named Example. In this example, the storage array is protected by the password MyArray. Output, as a result of commands in the script file, goes to file output.txt.

#### **Windows operating system:**

```
SMcli -n Example -f scriptfile.scr -p "My_Array" -o 
output.txt
```
#### **UNIX operating system:**

```
SMcli -n Example -f scriptfile.scr -p 'My_Array' -o 
output.txt
```
This example shows how to show all of the storage arrays in the current configuration. The command in this example returns the host name of each storage array.

SMcli -d

If you want to know the IP address of each storage array in the configuration, add the -i terminal to the command.

SMcli -d -i

<span id="page-31-0"></span>**Exit Status** This table lists the exit statuses that might be returned and the meaning of each status.

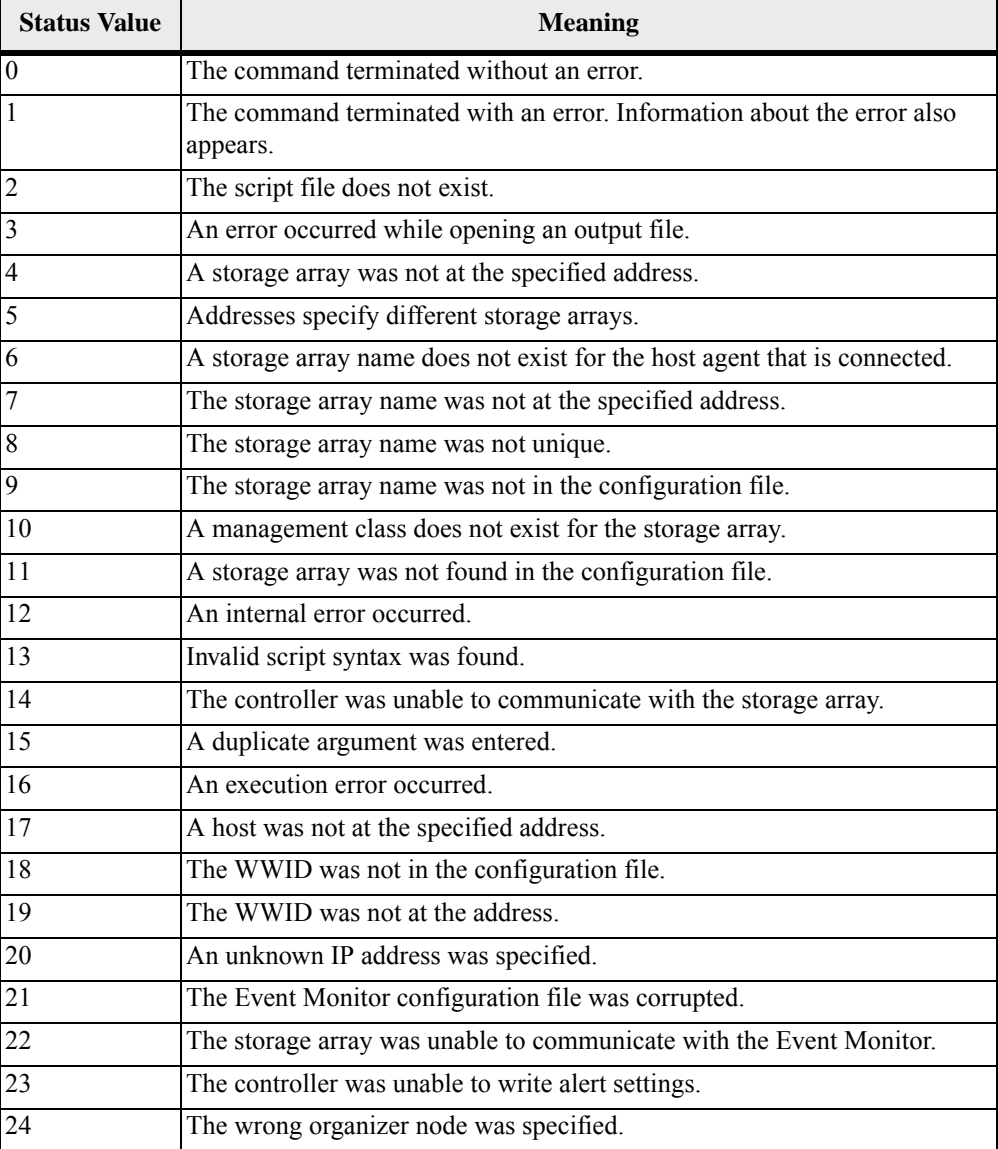

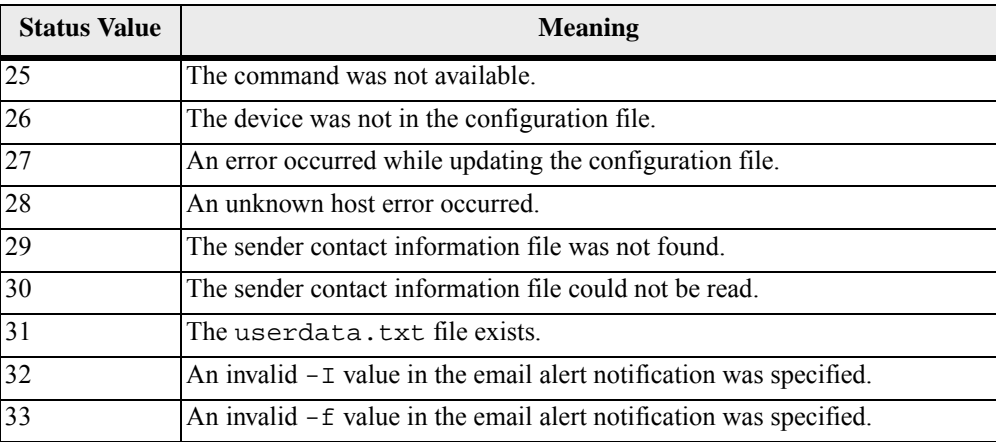

<span id="page-34-1"></span><span id="page-34-0"></span>You can use the script commands to configure and manage a storage array. The script commands are distinct from the command line interface (CLI) command wrappers. You can enter individual script commands, or you can run a file of script commands. When you enter an individual script command, you embed the script command in a CLI command wrapper. When you run a file of script commands, you embed the file name in the CLI command wrapper. The script commands are processed by a script engine that performs the following functions:

- **verifies the command syntax**
- $\blacksquare$  Interprets the commands
- Converts the commands to the appropriate protocol-compliant commands
- **Passes the commands to the storage array**

At the storage array, the storage array controllers run the script commands.

The script engine and the script commands support the storage array configuration and management operations that are listed in the following table.

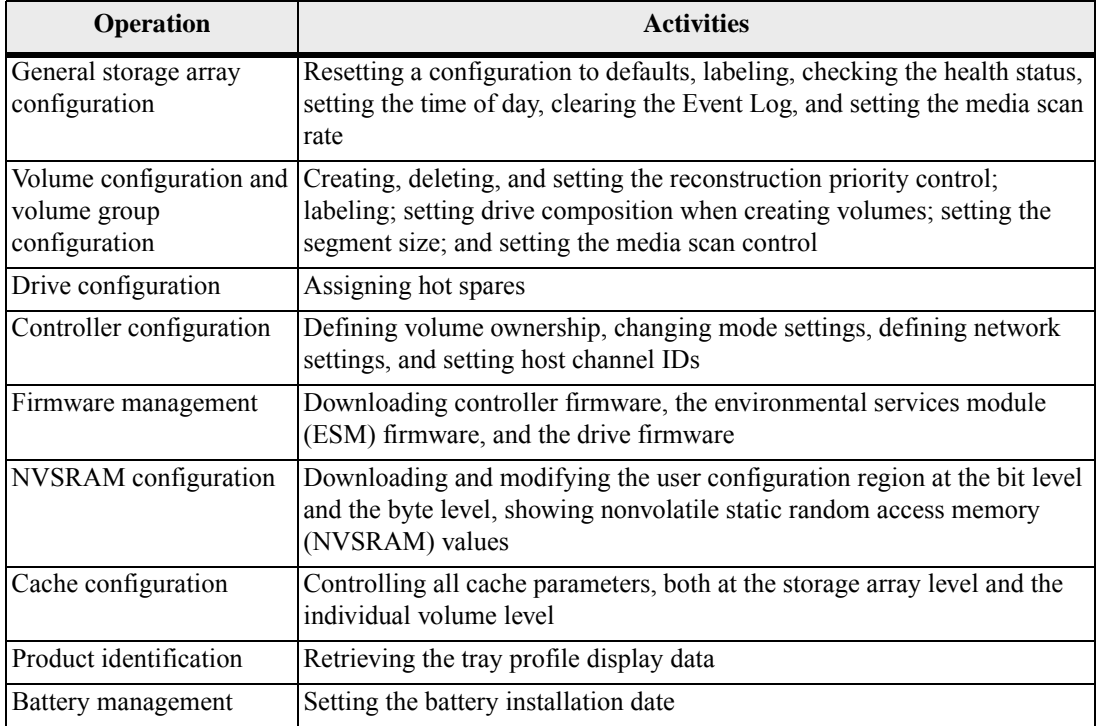

## **Table 1 Configuration and Management Operations**

## <span id="page-35-0"></span>**Structure of a Script Command**

All script commands have the following structure:

*command operand-data* (*statement-data*)

- *command* identifies the action to be performed.
- *operand-data* represents the objects associated with a storage array that you want to configure or manage.
- *statement-data* provides the information needed to perform the command.

The syntax for *operand-data* has the following structure:

```
(object-type | all object-types | [qualifier] 
(object-type [identifier] (object-type [identifier] | 
object-types [identifier-list]))
```
An object can be identified in four ways:

- $\blacksquare$  Object type Use when the command is not referencing a specific object.
- $\blacksquare$  all parameter prefix Use when the command is referencing all of the objects of the specified type in the storage array (for example, allVolumes).
- Square brackets Use when performing a command on a specific object to identify the object (for example, volume [engineering]).
- $\blacksquare$  A list of identifiers Use to specify a subset of objects. Enclose the object identifiers in square brackets (for example, volumes [sales engineering marketing]).

A qualifier is required if you want to include additional information to describe the objects.

The object type and the identifiers that are associated with each object type are listed in this table.

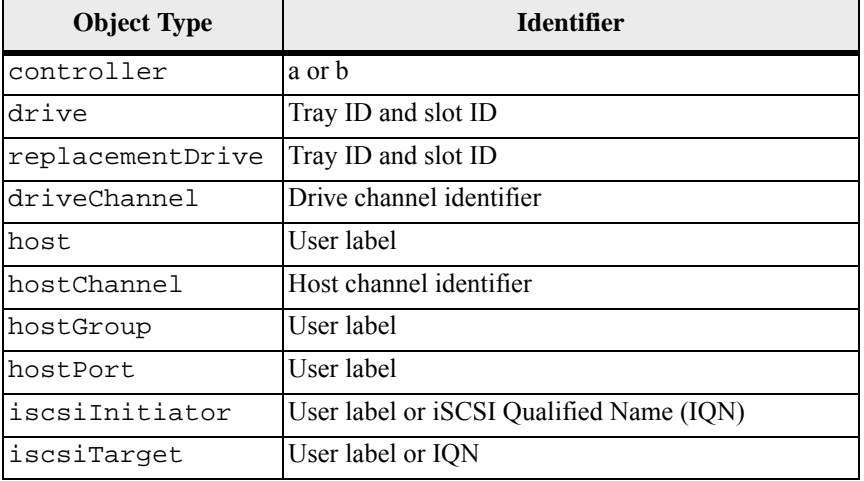

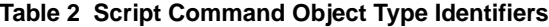
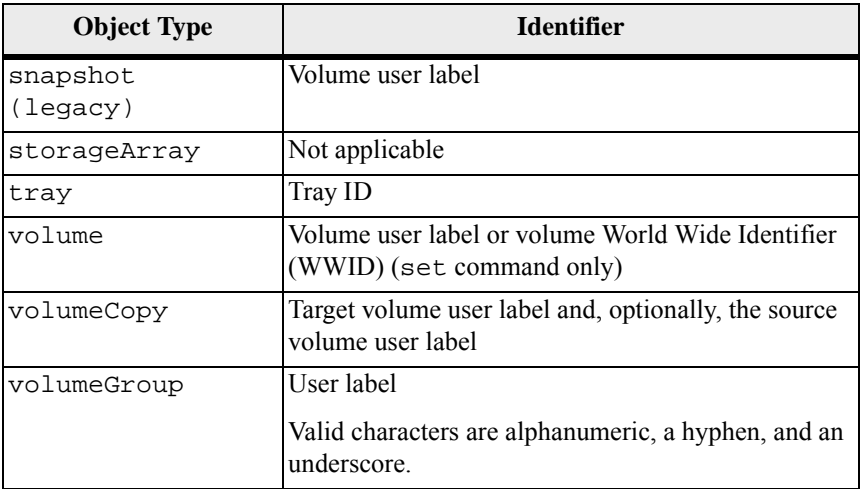

Statement data is in the form of:

- Parameter = value (such as  $r \text{aidLevel}=5$ )
- Parameter-name (such as batteryInstallDate)
- Operation-name (such as redundancyCheck)

A user-defined entry (such as user label) is called a variable. In the syntax, it is shown in italic (such as *trayID* or *volumeGroupName*).

# **Synopsis of the Script Commands**

Because you can use the script commands to define and manage the different aspects of a storage array (such as host topology, drive configuration, controller configuration, volume definitions, and volume group definitions), the actual number of commands is extensive. The commands, however, fall into general categories that are reused when you apply the commands to the different tasks to configure or maintain a storage array. The following table lists the general form of the script commands and a definition of each command.

### **Table 3 General Form of the Script Commands**

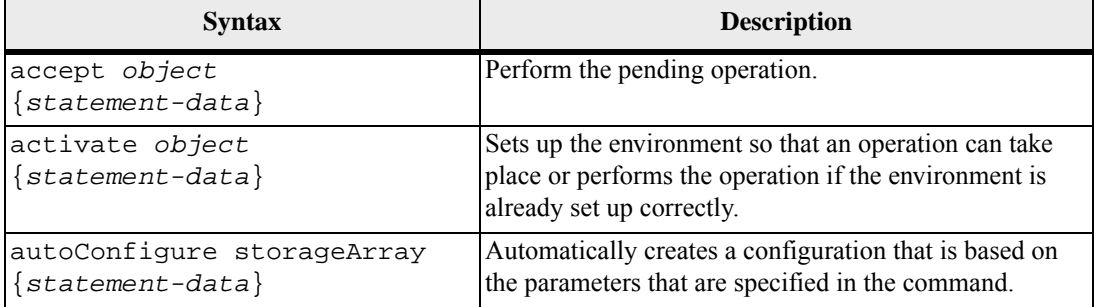

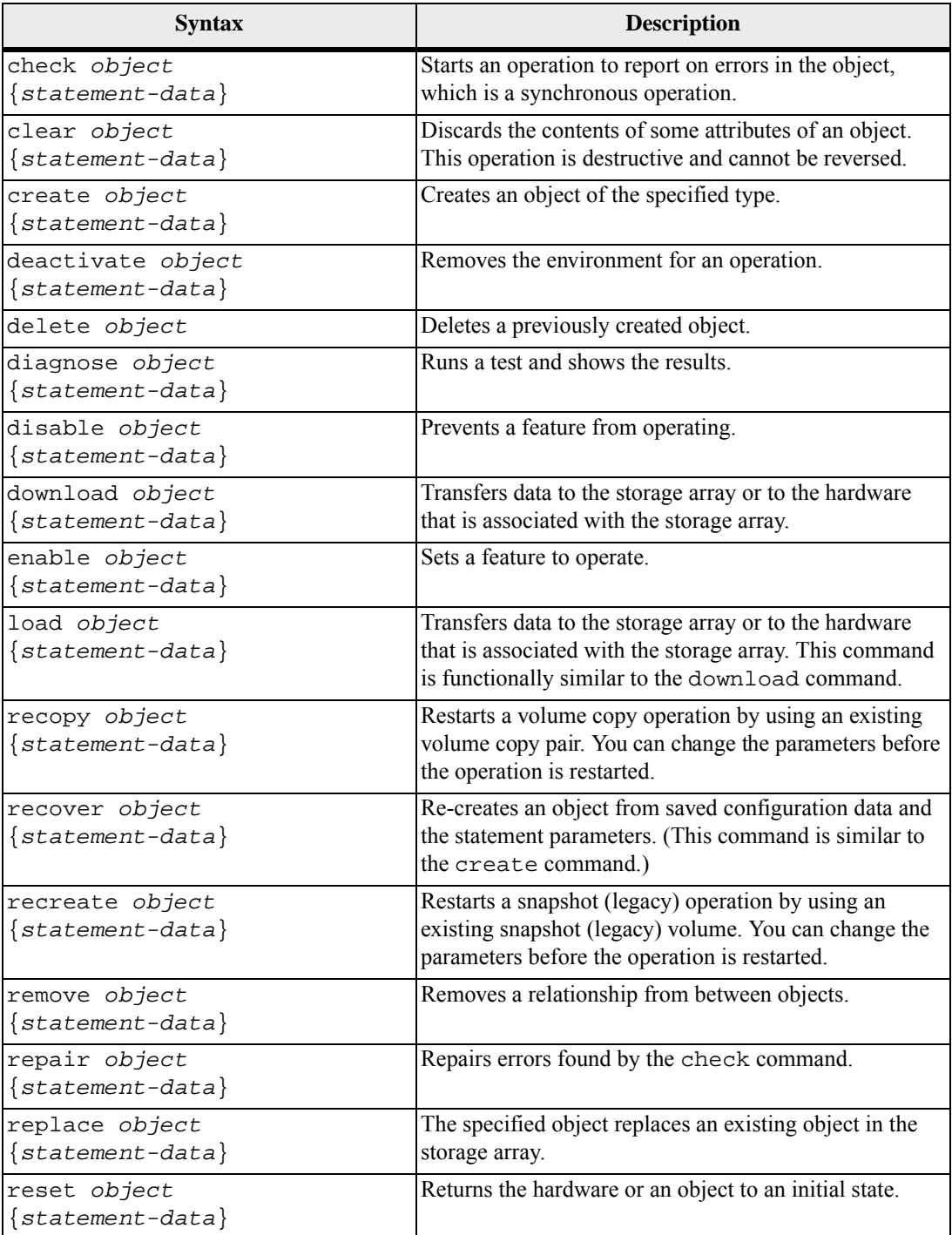

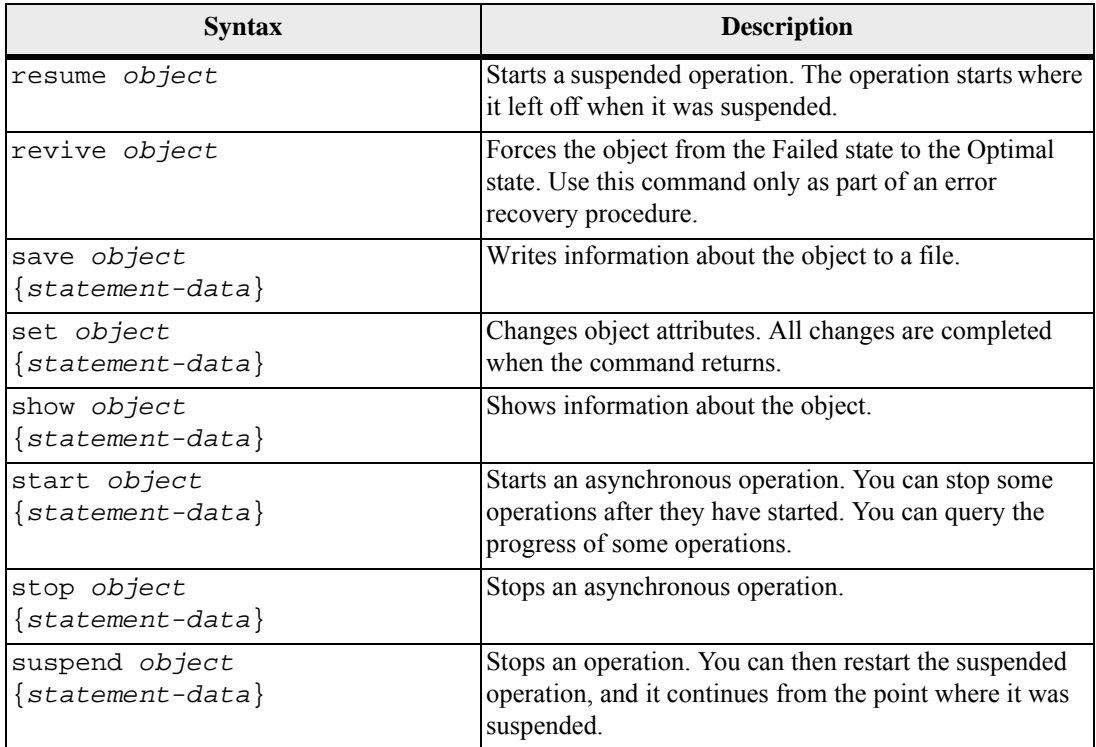

## **Recurring Syntax Elements**

Recurring syntax elements are a general category of parameters and options that you can use in the script commands. [Table 4](#page-39-0) lists the recurring syntax parameters and the values that you can use with the recurring syntax parameters. The conventions used in the recurring syntax elements are listed in the following table.

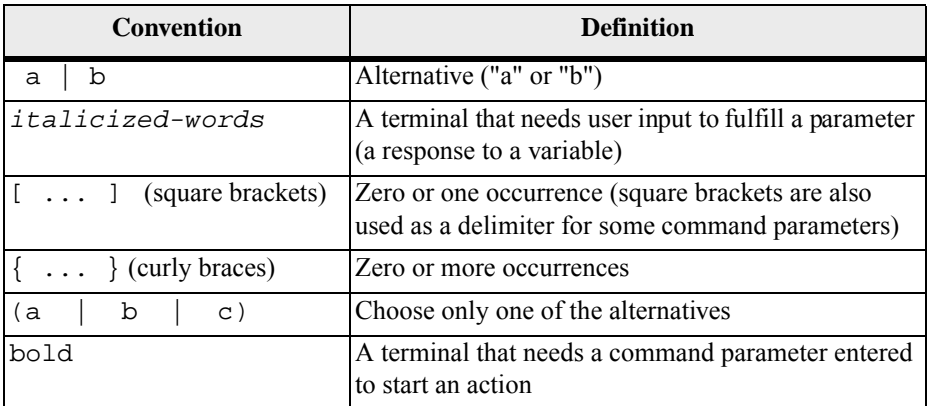

## <span id="page-39-0"></span>**Table 4 Recurring Syntax Elements**

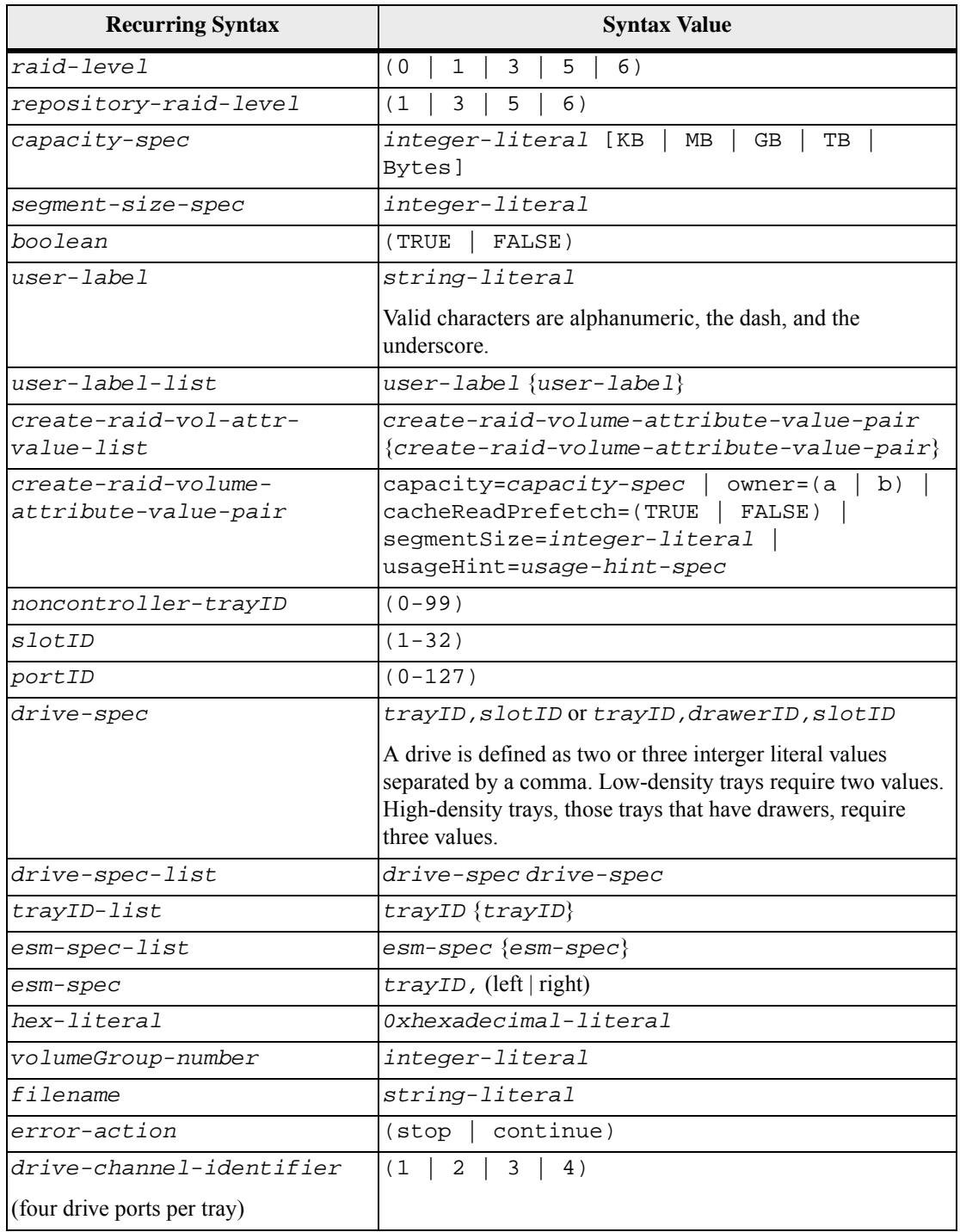

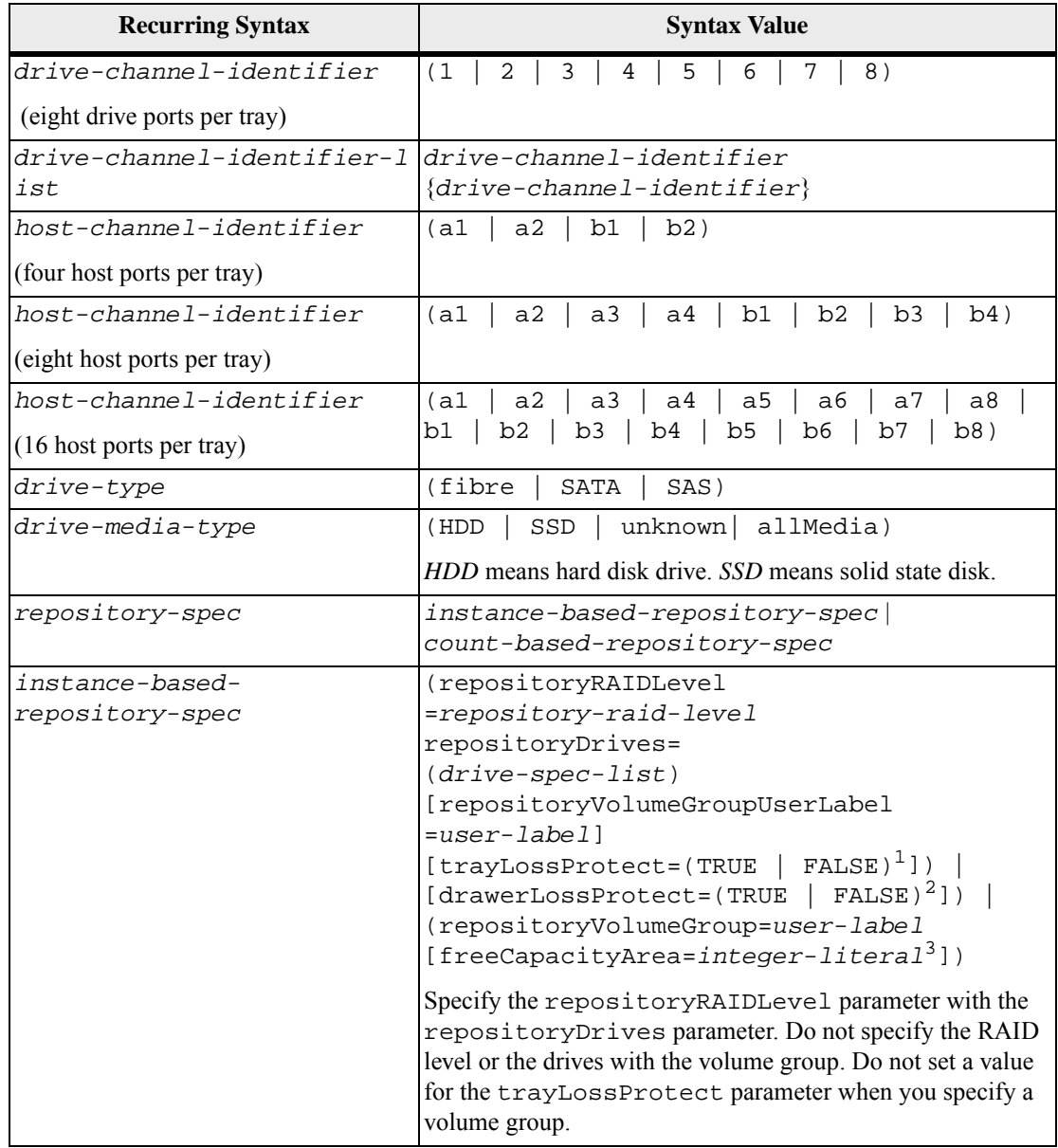

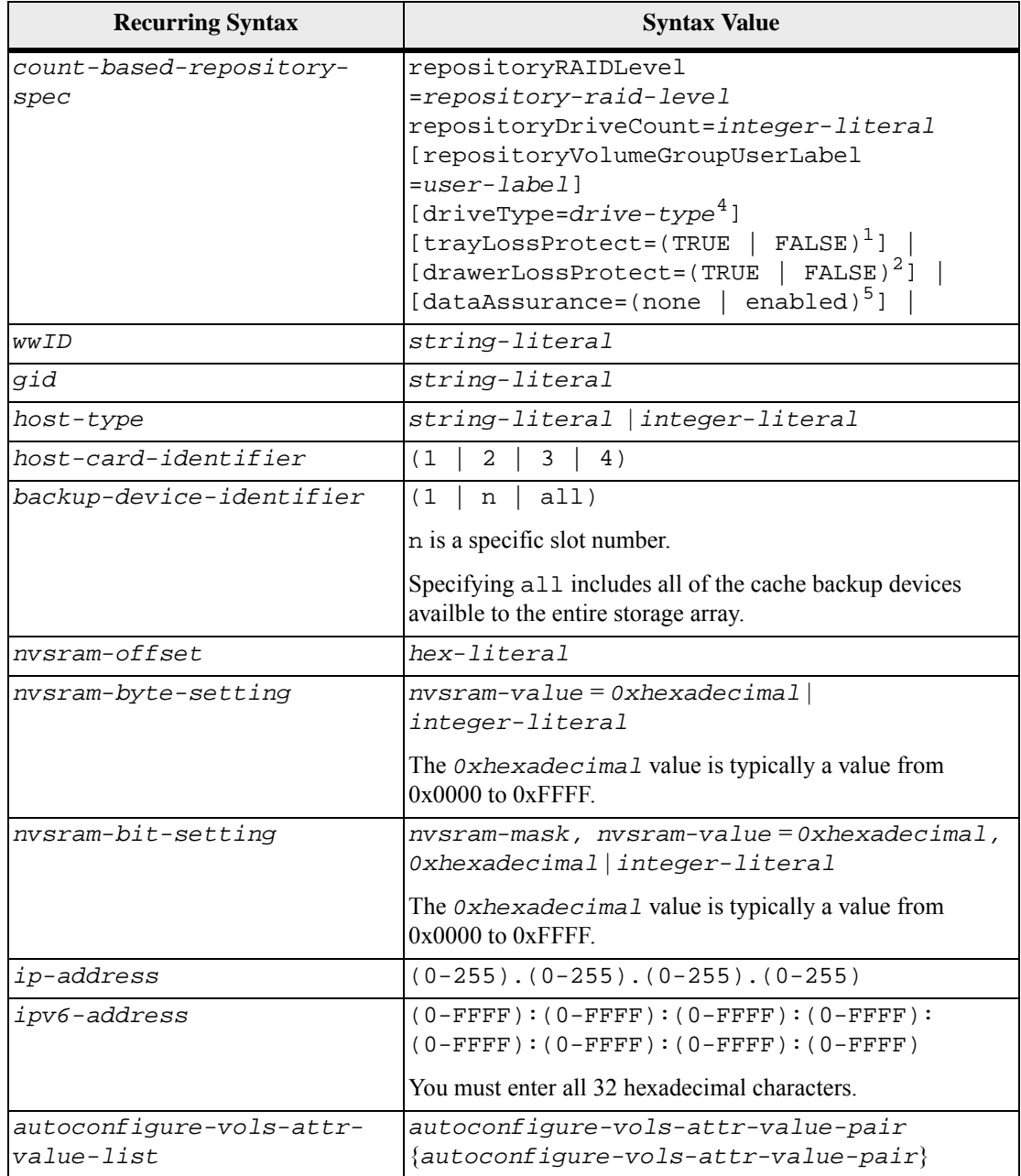

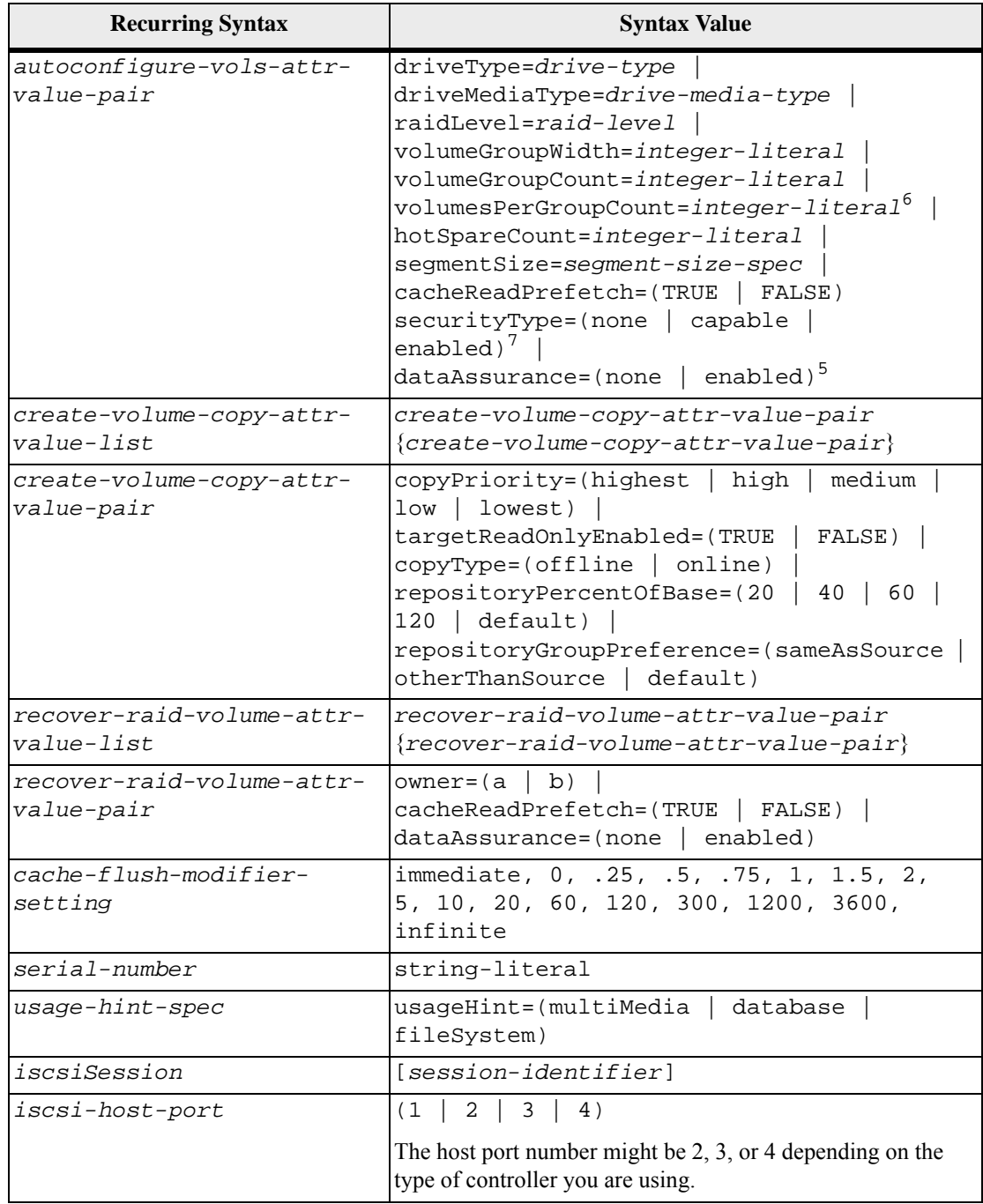

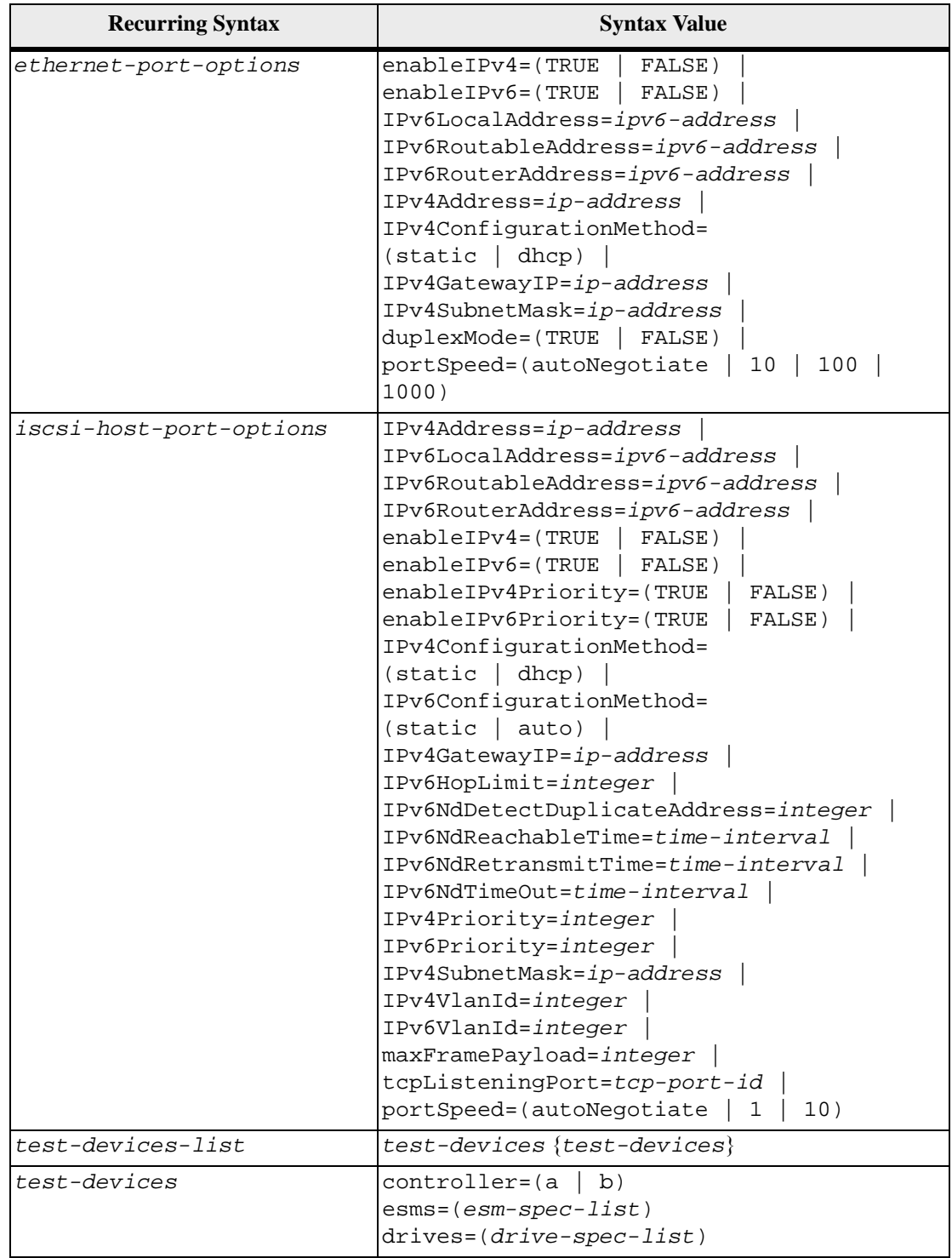

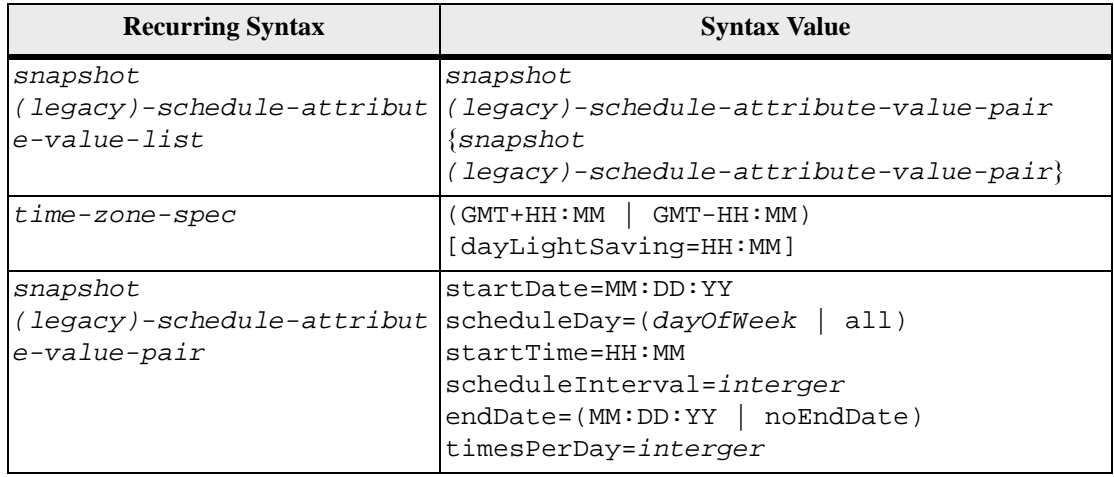

<sup>1</sup>For tray loss protection to work, each drive in a volume group must be in a separate tray. If you set the trayLossProtect parameter to TRUE and you have selected more than one drive from any one tray, the storage array returns an error. If you set trayLossProtect parameter to FALSE, the storage array performs operations, but the volume group that you create might not have tray loss protection.

If you set the trayLossProtect parameter to TRUE, the storage array returns an error if the controller firmware cannot find drives that will enable the new volume group to have tray loss protection. If you set the trayLossProtect parameter to FALSE, the storage array performs the operation even if it means that the volume group might not have tray loss protection.

 $2$ In trays that have drawers for holding the drives, drawer loss protection determines whether data on a volume is accessible or inaccessible if a drawer fails. To help make sure that your data is accessible, set the drawerLossProtect parameter to TRUE. For drawer loss protection to work, each drive in a volume group must be in separate drawers. If you have a storage array configuration in which a volume group spans several trays, you must make sure that the setting for drawer loss protection works with the setting for tray loss protection. If you set the trayLossProtect parameter to TRUE, you must set the drawerLossProtect parameter to TRUE. If you set the trayLossProtect parameter to TRUE, and you set the drawerLossProtect parameter to FALSE, the storage array returns an error message and a storage array configuration will not be created.

 $3$ To determine if a free capacity area exists, run the show volumeGroup command.

<sup>4</sup>The default drive (drive type) is fibre (Fibre Channel).

The driveType parameter is not required if only one type of drive is in the storage array. If you use the driveType parameter, you also must use the hotSpareCount parameter and the volumeGroupWidth parameter. If you do not use the driveType parameter, the configuration defaults to Fibre Channel drives.

 $^5$ The dataAssurance parameter applies to the drives in a volume group. Using the  $^5$ dataAssurance parameter, you can specify that protected drives must be selected for a volume group. If you want to set the dataAssurance parameter to enabled, all of the drives in the volume group must be capable of data assurance. You cannot have a mix of drives that are capable of data assurance and drives that are not capable of data assurance in the volume group.

 $^6$ The volumesPerGroupCount parameter is the number of equal-capacity volumes per volume group.

 $7$ The securityType parameter enables you to specify the security setting for a volume group that you are creating. All of the volumes are also set to the security setting that you choose. Available options for setting the security setting include:

- none The volume group is not secure.
- capable The volume group is security capable, but security has not been enabled.
- enabled The volume group is security enabled.

**NOTE** A storage array security key must already be created for the storage array if you want to set securityType=enabled. (To create a storage array security key, use the create storageArray securityKey command).

## **Usage Guidelines**

This list provides guidelines for writing script commands on the command line:

- You must end all commands with a semicolon ( $\tau$ ).
- You can enter more than one command on a line, but you must separate each command with a semicolon (;).
- You must separate each base command and its associated primary parameters and secondary parameters with a space.
- The script engine is not case sensitive. You can enter commands by using uppercase letters, lowercase letters, or mixed-case letters.
- Add comments to your scripts to make it easier for you and future users to understand the purpose of the script commands. (For information about how to add comments, see "[Adding Comments to a Script File](#page-46-0).")

**NOTE** While the CLI commands and the script commands are not case sensitive, user labels (such as for volumes, hosts, or host ports) are case sensitive. If you try to map to an object that is identified by a user label, you must enter the user label exactly as it is defined, or the CLI commands and the script commands will fail.

## <span id="page-46-0"></span>**Adding Comments to a Script File**

The script engine looks for certain characters or a command to show comments. You can add comments to a script file in three ways:

Add text after two forward slashes  $//$  as a comment until an end-of-line character is reached. If the script engine does not find an end-of-line character in the script after processing a comment, an error message appears, and the script operation is terminated. This error usually occurs when a comment is placed at the end of a script and you have forgotten to press the **Enter** key.

> // Deletes the existing configuration. set storageArray resetConfiguration=true;

Add text between  $\prime$ \* and \*  $\prime$  as a comment. If the script engine does not find both a starting comment notation and an ending comment notation, an error message appears, and the script operation is terminated.

> /\* Deletes the existing configuration \*/ set storageArray resetConfiguration=true;

 Use the show statement to embed comments in a script file that you want to appear while the script file is running. Enclose the text that you want to appear by using double quotation marks (" ").

> show "Deletes the existing configuration"; set storageArray resetConfiguration=true;

When you configure a storage array, you organize drives into a logical structure that provides storage capacity and data protection so that one or more hosts can safely store data in the storage array. This chapter provides definitions of the physical and logical components required to organize the drives into a storage array configuration. This chapter also describes how the components relate to each other.

Before you begin to configure your storage array, become familiar with these concepts:

- Controllers
- Drives
- Hot spares
- Volume groups
- Disk Pools
- Volumes
- RAID technology
- **Hosts**
- Host groups
- Host bus adapter (HBA) host ports
- **Logical unit numbers (LUNs)**

Configuring a RAID storage array requires caution and planning to make sure that you define the correct RAID level and the configuration for your storage array. The main purpose in configuring a storage array is to create volumes, which are addressable by the hosts, from a collection of drives. The commands described in the following chapters enable you to set up and run a RAID storage array. Additional commands also are available to provide you with more control and flexibility in managing and maintaining your storage array.

**Controllers** All storage arrays have one or two controllers. The controllers are circuit-board assemblies that manage data flow and communications between the hosts and the drives in the storage array, keeping track of the logical addresses of where the data resides. In general, each controller has a processor for performing control operations, NVSRAM for storing the firmware code that operates the storage array, and the buses along which the data flows.

> The controllers are located in a controller tray or a controller-drive tray. A controller tray or a controller-drive tray has two positions for controllers: slot A and slot B. The script commands identify each controller by the slot in which the controller is installed. If a controller tray or a controller-drive tray has only one controller, the

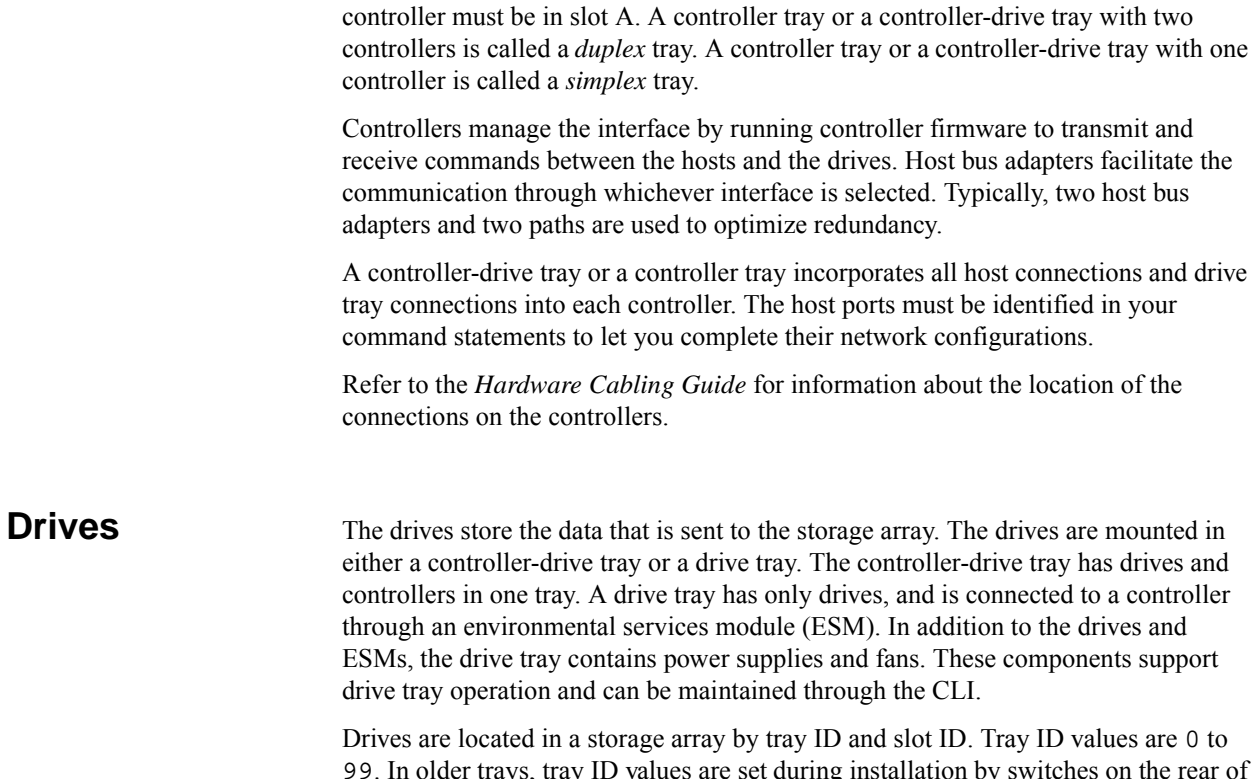

99. In older trays, tray ID values are set during installation by switches on the rear of the trays. In newer trays, tray ID values are set automatically when the power is applied.

The slot ID is the drive position in the drive tray. A drive tray can contain 12, 14, 16, 24, or 60 drives. In drive trays with fewer than 60 drives, slot ID values range from 1 to 32. In drive trays with 60 drives, slot ID values are defined by the drawer number and the position of the drive in the drawer. The drawer numbers range from 1 to 5, counting from top to bottom. The position of each drive in a drawer is shown in the following figure.

**Figure 1 Drive Drawer with Drives**

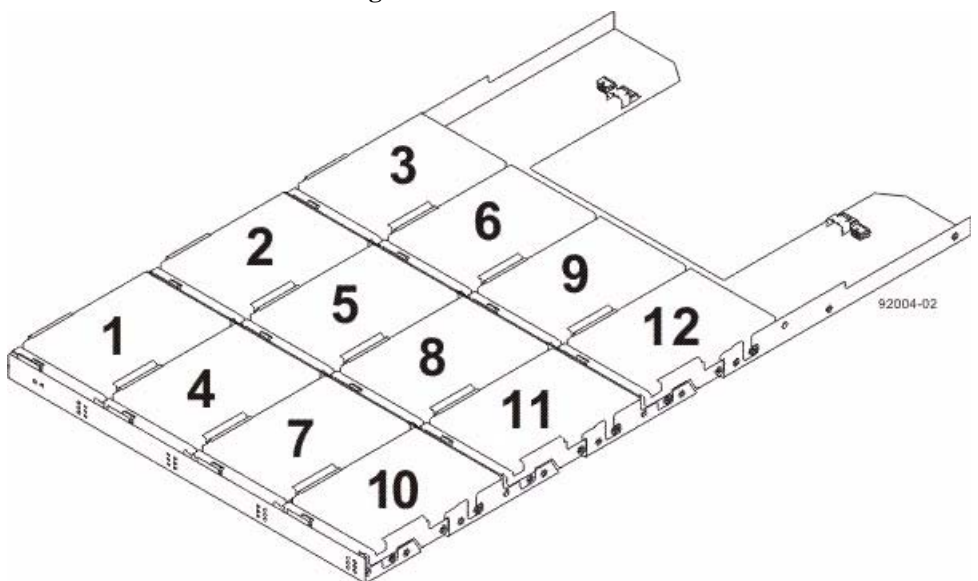

The total number of drives in a storage array depends on the model of the controller tray or controller-drive tray and the capacity of the drives. The following table lists, by controller tray or controller-drive tray model and drive tray capacity, the maximum number of drives in a storage array.

**NOTE** A maximum of seven drive trays can be on a channel when mixing 14-slot drive trays and 16-slot drive trays.

The maximum capacity in a storage array depends on the number of the drives in the storage array and the capacity of each drive in the storage array. The following table lists the maximum storage for each controller model based on the capacity of the drives.

# **Hot Spare Drives**

**NOTE** Hot spare drives works only on storage arrays configured to use volume groups.

A hot spare is a drive that acts as a standby in the event that a drive containing data fails. The hot spare is a drive that has not been assigned to a particular volume group and, as such, can be used in any volume group. You can use the hot spare feature with RAID Level 1, RAID Level 3, RAID Level 5, or RAID Level 6. If a drive in a volume group fails, the controllers automatically replace the failed drive with a hot spare. The controllers use redundancy data to reconstruct the data from the failed drive onto the hot spare. To be most effective, the drive that you assign as a hot spare must have a capacity equal to or greater than the capacity of the largest drive in the storage array.

The hot spare must be the same type of drive as the drive that failed (for example, a Serial Advanced Technology Attachment [SATA] hot spare cannot replace a Fibre Channel hot spare).

You can assign drives to act as hot spares manually or have the script commands automatically assign hot spares. If you manually assign a drive to be a hot spare, you must identify the drive by tray ID and slot ID. When you let the script commands automatically assign hot spares, you must enter the number of hot spares that you want in the storage array.

# **Drive Security with Full Disk Encryption**

Drive Security is a premium feature that prevents unauthorized access to the data on a drive that is physically removed from the storage array. Controllers in the storage array have a *security key*. Secure drives provide access to data only through a controller that has the correct security key. Drive Security is a premium feature of the storage management software and must be enabled either by you or your storage vendor.

The Drive Security premium feature requires *security capable* drives. A security capable drive encrypts data during writes and decrypts data during reads. Each security capable drive has a unique drive encryption key.

When you create a *secure volume group* from security capable drives, the drives in that volume group become security enabled. When a security capable drive has been security enabled, the drive requires the correct security key from a controller to read or write the data. All of the drives and controllers in a storage array share the same security key. The shared security key provides read access and write access to the drives, while the drive encryption key on each drive is used to encrypt the data. A security capable drive works like any other drive until it is security enabled.

Whenever the power is turned off and turned on again, all of the security-enabled drives change to a *security locked* state. In this state, the data is inaccessible until the correct security key is provided by a controller.

You can view the Drive Security status of any drive in the storage array from the **Drive Properties** dialog. The drive can have one of these capabilities:

- Security Capable
- Secure Security enabled or disabled
- Read/Write Accessible Security locked or unlocked

You can view the Drive Security status of any volume group in the storage array by using the show volume group command. The volume group can have one of these capabilities:

- Security Capable
- Secure

The following table shows how to interpret the security properties status of a volume group.

### **Table 5 Volume Group Security Properties**

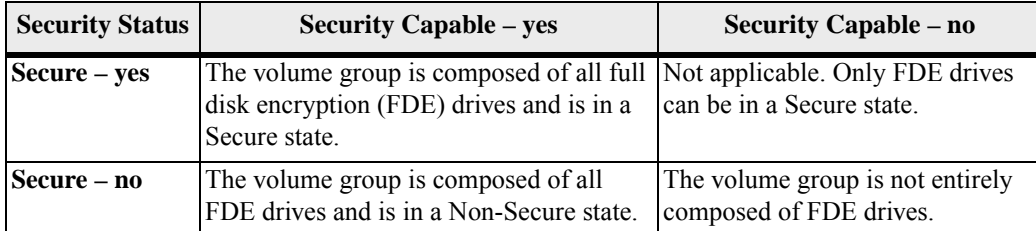

You can erase security-enabled drives so that you can reuse the drives in another volume group or in another storage array. Use the start secure erase command to completely erase any data on a security-enabled drive. Using the start secure erase command results in the loss of all of the data on a drive, and is irreversible. You can never recover the data.

The storage array password protects a storage array from potentially destructive operations by unauthorized users. The storage array password is independent from the Drive Security premium feature and should not be confused with the pass phrase that is used to protect copies of a security key. However, it is good practice to set a storage array password before you create, change, or save a security key or unlock secure drives.

### **Commands for FDE Drives**

You can use these commands to enable security in the FDE drives and manage the drives.

- activate hostPort
- activate iscsiInitiator
- create volume Automatic drive select
- create volume Free extent based select
- create volume Manual drive select
- create storageArray securityKey
- **n** create volumeGroup
- **n** enable volumeGroup security
- export storageArray securityKey
- import storageArray securityKey
- set controller
- set storageArray securityKey
- show drive
- start secure erase

**Volume Groups** A volume group is a set of drives that are logically grouped together by the controllers in a storage array. After you create a volume group, you can create one or more volumes in the volume group. A volume group is identified by a sequence number that is defined by the controller firmware when you created the volume group.

> **NOTE** Some storage arrays permit different drive types in the same tray; however, you cannot have a combination of different drives in the same volume group.

To create a volume group, you must define the capacity and the RAID level.

Capacity is the size of the volume group. Capacity is determined by the number of drives that you assign to the volume group. You can use only unassigned drives to create a volume group. (In this programming guide, the storage space on unassigned drives constitutes the *unconfigured capacity* of a storage array.)

*Free capacity* is a contiguous region of unassigned capacity in a designated volume group. Before you create a new volume in a volume group, you need to know the free capacity space so that you can determine the size of the volume.

The RAID level is the level of data protection that you want to define for your storage array. The RAID level that you choose affects storage capacity. When you configure your storage array, you must consider this compromise between data protection and storage capacity. In general, the more protection that you need, the less storage capacity is available in your storage array.

The following table lists the minimum number of drives and the maximum number of drives that you can use in a volume group based on the RAID level that you want to assign to the volume group.

| <b>RAID</b><br><b>Level</b> | <b>Minimum</b><br>Number of<br><b>Drives</b> | <b>Maximum</b><br>Number of<br><b>Drives</b> | Redundancy     |
|-----------------------------|----------------------------------------------|----------------------------------------------|----------------|
| $\overline{0}$              |                                              | A11                                          | None           |
|                             |                                              | A11                                          | Mirrored pairs |
| $\overline{3}$              |                                              | 30                                           | 1 drive        |
| $\overline{5}$              |                                              | 30                                           | 1 drive        |
| 6                           |                                              | 30                                           | 2 drives       |

**Table 6 Maximum Number of Drives in a Volume Group Based on RAID Level**

You can determine the size of the volume group by multiplying the maximum number of drives in the volume group by the capacity of the smallest drive in the volume group.

**Disk Pools** A disk pool is a set of drives that is logically grouped together in the storage array. The drives in each disk pool must be of the same drive type and drive media type, and they must be similar in size. As with a volume group, you can create one or more volumes in the disk pool. However, the disk pool is different from the volume group in the way that the data is distributed across the drives that comprise the disk pool.

> In a volume group, the data is distributed across the drives based on a RAID level. You can specify the RAID level when you create the volume group. The data for each volume is written sequentially across the set of drives in the volume group.

> In a disk pool, the storage management software distributes the data for each volume randomly across a set the drives in the disk pool. Each disk pool must have a minimum of eleven drives. Although there is no limit on the maximum number of drives that can comprise a disk pool, the disk pool cannot contain more drives than the maximum limit for each storage array. The storage management software automatically configures the RAID level when you create the disk pool. You cannot set or change the RAID level of disk pools or the volumes in the disk pools.

**NOTE** Because disk pools can co-exist with volume groups, a storage array can contain both disk pools and volume groups.

### **Disk Pool Benefits**

**Better use of drives** – When you add drives to a storage array, the storage management software automatically detects the drives and prompts you to create a single disk pool or multiple disk pools based on the drive type and the current configuration. If disk pools were previously defined, the storage management software provides the option of adding the compatible drives to an existing disk pool. When new drives are added to an existing disk pool, the storage management software automatically redistributes the data across the new capacity, which now includes the new drives that you added. The data in the volumes remain accessible when you add the drives to the disk pool. When you delete disk pool volumes, the capacity of those volumes is added to the total usable capacity of the disk pool and, therefore, can be reused.

**NOTE** You have the option to manually created disk pool, if you prefer not to proceed with the automatic disk pool creation process.

**Reduced hot spots** – A host might access some drives in the volume group for data more frequently than other drives because of the sequential manner in which the data is written to the drives. This frequency of access to drives creates hot spots in the volume group. In a disk pool, the hot spots are significantly reduced because of the random manner in which the data is spread across a large number of drives. The reduction of hot spots in the disk pool improves performance of the storage array.

**Faster reconstruction of data** – Disk pools do not use hot spare drives for data protection like a volume group does. Instead of hot spare drives, disk pools use spare capacity within each drive that comprises the disk pool.

In hot spare drive coverage, the maximum drive IOPS limits the speed of reconstruction of data from the failed drive to the hot spare drive. In a disk pool, the reconstruction of data is much faster because the spare capacity in all of the drives that comprise the disk pool is used. Additionally, the data to reconstruct after a drive failure is reduced because the data is spread randomly across more drives in a disk pool.

Faster reconstruction of data in a disk pool also reduces the risk of additional drive failures during a reconstruction operation. For example, consider a drive failure in a RAID Level 5 volume group that is comprised of three drives. The time it takes to reconstruct the data from the failed drive is relatively longer for a volume group. During the reconstruction of data, if another drive fails in this volume group, data loss occurs. Unlike volume groups, the time for which the disk pool is exposed to multiple drive failures during a reconstruction operation is significantly reduced.

**Reduced maintenance** – You can configure the storage management software to send alert notifications when the configured capacity of a disk pool is reaching a specified percentage of free capacity. Additionally, you do not need to manage any hot spare drives. You can replace a set of drives during a scheduled maintenance of the storage array.

### **Disk Pool Restrictions**

- Dynamic Segment Sizing (DSS) is not supported for disk pools.
- You cannot change the RAID level of a disk pool. The storage management software automatically configures disk pools as RAID level 6.
- You cannot export a disk pool from a storage array or import the disk pool to a different storage array.
- All drive types (Fibre channel, SATA, SAS) in a disk pool must be the same.
- All drive media types in a disk pool must be the same. Solid State Disks (SSDs) are not supported.
- You can protect your disk pool with Full Disk Encryption (FDE), but the drive attributes must match. For example, FDE-enabled drives cannot be mixed with FDE-capable drives. You can mix FDE-capable and non FDE-capable drives, but the encryption abilities of the FDE drives cannot be used.
- You can use Data Assurance (DA) capabilities of a drive set in a disk pool if all drives match in their DA capabilities. However, you can use a drive set with mixed attributes, but the DA capabilities of the drive can not be used.
- If you downgrade the controller firmware version of a storage array that is configured with a disk pool to a firmware version that does not support disk pools, the volumes are lost and the drives are treated as unaffiliated with a disk pool.

**Volumes** A volume is the logical component that hosts use for data storage. Hosts that are attached to the storage array write data to the volumes and read data from the volumes. You can create a volume from either a volume group or a disk pool. Before you create a volume, the volume group or a disk pool must already exist and it must have enough free capacity to create the volume.

**NOTE** Disk pools are available only on the E2600 controller and the E5400 controller.

| <b>Properties of a Standard</b><br><b>Volume</b> | <b>Description</b>                                                                                                    |  |
|--------------------------------------------------|----------------------------------------------------------------------------------------------------|--|
| Segment size                                     | The amount of data stored on a drive before the storage array<br>moves to the next drive in the stripe (RAID group). Applies only<br>to volumes in volume groups, not disk pools.                                                                                     |  |
| Capacity                                         | The amount of data that you can store in a volume.                                                                                                    |  |
| Controller ownership                             | Defines the controller that is designated to be the owning, or<br>primary, controller of the volume. Controller ownership is very<br>important and should be planned carefully. Make sure that the<br>controllers are balanced as closely as possible for total I/Os. |  |
| Mapping                                          | How host LUNs are mapped to a volume.                                                                                                    |  |
| Name                                             | Descriptive name indicating the type of data stored in the<br>volume.                                                                                                    |  |

**Table 7 Volume Properties Set Using CLI Commands**

A volume is a contiguous subsection of a volume group or disk pool that is configured to meet application needs for data availability and I/O performance. The storage management software administers a volume as if the volume is one "drive" for data storage. Volumes are identified by names or labels that users choose. The volume names can be any combination of alphanumeric characters, hyphens (-), and underscores (\_). The maximum length of a volume name is 30 characters.

The script commands support the following types of volumes:

- **Standard volume** A logical structure that is the principal type of volume for data storage. A standard volume is the most common type of volume in a storage array.
- **Thin volume** A logical structure in which the volumes have small physical storage allocations, but a large virtual capacity available for host I/O data writes. When you configure a thin volume, you specify two types of capacity: the *virtual* capacity and the *repository* capacity. The virtual capacity is the capacity that is reported to the host. The repository capacity is the amount of physical drive space that is currently allocated for writing data.

**NOTE** You can create a thin volume only from a disk pool, not from a volume group. Disk pools and thin volumes are available only on the E2600 controller and the E5400 controller.

 **Access volume** – A factory-configured volume in a storage area network (SAN) environment that is used for communication between the storage management software and the storage array controller. The access volume uses a logical unit number (LUN) address and consumes 20 MB of storage space. The 20 MB of access volume storage space is not available for data storage.

**NOTE** Use the access volume only for in-band-managed storage arrays.

- **Snapshot (Legacy) volume** A logical point-in-time image of another volume. A snapshot (legacy) volume is the logical equivalent of a complete physical copy; however, it is not an actual, physical copy. Instead, the firmware tracks only the data blocks that are overwritten and copies those blocks to a snapshot (legacy) repository volume.
- **Snapshot (Legacy) repository volume** A special volume in the storage array that is created as a resource for a snapshot (legacy) volume. A snapshot (legacy) repository volume contains snapshot (legacy) data and copy-on-write data for a particular snapshot (legacy) volume.
- **Base volume** A standard volume from which you create a snapshot (legacy) volume. The term "base volume" is used only to show the relationship between a standard volume from which you are taking the point-in-time image and a snapshot (legacy) volume.
- **Primary volume** A standard volume in a Synchronous Mirroring relationship. The primary volume accepts host data transfers and stores application data. When you first create the mirror relationship, data from the primary volume is copied in its entirety to the associated secondary volume.
- **Secondary volume** A standard volume in a Synchronous Mirroring relationship that maintains a mirror (or copy) of the data from its associated primary volume. The secondary volume remains unavailable to host applications while mirroring is underway. In the event of a disaster or a catastrophic failure of the primary site, a system administrator can promote the secondary volume to a primary role.
- **Mirror repository volume** A special volume in a Synchronous Mirroring configuration that is created as a resource for each controller in both the local storage array and the remote storage array. The controller stores mirroring information on this volume, including information about remote writes that are not yet complete. A controller can use this information to recover from controller resets and accidental power shutdown of the storage arrays.

**NOTE** Snapshot (Legacy) Volume and Synchronous Mirroring are premium features that you must activate before you can use them. For more information about snapshot (legacy) volumes, see "[Using the Snapshot \(Legacy\) Premium Feature](#page-92-0)." For more information about Synchronous Mirroring, see "[Using the Synchronous Mirroring](#page-152-0)  [Premium Feature](#page-152-0)."

The number and capacity of the volumes in your storage array depends on the type of controller in the storage array. The following table lists the maximum number of volumes in a storage array that each controller model supports.

| Specification                                                      | E2600                                                                                                | E5400 | E5500 |
|--------------------------------------------------------------------|----------------------------------------------------------------------------------------------------|-------|-------|
| Maximum number of volumes per<br>storage array                     | 512                                                                                                  | 2048  | 2048  |
| Maximum number of volumes per<br>volume group                      | 256                                                                                                  | 256   | 256   |
| Maximum number of volumes per<br>disk pool                         | 512                                                                                                  | 2048  | 2048  |
| Maximum volume size for a<br>volume group                          | Number of drives supported by array<br>x (capacity of largest supported<br>drive by $array - 512 MB$ |       |       |
| Maximum volume size for a disk<br>pool                             | 64 TB                                                                                                | 64 TB | 64 TB |
| Maximum number of drives per<br>volume group using RAID<br>Level 5 | 30                                                                                                   | 30    | 30    |
| Maximum number of drives per<br>disk pool using RAID Level 6       | 192                                                                                                  | 192   | 192   |
| Maximum number of remote<br>mirrors                                | 16                                                                                                   | 16    | 128   |

**Table 8 Maximum Number of Volumes Each Controller Model Supports**

**NOTE** The maximum volume size is limited by the size of the drives and the configuration of the storage array. The last 512 MB on each drive is reserved for storage array configuration database and potential future expansion. For practical considerations, you want to constrain the maximum volume size so that drive replacement and volume reconstruction does not take an excessive amount of time.

**RAID Levels** The RAID level defines a storage architecture in which the storage capacity on the drives in a volume group is separated into two parts: part of the capacity stores the user data, and the remainder stores redundant or parity information about the user data. The RAID level that you choose determines how user data is written to and retrieved from the drives. Using the script commands, you can define five RAID levels: RAID Level 0, RAID Level 1, RAID Level 3, RAID Level 5, and RAID Level 6. Each level provides different performance and protection features.

> RAID Level 0 provides the fastest storage access but does not provide any redundant information about the stored data. RAID Level 1, RAID Level 3, RAID Level 5, and RAID Level 6 write redundancy information to the drives to provide fault tolerance. The redundancy information might be a copy of the data or an error-correcting code that is derived from the data. In RAID Level 1, RAID Level 3, RAID Level 5, or RAID Level 6 configurations, if a drive fails, the redundancy information can be used to reconstruct the lost data. Regardless of the RAID level that you choose, you can configure only one RAID level across each volume group. All redundancy information for a volume group is stored within the volume group. The following table lists the RAID levels and describes the configuration capabilities of each level.

> Disk pools are automatically configured to RAID Level 6 by the storage management software. You cannot change the RAID level for disk pools.

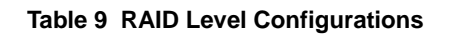

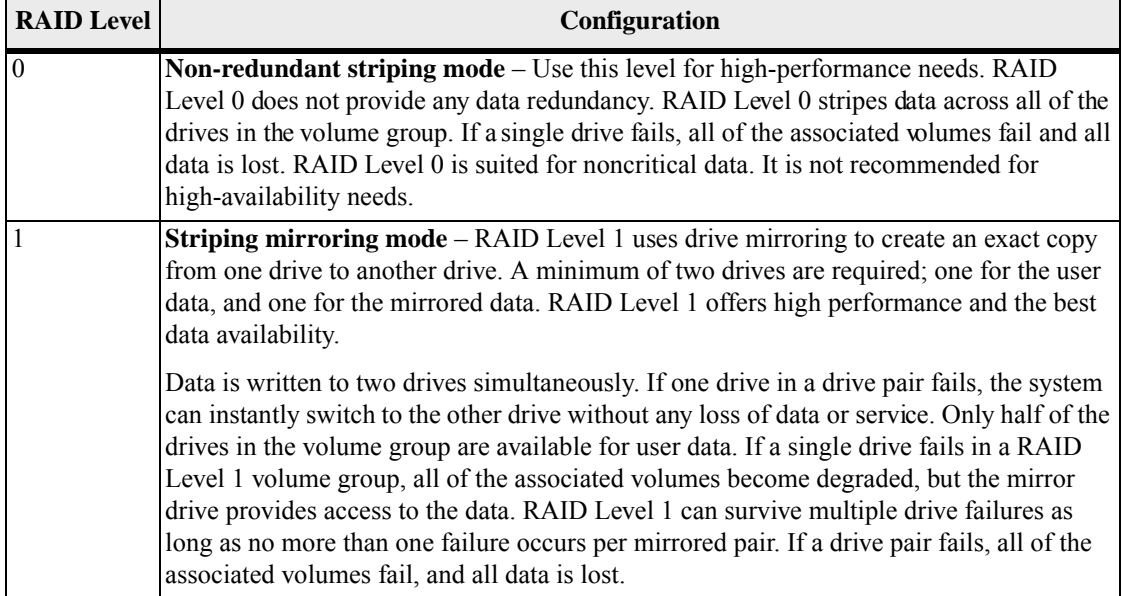

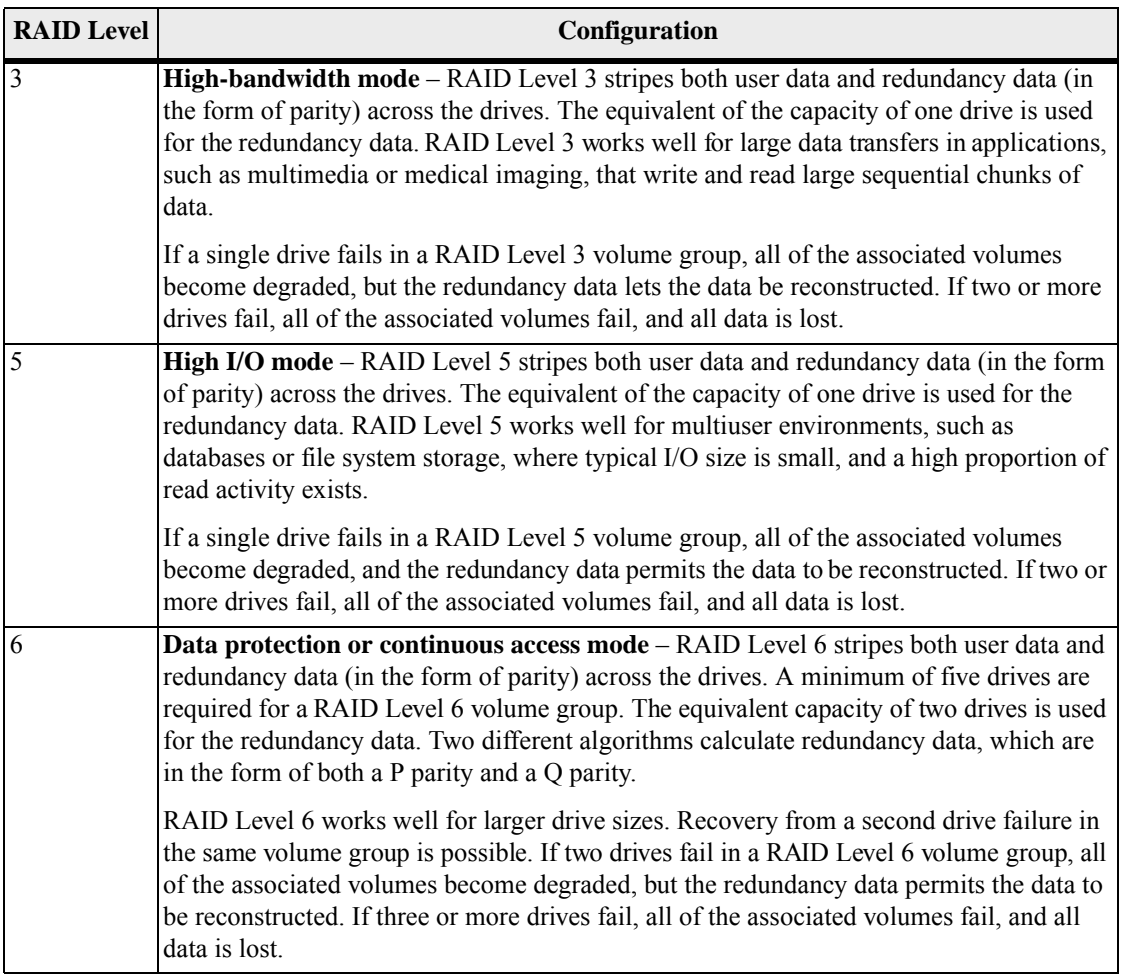

**Hosts** A host is a computer that is attached to the storage array for accessing the volumes in the storage array. The host is attached to the storage array through HBA host ports, which are connectors on host bus adapter circuit boards. You can define specific volume-to-LUN mappings to an individual host or assign the host to a host group that shares access to one or more volumes. Hosts are identified by names or labels that users choose. The host name can be any combination of alphanumeric characters, hyphens, and underscores. The maximum length of the host name is 30 characters.

> In addition to a host name, some script commands require you to identify a host by its "type." A host type identifies the operating system under which the host is running (such as Windows, Solaris, or Linux). Specifying the host type lets the controllers in the storage array adapt their behavior (such as LUN reporting and error conditions) to the operating system of the host that is sending the information. Host types are identified by a label or an index number that is generated by the controller firmware.

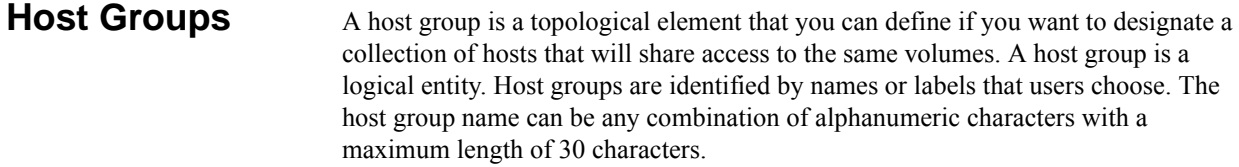

## **Host Bus Adapter Host Ports**

A host bus adapter (HBA) provides the physical connection from the host to the storage array. The host port is a physical connector on an HBA. The HBA is a circuit board that is installed in the host. The HBA can have one or more host ports. Each host port is identified by a unique, 16-byte World Wide Identifier (WWID). If the HBA has more than one host port, each host port has a unique ID.

When you first turn on the power to a storage array, the storage management software automatically detects the HBA host ports. Initially, all detected host ports belong to a default group. You can use script commands to identify the WWIDs on a storage array and, if you choose, change them. If you move an HBA host port, you must remap any volume-to-LUN mappings. Access to your data is lost until you remap the volumes.

The maximum number of HBA host ports that you can logically define for your storage array depends on the type of controller in the storage array. The following table lists the maximum number of HBA host ports that you can define.

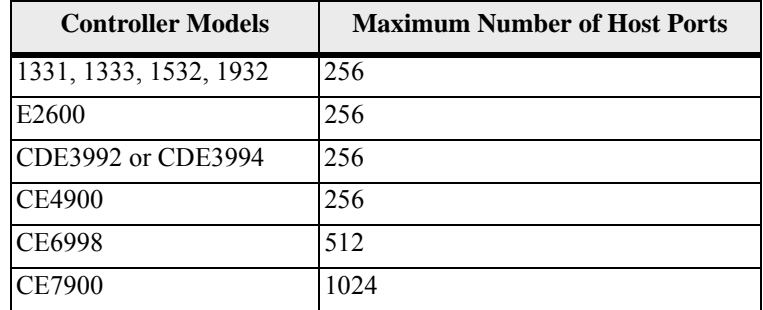

### **Table 10 Maximum Number of HBA Host Ports per Controller**

## **Logical Unit Numbers**

In the context of the CLI commands and the script commands, a logical unit number (LUN) is a unique value that identifies the volumes in a storage array. The hosts identify the volumes that they want to access using the LUN values. When you create a volume, the firmware assigns the LUN values, or you can assign LUN values when you enable the SANshare Storage Partitioning premium feature. A volume can have only one LUN and can be mapped to only one host or host group. Each host has unique addressing capability. That is, when more than one host accesses a storage array, each host might use the same LUN to access different volumes. The LUNs might be the same, but the volumes are different. If you are mapping to a host group, the LUN that you specify must be available on every host in the host group.

When you configure a storage array, you organize drives into a logical structure that provides storage capacity and data protection so that one or more hosts can safely store data in the storage array. You want to maximize the data availability by making sure that the data is quickly accessible while maintaining the highest level of data protection possible. The speed by which a host can access data is affected by these items:

- **The redundant array of independent disks (RAID) level for the volume group**
- The settings for the segment size and the cache size
- Whether the cache read prefetch capability is turned on or turned off

Data protection is determined by the RAID level, hardware redundancy (such as global hot spares for volume group), and software redundancy (such as the Synchronous Mirroring premium feature and the snapshot premium features).

The sections in this chapter show some, but not all, of the CLI wrapper commands and the script commands. The commands in this chapter show how you can use the commands to configure a storage array. These presentations do not describe all possible usage and syntax for the commands. For complete definitions of the commands, including syntax, parameters, and usage notes, refer to the *Command Line Interface and Script Commands*.

**NOTE** Many of these commands require a thorough understanding of the firmware as well as an understanding of the network components that need to be mapped. Use the CLI commands and the script commands with caution.

This chapter contains examples of CLI command usage and script command usage. The command syntax that is used in the examples is for a host running a UNIX operating system. As part of the examples, the complete  $C:\ \$ rompt and the path for the commands are shown. Depending on your operating system, the prompt and path construct will varies.

For most commands, the syntax is the same for all UNIX operating systems and Windows operating systems, as well as for a script file. Windows operating systems, however, have an additional requirement when entering names on a command line. On Windows operating systems, you must enclose the name between two back slashes  $(\n\setminus)$  in addition to other delimiters. For example, the following name is used in a command running under a Windows operating system:

```
[\"Engineering\"]
```
For a UNIX operating system, and when used in a script file, the name appears as follows:

["Engineering"]

# **Determining What Is on Your Storage Array**

Even when you create a configuration on a storage array that has never been configured, you still need to determine the hardware features and software features that are on the storage array. When you configure a storage array that has an existing configuration, you must make sure that your new configuration does not inadvertently alter the existing configuration, unless you are reconfiguring the entire storage array. For example, consider the case where you want to use unassigned drives to create a new volume group or a new disk pool. Before you create a new volume group or a new disk pool, you must determine which drives are available. The commands that are described in this section help you to determine the components and the features in your storage array.

The command that returns general information about the storage array is the show storageArray command. This command returns information about the components and properties of your storage array, including these items:

- A detailed profile of the components and features in the storage array
- The age of the battery
- The default host type (which is the current host type)
- Other host types that you can select
- The hot spare locations
- The identifiers for enabled premium features
- The logical component profiles and the physical component profiles
- The time to which both controllers are set
- The controller that currently owns each volume in the storage array

To return the most information about the storage array, run the show storageArray command with the profile parameter. This example shows the complete CLI command and script command:

```
c:\...\smX\client>smcli 123.45.67.88 123.45.67.89 
-c "show storageArray profile;"
```
This example identifies the storage array by the IP addresses 123.45.67.88 123.45.67.89. These addresses are the IP addresses of the controllers in the storage array. You also can identify the storage array by name.

The show storageArray profile command returns detailed information about the storage array. The information appears in several display screens. You might need to increase the size of your display buffer to see all of the information. Because this information is so detailed, you might want to save the output to a file. To save the output to a file, enter the command as shown in this example:

```
c:\...\smX\client>smcli 123.45.67.88 123.45.67.89 
-c "show storageArray profile;" -o 
c:\folder\storagearrayprofile.txt
```
In this example, the name folder is the folder in which you choose to place the profile file, and storagearrayprofile.txt is the name of the file. You can choose any folder and any file name.

**ATTENTION Possible loss of data** – When you write information to a file, the script engine does not check to determine if the file name already exists. If you choose the name of a file that already exists, the script engine writes over the information in the file without warning.

The topic "[Examples of Information Returned by the Show Commands](#page-216-0)," shows the type of information returned. When you save the information to a file, you can use the information as a record of your configuration and as an aid during recovery.

To return a brief list of the storage array features and components, use the summary parameter. The command looks like this example:

```
c:\...\smX\client>smcli 123.45.67.88 123.45.67.89 
-c "show storageArray summary;"
```
The following example shows the type of information that is returned by the show storageArray command with the summary parameter.

```
SUMMARY _ _ _
   Number of controllers: 1 
   Number of volume groups: 2 
   Total number of volumes (includes access volume): 3 
of 2048 used 
      Number of standard volumes: 5 
      Number of access volumes: 1 
      Number of snapshot repositories:0 
   Number of snapshot volmes: 0 
   Number of copies: 0 
   Number of drives: 9 
   Supported drive types: Fibre (9) 
   Total hotspare drives: 1 
      Standby: 1 
      In use: 0 
   Access volume: LUN 7 (see Mappings section for 
details)
   Default host type: Linux (host type index 6) 
   Current configuration 
      Firmware version: PkgInfo ww.xx.yy.zz 
      NVSRAM version: N1111-234567-001 
   Pending configuration 
      Staged firmware download supported: Yes 
      Firmware version: Not applicable
```

```
NVSRAM version: Not applicable 
      Transferred on: Not applicable 
  NVSRAM configured for batteries: Yes 
   Start cache flushing at (in percentage): 80 
  Stop cache flushing at (in percentage): 80 
  Cache block size (in KB): 4 
  Media scan frequency (in days): Disabled 
  Failover alert delay (in minutes): 5 
   Feature enable identifier: 
1234567891011121314151617181ABCD
```
The summary information also is returned as the first section of information when you use the profile parameter.

The show commands return information about the specific components of a storage array. The information returned by each of the show commands is the same as the information returned by the show storageArray profile command, but the information is constrained to the specific component. The following is a list of the show commands.

- show cacheBackupDevice diagnosticStatus
- show cacheMemory diagnosticStatus
- show consistencyGroup
- show CGSnapImage
- show controller
- show controller diagnosticStatus
- show controller NVSRAM
- show diskPool
- show allDrives downloadProgress
- show drive
- show driveChannels stats
- show allHostPorts
- show hostCard diagnosticStatus
- show iscsiSessions
- show remoteMirror candidates
- show remoteMirror synchronizationProgress
- show snapGroup
- show snapImage
- show snapVolume
- show storageArray
- show storageArray autoConfigure
- show storageArray coreDump
- show storageArray dbmDatabase
- show storageArray hostTopology
- show storageArray iscsiNegotiationDefaults
- show storageArray lunMappings
- show storageArray unconfiguredIscsiInitiators
- show storageArray unreadableSectors
- show string
- show thinVolume
- show allVolumes
- show volume
- show volume actionProgress
- show volumeCopy
- show volumeCopy sourceCandidates
- show volumeCopy targetCandidates
- show volumeGroup
- show volumeGroup exportDependencies
- show volumeGroup importDependencies
- show volume performanceStat
- show volume reservations

## **Clearing the Configuration**

If you want to create a completely new configuration on a storage array that already has an existing configuration, use the clear storageArray configuration command. This command deletes all of the existing configuration information, including all of the volume groups, disk pools, volumes, and hot spare definitions from the controller memory.

**ATTENTION Possible damage to the storage array configuration** – As soon as you run this command, the existing storage array configuration is deleted.

The command has this form:

```
c:\...\smX\client>smcli 123.45.67.88 123.45.67.89 
-c "clear storageArray configuration;"
```
This command has two parameters that you can use to limit the amount of configuration information removed:

 all – Removes the entire configuration of the storage array, including security information and identification information. Removing all of the configuration information returns the storage array to its initial state.

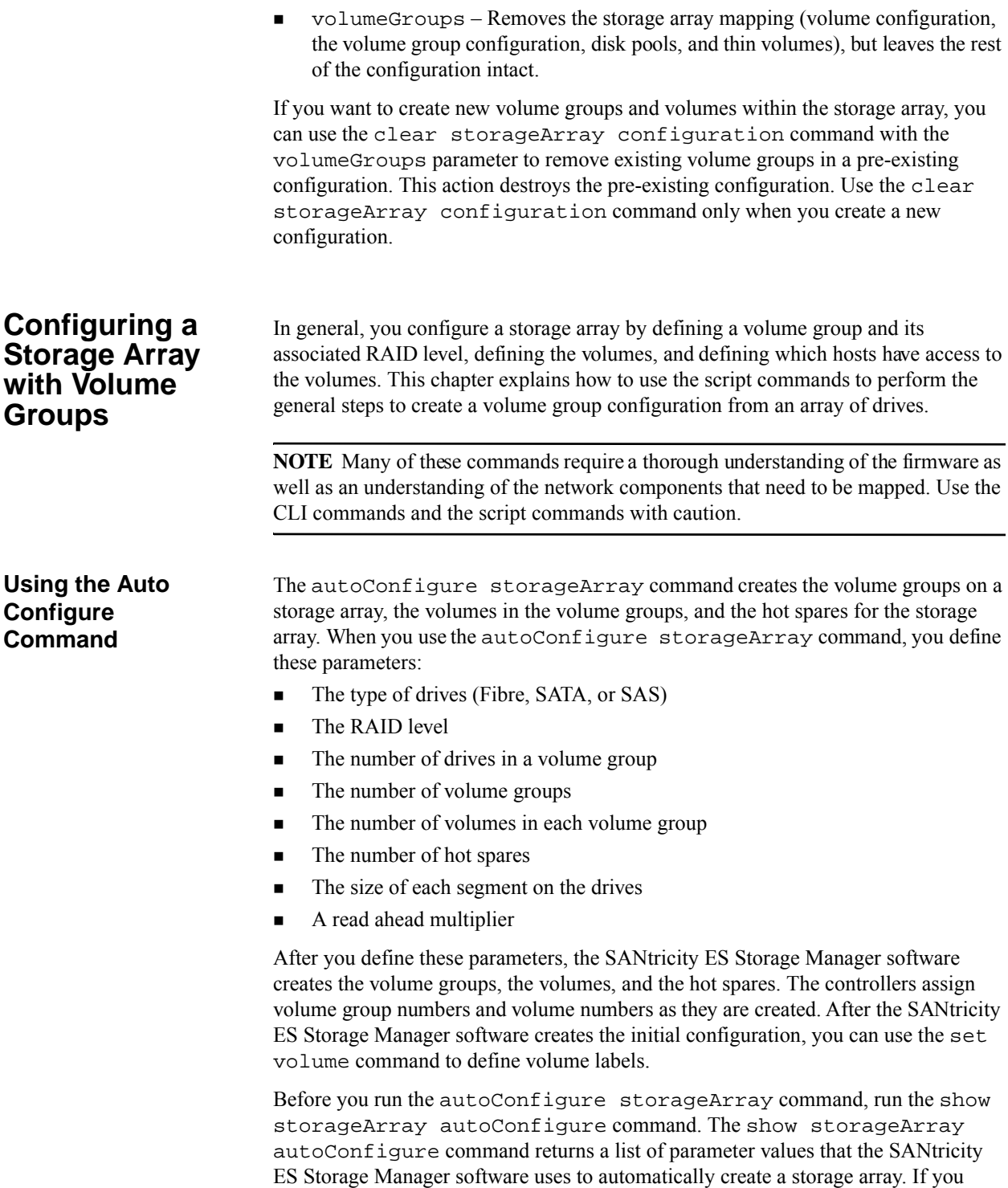

would like to change any of the parameter values, you can do so by entering new values for the parameters when you run the autoConfigure storageArray command. If you are satisfied with the parameter values that the show storageArray autoConfiguration command returns, run the autoConfigure storageArray command without new parameter values.

The autoConfigure storageArray command has this form:

```
autoConfigure storageArray 
driveType=(fibre | SATA | SAS) 
raidLevel=(0 | 1 | 3 | 5 | 6)volumeGroupWidth=numberOfDrives
volumeGroupCount=numberOfVolumeGroups
volumesPerGroupCount=numberOfVolumesPerGroup
hotSpareCount=numberOfHotSpares
segmentSize=segmentSizeValue
cacheReadPrefetch=(TRUE | FALSE) 
securityType=(none | capable | enabled) 
dataAssurance=(none | enabled)]
```
The volumeGroupWidth parameter defines the number of unassigned drives that you want to use for each new volume group.

The volumeGroupCount parameter defines the number of new volume groups that you want in the storage array.

The volumesPerGroupCount parameter defines the number of volumes that you want in each volume group.

The hotSpareCount parameter defines the number of hot spares that you want in each volume group.

The segment  $Size$  parameter defines the amount of data, in KB, that the controller writes on a single drive in a volume before writing data on the next drive. The smallest units of storage are data blocks. A data block stores 512 bytes of data. The size of a segment determines how many data blocks that it contains. An 8-KB segment holds 16 data blocks. A 64-KB segment holds 128 data blocks.

**NOTE** For optimal performance in a multiuser database or file system storage environment, set the segment size to minimize the number of drives that are needed to satisfy an I/O request.

Using a single drive for a single request leaves other drives available to simultaneously service other requests. Valid segment size values are 8, 16, 32, 64, 128, 256, and 512.

**NOTE** If you set the cache block size to 16, you cannot create a volume with a segment size of 8.

If the volume is for a single user with large I/O requests (such as multimedia), performance is maximized when a single I/O request can be serviced with a single data stripe. A data stripe is the segment size multiplied by the number of drives in the volume group that are used for data storage. In this environment, multiple drives are used for the same request, but each drive is accessed only once.

The cacheReadPrefetch parameter turns on or turns off the ability of the controller to read additional data blocks into the cache. When you turn on cache read prefetch, the controller copies additional data blocks into the cache while it is reading requested data blocks from a drive into the cache. This action increases the chance that a future request for data can be fulfilled from the cache, which improves the speed with which data is accessed. The number of additional data blocks that the controller reads into the cache is determined by the configuration settings for the storage array that you use. Cache read prefetch is important for applications that use sequential I/O, such as multimedia applications.

Valid values for the cacheReadPrefetch parameter are TRUE or FALSE. If you want to turn on cache read prefetch, set the cacheReadPrefetch parameter to TRUE. If you want to turn off cache read prefetch, set the cacheReadPrefetch parameter to FALSE.

The following table lists the default values for the segment size and cache read prefetch settings for different storage array uses.

| <b>Storage Array Use</b> | <b>Segment Size (KB)</b> | <b>Cache Read Prefetch</b> |
|--------------------------|--------------------------|----------------------------|
| File system              | 128                      | TRUE                       |
| Database                 | 128                      | TRUE                       |
| Multimedia               | 256                      | TRUE                       |

**Table 11 Default Values for Segment Size and Cache Read Prefetch**

Use the securityType parameter when you have security-capable drives that can support the Drive Security premium feature. This parameter enables you to specify the security level when you create the volume group that uses the security-capable drives. The settings for the securityType parameter are the following:

- none The volume group and volumes are not secure.
- $\Box$  capable The volume group and volumes are capable of having security set, but security has not been enabled.
- enabled The volume group and volumes are security enabled.

After you have finished creating the volume groups and the volumes by using the autoConfigure storageArray command, you can further define the properties of the volumes in a configuration by using the set volume command.

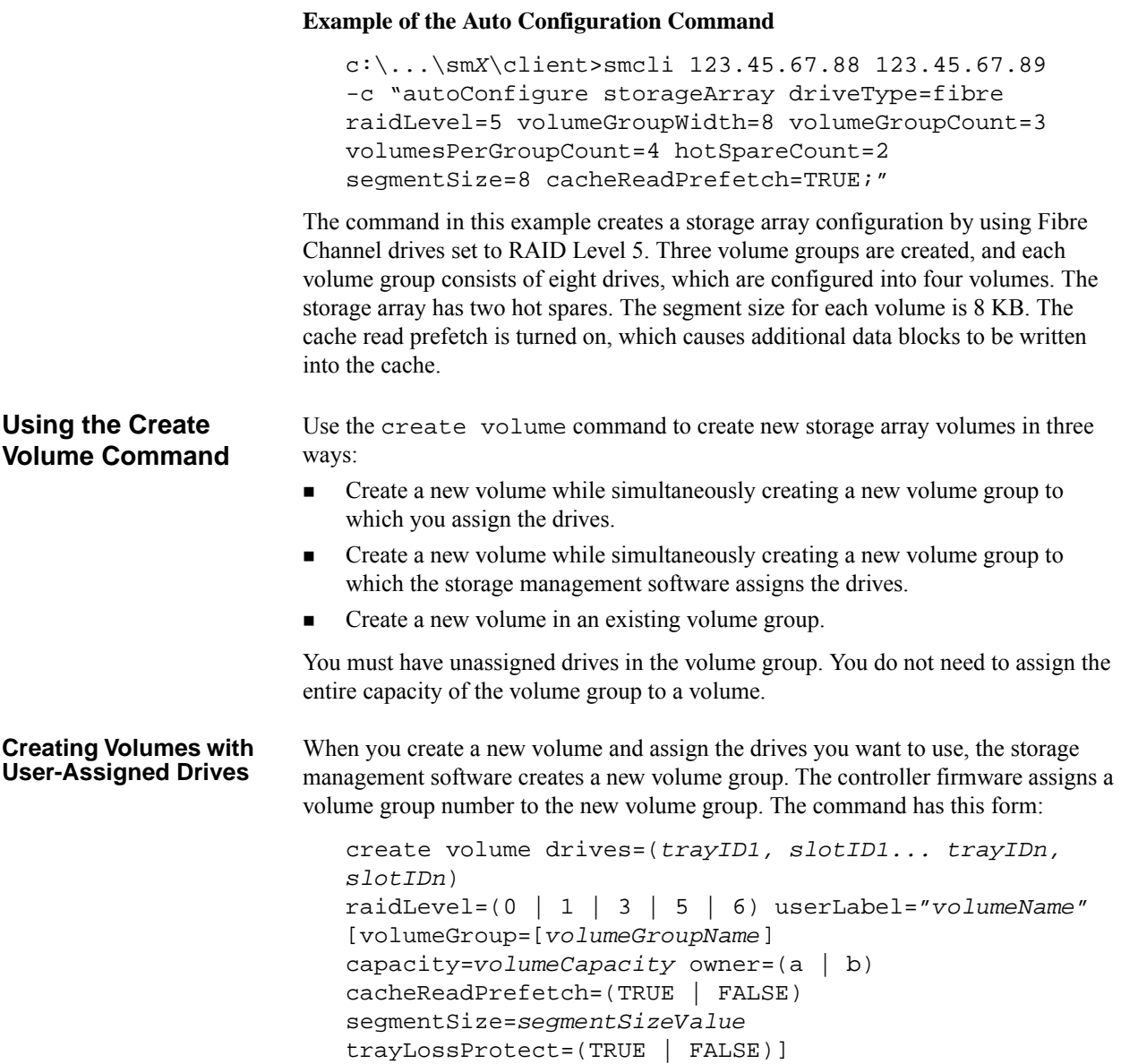

**NOTE** The capacity parameter, the owner parameter, the cacheReadPrefetch parameter, the segmentSize parameter, the trayLossProtect parameter, the drawerLossProtect parameter, the dssPreAllocate parameter, and the securityType parameter are optional parameters (indicated by the placement inside the square brackets). You can use one or all of the optional parameters as needed to define your configuration. If you choose not to use any of the optional parameters, the default values of the parameters are used for your configuration.

The userLabel parameter is the name that you want to give to the volume. The volume name can be any combination of alphanumeric characters, hyphens, and underscores. The maximum length of the volume name is 30 characters. You must enclose the volume name with double quotation marks ("").

The drives parameter is a list of the drives that you want to use for the volume group. Enter the tray ID and the slot ID of each drive that you want to use. Enclose the list in parentheses, separate the tray ID value and the slot ID value of a drive with a comma, and separate each tray ID and slot ID pair with a space. This example shows you how to enter tray ID values and slot ID values:

(1,1 1,2 1,3 1,4 1,5)

The capacity parameter defines the size of the volume. You do not need to assign the entire capacity of the drives to the volume. Later, you can assign any unused space to another volume.

The owner parameter defines the controller to which you want to assign the volume. If you do not specify a controller, the controller firmware determines the volume owner.

The cacheReadPrefetch parameter and the segmentSize parameter are the same as those described for the autoConfigure storageArray command.

The trayLossProtect parameter turns on or turns off tray loss protection for the volume group. (For a description of how tray loss protection works, see the topic "[Tray Loss Protection](#page-73-0)." )

## **Example of Creating Volumes with User-Assigned Drives**

```
c:\...\smX\client>smcli 123.45.67.88 123.45.67.89 
-c "create volume drives=(1, 1, 1, 2, 1, 3, 2, 1, 2, 2, 2, 3)raidLevel=5 userLabel=\"Engineering_1\" capacity=20GB 
owner=a cacheReadPrefetch=TRUE segmentSize=128;"
```
The command in this example automatically creates a new volume group and a volume with the name Engineering\_1. The volume group uses RAID Level 5. The command uses six drives to construct the volume group. The capacity of the volume will be 20 GB, which is distributed across all six drives. If each drive has a capacity of 73 GB, the total capacity of all the assigned disks is 438 GB.
73 GB x 6 drives = 438 GB

Because only 20 GB is assigned to the volume, 418 GB remains available (as unconfigured capacity) for other volumes that a user can add to this volume group later.

438 GB - 20 GB volume group size = 418 GB

Cache read prefetch is turned on, which causes additional data blocks to be written into the cache. The segment size for each volume is 128 KB. Tray loss protection is set to TRUE, which prevents any operation to drives in the drive tray if the drive tray fails. Hot spares are not created for this new volume group. You must create hot spares after you run this command.

If you choose to let the storage management software assign the drives when you create the volume, you need only to specify the number of drives that you want to use. The storage management software then assigns the drives. The controller firmware assigns a volume group number to the new volume group. To manually create volume groups and volumes, use the create volume command:

```
create volume driveCount=numberOfDrives
raidLevel=(0 | 1 | 3 | 5 | 6) userLabel=volumeName
[driveType=(fibre | SATA | SAS | PATA)] 
[capacity=volumeCapacity | owner=(a | b) | 
cacheReadPrefetch=(TRUE | FALSE) | 
segmentSize=segmentSizeValue] 
[trayLossProtect=(TRUE | FALSE)]
```
This command is similar to the previous create volume command in which users assign the drives. The difference between this command and the previous one is that this version of the command requires only the number and the type of drives you want to use in the volume group. You do not need to enter a list of drives. All of the other parameters are the same. Tray loss protection is performed differently when the storage management software assigns the drives than when a user assigns the drives. (For a description of the difference, see the topic "[Tray Loss Protection](#page-73-0).")

#### **Example of Creating Volumes with Software-Assigned Drives**

```
c:\...\smX\client>smcli 123.45.67.88 123.45.67.89 
-c "create volume driveCount=6 raidLevel=5 
userLabel=\"Engineering_1\" 
capacity=20GB owner=a cacheReadPrefetch=TRUE 
segmentSize=128;"
```
The command in this example creates the same volume as the example for the previous create volume command in which a user assigns the drives. The difference is that a user does not know which drives are assigned to this volume group.

#### **Creating Volumes with Software-Assigned Drives**

<span id="page-73-0"></span>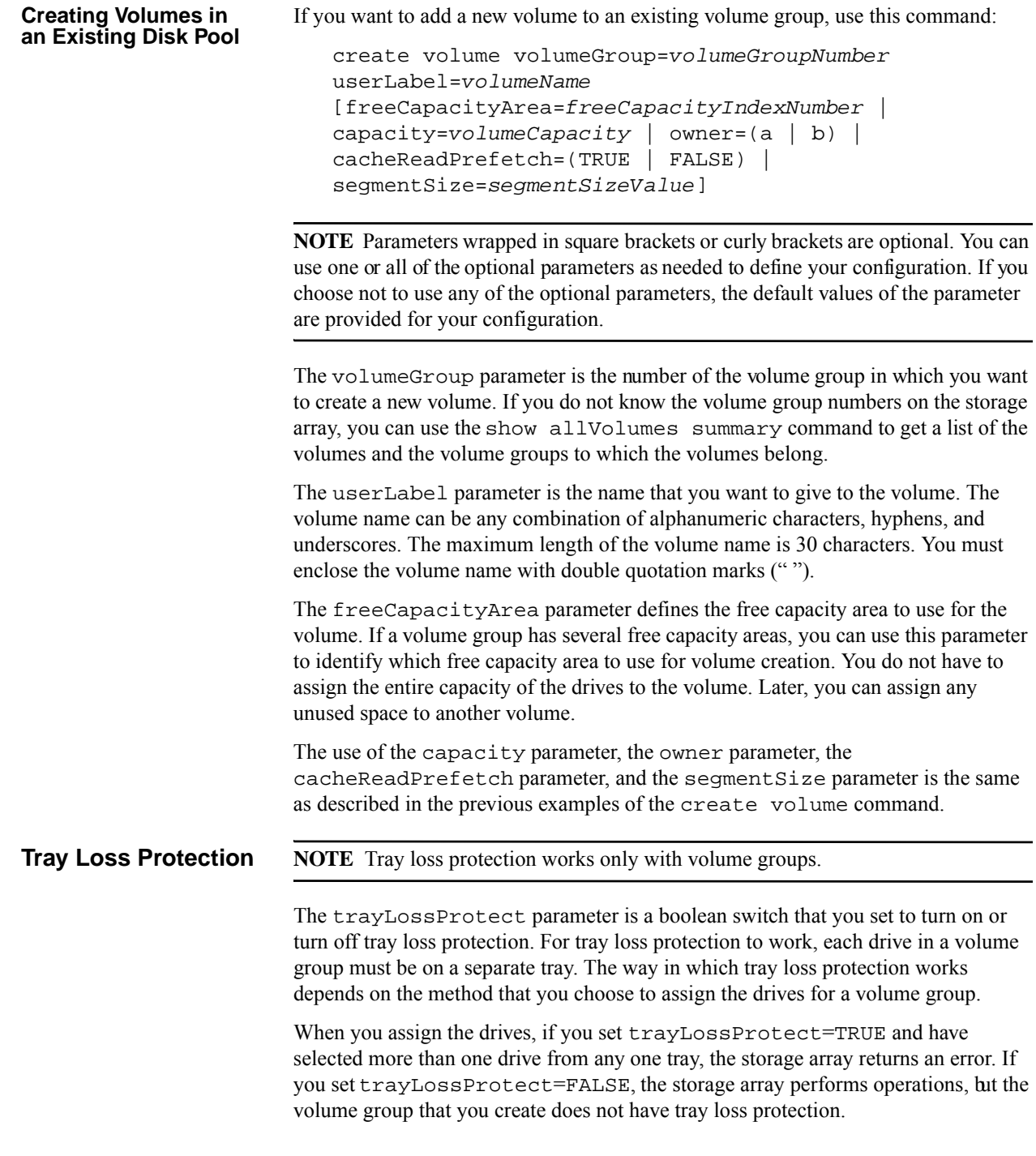

When the controller firmware assigns the drives, if  $trayLossProduct=TRUE$ , the storage array posts an error if the controller firmware cannot provide drives that result in the new volume group having tray loss protection. If

trayLossProtect=FALSE, the storage array performs the operation even if it means that the volume group might not have tray loss protection.

Tray loss protection is not valid when creating volumes on existing volume groups.

# **Configuring a Storage Array with Disk Pools**

A disk pool is a collection of 11 or more drives in a storage array that have the same spindle speed, the same security level, and preferably the same capacity to make the most efficient use of the drives.

A storage array can contain one or more disk pools, although the benefits of using a disk pool increase as the number of drives in a disk pool increase. Creating a disk pool with the largest number of similar drives is the preferred approach. However, if not all drives in the storage array have the same characteristics or if you want certain drives to support different applications, you can create more than one disk pool on your storage array. There is no practical limit on the number of drives that can comprise a disk pool, although a disk pool cannot contain more drives than the maximum limit for each storage array.

Two differences between setting up a disk pool and a volume group are that with a disk pool the RAID level is preset to RAID 6 and there is no need to designate a hot spare drive. In a disk failure condition in a disk pool, instead of using hot spare technology all the operational drives in the disk pool participate in the reconstruction process. The reconstruction data space is used to reconstruct the data from the failed drive. With a volume group, hot spare technology is used to recover from a drive failure condition and you select the RAID level during the configuration process.

In general, you configure a storage array by defining a disk pool, the volumes, and which hosts have access to the volumes. The following sections explains how to use the script commands to perform the general steps to create a disk pool configuration from an array of drives.

You can have two types of volumes in a disk pool:

Standard volume

A standard volume has a fixed capacity that you can define when you create the volume.

Thin volume

A thin volume is an expandable volume with both physical capacity and virtual capacity.

**NOTE** Many of these commands require a thorough understanding of the firmware as well as an understanding of the network components that need to be mapped. Use the CLI commands and the script commands with caution.

### **Using the Create Disk Pool Command**

Use the create diskPool command to create a new disk pool in two ways:

- Create a new disk pool automatically by entering the type of drives that you want in the disk pool and the name that you want to assign to the disk pool, and then letting the storage management software assign the drives.
- **EXECRED** Create a new disk pool manually by selecting and assigning drives to the disk pool.

You must have unassigned drives in the storage array. You do not need to assign the entire capacity of the storage array to the disk pool. You can mix both disk pools and volume groups in a storage system.

When you create a new disk pool you want to assign the largest number of drives possible to the disk pool. The more drives that you have in a disk pool, the more robust the disk pool is, with faster rebuild times and simplified management requirements. The minimum number of drives that you can have in a disk pool is 11; the maximum number of drives is as many as required to support the maximum number of volumes that a controller can manage. The maximum number of volumes that an E2600 can support is 512; the maximum number of volumes that an E5400 can support is 2048. The following table shows the drive counts and the number of drives reserved for reconstruction.

| <b>Drive Count</b> | <b>Drives</b><br><b>Reserved for</b><br><b>Reconstruction</b> | <b>Comments</b>                         |
|--------------------|---------------------------------------------------------------|-----------------------------------------|
| 11                 |                                                               | Minimum number of drives in a disk pool |
| $12 - 31$          | 2                                                             |                                         |
| $32 - 63$          | 3                                                             |                                         |
| $64 - 127$         | 4                                                             |                                         |
| $128 - 191$        | 6                                                             |                                         |
| $192 - 255$        | 7                                                             | Maximum E2600 configuration             |
| $256 - 384$        | 8                                                             | Maximum E5400 configuration             |

**Table 12 Number of Drives in a Disk Pool to Support RAID 6**

The only supported RAID level for a disk pool is RAID 6, with a stripe width of 10. The storage array must have a minimum drive count to create a pool. The number of drives in the pool also influences how much reserved capacity is needed to redistribute data for rebuilds.

Hot spares are not required or needed for disk pools. Spare capacity for reconstruction is divided among the drives within a disk pool. A small amount of each drive is reserved as reconstruction space to hold reconstructed data in the event of loss of access to a drive or a drive failure. Because of this behavior, the system can sustain drive failures until the capacity is exhausted or the number of drives in the disk pool falls below the minimum drive count. As long as free capacity exists on the system, failed drives are rebuilt and degraded volumes are brought back to optimal. The only constraint to rebuilding failed drives is the RAID level of the volumes in the disk pool.

In volume groups, the RAID level is determined when the volume group is created. Each volume defined on the volume group inherits the same RAID level. The RAID stripe width in a volume group is determined by the number of drives in the volume group. Because of the way that the disk pool volume data is mapped onto the disk pool, the stripe width is independent of the number of drives in the pool.

In your storage array, you want to configure as few disk pools as are required to include every drive in the storage array as a member of one of the disk pools. Reasons for having several disk pool in a storage array might include separate disk pools to use certain types of drives, or to created different pools for different applications. For the most efficient disk pool, all of the drives need to have the same characteristics:

- Drive type (Fibre Channel or SAS)
- Drive media (HDD or SSD)
- Spindle speed
- Security
- Protection type
- **Capacity**

Before you create a disk pool, run the show storageArray command to determine the drives that are available and to make sure that you have enough drives in the storage array to create a disk pool.

The create diskPool commands have several optional parameters to enable you to create the configuration that you want. The use of these parameters is shown in the examples in the following sections. For more information about the use of the optional parameters refer to the *Command Line Interface and Script Commands* guide.

After you create the disk pool, you can create the volumes.

**Creating Disk Pools with Software-Assigned Drives** If you choose to let the storage management software assign the drives when you create a disk pool, you need only to specify the type of drive that you want to use and a name (user label) for the disk pool. Optionally, you also can specify the number of drives that you want to use. The storage management software then assigns the drives. The controller firmware assigns a number to the new disk pool. To create a disk pool with software-assigned drives use this command:

```
create diskPool driveType=(fibre|sas) 
userLabel="diskPoolName" 
[driveCount=driveCountValue | 
warningThreshold=(warningThresholdValue|default) | 
criticalThreshold=(criticalThresholdValue|default) | 
criticalPriority=(highest|high|medium|low|lowest) | 
backgroundPriority=(highest|high|medium|low|lowest) | 
degradedPriority=(highest|high|medium|low|lowest) | 
securityType=(none|capable|enabled) | 
driveMediaType=(hdd | ssd | allMedia | unknown) | 
dataAssurance=(none|enabled)]
```
**Example of Creating Volumes with Software-Assigned Drives**

```
c:\...\smX\client>smcli 123.45.67.88 123.45.67.89 
-c "create diskpool driveType=sas 
userLabel="Engineering_1" 
driveCount=64 warningthreshold=65 criticalthreshold=75
criticalpriority=high backgroundpriority=medium 
degradedpriority=high securitytype=enabled 
drivemediatype=hdd dataassurance=enabled;"
```
This command creates a disk pool with these features:

- **Type of drive is SAS.**
- The name of the disk pool is Engineering 1. The disk pool name can be any combination of alphanumeric characters, hyphens, and underscores. The maximum length of the disk pool name is 30 characters. You must enclose the disk pool name with double quotation marks (" ").
- The storage management software adds 64 drives to the disk pool. This assumes that the storage array has a minimum of 64 drives that have the same characteristics.
- When the disk pool consumes 65 percent of its capacity, a warning alert is posted. The default value is 50 percent. The warningthreshold parameter must always be set to a value lower than the criticalthreshold parameter.
- When the disk pool consumes 75 percent of its capacity, a critical alert is posted. The default value is 85 percent.
- The priority for reconstruction operations for critical events on the disk pool is set to high. If a critical condition occurs, such as two drives failing at the same time, the storage management software makes the reconstruction of the data a high priority.
- The priority for background operations on this disk pool is set to medium. If a background operation occurs, such as reconstruction or formatting, the background operation equally shares resources with other storage array operations.
- The priority for correcting the disk pool after it has entered a Degraded state is set to high. If a condition occurs, such as a single drive failure, the storage management software makes the correction of the condition a high priority.
- The securitytype is enabled, so the storage management software uses only drives that are configured to be security drives.
- The type of drive to be used is a hard drive (hdd).
- The disk pool uses only drives with protected data capability.

#### **Creating Disk Pools with User-Assigned Drives**

In some situations you might be required to create a disk pool by assigning the drives to the disk pool instead of having the software assign the drives. One situation might be when you want to create a small disk pool to test possible configuration parameters. Another situation might be when you do not have enough drives with the same characteristics to create a disk pool. If all of the useable drives in the storage array do not have the same capacity you can still configure a disk pool by manually selecting the drives. One constraint, however, is that each drive in the disk pool assumes the same capacity as the smallest drive, even if the other drives have more capacity.

The command to manually assign drives has this form:

```
create diskPool drives=(trayID1,drawerID1,slotID1 ... 
trayIDN,drawerIDN,slotIDN
userLabel="diskPoolName" 
[driveCount=driveCountValue | 
warningThreshold=(warningThresholdValue|default) | 
criticalThreshold=(criticalThresholdValue|default) | 
criticalPriority=(highest|high|medium|low|lowest) | 
backgroundPriority=(highest|high|medium|low|lowest) | 
degradedPriority=(highest|high|medium|low|lowest) | 
securityType=(none|capable|enabled) | 
driveMediaType=(hdd | ssd | allMedia | unknown) | 
dataAssurance=(none|enabled)]
```
The drives parameter is a list of the drives that you want to use for the disk pool. Enter the tray ID and the slot ID of each drive that you want to use. For high-capcity drive trays that have drawers to hold the drives, also use the drawer number. For high-capcity drive trays the sequence of the location identifiers is drive tray, drawer, slot. Enclose the list in parentheses, separate the tray ID value, drawer ID value, and the slot ID value of a drive with a comma, and separate each tray ID, drawer ID, and slot ID set with a space. This example shows you how to enter tray ID values and slot ID values for low capacity drive trays:

(1,1 1,2 1,3 1,4 1,5)

This example shows you how to enter tray ID values, drawer ID values, and slot ID values for high capacity drive trays:

(1,1,1 1,2,3 1,3,5 1,4,6 1,5,8)

**Example of Creating Volumes with User-Assigned Drives**

```
c:\...\smX\client>smcli 123.45.67.88 123.45.67.89 
-c "create diskpool drives=(1,1,1\ 1,1,2\ 1,2,3...2,1,10, 2,2,11) 
userLabel="Engineering_1" warningthreshold=65 
criticalthreshold=75 criticalpriority=high 
backgroundpriority=medium degradedpriority=high
securitytype=enabled drivemediatype=hdd 
dataassurance=enabled;"
```
This command creates a disk pool with these features:

- The list of drives represents the drives found in a high capacity drive tray.
- The name of the disk pool is Engineering 1. The disk pool name can be any combination of alphanumeric characters, hyphens, and underscores. The maximum length of the disk pool name is 30 characters. You must enclose the disk pool name with double quotation marks (" ").
- When you assign drives to a disk pool, you do not need to use the driveCount parameter.
- When the disk pool consumes 65 percent of its capacity, a warning alert is posted. The default value is 50 percent. The warningthreshold parameter always must be set to a value lower than the criticalthreshold parameter.
- When the disk pool consumes 75 percent of its capacity, a critical alert is posted. The default value is 85 percent.
- The priority for reconstruction operations for critical events on the disk pool is set to high. If a critical condition occurs, such as two drives failing at the same time, the storage management software makes the reconstruction of the data a high priority.
- The priority for background operations on this disk pool is set to medium. If a background operation occurs, such as reconstruction or formatting, the background operation equally shares resources with other storage array operations.
- The priority for correcting the disk pool after it has entered a Degraded state is set to high. If a condition occurs, such as a single drive failure, the storage management software makes the correction of the condition a high priority.
- The securitytype is enabled, so the storage management software uses only drives that are configured to be security drives.
- The type of drive to be used is a hard drive (hdd).
- The disk pool uses only drives with protected data capability.

### **Using the Create Volume Command**

- The create volume diskPool command enables you to create a volume in a disk pool. You can create either one of these types of volumes:
- **Standard volume**
- Thin volume

A standard volume has a fixed capacity that you can define when you create the volume. The standard volume reports only the fixed capacity to the host. In disk pools, the volume capacity is distributed across all of the applicable drives. You do not need to identify specific drives for the volume.

A thin volume is an expandable volume with both physical capacity and virtual capacity. Physical capacity is the size of the volume at a given time that is currently allocated for writing data. This size can increase over time. Virtual capacity is capacity reported to the hosts and is the "size" of the volume. Thin provisioning enables you to create volumes with a large virtual capacity and relatively small physical capacity, which is beneficial for storage utilization and efficiency. Thin volumes can help simplify storage administration because the physical capacity can increase as the application needs change, without disrupting the application, allowing for better storage utilization.

Keep these guidelines in mind when choosing a name for your volume:

- A volume name can consist of letters, numbers, and the special characters underscore  $(\ )$ , hyphen  $(-)$ , and pound  $(\#)$ . If you choose any other characters, an error message appears. You are prompted to choose another name.
- I Limit the name to 30 characters. Any leading and trailing spaces in the name are deleted.
- Use a unique, meaningful name that is easy to understand and remember.
- Avoid arbitrary names or names that would quickly lose their meaning in the future.
- If you choose a volume name that duplicates that of another volume, an error message appears. You are prompted to choose another name.

**NOTE** iSCSI or Infiniband host ports do not support Data Assurance (DA). If there are one or more iSCSI host ports or Infiniband host ports in your storage array, a warning appears.

Data assurance protection (DA) checks for and corrects errors that might occur as data is communicated between a host and a storage array. Enabling this feature for a new volume helps make sure that errors are detected and corrected. To enable DA, these conditions must be in place:

- The storage array must be able to support DA
- The the disk pool must be DA capable
- The DA premium feature must be enabled

If any of the host connections on the controllers in your storage array do not support DA, the associated hosts cannot access data on DA-enabled volumes. Before creating a DA-enabled volume, make sure that the host connection that you are planning to use supports DA.

Dynamic cache read prefetch allows the controller to (optionally) copy additional sequential data blocks into the cache while it is reading data blocks from a drive to cache. This caching increases the chance that future requests for data can be filled from the cache. Cache read-ahead is important for multimedia applications that use sequential I/O. The rate and amount of data that is prefetched into cache is self-adjusting based on the rate and request size of the host reads. Random access does not cause data to be prefetched into cache. This feature has no effect when read caching is disabled.

**NOTE** When you are creating a thin volume, the dynamic cache read prefetch option is not available.

**NOTE** Regardless of the capacity specified, capacity in a disk pool is allocated in 4-GB increments. Any capacity that is not a multiple of 4 GB is allocated but not usable. To make sure that the entire capacity is usable, specify the capacity in 4-GB increments. If unusable capacity exists, the only way to regain it is to increase the capacity of the volume.

**Creating Standard Volumes on a Disk Pool**

If you want to add a new standard volume to an existing disk pool, use this command:

```
create volume diskPool="diskPoolName" 
userLabel="volumeName" 
capacity=volumeCapacity
thinProvisioned=FALSE | 
[owner(a|b)]mapping=(none|default) | 
dataAssurance=(none|enabled) | 
cacheReadPrefetch=(TRUE | FALSE)]
```
The diskPool parameter is the name of the disk pool in which you want to create a new volume. If you do not know the disk pool names on the storage array, you can use the show storageArray summary command to get a list of the disk pool.

The userLabel parameter is the name that you want to give to the volume. The volume name can be any combination of alphanumeric characters, hyphens, and underscores. The maximum length of the volume name is 30 characters. You must enclose the volume name with double quotation marks ("").

The capacity parameter defines the capacity to use for the volume.

The thinProvisioned parameter sets the volume to either standard or thin. For a standard volume the thinProvisioned parameter must be set to FALSE.

The owner parameter defines which controller that is designated to be the primary, controller of the volume. For best performance make sure that the controllers are balanced as closely as possible for total I/Os.

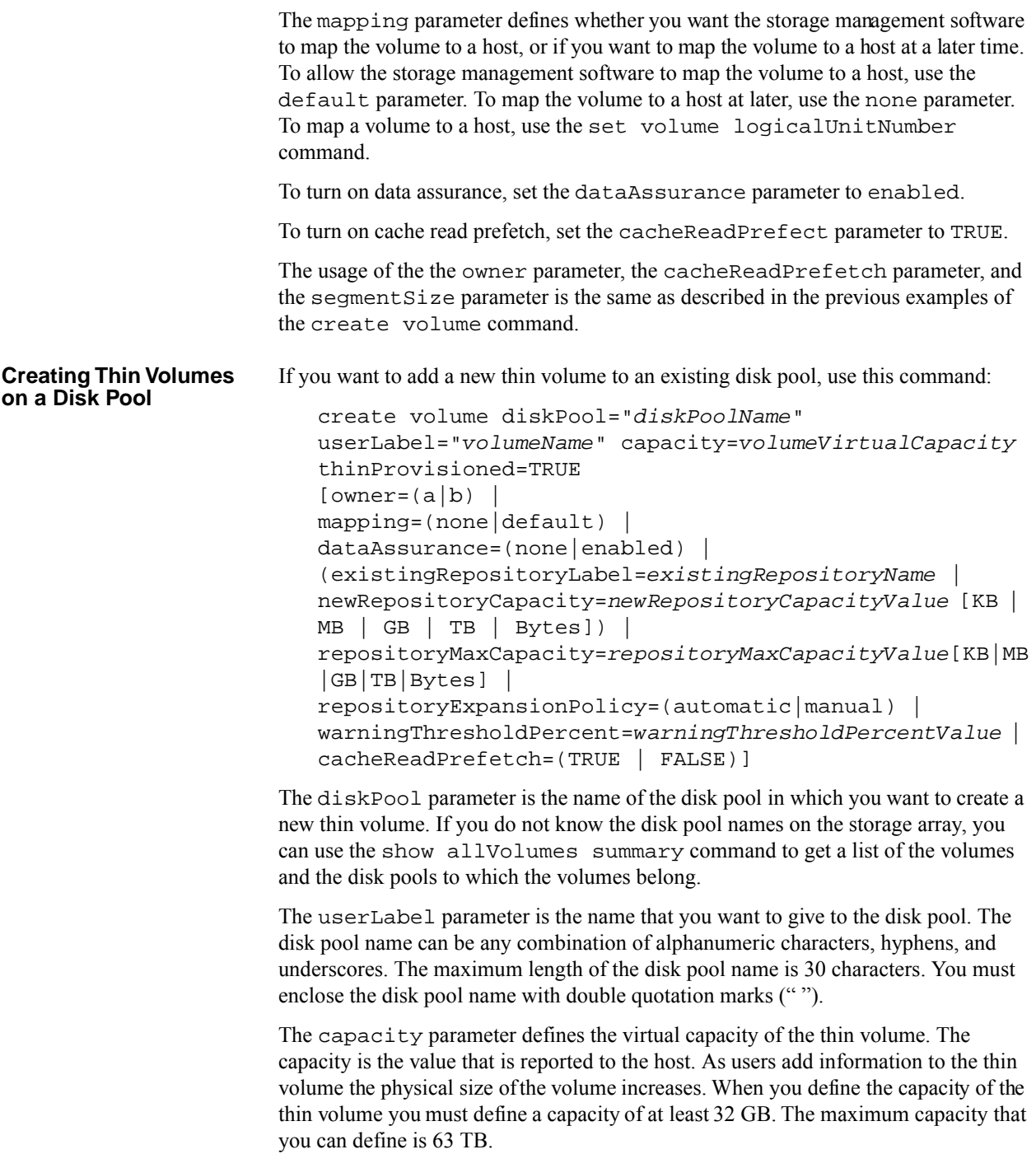

The mapping parameter defines whether you want the storage management software to map the volume to a host, or if you want to map the volume to a host later. To allow the storage management software to map the volume to a host use the default parameter. To map the volume to a host later, use the none parameter. To map a volume to a host, use the set volume logicalUnitNumber command.

The repository capacity is the actual physical capacity of the thin volume. The value that you use for the repository capacity is the starting size of the for the physical component of a thin volume. The minimum capacity that you can define for the repository must be least 4 GB. The maximum capacity that you can define is 64 TB. You can use a small starting value for the repository. As data increases in the repository, additional standard volumes are added to the repository to increase the capacity. You can either use an existing repository or create a new repository with this command. The repository capacity is governed by these parameters:

- existingRepositoryLabel Use this parameter when you want to associate the volume with an existing repository volume.
- newRepositoryCapacity Use this parameter when you want to create a new repository volume.
- repositoryMaxCapacity Use this parameter to define the maximum size that you want for the repository volume.
- repositoryExpansionPolicy Use this parameter to define whether the repository volume expands automatically or if you need to expand the repository volume.

The warningThresholdPercent parameter defines when you receive a warning that the repository volume is nearing maximum capacity. The value for this parameter is percent of the maximum capacity of the repository volume.

To turn on cache read prefetch, set the cacheReadPrefect parameter to TRUE.

**NOTE** Thin volumes do not use data assurance.

## **Modifying Your Configuration**

For most configurations, after you have created your initial configuration by using the autoConfigure storageArray command or the create volume command, you must modify the properties of your configuration to make sure that it performs to meet the requirements for data storage. Use the set commands to modify a storage array configuration. This section describes how to modify these properties:

- The controller clocks
- The storage array password
- The storage array host type
- The storage array cache
- The global hot spares

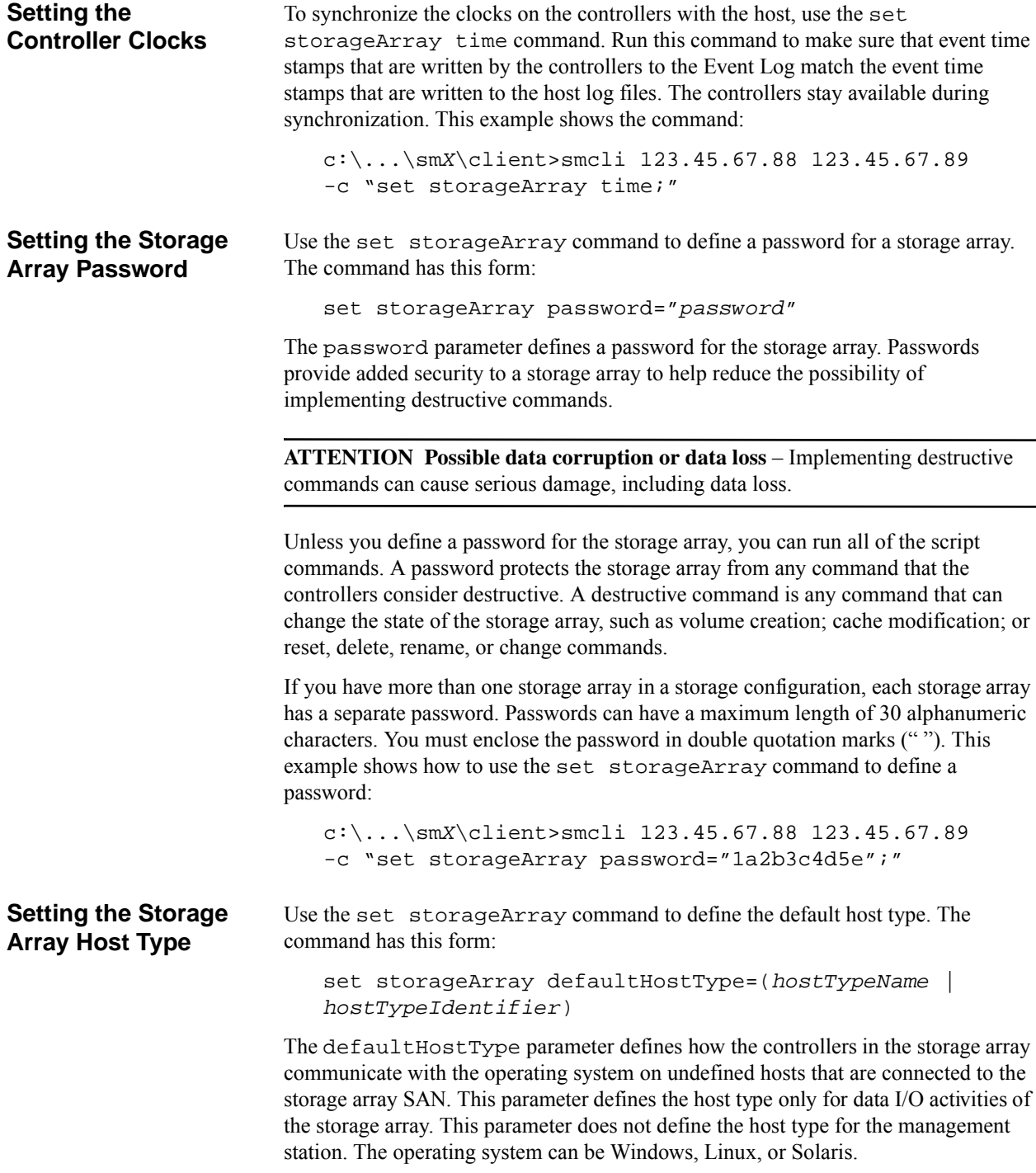

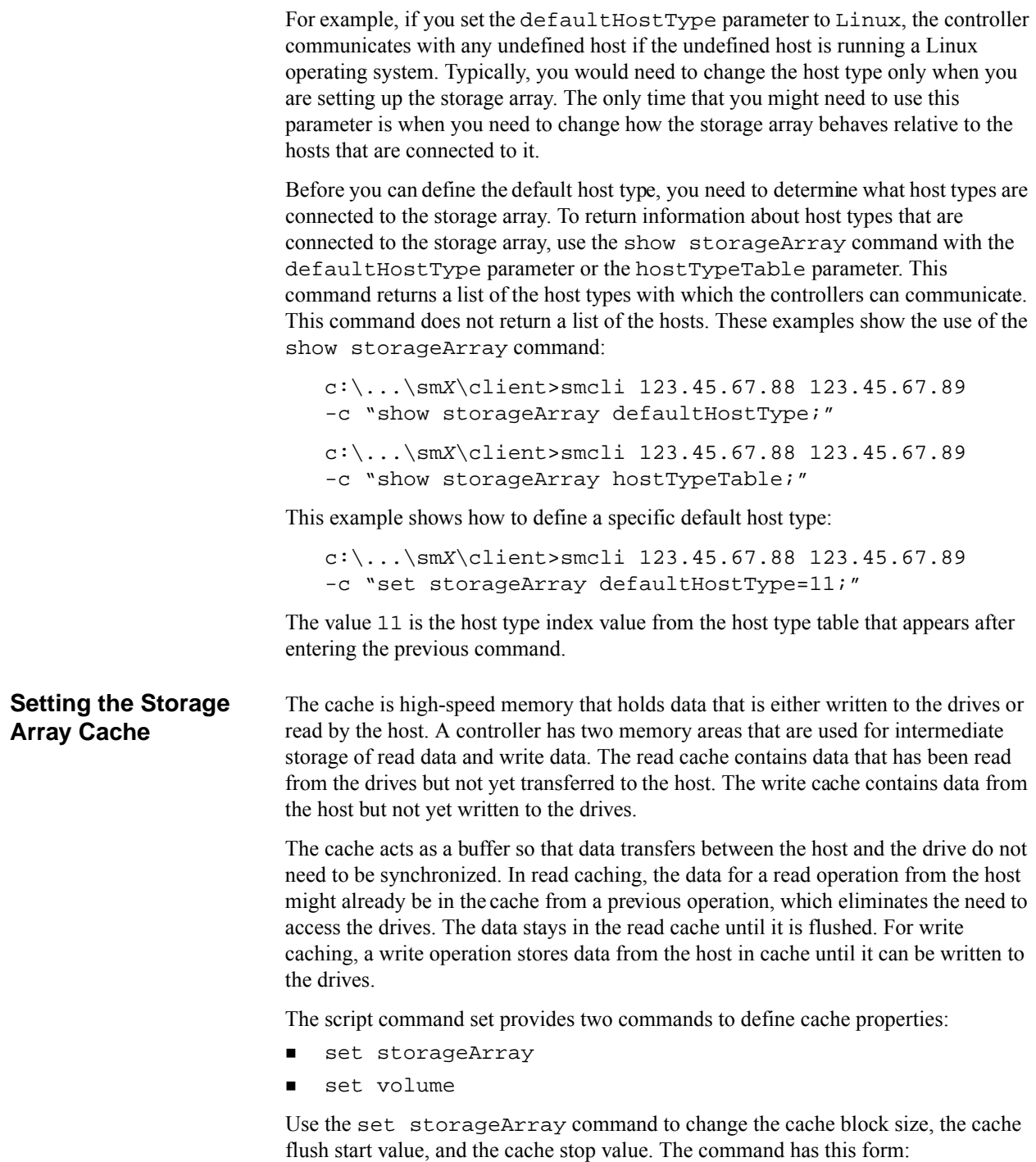

set storageArray cacheBlockSize=*cacheBlockSizeValue* | cacheFlushStart=*cacheFlushStartSize* | cacheFlushStop=*cacheFlushStopSize*

You can enter one, two, or all three of the parameters on the command line.

The cache block size value defines the size of the data block that is used by the controller in transferring data into or out of the cache. You can set the cache block size to either 4KB, 8KB, or 16KB. The value that you use applies to the entire storage array and all of the volumes in the storage array. For redundant controller configurations, this value includes all volumes owned by both controllers. Use smaller cache block sizes for systems that require transaction processing requests or I/O streams that are typically small and random. Use larger cache block sizes for large I/O, sequential, high-bandwidth applications. The choice of block size affects read/write performance. Large data transfers take longer in 4-KB block sizes than 16-KB block sizes. This example shows how to set the cacheBlockSize parameter:

c:\...\sm*X*\client>smcli 123.45.67.88 123.45.67.89 -c "set storageArray cacheBlockSize=16;"

To prevent data loss or corruption, the controller periodically writes cache data to the drives (flushes the cache) when the amount of unwritten data in the cache reaches a predefined level, called a start percentage. The controller also writes cache data to the drives when data has been in the cache for a predetermined amount of time. The controller writes data to the drives until the amount of data in the cache drops to a stop percentage level. Use the set storageArray command to set the start value and the stop value as percentages of the filled capacity of the cache. For example, you can specify that the controller start flushing the cache when it reaches 80-percent full and stop flushing the cache when it reaches 16-percent full. This example shows how to set these parameters:

c:\...\sm*X*\client>smcli 123.45.67.88 123.45.67.89 -c "set storageArray cacheFlushStart=80 cacheFlushStop=16;"

Low start percentages and low stop percentages provide for maximum data protection. For both low start percentages and low stop percentages, the chance that data requested by a read command is not in the cache is increased. When the data is not in the cache, the cache hit percentage for writes and I/O requests decreases. Low start values and low stop values also increase the number of writes that are necessary to maintain the cache level. Increasing the number of writes increases the system overhead and further decreases performance.

Use the set volume command to change settings for the cache flush modifier, cache without batteries enabled, mirror cache enabled, the read ahead multiplier, read cache enabled, and write cache enabled. Use this command to set properties for all of the volumes or for a specific volume in a volume group. The command has this form:

```
set (allVolumes | volume [volumeName] | 
volumes [volumeName1 ... volumeNameN] 
volume <wwID>) | 
cacheFlushModifier=cacheFlushModifierValue | 
cacheWithoutBatteryEnabled=(TRUE | FALSE) | 
mirrorCacheEnabled=(TRUE | FALSE) | 
readCacheEnabled=(TRUE | FALSE) | 
writeCacheEnabled=(TRUE | FALSE) | 
cacheReadPrefetch=(TRUE | FALSE)
```
The cacheFlushModifier parameter defines the amount of time that data stays in the cache before it is written to the drives. The following table lists the values for the cacheFlushModifier parameter.

| <b>Value</b> | <b>Meaning</b>                                                                                                    |  |
|--------------|----------------------------------------------------------------------------------------------------|--|
| Immediate    | Data is flushed as soon as it is placed into the cache.                                                                                   |  |
| 250          | Data is flushed after 250 ms.                                                                                                    |  |
| 500          | Data is flushed after 500 ms.                                                                                                    |  |
| 750          | Data is flushed after 750 ms.                                                                                                    |  |
| $\mathbf{1}$ | Data is flushed after 1 s.                                                                                                    |  |
| 1500         | Data is flushed after 1500 ms.                                                                                                    |  |
| 2            | Data is flushed after 2 s                                                                                                    |  |
| 5            | Data is flushed after 5 s                                                                                                    |  |
| 10           | Data is flushed after 10 s                                                                                                    |  |
| 20           | Data is flushed after 20 s.                                                                                                    |  |
| 60           | Data is flushed after 60 s (1 min.).                                                                                                    |  |
| 120          | Data is flushed after 120 s (2 min.).                                                                                                    |  |
| 300          | Data is flushed after 300 s (5 min.).                                                                                                    |  |
| 1200         | Data is flushed after 1200 s (20 min.).                                                                                                   |  |
| 3600         | Data is flushed after 3600 s (1 hr.).                                                                                                    |  |
| Infinite     | Data in cache is not subject to any age or time constraints. The<br>data is flushed based on other criteria managed by the<br>controller. |  |

**Table 13 Values for the** cacheFlushModifier **Parameter**

This example shows how to set this parameter value for all of the volumes in the storage array:

```
c:\...\smX\client>smcli 123.45.67.88 123.45.67.89 
-c "set allvolumes cacheFlushModifier=10;"
```
**NOTE** Do not set the value of the cacheFlushModifier parameter above 10 seconds. An exception is for testing purposes. After running any tests in which you have set the values of the cacheFlushModifier parameter above 10 seconds, return the value of the cacheFlushModifier parameter to 10 or fewer seconds.

The cacheWithoutBatteryEnabled parameter turns on or turns off the ability of a host to perform write caching without backup batteries in a controller. To enable write caching without batteries, set this parameter to TRUE. To disable write caching without batteries, set this parameter to FALSE. If you set this parameter to TRUE, write caching continues, even when the controller batteries are completely discharged, not fully charged, or not present. If you do not have an uninterruptible power supply (UPS) and you enable this parameter, you can lose data if power to the storage array fails. This example shows how to set this parameter value:

```
c:\...\smX\client>smcli 123.45.67.88 123.45.67.89 
-c "set volume [\"Engineering\"] 
cacheWithoutBatteryEnabled=FALSE;"
```
The mirrorCacheEnabled parameter turns on or turns off write caching with mirroring. Write caching with mirroring permits cached data to be mirrored across redundant controllers that have the same cache size. Data written to the cache memory of one controller also is written to the cache memory of the second controller. If one controller fails, the second controller can complete all outstanding write operations. To use this option, these conditions must exist:

- The controller pair must be an active/active pair.
- The controllers must have the same size cache.

To enable write caching with mirroring, set this parameter to TRUE. To disable write caching with mirroring, set this parameter to FALSE. This example shows how to set this parameter:

```
c:\...\smX\client>smcli 123.45.67.88 123.45.67.89 
-c "set volume [\"Accounting\"] 
mirrorCacheEnabled=TRUE;"
```
The readCacheEnabled parameter turns on or turns off the ability of the host to read data from the cache. Read caching enables read operations from the host to be stored in controller cache memory. If a host requests data that is not in the cache, the controller reads the needed data blocks from the drives and places them in the cache. Until the cache is flushed, all of the other requests for this data are fulfilled with cache data rather than from a read, which increases throughput. To enable read caching, set this parameter to TRUE. To disable read caching, set this parameter to FALSE. This example shows how to set this parameter:

```
c:\ldots\smile\mathbb{C}:\...\sm9\client>smcli 123.45.67.88 123.45.67.89
-c "set volume [\"Balance_04\"] 
readCacheEnabled=TRUE;"
```
The writeCacheEnabled parameter turns on or turns off the ability of the host to write data to the cache. Write caching enables write operations from the host to be stored in cache memory. The volume data in the cache is automatically written to the drives every 10 seconds. To enable write caching, set this parameter to TRUE. To disable write caching, set this parameter to FALSE. This example shows how to set this parameter:

c:\...\sm*X*\client>smcli 123.45.67.88 123.45.67.89 -c "set allVolumes writeCacheEnabled=TRUE;"

The cacheReadPrefetch parameter turns on or turns off the ability of the controller to read additional data blocks into cache. When you turn on cache read prefetch, the controller copies additional data blocks into cache while it is reading requested data blocks from a drive into cache. This action increases the chance that a future request for data can be fulfilled from the cache, which improves the speed with which data is accessed. The number of additional data blocks that the controller reads into cache is determined by the storage array configuration settings that you use. Cache read prefetch is important for applications that use sequential I/O, such as multimedia applications.

Valid values for the cacheReadPrefetch parameter are TRUE or FALSE. If you want to turn on cache read prefetch, set the cacheReadPrefetch parameter to TRUE. If you want to turn off cache read prefetch, set the cacheReadPrefetch parameter to FALSE. This example shows how to set this parameter:

```
c:\...\smX\client>smcli 123.45.67.88 123.45.67.89 
-c "set volume [\"Engineering_1\" \"Engineering_2\"] 
cacheReadPrefetch=TRUE;"
```
### **Setting the Modification Priority**

Modification priority defines how much processing time is allocated for volume modification operations. Time allocated for volume modification operations affects system performance. Increases in volume modification priority can reduce read/write performance. The modification priority affects these operations:

- Copyback
- **Reconstruction**
- Initialization
- Changing the segment size
- Defragmentation of a volume group
- Adding free capacity to a volume group
- Changing the RAID level of a volume group

The lowest priority rate favors system performance, but the modification operation takes longer. The highest priority rate favors the modification operation, but the system performance might be degraded.

Use the set volume command to define the modification priority for a volume. The command has this form:

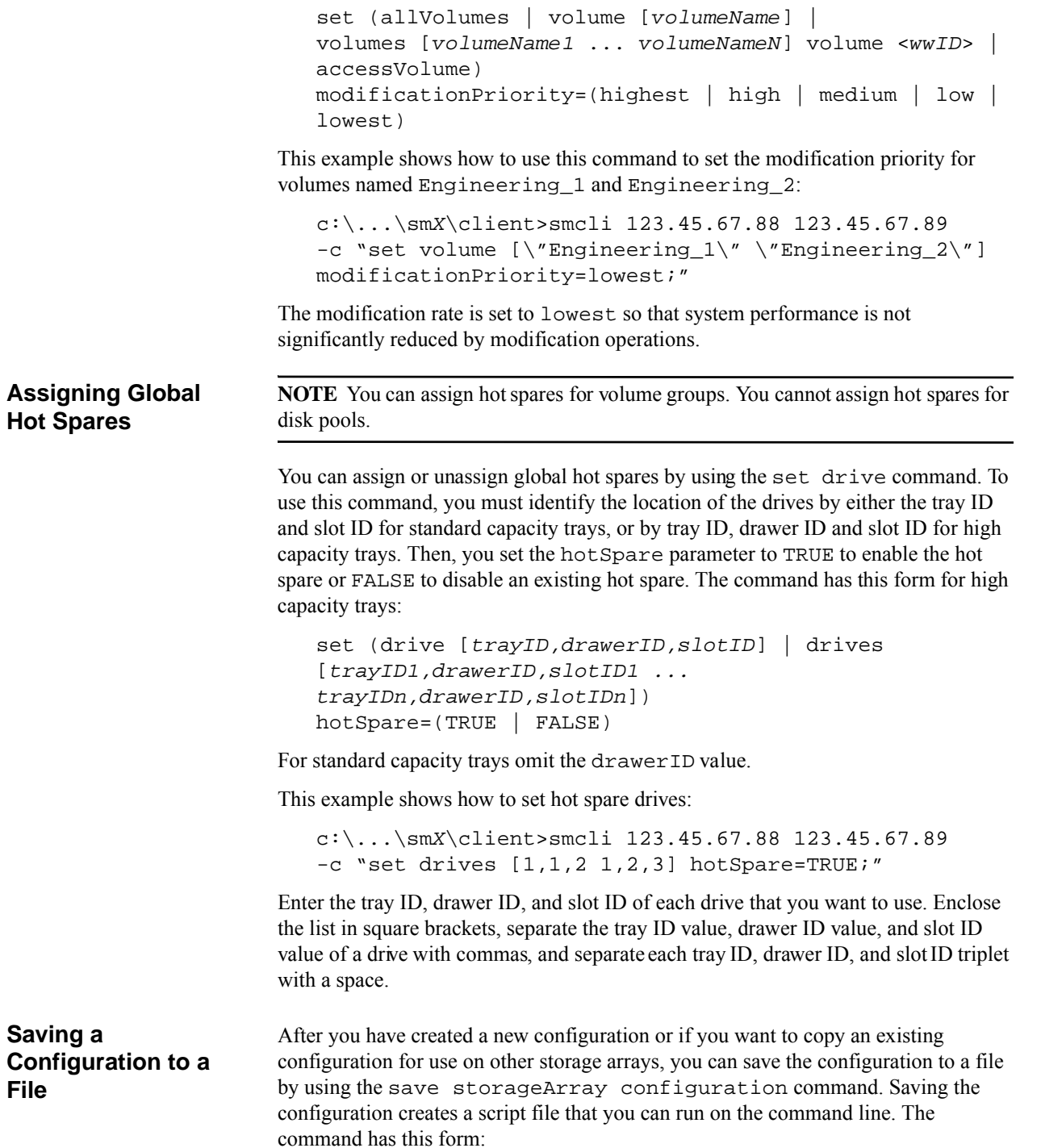

```
save storageArray configuration file="filename" 
[(allconfig | globalSettings=(TRUE | FALSE)) | 
volumeConfigAndSettings=(TRUE | FALSE) | 
hostTopology=(TRUE | FALSE) | lunMappings=(TRUE | 
FALSE)]
```
**ATTENTION Possible loss of data** – When information is written to a file, the script engine does not check to determine if the file name already exists. If you choose the name of a file that already exists, the script engine writes over the information in the file without warning.

You can choose to save the entire configuration or specific configuration features. This example shows how to set this parameter value:

```
c:\...\smX\client>smcli 123.45.67.88 123.45.67.89 
-c "save storagearray configuration 
file=\"c:\\folder\\storagearrayconfig1.scr\";"
```
In this example, the name folder is the folder in which you want to place the profile file and storagearrayconfig1.scr is the name of the file. You can choose any folder and any file name. The file extension for a configuration file is .scr. The storage management software uses this extension when it creates the configuration file.

The Snapshot (Legacy) premium feature creates a snapshot (legacy) volume that you can use as a backup of your data. A snapshot (legacy) volume is a logical point-in-time image of a standard volume. Because it is not a physical copy, a snapshot (legacy) volume is created more quickly than a physical copy and requires less storage space on the drive. Typically, you create a snapshot (legacy) volume so that an application, such as a backup application, can access the snapshot (legacy) volume and read the data while the base volume stays online and user accessible. You can also create several snapshot (legacy) volumes of a base volume and write data to the snapshot (legacy) volumes to perform testing and analysis.

Snapshot (Legacy) volumes provide these capabilities:

- Create a complete image of the data on a base volume at a particular point in time
- Use only a small amount of storage space
- Provide for quick, frequent, non-disruptive backups, or testing new versions of a database system without affecting real data
- **Provide for snapshot (legacy) volumes to be read, written, and copied**
- Use the same availability characteristics of the base volume (such as RAID protection and redundant path failover)
- **Map the snapshot (legacy) volume and make it accessible to any host on a storage** area network (SAN). You can make snapshot (legacy) data available to secondary hosts for read access and write access by mapping the snapshot (legacy) to the hosts
- **Create up to 16 snapshot (legacy)s per volume and up to 1024 snapshots per** storage array. The maximum number of snapshots depends on the model of the controller. The maximum number of snapshot (legacy) volumes is one-half of the total number of volumes that are supported by the controller.
- Increase the capacity of a snapshot (legacy) volume
- Schedule snapshots (legacy) for:
	- Times when storage array usage is low
	- Times for regular recurring snapshot (legacy) creation

## **How Snapshot (Legacy) Works**

Three components comprise a snapshot (legacy) volume: the base volume, the snapshot (legacy) volume, and the snapshot (legacy) repository volume. The following table lists the components and briefly describes what they do.

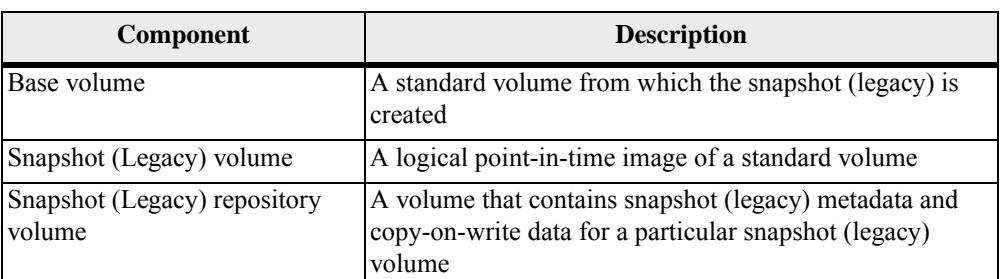

### **Table 14 Components of a Snapshot (Legacy) Volume**

Based on information that you provide through the script commands, the storage management software creates an empty snapshot (legacy) repository volume and defines the mapping from a base volume to the snapshot (legacy) repository volume. The snapshot (legacy) repository volume holds changed data that a host writes to the base volume. When the snapshot (legacy) repository volume is first created, it holds only the metadata about the snapshot (legacy) volume with which it is associated.

**NOTE** When you first create a snapshot (legacy) repository volume, briefly stop all of the write operations to the base volume so that a stable image of the base volume is available.

When the host writes to the base volume, the new data is also copied to the snapshot (legacy) repository volume. This action is called *copy-on-write*. A snapshot (legacy) is constructed by combining the updated data in the snapshot (legacy) repository volume with data in the base volume that has not been altered. This action creates a complete copy of the base volume at a specific point in time. The snapshot (legacy) appears as a volume that contains the original data at the time of creation, but the snapshot (legacy) is actually an image that is the combination of the snapshot (legacy) repository volume and the original base volume. The snapshot (legacy) repository volume, which houses original data that has been changed, is the only additional drive space that is needed for the snapshot (legacy) volume. The additional drive space is typically 10 percent to 20 percent of the drive space of the base volume and varies depending on the amount of changes to the data. The longer a snapshot (legacy) volume is active, the larger the snapshot (legacy) repository volume must be. The default size of the snapshot (legacy) repository volume is 20 percent of the base volume; however, you can set the size of the snapshot (legacy) repository volume to other values.

You can read, write, and copy a snapshot (legacy) volume. Data written by a host to the snapshot (legacy) volume is handled in the snapshot (legacy) repository volume. When a write occurs to the base volume of a snapshot (legacy) volume, the new data also overwrites the appropriate snapshot (legacy) repository volume data.

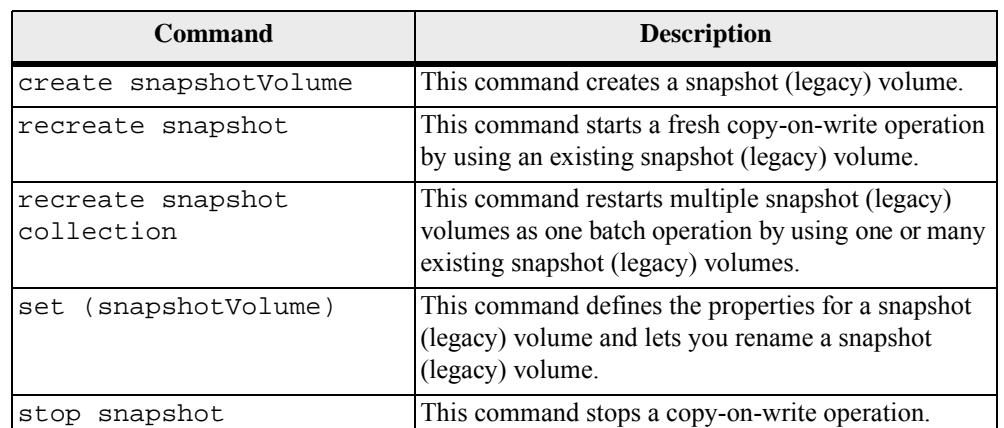

### **Table 15 Snapshot (Legacy) Volume Commands**

# **About Scheduling Snapshots (Legacy)**

You can create a snapshot (legacy) volume to perform snapshot (legacy) operations at a later time or at regularly occurring intervals by adding a schedule to the snapshot (legacy) volume. If you do not add a schedule to the snapshot (legacy) volume, the snapshot (legacy) operation occurs immediately. You can add a schedule when you create a snapshot (legacy) volume or you can add a schedule to an existing snapshot (legacy) volume. Each snapshot (legacy) volume can have only one schedule.

You can create a schedule that runs daily or weekly in which you select specific days of the week (Sunday through Saturday).

You can also create a schedule that runs monthly in which you select specific days of the month.

#### **Typical Uses**

**Scheduled backups** – For example, an application stores business-critical data in two volumes on the storage array. You back up this data every work day at 11:00 p.m. To accomplish this type of backup, select the first volume. Create a schedule that runs one time per day on Monday, Tuesday, Wednesday, Thursday, and Friday. Choose a time between the end of your work day and 11:00 p.m. Select a starting date of today and no end date. Apply this schedule to the second volume also. Map the two snapshot (legacy) volumes to your backup host, and perform the regular backup procedures. Unmap the two snapshot (legacy) volumes before the next scheduled snapshot (legacy) operation time. If you do not unmap the snapshot (legacy) volumes, the storage array will skip the next snapshot (legacy) operation to avoid data corruption.

**Rapid recovery** – In this example, you back up your data at the end of every work day and keep hourly snapshots (legacy) from 8:00 a.m. to 5:00 p.m. If data loss or corruption occurs during the work day, you can recover the data from the snapshots (legacy) so that the data loss window is smaller than one hour. To accomplish this,

create a schedule containing a start time of 8:00 a.m. and an end time of 5:00 p.m. Select 10 snapshots (legacy) per day on Monday, Tuesday, Wednesday, Thursday, and Friday. Select a start date of today and no end date. Create an end of day backup as described in the "Scheduled backups" example.

### **Guidelines**

Keep the following guidelines in mind when creating schedules for snapshot (legacy) volumes:

- You can either create a schedule when you create a snapshot (legacy) volume, or you can add a schedule to an existing snapshot (legacy) volume.
- Scheduled snapshot (legacy) operations do not occur when the snapshot (legacy) volume is mapped, the storage array is offline or powered off, or the snapshot (legacy) volume is used as a source volume in a Volume Copy operation and the status of the copy operation is Pending or In progress.
- If you delete a snapshot (legacy) volume that has a schedule, the schedule is also deleted.
- Schedules are stored in the configuration database on the storage array.

### **Snapshot (Legacy) Scheduling Commands**

The following table lists the commands for setting and managing schedules.

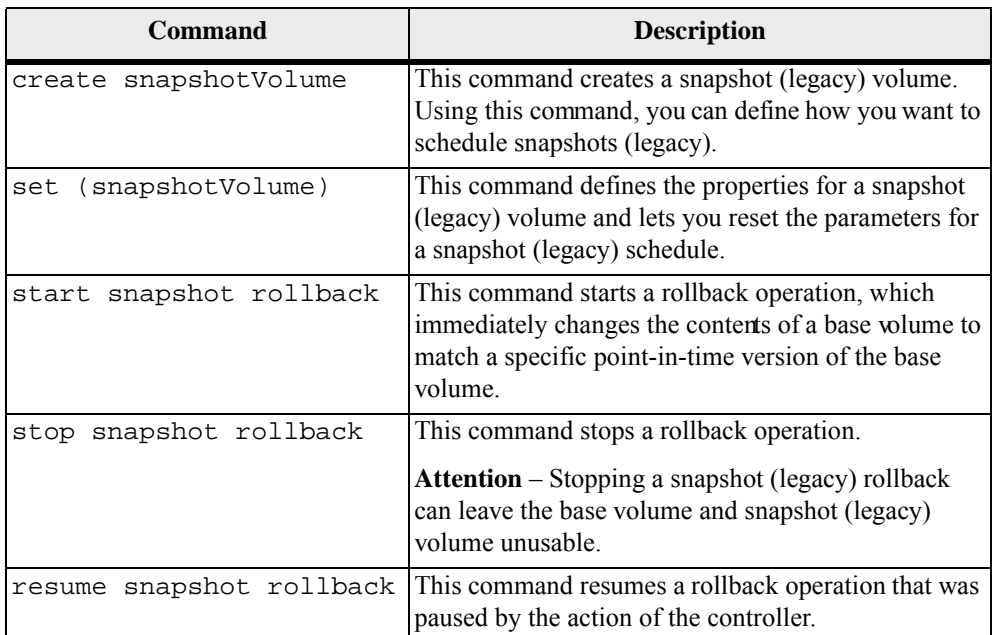

### **Table 16 Snapshots (Legacy) Scheduling Commands**

## **Creating a Snapshot (Legacy) Volume**

the drives for your snapshot (legacy) repository volume: Defining the drives for the snapshot (legacy) repository volume by their tray IDs and their slot IDs. Defining a volume group in which the snapshot (legacy) repository volume resides. In addition, you can define the capacity of the snapshot (legacy) repository volume. Defining the number of drives, but not specific drives, for the snapshot (legacy) repository volume. When you use the create snapshotVolume command to create a snapshot (legacy) volume, the minimum information that you need to provide is the standard volume that you want to use for the base volume. When you create a snapshot (legacy) volume by using minimum information, the storage management software provides default values for the other property parameters that are required for a completely defined snapshot (legacy) volume. **Creating a Snapshot (Legacy) Volume with User-Assigned Drives** Creating a snapshot (legacy) volume by assigning the drives provides flexibility in defining your configuration by letting you choose from the available drives in your storage array. When you choose the drives for your snapshot (legacy) volume, you automatically create a new volume group. You can specify which drives to use and the RAID level for the new volume group. The command has this form: create snapshotVolume baseVolume="*baseVolumeName*"  $(repositoryRAIDLevel=(1 | 3 | 5 | 6)$ repositoryDrives=(*trayID1,drawerID1,slotID1 ... trayIDn,drawerIDn,slotIDn*)) [repositoryVolumeGroupUserLabel="*repositoryVolumeGroup Name*" trayLossProtect=(TRUE | FALSE) drawerLossProtect=(TRUE | FALSE) freeCapacityArea=*freeCapacityIndexNumber* userLabel="*snapshotVolumeName*"

```
warningThresholdPercent=percentValue
repositoryPercentOfBase=percentValue
repositoryUserLabel="repositoryName" 
repositoryFullPolicy=(failBaseWrites | failSnapshot) | 
enableSchedule=(TRUE | FALSE) | 
schedule=(immediate | snapshotSchedule)]
```
The create snapshotVolume command provides three methods for defining

This example shows a command in which users assign the drives:

```
c:\...\smX\client>smcli 123.45.67.88 123.45.67.89 
-c "create snapshotVolume baseVolume=\"Mars_Spirit_4\" 
repositoryRAIDLevel=5 repositoryDrives=(1,1 1,2 1,3 
1,4 1,5);"
```
The command in this example creates a new snapshot (legacy) of the base volume Mars Spirit 4. The snapshot (legacy) repository volume consists of five drives that form a new volume group. The new volume group has RAID Level 5. This command also takes a snapshot (legacy) of the base volume, which starts the copy-on-write operation.

This example shows how to use the command in a script file:

```
create snapshotVolume baseVolume="Mars_Spirit_4" 
repositoryRAIDLevel=5 
repositoryDrives=(1,1 1,2 1,3 1,4 1,5);
```
This example shows a minimal version of the command:

```
c:\...\smX\client>smcli 123.45.67.88 123.45.67.89 
-c "create snapshotVolume 
baseVolume=\"Mars_Spirit_4\";"
```
The command in this example creates a new snapshot (legacy) for the base volume Mars Spirit 4. The snapshot (legacy) repository volume is created in the same volume group as the base volume, which means that the snapshot (legacy) repository volume has the same RAID level as the base volume. This command starts the copy-on-write operation.

This example shows how to use the command in a script file:

create snapshotVolume baseVolume="Mars\_Spirit\_4";

**Creating a Snapshot (Legacy) Volume with Software-Assigned Drives**

```
With this version of the create snapshotVolume command, you choose an 
existing volume group in which to place the snapshot (legacy) repository volume. The 
storage management software determines which drives to use. You can also define 
how much space to assign to the snapshot (legacy) repository volume. Because you 
are using an existing volume group, the RAID level for the snapshot (legacy) volume 
defaults to the RAID level of the volume group in which you place it. You cannot 
define the RAID level for the snapshot (legacy) volume. The command has this form:
```

```
create snapshotVolume baseVolume="baseVolumeName" 
[repositoryVolumeGroup="repositoryVolumeGroupName" 
repositoryUserLabel="repositoryName" 
freeCapacityArea=freeCapacityIndexNumber
userLabel="snapshotVolumeName" 
warningThresholdPercent=percentValue
repositoryPercentOfBase=percentValue
repositoryFullPolicy=(failBaseWrites | failSnapshot) | 
trayLossProtect=(TRUE | FALSE) 
enableSchedule=(TRUE | FALSE) | 
schedule=(immediate | snapshotSchedule)]
```
This example shows a command in which the storage management software assigns the drives:

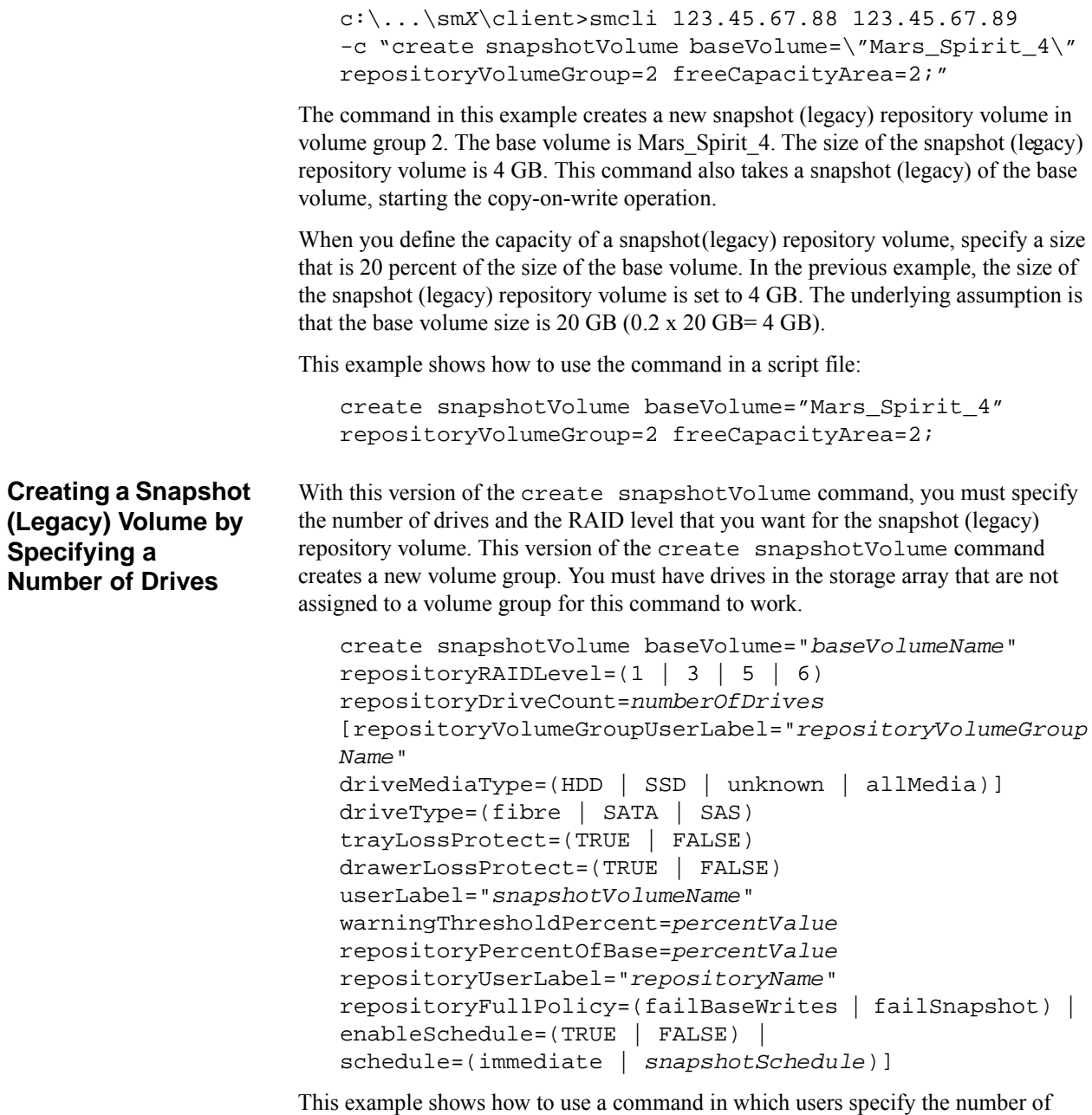

drives:

c:\...\sm*X*\client>smcli 123.45.67.88 123.45.67.89 -c "create snapshotVolume baseVolume=\"Mars\_Spirit\_4\" repositoryRAIDLevel=5 repositoryDriveCount=3;"

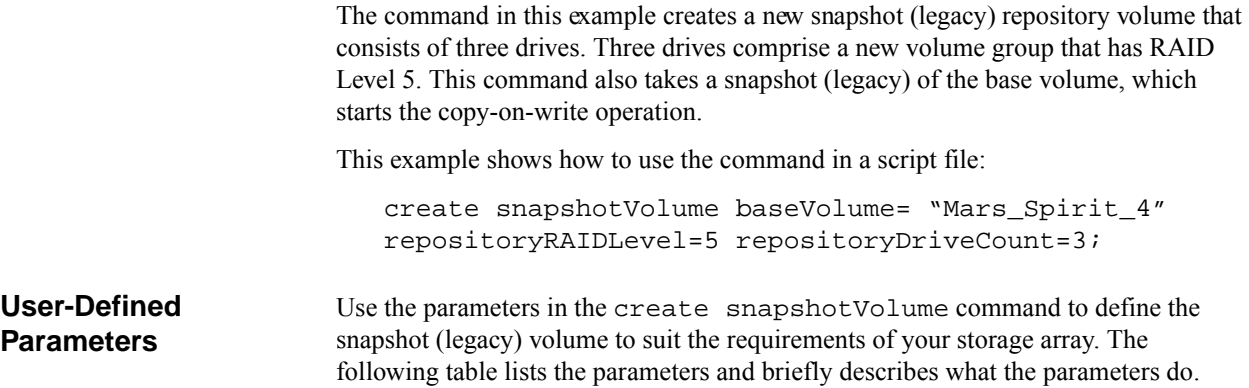

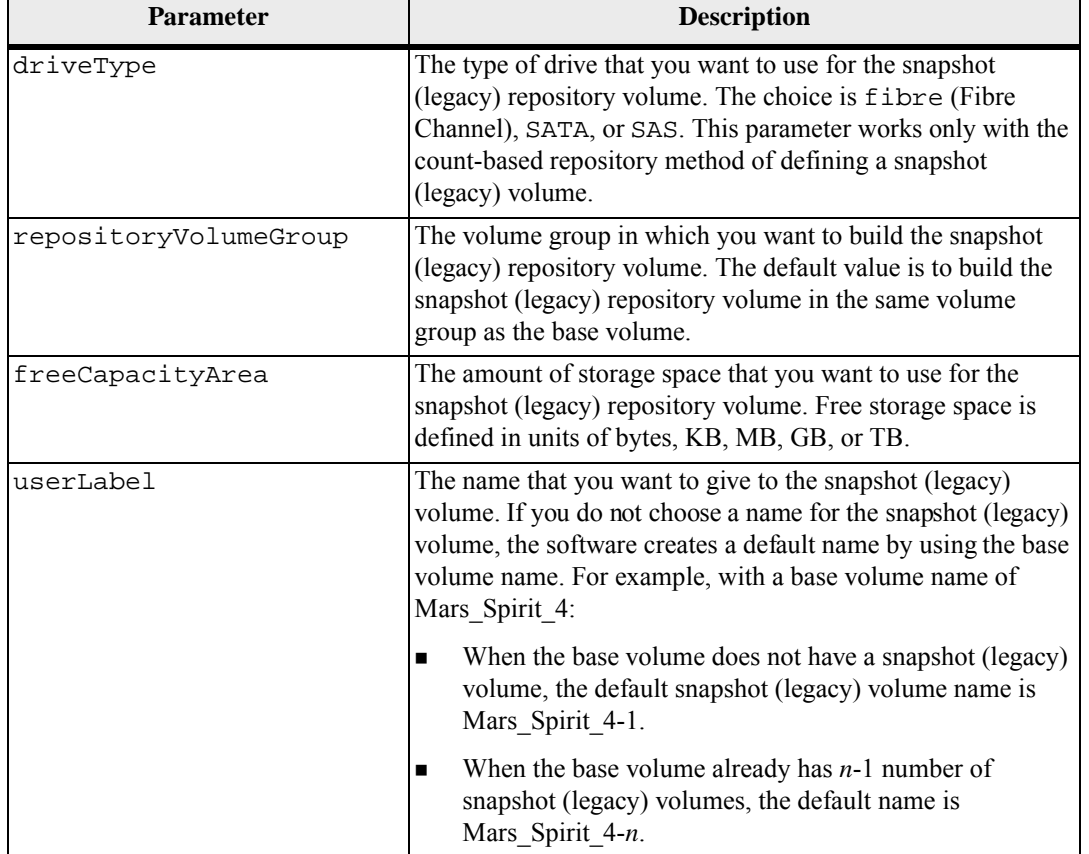

### **Table 17 Snapshot (Legacy) Volume Parameters**

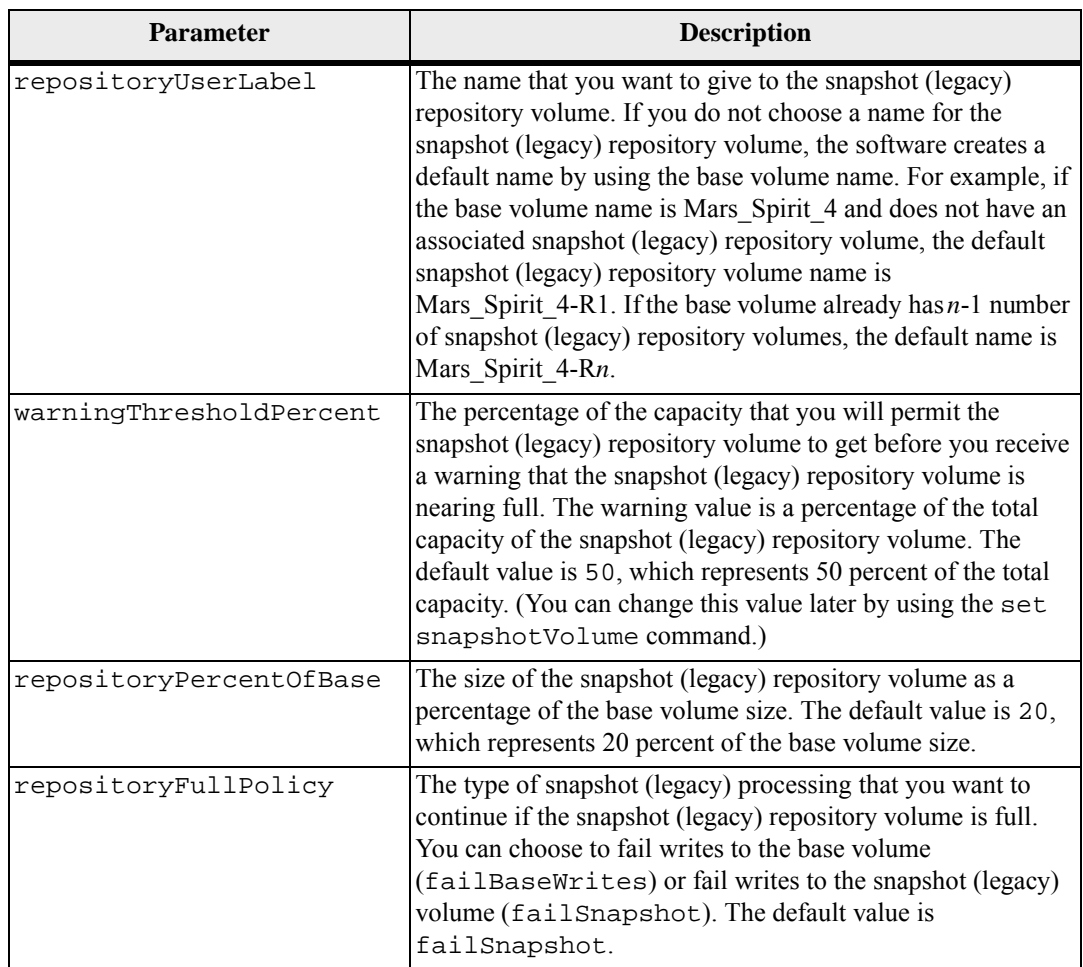

This example shows the create snapshotVolume command that includes user-defined parameters:

```
c:\...\smX\client>smcli 123.45.67.88 123.45.67.89 
-c "create snapshotVolume baseVolume=\"Mars_Spirit_4\" 
repositoryRAIDLevel=5 repositoryDriveCount=5 
driveType=fibre userLabel=\"Mars_Spirit_4_snap1\" 
repositoryUserLabel=\"Mars_Spirit_4rep1\" 
warningThresholdPercent=75 repositoryPercentOfBase=40 
repositoryFullPolicy=failSnapshot;"
```
This example shows how to use the command in a script file:

```
create snapshotVolume baseVolume="Mars_Spirit_4" 
repositoryRAIDLevel=5 repositoryDriveCount=5 
driveType=fibre 
userLabel="Mars Spirit 4 snap1"
repositoryUserLabel="Mars_Spirit_4_rep1" 
warningThresholdPercent=75 repositoryPercentOfBase=40 
repositoryFullPolicy=failSnapshot;
```
### **Snapshot (Legacy) Volume Names and Snapshot (Legacy) Repository Volume Names**

The snapshot (legacy) volume names and the snapshot (legacy) repository volume names can be any combination of alphanumeric characters, hyphens, and underscores. The maximum length of the volume names is 30 characters. You must enclose the volume name in double quotation marks. The character string cannot contain a new line. Make sure that you use unique names; if you do not use unique names, the controller firmware returns an error.

One technique for naming the snapshot (legacy) volume and the snapshot (legacy) repository volume is to add a hyphenated suffix to the original base volume name. The suffix distinguishes between the snapshot (legacy) volume and the snapshot (legacy) repository volume. For example, if you have a base volume with a name of Engineering Data, the snapshot (legacy) volume can have a name of Engineering Data-S1, and the snapshot (legacy) repository volume can have a name of Engineering Data-R1.

If you do not choose a unique name for either the snapshot (legacy) volume or the snapshot (legacy) repository volume, the controllers create a default name by using the base volume name. These examples are snapshot (legacy) volume names that the controllers might create:

- If the base volume name is aaa and does not have a snapshot (legacy) volume, the default snapshot (legacy) volume name is aaa1.
- If the base volume already has *n*-1 number of snapshot (legacy) volumes, the default name is aaa-*n*.
- If the base volume name is aaa and does not have a snapshot (legacy) repository volume, the default snapshot (legacy) repository volume name is aaa-R1.
- If the base volume already has *n*-1 number of snapshot (legacy) repository volumes, the default name is aaa-R*n*.

In the examples from the previous section, the user-defined snapshot (legacy) volume name was Mars Spirit 4 snap1, and the user-defined snapshot (legacy) repository volume name was Mars\_Spirit\_4\_rep1. The default name that was provided by the controller for the snapshot (legacy) volume was Mars\_Spirit\_4-1. The default name that was provided by the controller for the snapshot (legacy) repository volume was Mars Spirit 4-R1.

# **Creating a Snapshot (Legacy) Schedule**

You can create a snapshot (legacy) schedule in two ways:

- When you create a snapshot (legacy) volume using the create snapshotVolume command
- When you modify a snapshot (legacy) volume using the set (snapshot) volume command

The following table lists the parameters that you can use to set a schedule for a snapshot (legacy):

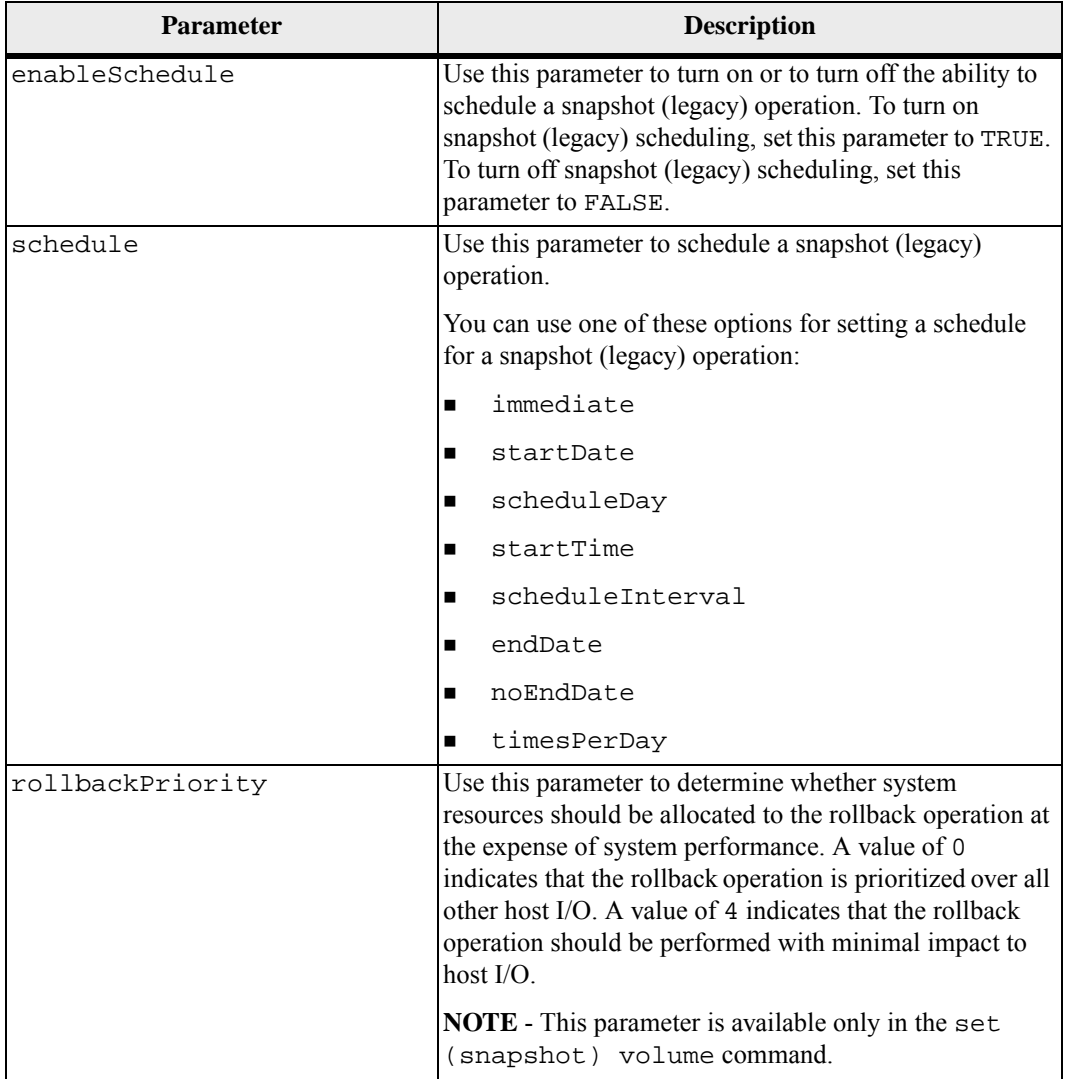

### **Table 18 Parameters for Creating a Snapshot (Legacy) Volume Schedule**

### **Scheduling Snapshots (Legacy)**

Use the enableSchedule parameter and the schedule parameter to schedule automatic snapshots (legacy). Using these parameters, you can schedule snapshots (legacy) daily, weekly, or monthly (by day or by date). The enableSchedule parameter turns on or turns off the ability to schedule snapshots (legacy). When you enable scheduling, you use the schedule parameter to define when you want the snapshots (legacy) to occur.

This list explains how to use the options for the schedule parameter:

- immediate As soon as you enter the command, a snapshot (legacy) volume is created, and a copy-on-write operation begins.
- $\blacksquare$  startDate A specific date on which you want to create a snapshot (legacy) volume and perform a copy-on-write operation. The format for entering the date is MM:DD:YY. If you do not provide a start date, the current date is used. An example of this option is startDate=06:27:11.
- scheduleDay A day of the week on which you want to create a snapshot (legacy) volume and perform a copy-on-write operation. You can enter these values: monday, tuesday, wednesday, thursday, friday, saturday, sunday, and all. An example of this option is scheduleDay=wednesday.
- startTime The time of a day that you want to create a snapshot (legacy) volume and start performing a copy-on-write operation. The format for entering the time is HH:MM, where HH is the hour and MM is the minute past the hour. Use a 24-hour clock. For example, 2:00 in the afternoon is 14:00. An example of this option is startTime=14:27.
- scheduleInterval An amount of time, in minutes, that you want to have as a minimum between copy-on-write operation. You can possibly create a schedule in which you have overlapping copy-on-write operations because of the duration a copy operation. You can make sure that you have time between copy-on-write operations by using this option. The maximum value for the scheduleInterval option is 1440 minutes. An example of this option is scheduleInterval=180.
- $\blacksquare$  endDate A specific date on which you want to stop creating a snapshot (legacy) volume and end the copy-on-write operation. The format for entering the date is MM: DD: YY. An example of this option is endDate=11:26:11.
- noEndDate Use this option if you do not want your scheduled copy-on-write operation to end. If you later decide to end the copy-on-write operations you must re-enter the create snapshotVolume command and specify an end date.
- timesPerDay The number of times that you want the schedule to run in a day. An example of this option is timesPerDay=4.

If you also use the scheduleInterval option, the firmware chooses between the timesPerDay option and the scheduleInterval option by selecting the lowest value of the two options. The firmware calculates an integer value for the scheduleInterval option by dividing 1440 by the scheduleInterval

option value that you set. For example,  $1440/180 = 8$ . The firmware then compares the timesPerDay integer value with the calculated scheduleInterval integer value and uses the smaller value.

To remove a schedule, use the delete snapshot (legacy) command with the schedule parameter. The delete snapshot (legacy) command with the schedule parameter deletes only the schedule, not the snapshot (legacy) volume.

Use the set (snapshot) volume command to change these property settings for a snapshot (legacy) volume:

### ■ The snapshot (legacy) volume name

- The warning threshold percent
- The snapshot (legacy) repository full policy
- The schedule options
- The snapshot (legacy) rollback priority

This example shows how to change a snapshot (legacy) volume name.

```
c:\...\smX\client>smcli 123.45.67.88 123.45.67.89 
-c "set volume [\"Mars_Spirit_4-1\"] 
userLabel=\"Mars_Odyssey_3-2\";"
```
This example shows how to use the command in a script file:

set volume ["Mars Spirit 4-1"] userLabel="Mars\_Odyssey\_3-2";

When you change the warning threshold percent and the snapshot (legacy) repository full policy, you can apply the changes to one or several snapshot (legacy) volumes with this command. This example shows how to use the set (snapshot) volume command to change these properties on more than one snapshot (legacy) volume:

```
c:\...\smX\client>smcli 123.45.67.88 123.45.67.89 
-c "set volume 
[\"Mars_Spirit_4-1\" \"Mars_Spirit_4-2\" 
\"Mars_Spirit_4-3\" 
warningThresholdPercent=50 
repositoryFullPolicy=failBaseWrites;"
```
This example shows how to use the command in a script file:

```
set volume ["Mars_Spirit_4-1" "Mars_Spirit_4-2" 
"Mars Spirit 4-3"] warningThresholdPercent=50
repositoryFullPolicy=failBaseWrites;
```
### **Changing Snapshot (Legacy) Volume Settings**

## **Stopping, Restarting, and Deleting a Snapshot (Legacy) Volume**

When you create a snapshot (legacy) volume, copy-on-write starts running immediately. As long as a snapshot (legacy) volume is enabled, storage array performance is impacted by the copy-on-write operations to the associated snapshot (legacy) repository volume.

If you no longer want copy-on-write operations to run, you can use the stop snapshot volume command to stop the copy-on-write operations. When you stop a snapshot (legacy) volume, the snapshot (legacy) volume and the snapshot (legacy) repository volume are still defined for the base volume. Only copy-on-write has stopped. This example shows how to stop a snapshot (legacy) volume:

```
c:\...\smX\client>smcli 123.45.67.88 123.45.67.89 
-c "stop snapshot volumes 
[\"Mars_Spirit_4-2\" \"Mars_Spirit_4-3\"];"
```
This example shows how to use the command in a script file:

```
stop snapshot volumes 
["Mars_Spirit_4-2" "Mars_Spirit_4-3"];
```
When you stop the copy-on-write operations for a specific snapshot (legacy) volume, only that snapshot (legacy) volume is disabled. All of the other snapshot (legacy) volumes stay in operation.

When you want to restart a copy-on-write operation, use the recreate snapshot volume command or the recreate snapshot collection command. The recreate snapshot volume command starts a fresh copy-on-write operation by using an existing snapshot (legacy) volume.

**NOTE** The snapshot (legacy) volume must be in either an Optimal state or a Disabled state.

When you restart a snapshot (legacy) volume, these actions occur:

- All copy-on-write data previously on the snapshot (legacy) repository volume is overwritten.
- Snapshot (Legacy) volume parameters and snapshot (legacy) repository volume parameters stay the same as the previously disabled snapshot (legacy) volume and the previously disabled snapshot (legacy) repository volume. You can also change the userLabel parameter, the warningThresholdPercent parameter, and the repositoryFullPolicy parameter when you restart the snapshot (legacy) volume.
- The original names for the snapshot (legacy) repository volume are retained.

This example shows how to restart a snapshot (legacy) volume:

c:\...\sm*X*\client>smcli 123.45.67.88 123.45.67.89 -c "recreate snapshot volumes [\"Mars\_Spirit\_4-2\" \"Mars\_Spirit\_4-3\"];"

This example shows how to use the command in a script file:

recreate snapshot volumes ["Mars\_Spirit\_4-2" "Mars\_Spirit\_4-3"];

If you do not intend to use a snapshot (legacy) volume again, you can delete the snapshot (legacy) volume by using the delete volume command. When you delete a snapshot (legacy) volume, the associated snapshot (legacy) repository volume also is deleted.

The snapshot (legacy) volume rollback commands provide a way for you to manage the content that is maintained by a snapshot (legacy) volume. A snapshot (legacy) rollback operation enables you to restore the contents of a base volume to a point-in-time image that was captured in a snapshot (legacy) volume. The base volume is then immediately accessible for read/write operation using the rolled-back content after the controller firmware accepts the rollback request. The read/write can take place while the rolled-back content is being transferred to the base volume. After the rollback operation is finished, the associated repository volume will be empty. The associated repository volume still has the capacity required to track new changes made by a host write operation after the point at which the rollback request was accepted.

Keep the these guidelines in mind when managing a snapshot (legacy) volume rollback:

- A rollback operation copies from the repository volume only the data clusters that were changed between the time that the snapshot (legacy) was created and the time that the rollback was requested.
- Users can write to a snapshot (legacy) volume. Any changes made to a snapshot (legacy) volume after the creation of the original snapshot (legacy) image are included in the snapshot (legacy) rollback. Because of this, the rollback image to the base volume might not have the exact content as when the snapshot (legacy) image was originally created.
- The source snapshot (legacy) content is fully preserved and can be reused if you want to roll the snapshot (legacy) back again until you change the content of the snapshot (legacy) volume.
- You can perform only one snapshot (legacy) rollback operation at a time for a given base volume.
- While a rollback operation is taking place, you cannot delete the snapshot (legacy) volume.
- Rollback operations are mutually exclusive with volume copy operations that involve the base volume,either as the source or the destination of the volume copy. A request to start a rollback will be rejected if any volume copy relationship exists for the base volume. Similarly, an attempt to create a volume copy involving the base volume will be rejected if that base volume has a rollback operation in progress.

### **Starting, Stopping, and Resuming a Snapshot (Legacy) Rollback**

- Rollback operations involving the volumes in a Synchronous Mirroring relationship have these constraints:
	- **—** If the base volume is acting as the secondary volume in a Synchronous Mirroring relationship, you cannot start a rollback operation.
	- **—** If the base volume is acting as the primary volume in a Synchronous Mirroring relationship, you can start a rollback operation. In this case, the mirror relationship is forced into a Suspended state so that it immediately stops all updates from the primary storage array to the secondary storage array.
- A rollback operation can fail if the repository volume has any unreadable sectors that might have had repository data.

### **Setting Snapshot (Legacy) Rollback Priority**

Rollback operations require some level of system overhead, which can reduce overall system performance. You can define the level of overhead the system devotes to a rollback operation using the set (snapshot) volume command. The set (snapshot) volume command has a rollbackPriority parameter. Values for the rollbackPriority parameter range from 0 through 4. A value of 0 means that the rollback operation has priority over all other host I/O. A value of 4 means that the rollback operation should be performed with minimal impact to host I/O.

#### **Starting a Snapshot (Legacy) Rollback**

When you start a snapshot (legacy) rollback, the contents of the base volume immediately start to change to the contents of the snapshot (legacy) volume. To start a snapshot (legacy) rollback use the start rollback command. This command accepts the name of one or more snapshot (legacy) volumes.

### **Stopping a Snapshot (Legacy) Rollback**

**ATTENTION Possible loss of data access** – Stopping a snapshot (legacy) rollback can leave the base volume and snapshot volume unusable.

Stopping a snapshot (legacy) rollback leaves the base volume in an indeterminate state with potentially invalid or inconsistent data that is typically unusable by a host system. The related snapshot volume becomes disabled and unusable. Stop a snapshot (legacy) rollback only in cases where recovery options exist for restoring the data in a base volume. If you must stop a snapshot (legacy) rollback use the stop rollback.

#### **Resuming a Snapshot (Legacy) Rollback**

In some cases a rollback operation might pause because of a condition or action of the controller. If this occurs, you will see a status of Paused. After the controller is operating normally, you can resume a snapshot (legacy) rollback by using the resume rollback command.
### **Snapshot (Legacy) Rollback Status**

You can see the status of a snapshot (legacy) rollback operation by running the show volume command on the snapshot (legacy) volume. The show volume command returns one of these statuses during a snapshot (legacy) rollback operation:

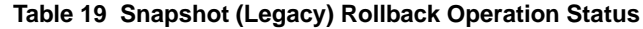

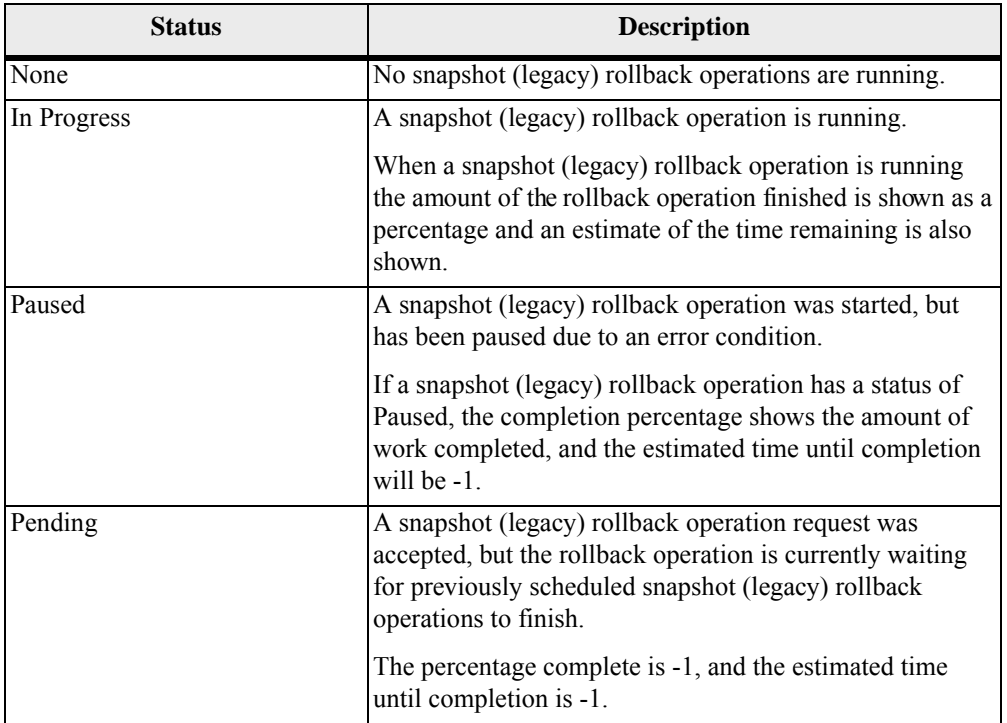

**NOTE** Snapshot image operations are available only on the E2600 controller and the E5400 controller.

A snapshot image is a logical image of the content of an associated base volume created at a specific moment. A snapshot image can be thought of as a restore point. A host cannot directly read from or write to the snapshot image because the snapshot image is used to save only the transient data captured from the base volume.

You must create a snapshot volume to enable host access to a complete copy of the data contained in the snapshot image. When the snapshot volume is a read/write volume, it has its own repository, which is used to save any subsequent modifications made by the host to the base volume without affecting the referenced snapshot image. If the snapshot volume is read-only copy, it does not have a repository volume.

Snapshot images are useful any time you need to be able to roll back to a known good data set at a specific point in time. For example, before performing an operation on a volume that you might want to reverse, you can create a snapshot image to enable the reverse operation and restore the entire volume to its previous state. A snapshot image is created almost instantaneously, and initially uses no disk space, because it stores only the incremental changes needed to roll the volume back to the point-in-time when the snapshot image was created.

You can create snapshot images manually or automate the process with a schedule. With a schedule, a snapshot image is generated automatically, based on the date and time you choose, and is displayed with its associated snapshot group. You can create snapshot images for these storage objects:

Standard volumes

A standard volume has a fixed physical capacity that is entirely reserved for the data on the volume.

Thin volumes

A thin volume is dynamic. It has a small initial physical capacity and a large virtual capacity. The thin volume automatically expands to the virtual capacity as data is added to the volume.

Consistency groups

A consistency group is a container that holds several volumes so that you can manage all of the volumes as a single entity.

To create a snapshot image, you must first create a snapshot group and the associated snapshot repository volume. You can either use an existing repository volume or create a repository volume by performing these actions:

- Identifying the volume group or disk pool in which you want to place the repository volume
- The capacity for the repository volume

You can delete older snapshot images in a snapshot group. When a snapshot image is deleted, its definition is removed from the system, and the space occupied by the snapshot image in the repository is released and made available for reuse within the snapshot group.

You can roll back data by performing one of these actions:

- Creating a snapshot volume of a snapshot image, which enables you to retrieve deleted files from that snapshot volume (the base volume remains undisturbed).
- Restoring a snapshot image to the base volume, which enables you to roll back the base volume to a previous state.

#### **Characteristics of Snapshot Images**

- Snapshot images are always created inside snapshot groups.
- Each snapshot image is associated with exactly one snapshot group.
- There is a maximum limit of snapshot groups for a single associated base volume (depending on your configuration).
- **There is a maximum limit of snapshot images per snapshot group (depending on** your configuration).

**Differences Between Snapshots (Legacy) and Snapshot Image Operations**

A snapshot image is a logical point-in-time image of a volume. The snapshot image feature is similar to the snapshot (legacy) feature, with the following differences:

- The new snapshot image feature offers improved performance when a base volume has multiple point-in-time images. The snapshot (legacy) feature uses one data repository for each snapshot (legacy) volume. The new snapshot image feature uses one data repository for all of the snapshot images associated with a base volume. Therefore, when a base volume is written to, the new snapshot image feature requires only one write operation instead of multiple, sequential write operations.
- The new snapshot image feature adds the concept of a snapshot group. Because there is only one repository for multiple snapshot images, the repository is associated with the snapshot group instead of with the snapshot image as it is with the snapshot (legacy) feature.
- Unlike a snapshot (legacy) volume, a new snapshot image is not directly read-write accessible by hosts because the snapshot image is used only to save the changed data for a base volume. To provide hosts with read-write access to a snapshot image, you must first create a snapshot volume.
- You can create either snapshots (legacy) or snapshot images from a base volume, but not both.

You can create either a snapshot image that is capable of both reading operations and writing operations or you can create a read-only a snapshot volume.

# **Snapshot Groups**

A snapshot group is a collection of snapshot images of a single associated base volume. A snapshot image is always created within the context of a snapshot group, so the identity of the snapshot group is a key component that must be specified when creating a snapshot image.

A snapshot group maintains a sequence of snapshot images of a given base volume without impacting performance. You can set up a schedule for a snapshot group to automatically create a snapshot image at a specific time in the future or on a regular basis.

Each snapshot group has a strict ordering of snapshot images based on the time a snapshot image was created. These terms describe the time relationship of snapshot images:

- *Successor* A snapshot image that is created after another snapshot image has been created, also called *newest*.
- *Predecessor* A snapshot image that is created before another snapshot image, also called *oldest*.

The terms *newest* and *oldest* are arguments used in the CLI commands.

A snapshot group uses a repository volume to save all data for the snapshot images contained in the group. A snapshot image operation uses less disk space than a full physical copy because the data stored in the repository volume is only the data that has changed since the latest snapshot image.

A snapshot group is created initially with one repository volume. The repository volume initially contains a small amount of data, which increases with subsequent data updates. If needed, you can increase the size of the repository volume by combining unused standard volumes to the repository volume.

The only types of volumes that can contain a snapshot group are these:

- Standard volumes
- Thin volumes

A snapshot group cannot contain non-standard volumes, such as snapshot volumes. The base volume can reside on either a volume group or a disk pool.

**NOTE** Snapshot volumes and snapshot groups cannot coexist on the same base volume.

#### **Characteristics of Snapshot Groups**

- Snapshot groups can be initially created with or without snapshot images.
- Depending on your configuration, a single associated base volume has a maximum limit of snapshot groups.
- Depending on your configuration, a snapshot group has a maximum limit of snapshot images.
- Each snapshot image is associated with exactly one snapshot group.

# **Repository Volumes**

Each snapshot image is created in the context of exactly one snapshot group. A snapshot group is a container of sequential snapshot images from a single associated base volume. A given snapshot group has exactly one repository volume that is used to save data for all of the snapshot images that are part of the snapshot group. When a new snapshot image is created in a snapshot group, the snapshot images of all previously-created snapshot images in that snapshot group become static and stop consuming additional repository space. The newly-created snapshot image begins consuming repository space during processing of ensuing copy-on-write actions for the associated base volume.

The repository volume is a standard volume that can be expanded to accommodate an increasing number of snapshot images. The repository volume is structured as a concatenated collection of up to 16 standard volumes. Initially, the repository volume has only a single standard volume, so its capacity is exactly that of its single standard volume. The repository volume is expanded by attaching additional standard volumes. The capacity then becomes the sum of the capacities of all of its concatenated volumes. Operating in this manner provides a flexible and low-overhead capacity expansion mechanism.

You can create a repository volume automatically using the default settings or you can manually create a repository volume by defining the capacity settings for the repository volume.

After the snapshot group and the associated repository volume are created, any write operation on the base volume necessitates that the affected content of the base volume be saved to a different location before it is overwritten by the new data. The snapshot image copy-on-write mechanism performs this task, and saves the required data to the repository volume. An index in the repository volume is then updated to reflect the new location of the snapshot image content for the affected logical block addressing (LBA) range. An ensuing base volume write to an LBA range that has already been preserved by a previous copy-on-write operation does not require an additional copy-on-write action, so the overhead of the copy is not repeated in such cases.

You can choose the way in which repository full conditions are managed through one of these modes of operation when such conditions arises:

- Auto-Purge Snapshot Images: Automatically delete the oldest snapshot images in the snapshot group to free up space that can be used to satisfy the copy-on-write operation capacity needs in the snapshot group repository.
- Fail Base Writes: Fail write requests to the base volume that triggered the repository access. In this case, the base volume, the snapshot group and its snapshot images and snapshot volumes remain in their previous states.

Each snapshot group can be configured independently in this regard. Expanding a repository volume does not directly change the state of any snapshot in the snapshot group. In particular, snapshot images in the purged state remain in that state even after a repository volume expansion creates additional free space for the snapshot group.

### **Repository Volume Names**

The SANtricity ES GUI and CLI automatically provide a name (user label) every time a standard volume is created for use as a repository volume member. The user label string consists of the prefix "repos" followed by a four-digit, zero-padded numeric suffix. The numeric value has a minimum value of 1, and is selected using the smallest previously-unused number among all existing repository volumes. Users cannot modify or override the name that is automatically provided by SANtricity ES.

**NOTE** SANtricity ES always uses a lower-case "repos\_" prefix when it creates repository volumes. The CLI permits specification of an existing volume for use as a repository volume member only when that volume user label conforms to the pattern.

# **Snapshot Volumes**

A snapshot volume provides the host access to the data contained in a snapshot image. A snapshot image cannot be directly read by a host because the snapshot image is only the changed data captured from the base volume. Therefore, you must create a volume that a host can access that is a merging of the data from the base volume and the snapshot image.

The snapshot volume can be designated as either read-only or read-write.

- A Read-Only snapshot volume provides a host application with READ access to a copy of the data contained in the snapshot image, but without the ability to modify the snapshot image. A Read-Only snapshot volume does not have an associated repository.
- A Read-Write snapshot volume requires an associated repository to provide the host application with WRITE access to a copy of the data contained in the snapshot image.

A snapshot volume that is designated as read-write must have its own repository volume to save any subsequent modifications made by the host application to the base volume without affecting the referenced snapshot image.

The snapshot is allocated from the storage pool from which the original snapshot image is allocated. All I/O write operations to the snapshot image are redirected to the snapshot volume repository that was allocated for saving data modifications. The data of the original snapshot image remains unchanged.

When you delete a snapshot volume, you can delete the snapshot repository volume or retain the snapshot repository volume as an unmapped volume.

The controller firmware and the SANtricity ES storage management software treats snapshot images, snapshot groups, and snapshot volumes as distinct entities relative to snapshots.

- A snapshot group has an association with a standard volume that is the base for the snapshot group.
- All snapshot images within a snapshot group have a direct association with that snapshot group.
- Each snapshot volume of a snapshot image has a direct association with that snapshot. In addition, each snapshot volume has a persistent relationship to the base volume of the snapshot image for which the snapshot volume was initially created. In other words, a snapshot volume is effectively "bound" to its base volume. Even if the snapshot volume is in a Stopped state, which detaches from a particular snapshot image. The snapshot volume retains its association with the base volume, and can be restarted on top of only the snapshot image for that base volume.
- The repository volumes for a snapshot group have an association with the snapshot group.

# **Consistency Groups**

A consistency group is a container that holds several volumes so that you can manage all of the volumes as one entity. A consistency group enables users to take simultaneous snapshots of several volumes, thus ensuring consistent copies of a group of volumes.

If you frequently want to perform the same snapshot image operations on several volumes, you can create a consistency group to perform those operations. Any operation that you perform on the consistency group is performed simultaneously on all of the volumes in the consistency group. Some of the snapshot image operations that you can perform on a consistency group include creating, scheduling, and rolling back.

Each volume that belongs to a consistency group is referred to as a member volume. When you add a volume to a consistency group, the system automatically creates a new snapshot group that corresponds to this member volume. You can set up a schedule for a consistency group to automatically create a snapshot image of each member volume in the group at a specific time in the future or on a regular basis.

**Relationship Between Snapshot Images, Snapshot Groups, and Snapshot Volumes**

A consistency group pools several volumes together so that you can take a snapshot of all the volumes at the same point in time. This action creates a synchronized snapshot of all the volumes and is ideal for applications that span several volumes, for example, a database application that has the logs on one volume and the database on another volume.

You can use either of the following two methods to create a consistency group:

- Create the consistency group, and add the member volumes in one step.
- **EXECRED** Create the consistency group, and then add the member volumes in a subsequent step.

Standard volumes and thin volumes are the only type of volumes that can be used for a consistency group. Non-standard volumes, such as snapshot (legacy) volumes, cannot be used for consistency groups. The base volume can reside on either a volume group or a disk pool.

### **Synchronous Mirroring and Snapshot Consistency Groups**

- A volume can belong to several consistency groups. You can use consistency groups for snapshots and Synchronous Mirroring. Make sure to define separate and specific consistency groups for snapshots and Synchronous Mirroring.
- When you add a base volume that contains a consistency group to an asynchronous mirror group, the system automatically changes the repository full policy to automatically purge the oldest snapshot image and sets the auto-delete limit to the maximum allowable snapshot limit for a consistency group.
- All member volumes in a consistency group that also belong to an asynchronous mirror group, must belong to the same asynchronous mirror group.

### **Characteristics of Consistency Groups**

A consistency group has the following characteristics:

- You can initially create consistency groups with or without member volumes.
- Depending on your configuration, a consistency group has a maximum allowable number of volumes.
- Depending on your configuration, a consistency group has a maximum allowable number of snapshot images.
- You can schedule a snapshot image to be created for a consistency group, which causes consistent snapshot images to be created for all member volumes.
- You can perform a Rollback operation for a consistency group.

# **Creating a Snapshot Group**

Before you can create any snapshot images you must first create a snapshot group and the associated repository volume.

To create a new snapshot group use the create snapGroup command. This command creates a new snapshot group that is associated with a specific source volume. You also create a relationship to a repository volume by one of these methods:

- Use an existing repository volume
- Create a new repository volume in a volume group
- Create a new repository volume in a disk pool

To create a new repository volume, you identify either an existing volume group or an existing disk pool and define the size (capacity) for the repository volume. You define the size by entering either a percentage of the base volume or a specific size that you want to reserve for the repository volume.

This example shows a basic command in which a new snapshot group is being created and associated with an existing repository volume:

```
c:\ldots,\text{smX}\text{client}>smcli 123.45.67.88 123.45.67.89
-c "create snapGroup userLabel=\"Data_Store_1\" 
sourceVolume=\"Cont_Dev_04\" 
repositoryVolume=\"repos_1234\";"
```
This command also has these additional parameters:

- Setting a repository full policy that defines whether you want to fail writes from the base volume or to delete (purge) snapshot images.
- The priority for rollback operations when you want to restore from the snapshot images. You can choose the amount of system processing to devote to rollback that ranges from a minimal impact to host I/O processing to a high impact that reduces host I/O processing.
- Warning limits for when the repository volume is approaching full. The limit is a percentage of the capacity of the repository volume.
- A minimum number of snapshot images that you want to delete if you have chosen to delete the snapshot images as the method for managing the repository full policy.
- Enabling and defining a schedule for capturing snapshot images.

# **Deleting a Snapshot Group**

When you delete a snapshot group, the system performs the following actions when a snapshot group is deleted:

- Deletes all existing snapshot images from the snapshot group.
- Deletes the associated repository that exists for the snapshot group (if selected).
- Disables all the associated snapshot volumes that exist for the deleted snapshot images.

deleteRepositoryMembers parameter to FALSE. **Creating a Snapshot Image** To create a new snapshot image use the create snapImage command. This command creates a new snapshot image in one or more existing snapshot groups. Before you can create a snapshot image, you must first have at least one snapshot group into which you can place the snapshot image. To create a snapshot group use this command: create snapGroup The only parameters that you need to enter with this command are the names of the snapshot groups. When you create a snapshot image of a consistency group, the result is a snapshot image of every member volume of the consistency group. **Canceling a Pending Snapshot Image** If you attempted to create the snapshot image in either a snapshot group or a consistency group, but the snapshot image was put in a Pending state, you can cancel the creation of the snapshot image. The snapshot image is in a Pending state due to the following concurrent conditions: The base volume for a snapshot group or one or more member volumes of a consistency group that contains this snapshot image is a member of an asynchronous mirror group. The volume or volumes are currently in a synchronizing operation. The snapshot image creation operation completes as soon as the synchronization operation is complete. To cancel the pending snapshot image creation before the synchronization operation completes, use one of these commands: stop snapGroup pendingSnapImageCreation stop consistencyGroup pendingSnapImageCreation When you cancel a pending snapshot image creation for a specific snapshot group or snapshot consistency group, only that group is disabled. All of the other groups stay in operation.

To delete the snapshot group, use this command:

If you want to retain the repository members, set the

delete snapGroup

# **Creating a Snapshot Image Schedule**

Г

You can schedule creating regular snapshot images to enable file recovery, and scheduled backups. You can create a schedule when you initially create a snapshot group or consistency group, or you can add one later to an existing snapshot group or consistency group. You can create a schedule that runs daily or weekly in which you select specific days of the week (Sunday through Saturday). You can temporarily suspend scheduled snapshot image creation by disabling the schedule.

- You can set up a schedule for a snapshot group to automatically create a snapshot image at a specific time in the future or on a regular basis.
- You can set up a schedule for a consistency group to automatically create a snapshot image of each member volume in the group at a specific time in the future or on a regular basis.

You can create a snapshot image schedule in two ways:

- When you create a a snapshot group using the create snapGroup command
- When you create a a snapshot consistency group using the create consistencyGroup command

The following table lists the parameters that you can use to set a schedule for creating a snapshot image.

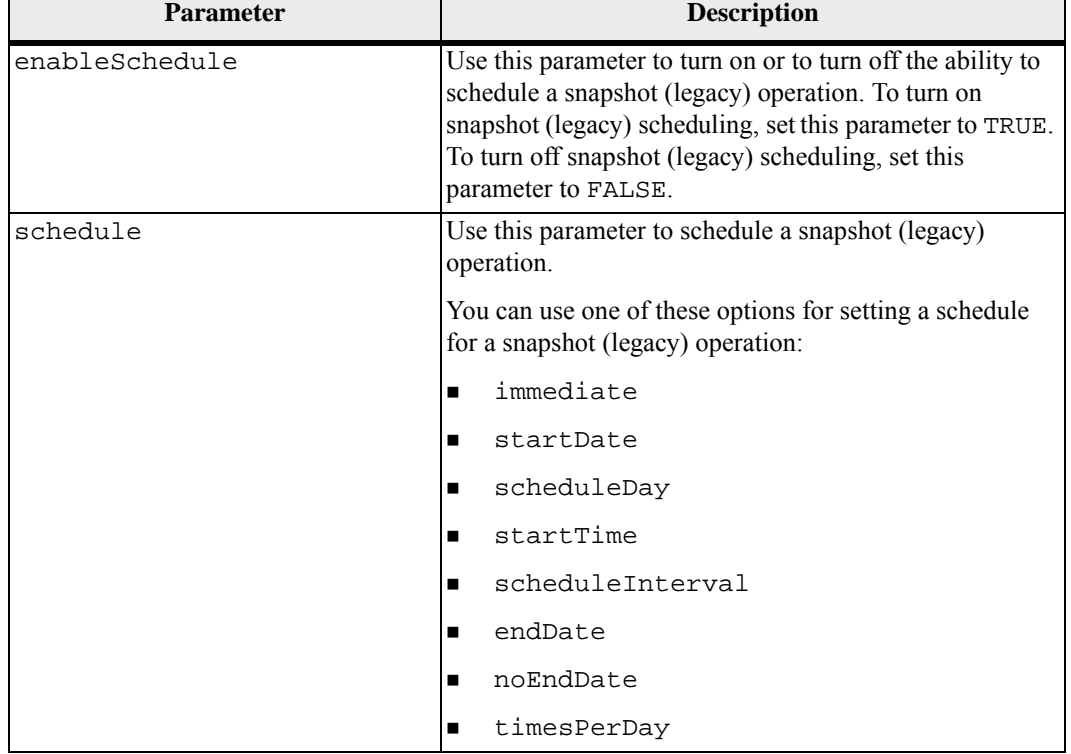

### **Table 20 Parameters for Creating a Snapshot (Legacy) Volume Schedule**

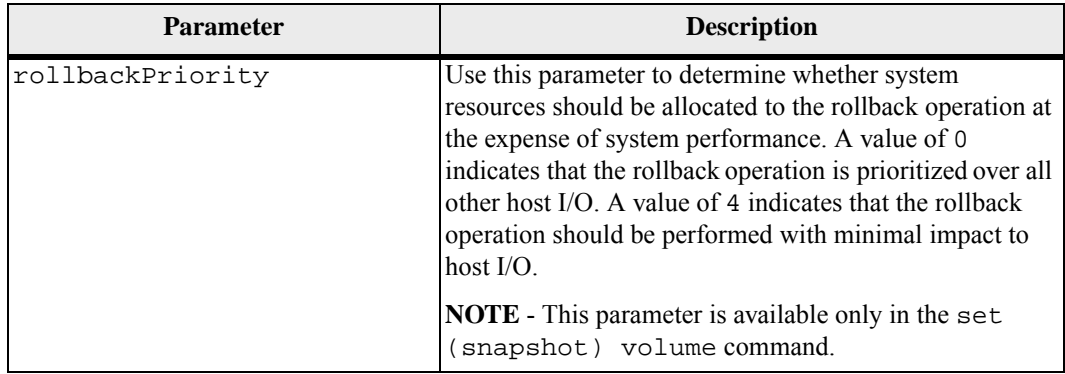

#### **Scheduling Snapshot Images**

Use the enableSchedule parameter and the schedule parameter to schedule automatically creating snapshot images. Using these parameters, you can schedule snapshot images daily, weekly, or monthly (by day or by date). The enableSchedule parameter turns on or turns off the ability to schedule snapshot images. When you enable scheduling, you use the schedule parameter to define when you want the snapshot images to occur.

This list explains how to use the options for the schedule parameter:

- $\blacksquare$  immediate As soon as you enter the command, a snapshot image is created, and a copy-on-write operation begins.
- startDate A specific date on which you want to create a snapshot image and perform a copy-on-write operation. The format for entering the date is MM:DD:YY. If you do not provide a start date, the current date is used. An example of this option is startDate=06:27:11.
- $\Box$  scheduleDay A day of the week on which you want to create a snapshot image and perform a copy-on-write operation. You can enter these values: monday, tuesday, wednesday, thursday, friday, saturday, sunday, and all. An example of this option is scheduleDay=wednesday.
- $\blacksquare$  startTime The time of a day that you want to create a snapshot image and start performing a copy-on-write operation. The format for entering the time is HH:MM, where HH is the hour and MM is the minute past the hour. Use a 24-hour clock. For example, 2:00 in the afternoon is 14:00. An example of this option is startTime=14:27.
- scheduleInterval An amount of time, in minutes, that you want to have as a minimum between copy-on-write operation. You can possibly create a schedule in which you have overlapping copy-on-write operations because of the duration a copy operation. You can make sure that you have time between copy-on-write operations by using this option. The maximum value for the scheduleInterval option is 1440 minutes. An example of this option is scheduleInterval=180.

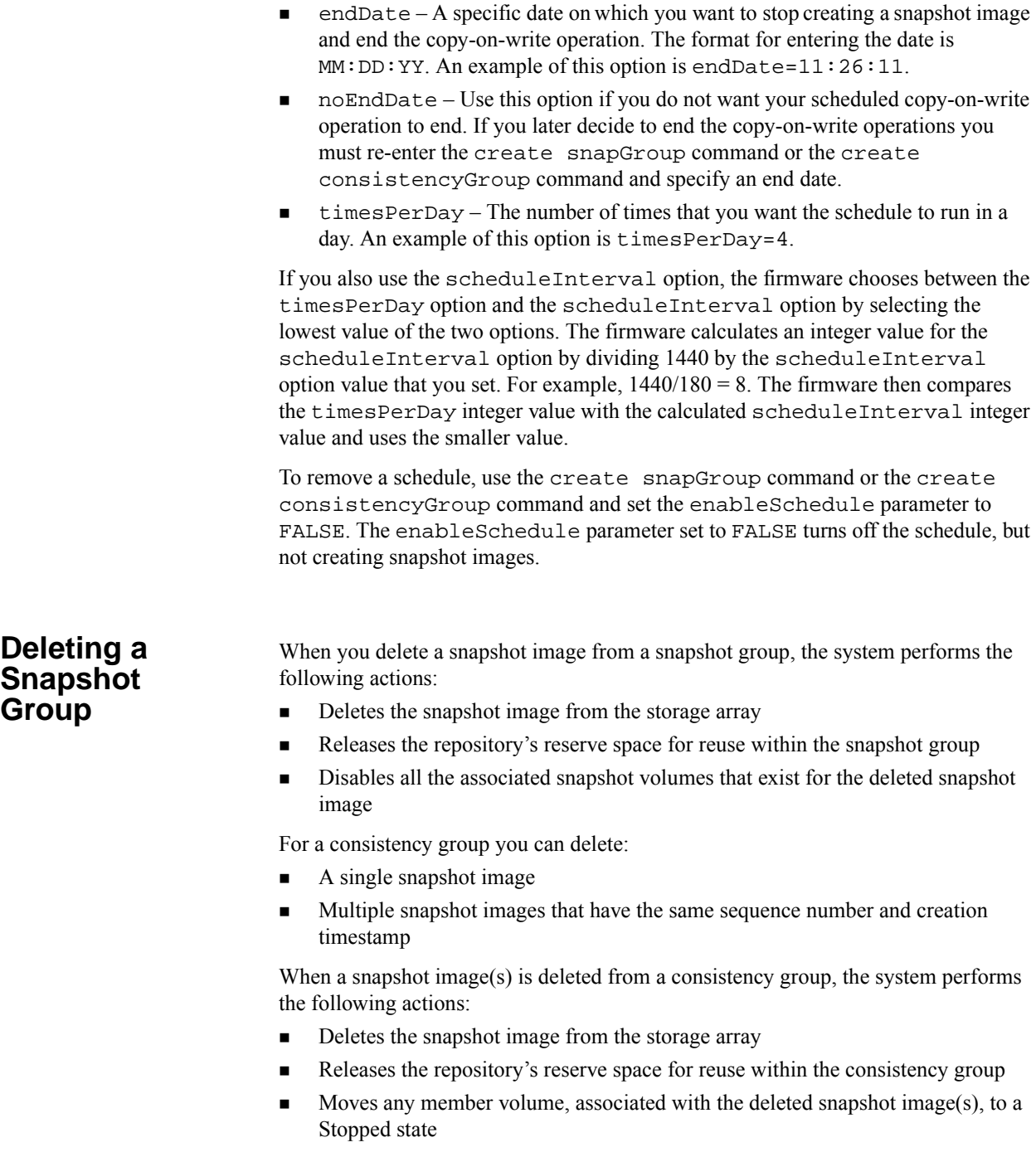

Disables the member snapshot volumes associated with the deleted snapshot image(s)

To delete the snapshot image, use this command:

delete snapImage

Optionally you can choose to keep a number of snapshot images with these parameters:

- $\blacksquare$  deleteCount This parameter deletes the oldest snapshot image first and continues to delete the oldest snapshot images until reaching the number that you enter. If the number that you enter is greater than the number of snapshot images, then all of the snapshot images are deleted.
- retainCount This parameter keeps the most recent snapshot images in the consistency group.

If you have a snapshot volume associated with the associated consistency group you can choose to keep or delete the snapshot volume. To keep the snapshot volume, set the ignoreSnapVolume parameter to TRUE. To delete the snapshot volume, set the ignoreSnapVolume parameter to FALSE. The default is FALSE. This parameter applies only if the consistency group snapshot image is associated with a consistency group snapshot volume.

A consistency group snapshot volume combines several snapshot volumes to provide host access to a snapshot image that has been taken for each selected member volume at the same moment in time.

The consistency group snapshot volume can be designated as either read-only or read-write. Read-write consistency group snapshot volumes require a repository for each member volume that you select to save any subsequent modifications made by the host application to the base volume without affecting the referenced snapshot image. Each member repository is created at the same time the consistency group snapshot volume is created.

**NOTE** A read-write snapshot volume requires an overall repository. The overall repository is created initially with one individual repository volume. You can later add additional volumes to the overall repository to expand the overall repository capacity.

#### **Prerequisites**

- The Snapshot premium feature must be enabled on the storage array.
- The consistency group must contain at least one member volume before you can create a consistency group snapshot volume.

#### **Guidelines**

Keep these guidelines in mind when creating a consistency group snapshot volume:

- There is a maximum allowable limit to the number of snapshot images for a consistency group (depending on your configuration).
- You cannot create a snapshot volume of a failed volume.

**Creating a Snapshot Consistency** 

**Group**

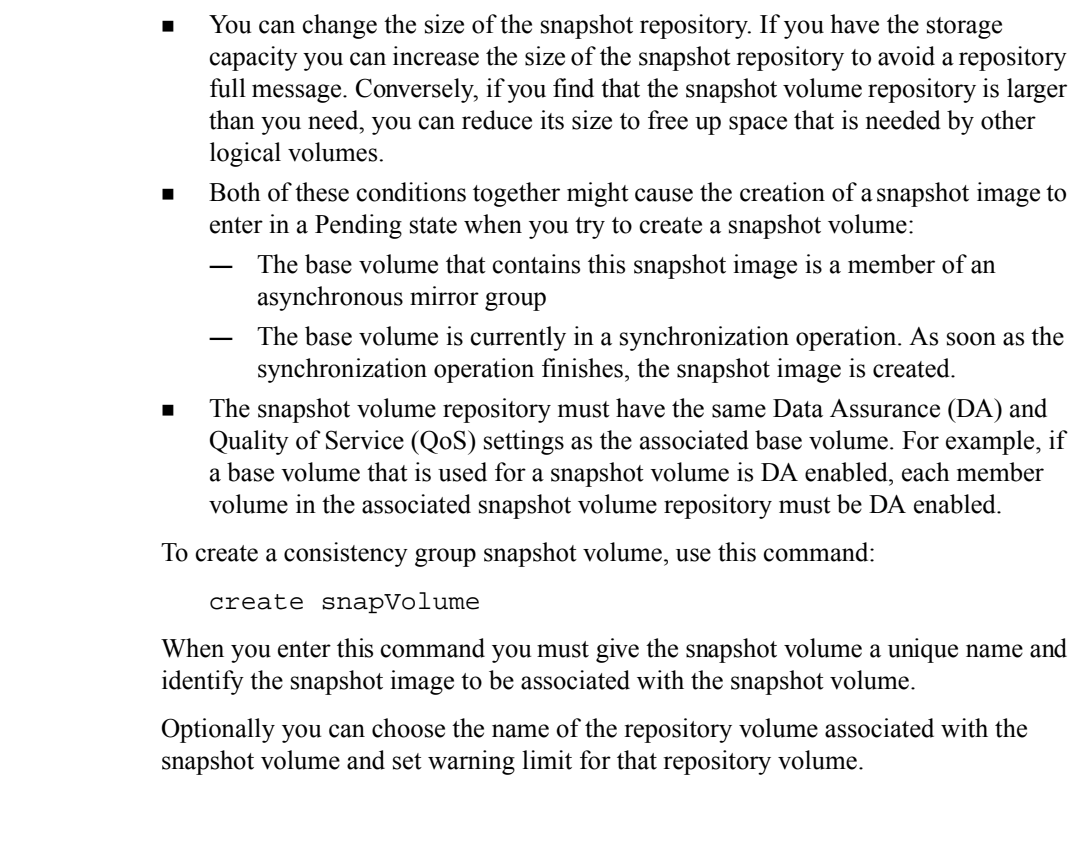

**Deleting a Snapshot Consistency Group**

When you delete a snapshot consistency group, the system performs the following actions:

- Deletes all existing snapshot images from the consistency group.
- Deletes all existing snapshot volumes from the consistency group.
- Deletes all the associated snapshot images that exist for each member volume in the consistency group.
- Deletes all the associated snapshot volumes that exist for each member volume in the consistency group.
- Deletes all associated repositories that exist for each member volume in the consistency group (if selected).

To delete the snapshot consistency group, use this command:

delete cgSnapImage consistencyGroup

Optionally you can choose to keep a number of snapshot images with these parameters:

- $\blacksquare$  deleteCount This parameter deletes the oldest snapshot image first and continues to delete the oldest snapshot images until reaching the number that you enter. If the number that you enter is greater than the number of snapshot images, all of the snapshot images are deleted.
- retainCount This parameter keeps the most recent snapshot images in the consistency group.

If you have a snapshot volume associated with the associated consistency group you can choose to keep or delete the snapshot volume. To keep the snapshot volume set the ignoreSnapVolume parameter to TRUE. To delete the snapshot volume set the ignoreSnapVolume parameter to FALSE. The default is FALSE. This parameter applies only if the consistency group snapshot image is associated with a consistency group snapshot volume.

# **Creating a Snapshot Volume**

You create a snapshot volume to provide host access to a snapshot image within a snapshot group. A read-write snapshot volume has its own repository that is used to save any subsequent modifications made by the host application to the base volume without affecting the referenced snapshot image.

You create a snapshot volume to provide host access to a snapshot image within a snapshot group. A read-write snapshot volume has its own repository that is used to save any subsequent modifications made by the host application to the base volume without affecting the referenced snapshot image.

The snapshot volume can be designated as either read-only or read-write.

- A read-only snapshot volume provides a host application with READ access to a copy of the data contained in the snapshot image, but without the ability to modify the snapshot image. A read-only snapshot volume does not have an associated repository.
- A read-write snapshot volume requires an associated repository to provide the host application with WRITE access to a copy of the data contained in the snapshot image.

### **Prerequisites**

The Snapshot premium feature must be enabled on the local storage arrays.

### **Guidelines**

Keep these guidelines in mind when creating a snapshot volume:

- You cannot create a snapshot volume of a Failed base volume.
- You can change the size of the snapshot repository. If you have the storage capacity you can increase the size of the snapshot repository to avoid a repository full message. Conversely, if you find that the snapshot volume repository is larger than you need, you can reduce its size to free up space that is needed by other logical volumes.

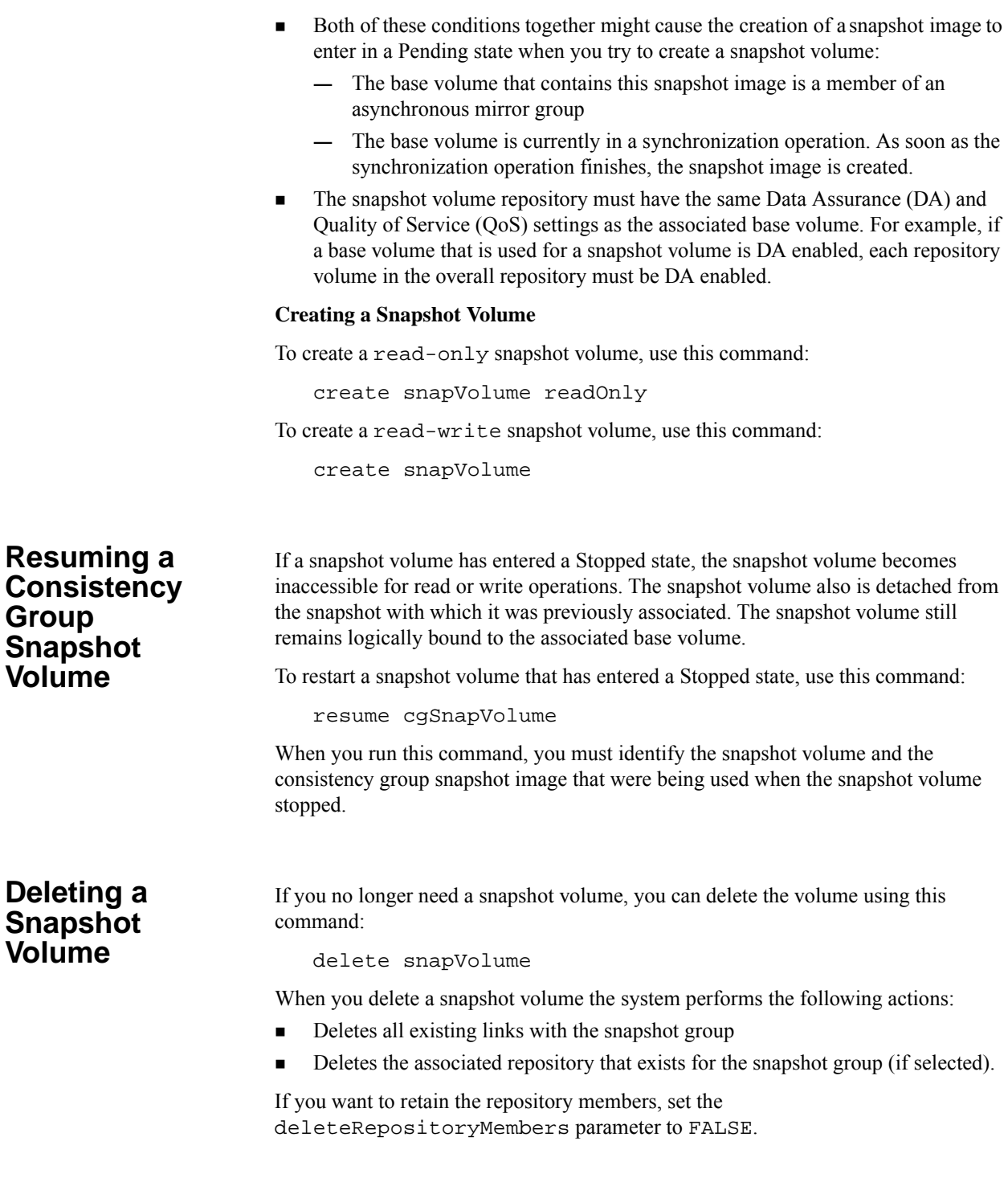

# **Changing the Size of a Repository Volume**

You can increase or decrease the size of a repository volume.

### **Increasing the Size of a Repository Volume**

Because a repository volume is comprised of one or more standard volumes, you can increase the storage capacity of an existing repository for these storage objects:

- **Snapshot group**
- Snapshot volume
- **Consistency group member volume**
- Consistency group member snapshot volume

 Typically, you increase capacity when you receive a warning that the repository is becoming full. You can increase the repository capacity by performing one of these tasks:

- Adding one or more existing repository volumes
- Creating a new repository volume using free capacity that is available on a volume group or disk pool

If any volume group or disk pool does not have free capacity, you can add unconfigured capacity in the form of unused drives to a volume group or disk pool.

### **Prerequisites**

You cannot increase the storage capacity of a repository volume if one of these conditions exists:

- The volume that you want to add does not have an Optimal status.
- Any volume in the volume group or the disk pool that you want to add is in any state of modification.
- The volume group or the disk pool does not have any free capacity.
- The volume group or the disk pool does not have any unconfigured capacity.
- Eligible volumes are not available.

### **Guidelines**

- **Each of the individual volumes in the overall repository must have the same Data** Assurance (DA) settings as the associated base volume for the storage object. For example, if a base volume for a storage object is DA enabled, then the associated overall repository must be DA enabled.
- Make sure that a base volume and each of the individual volumes in the overall repository have the same Quality of Service (QoS) attributes, specifically for the following characteristics:
	- **— RAID Level:** A repository in a disk pool is considered to have a matching RAID Level for any base volume on a volume group, regardless of the base volume's actual RAID Level. However, a repository on a volume group is considered to have a matching RAID Level only if that RAID Level is identical to the RAID Level of the base volume.
- **— Drive Type:** A match requires that the base volume and the repository volume reside on either a volume group or disk pool with identical drive type attributes.
- You cannot increase or decrease the repository capacity for a snapshot volume that is read-only because it does not have an associated repository. Only snapshot volumes that are read-write require a repository.

To increase the size of a repository volume use one of these commands:

- set snapVolume ["snapVolumeName"] increaseRepositoryCapacity repositoryVolumes=(repos\_xxxx)
- set snapGroup ["snapGroupName"] increaseRepositoryCapacity repositoryVolumes=(repos\_xxxx)

### **Decreasing the Size of a Repository Volume**

If a repository volume has more capacity than is needed, you can reduce the capacity of the repository volume by removing member volumes from the end of its concatenated set. A repository volume always must retain at least one member after such a reduction. The standard volumes that are removed in such an operation are effectively "detached" from the repository volume, thus reducing the repository volume capacity, and making the detached volumes into standard Volumes. The detached volumes can then be reused to provide additional capacity for the same or a different repository volume.

You can reduce the storage capacity of an existing repository volume for the following storage objects:

- Snapshot group
- **Snapshot volume**
- Consistency group member volume
- Consistency group member snapshot volume

### **Prerequisites**

You cannot decrease the storage capacity of the overall repository if one of these conditions exists:

- The overall repository contains only one repository member volume.
- If there are one or more snapshot images associated with the overall repository.
- If a snapshot volume or a consistency group member snapshot volume is disabled.

### **Guidelines**

- You can remove repository member volumes only in the reverse order that they were added.
- An overall repository must have at least one repository member volume.
- You cannot increase or decrease the repository capacity for a snapshot volume that is read-only because it does not have an associated repository. Only snapshot volumes that are read-write require a repository.
- When you decrease capacity for a snapshot volume or a consistency group member snapshot volume, the system automatically transitions the volume to a Disabled state.

To decrease the size of a repository volume use one of these commands:

- set snapVolume ["snapVolumeName"] decreaseRepositoryCapacity count=numberOfVolumes
- set snapGroup ["snapGroupName"] decreaseRepositoryCapacity count=numberOfVolumes

# **Starting, Stopping, and Resuming a Snapshot Image Rollback**

Snapshot images are useful any time you need to be able to roll back to a known good data set at a specific point in time. For example, before performing a risky operation on a volume, you can create a snapshot image to enable "undo" capability for the entire volume. You can start a rollback from the following types of snapshot images:

- Snapshot image of a base volume, which allows you to roll back the base volume associated with a snapshot group to a previous state.
- **Consistency group snapshot image, which allows you to roll back all or select** member volumes of the consistency group to a previous state.

The snapshot image rollback commands provide a way for you to manage the content that is maintained by snapshot groups and snapshot consistency groups. A snapshot image rollback operation enables you to restore the contents of a base volume to a point-in-time image that was captured when a snapshot image was created. The base volume is then immediately accessible for read/write operation using the rolled-back content after the controller firmware accepts the rollback request. The read/write operation can take place while the rolled-back content is being transferred to the base volume.

You can roll back data by performing one of these operations:

- Creating a snapshot volume of a snapshot image, which allows you to retrieve deleted files from that snapshot volume (the base volume remains undisturbed).
- Restoring a snapshot image to the base volume, which allows you to roll back the base volume to a previous point-in-time.

**NOTE** The host has immediate access to the newly rolled-back base volume, but the existing base volume does not allow the host read-write access after the rollback is initiated. You can create a snapshot of the base volume just before initiating the rollback to preserve the pre-rollback base volume for recovery purposes.

Keep these guidelines in mind before you start a rollback operation:

- The rollback operation does not change the content of the snapshot images that are associated with the base volume.
- You cannot perform the following actions when a rollback operation is in progress:
	- **—** Delete the snapshot image that is being used for the rollback.
	- **—** Create a new snapshot image for a base volume that is participating in a rollback operation.
	- **—** Change the associated snapshot group's Repository-Full Policy.
- You cannot start a rollback operation when any of these operations are in progress in the storage array:
	- **—** Dynamic Capacity Expansion (DCE) to increase the capacity of a volume group.
	- **—** Dynamic Volume Expansion (DVE) to increase the capacity of a volume.
	- **—** Dynamic RAID Migration (DRM) to change the RAID level of a volume group.
	- **—** Dynamic Segment Size (DSS) to change the segment size of a volume.
- You cannot start a rollback operation if the base volume is participating in a volume copy.
- You cannot start a rollback operation if the base volume is a secondary volume in a remote mirror. However, if the base volume is the primary volume in a remote mirror, you can start a rollback operation. Additionally, you cannot perform a role reversal in a remote mirror if the primary volume is participating in a rollback operation.
- A rollback operation fails if any of the used capacity in the associated snapshot repository volume has unreadable sectors.

#### **Setting Snapshot Image Rollback Priority**

Rollback operations require some level of system overhead, which can reduce overall system performance. You can define the level of overhead the system devotes to a rollback operation using the create snapGroup command or the create consistencyGroup command. These commands have a rollbackPriority parameter. Values for the rollbackPriority parameter range from highest through lowest. The highest value means that the rollback operation has priority over all other host I/O. The lowest value means that the rollback operation should be performed with minimal impact to host I/O.

#### **Starting a Snapshot Image Rollback**

When you start a a snapshot image rollback, the contents of the base volume immediately start to change to the contents of the snapshot image. To start a snapshot image rollback use the start snapImage rollback command or the start cgSnapImagerollback command. These commands accept the name of one or

more member volumes. The start snapImage rollback works with specific snapshot images. The start cgSnapImagerollback command works with specific member volumes in the consistency group.

### **Stopping a Snapshot Image Rollback**

**ATTENTION Possible loss of data access** – Stopping a snapshot image rollback can leave the base volume and the snapshot image unusable.

Stopping a snapshot image rollback leaves the base volume in an indeterminate state with potentially invalid or inconsistent data that is typically unusable by a host system. The base volume appears as failed in the storage management software. Stop a snapshot image rollback only in cases where recovery options exist for restoring the data in a base volume. If you must stop a snapshot image rollback, use the stop snapImage rollback command or the stop cgSnapImage rollback command.

You can cancel an active rollback that is in progress (actively copying data), a pending rollback (in a pending queue awaiting resources to start), or a rollback that has been paused due to an error.

After you cancel a rollback operation, you must take one of the following actions:

- Reinitialize the content of the base volume.
- Perform a new rollback operation to restore the base volume (using either the same snapshot image that was used in the **Cancel Rollback** operation or a different snapshot image to perform the new rollback operation).

**NOTE** If the snapshot group on which the snapshot image resides has one or more snapshot images that have been automatically purged, the snapshot image used for the rollback operation might not be available for future rollbacks.

#### **Resuming a a Snapshot Image Rollback**

In some cases a rollback operation might pause because of a condition or action of the controller. If this occurs, you see a status of Paused. After the controller is operating normally, you can resume a snapshot image rollback by using either the resume snapImage rollback command or the resume cgSnapVolume command.

#### **Snapshot Image Rollback Status**

You can see the status of a snapshot image rollback operation by running either the show snapImage command or the show cgSnapImage command. The following table shows the statuses that these commands return during a snapshot image rollback.

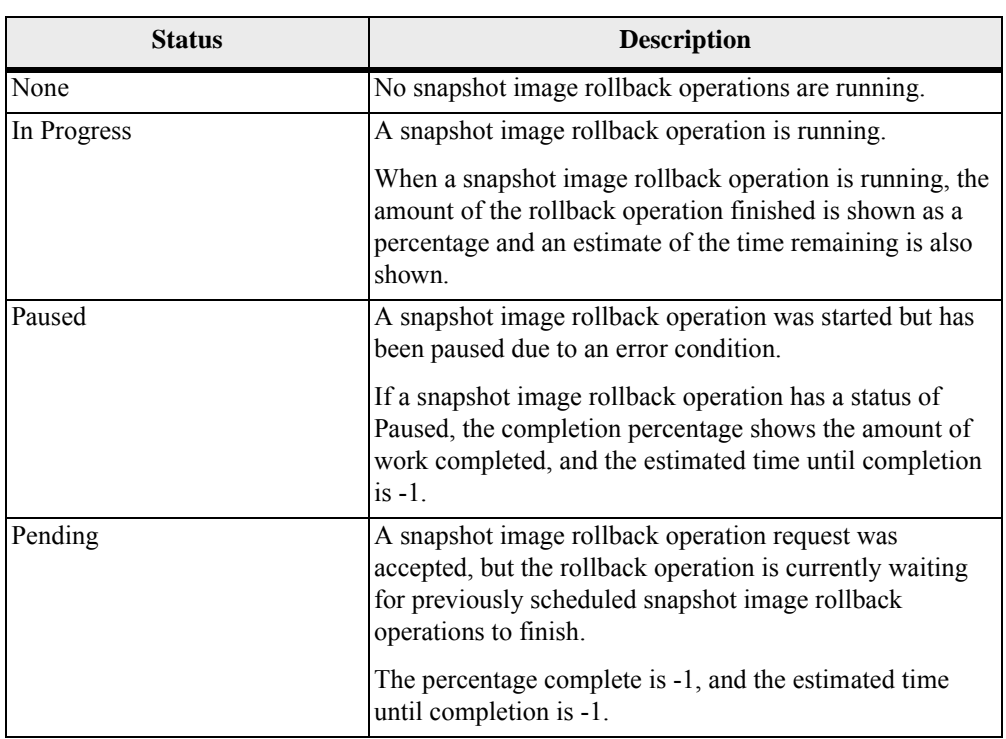

## **Table 21 Snapshot (Legacy) Rollback Operation Status**

The Asynchronous Mirroring premium feature provides for replicates the data between storage arrays over a remote distance. In the event of a disaster or a catastrophic failure on one storage array, you can promote the second storage array to take over responsibility for computing services. Asynchronous mirroring is designed for extended storage environments in which the storage arrays that are used for asynchronous mirroring are maintained at separate sites. Volumes on one storage array are mirrored to volumes on another storage array across a fabric SAN. Because asynchronous mirroring is storage based, it does not require any server overhead or application overhead.

Asynchronous mirroring is managed on a per-volume basis, enabling you to associate a distinct remote mirrored volume with one or more primary volume on a given storage array. Point-in-time images are used on the primary volume and the secondary volume to batch the resynchronization process. A data repository volume is required for each mirrored volume. Also, you can create asynchronous mirror groups that enable you to manage the synchronization process as a set to create consistent data on the remote storage array.

Asynchronous mirroring can use either Fibre Channel or iSCSI to communicate with the remote array. Inter-controller communication for asynchronous mirroring uses the host-connected ports to initiate connections to the remote system. The iSCSI inter-controller communication must use a host-connect port, not the management Ethernet port. A controller can receive host I/O through one protocol and use a different protocol for asynchronous mirroring with a remote storage array. For example, a host can be attached to the controller through a SAS connection while the inter-controller mirroring data is sent over ISCSI to the remote storage array.

The asynchronous write mode of the legacy Synchronous Mirroring premium feature is still supported, but the new Asynchronous Mirroring premium feature is the preferred method to use if available on your storage array. Some key differences between Asynchronous Mirroring premium feature and the Synchronous Mirroring premium feature are these:

- With the Asynchronous Mirroring premium feature, a data repository volume is required for each mirror. The Synchronous Mirroring premium feature has a single repository for all mirrored volumes.
- The Asynchronous Mirroring premium feature uses point-in-time images on the primary and secondary volumes to batch the resynchronization process.
- The Asynchronous Mirroring premium feature organizes mirrored volumes into groups to manage the synchronization process to create a consistent data set on the remote storage array.
- The Asynchronous Mirroring premium feature supports iSCSI and Fibre Channel connections between storage arrays. The Synchronous Mirroring premium feature supports only Fibre Channel connections.

You can use asynchronous mirroring for these functions:

- **Disaster recovery** You can replicate data from one site to another site, which provides an exact duplicate at the remote (secondary) site. If the primary site fails, you can use mirrored data at the remote site for failover and recovery. You can then shift storage operations to the remote site for continued operation of all of the services that are usually provided by the primary site.
- **Data vaulting and data availability** You can send data off site where it can be protected. You can then use the offset copy for testing or to act as a source for a full backup to avoid interrupting operations at the primary site.
- **Two-way data protection** You can have two storage arrays back up each other by duplicating critical volumes on each storage array to volumes on the other storage array. This action lets each storage array recover data from the other storage array in the event of any service interruptions.

# **How Asynchronous Mirroring Works**

When you set up asynchronous mirroring, you create a one-to-one relationship between the volumes in a remote-mirrored pair. The remote-mirrored pair consists of a *primary volume* on a local storage array and a *secondary volume* on a storage array at another site. The primary-secondary role is defined in an asynchronous mirror group. Mirrored relationships are created by adding a volume to the primary asynchronous mirror group and adding the corresponding volume to the secondary asynchronous mirror group on the remote storage array. The maximum numbers of supported asynchronous mirrored pairs are listed in the following table.

**NOTE** Remember, most mirror operations (such as creating relationships, synchronization settings, and mirroring role) are managed through an asynchronous mirror group.

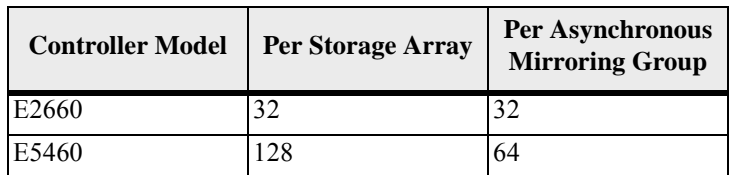

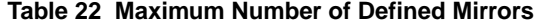

The Asynchronous Mirroring premium feature is supported only on E2660 and E5460 configurations.

The primary volume is the volume that accepts host I/O activity and stores application data. When the mirror relationship is first created, data from the primary volume is copied in its entirety to the secondary volume. This process is known as a *full synchronization* and is directed by the controller owner of the primary volume. During a full synchronization, the primary volume remains fully accessible for all normal I/O operations.

The controller owner of the primary volume initiates remote writes to the secondary volume to keep the data on the two volumes synchronized.

The secondary volume maintains a mirror (or copy) of the data on its associated primary volume. The controller owner of the secondary volume receives remote writes from the controller owner of the primary volume but does not accept host write requests. Hosts are able to read from the secondary volume, which appears as read-only.

In the event of a disaster or a catastrophic failure at the primary site, you can perform a role reversal to promote the secondary volume to a primary role. Hosts then are able to read from and write to the newly promoted volume, and business operations can continue.

When write operations are performed to the primary volume of an asynchronous mirrored pair, the modified data region of the primary volume is tracked. Periodically, the firmware creates a new point-in-time image of the primary volume and sends the changed data regions to the secondary volume. When data synchronization completes, the system uses the point-in-time images on the secondary volume to ensure that the data is maintained in a consistent state during subsequent synchronization operations to the secondary volume.

The automatic cycle in an active asynchronous mirroring session works as follows to maintain data at a remote site to be a point-in-time consistent copy of data at the local site.

- 1. Asynchronous mirror groups consisting of volumes are created at the local site.
- 2. Increments of consistent data are sent to the remote site.
- 3. Point-in-time copy operations are performed at the remote site.

These steps are repeated according to the defined mirroring intervals.

The fundamental assumptions of the Asynchronous Mirroring premium feature are these:

 The data link between the primary storage array and the secondary storage array has significantly lower bandwidth and higher latency than the host interface. For this reason, the mirrored data movement must be decoupled from the primary host data requests to minimize the performance impact to the host application. Additionally, with a restricted data link unsynchronized regions between the primary and secondary volumes must be tracked in sufficiently small granularity to minimize data movement. Long distance data links to remote storage arrays require additional networking equipment, which can result in varying throughput performance.

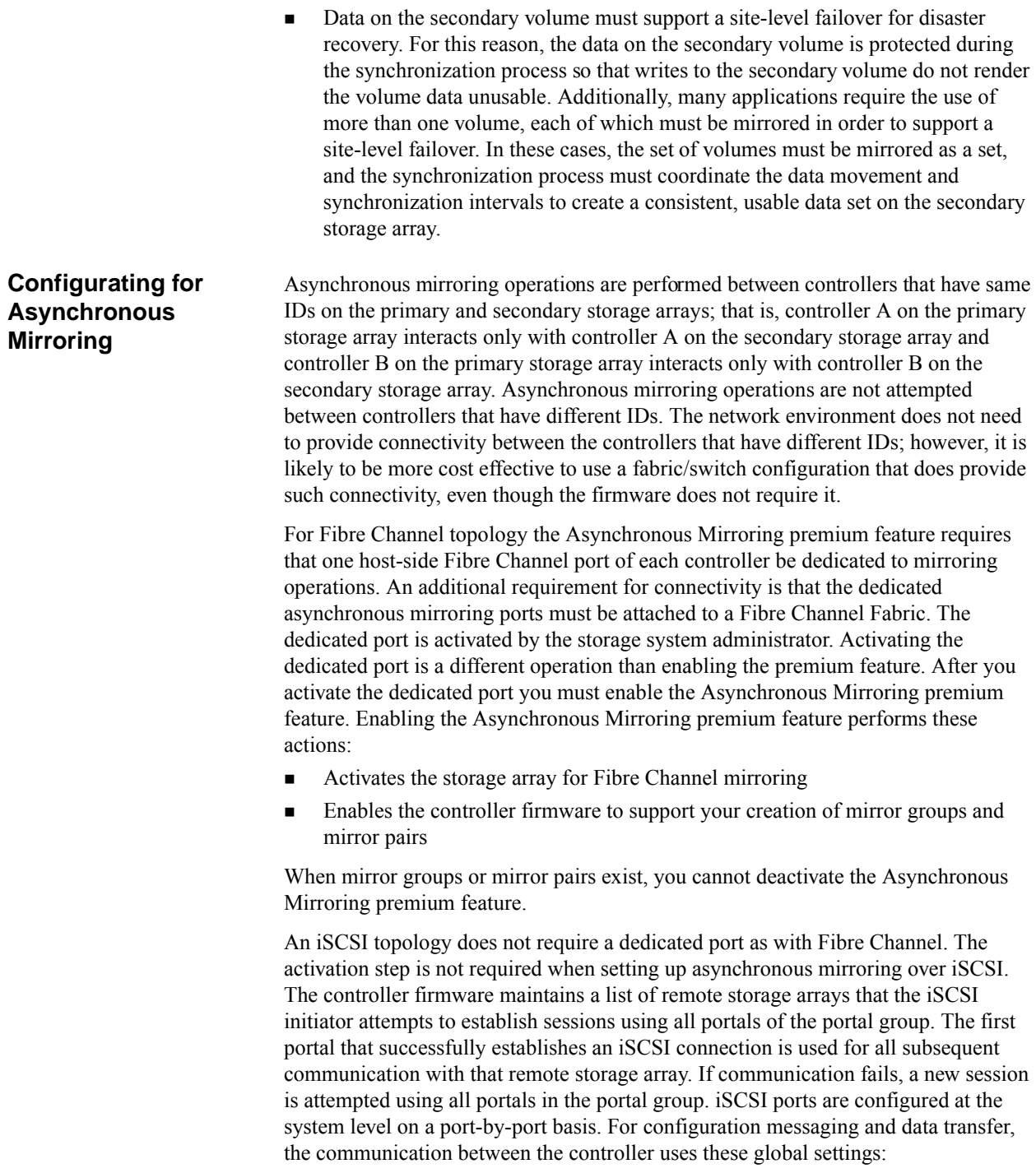

- VLAN Both local and remote systems must have the same VLAN setting in order to communicate
- iSCSI listening port
- Jumbo Frames
- Ethernet Priority

### **Asynchronous Mirror Groups**

Some applications, such as file systems and databases, distribute data storage across many volumes. To create a failover site for such applications, all of the application data volumes must be replicated on a storage array at a remote site. The synchronization between the original data volumes and the replicated data volumes must be coordinated so that writes on the local storage array are accurately reflected on the remote storage array. The purpose of an asynchronous mirror group is to associate a set of volumes so that mirror synchronization can be coordinated for the volume set, creating a consistent data set on the remote storage system.

- The local storage array is the primary side of the asynchronous mirror group. The remote storage array is the secondary side of the asynchronous mirror group.
- All volumes added to the asynchronous mirror group on the local storage array hold the primary role in the mirrored relationship.
- All volumes added to the asynchronous mirror group on the remote storage array hold the secondary role in the mirrored relationship.

During the synchronization, point-in-time images for all primary volumes are created at the same time. Data is replicated for all volumes in the group to the remote system within the same synchronization interval. The synchronization progress for a given resynchronization operation varies among member volumes. However, point-in-time images of the Secondary volumes at the completion of data synchronization are created at the same time after all members of the group have completed the synchronization. If resynchronization fails (even due to just one member), prior consistent images remain on the Secondary AMG to preserve the last known consistent data.

The properties associated with the asynchronous mirror group include the following:

- World Wide Name
- User label
- Role: primary or secondary

**NOTE** The role is an asynchronous mirror group attribute, not a mirrored volume attribute. Role reversal affects all volumes in the asynchronous mirror group.

- **Mirrored I/O Channel Type: Fibre Channel or iSCSI**
- Timestamp of the last known recovery point
- Resynchronization interval

The resynchronization interval is the amount of time between automatically sending updates of modified data from the primary storage array to the secondary storage array. The interval, expressed in minutes, represents the time between the starting points of sending updates from the primary to the secondary. A resynchronization interval of zero means that synchronization is manual.

**Synchronization progress** 

The synchronization progress is the percent complete and an estimated time to completion of the current synchronization activity if in progress.

- Alert threshold for resynchronization completion time (for example, alert if the resynchronization takes too long)
- Alert threshold for recovery point degradation (such as, age of the Secondary PiTs)
- Repository utilization warning threshold
- Member volume list

The following properties are shared between the local storage array and remote storage array:

- **North** Wide Name
- User label
- **Mirrored I/O Channel Type: Fibre Channel or iSCSI**
- Resynchronization interval
- Alert threshold for resynchronization completion time (for example, alert if the resynchronization takes too long)
- Alert threshold for recovery point degradation (such as, age of the Secondary PiTs)
- **Repository utilization warning threshold**

The shared properties are communicated to the remote storage array when you create the asynchronous mirror group. Changes to a shared property are made first on the local storage array then communicated to the remote storage array. If a shared property fails change on both the local storage array and the remote storage array, the local storage array is considered to be the master setting. When the two storage arrays reconnect after a communication outage or reboot, the asynchronous mirror group properties are reconciled from the local storage array.

If the two storage arrays detect a dual role conflict after a communication outage is resolved, the asynchronous mirror group properties are not reconciled until the dual-role conflict is resolved. To resolve the role conflict you must determine which storage array is the primary storage array. At that time, the asynchronous mirror group properties are then assumed from the side that you have defined to be the primary side.

### **Mirror Repository Volumes**

A mirror repository volume is a special volume in the storage array that is created as a resource for the controller owner of the primary volume in a remote mirrored pair. The controller stores mirror information on this volume, including information about remote writes that are not yet complete. The controller can use this information to recover from controller resets and the accidental powering down of the storage arrays.

Mirror repository volumes are used to manage mirror data synchronization. Mirror repository volumes are required for both the primary and secondary volumes in a mirror pair. This mirror repository volume management is different from the Synchronous Mirroring premium feature where a single mirror repository is set up once and then used for all Synchronous Mirroring relationships.

The mirror repository pair stores three types of data:

- Copy-on-write repository data that is used for preserving resynchronization images on the mirror-primary and recovery point images on the mirror-secondary. The copy-on-write repository is structurally similar to the repository use for snapshot groups.
- A pair of delta logs that are used to track regions of the mirror-primary volume that are written between synchronization intervals. Even though the delta logs are only used on the primary side of the mirror, they are also allocated on the secondary side to support a role-reversal.
- A log that tracks synchronization statistics on each mirror pair.

Asynchronous mirroring repository volumes are expandable repository volumes (ERV). The minimum mirror repository size is the greater of either:

- 0.02 percent of the base volume capacity (regardless of role)
- 32 MB

You can expand the capacity of the mirror repository volumes using the standard rules for ERV expansion. You cannot reduce the size of the mirror repository volumes.

The maximum repository capacity is 101 percent of the base volume capacity. Primary and secondary mirror repositories are not required to be the same size. Mirror repository volumes are independent of the associated primary mirror or secondary mirror volume in that they can be created on separate volume groups with different RAID levels. Mirror repository volumes must have compatible security and data assurance quality of service as the associated mirror volume. For example, if a mirror volume has data security enabled, the associated mirror repository must have data security enabled. If the mirror volume has data assurance enabled, the associated mirror repository volume must have data assurance enabled.

Because of the critical nature of the data being stored, do not use RAID Level 0 as the RAID level of a mirror repository volume.

# **Creating an Asynchronous Mirrored Pair**

Before you create any mirror relationships, you must create an asynchronous mirror group. The asynchronous mirror group is a logical entity that spans a local storage array and a remote storage array that is used for mirroring and that contains one or more mirrored pairs. The mirrored pairs consist of two volumes: a primary volume on the local storage array and a secondary volume on the remote storage array. If neither the primary volume nor the secondary volume exist, you must create these volumes.

Keep these guidelines in mind when you create an an asynchronous mirrored pair:

- **The Asynchronous Mirroring premium feature must be enabled and activated on** the local and remote storage arrays that you want to used for mirroring.
- The local and remote storage arrays must be connected through a proper Fibre Channel fabric or iSCSI interface.
- The remote storage array must contain a volume that has a capacity that is greater than or equal to the capacity of the volume that is to be used as the primary volume on the local storage array.
- The RAID level of the secondary volume does not have to be the same as the primary volume.
- Make sure you know the passwords for both the local and remote storage arrays.

Use these steps to create the an asynchronous mirrored pair.

- 1. Enable the Asynchronous Mirroring premium feature.
- 2. Activate the Asynchronous Mirroring premium feature.
- 3. Create the asynchronous mirror group.

## **Enabling the Asynchronous Mirroring Premium Feature**

The first step in creating an asynchronous mirrored pair is to make sure that the Asynchronous Mirroring premium feature is enabled on both storage arrays. Because Asynchronous Mirroring is a premium feature, you need a feature key file to enable the premium feature. The command for enabling the feature key file is as follows:

```
enable storageArray feature file="filename"
```
In this command, the *filename* is the complete file path and file name of a valid feature key file. Enclose the file path and the file name in double quotation marks (" "). Valid file names for feature key files end with a .key extension.

You can use the show storageArry features command to list the premium features installed on the storage array.

## **Activating the Asynchronous Mirroring Premium Feature**

Activating the Asynchronous Mirroring premium feature prepares the storage arrays to create and configure mirror relationships. After you activate the premium feature, the secondary ports for each controller are reserved and dedicated to remote mirror use. Any host-initiated I/O operation is not accepted by the dedicated port, and any request received on the dedicated port is accepted only from another controller participating in the mirror relationship.

To activate the Asynchronous Mirroring premium feature, use this command:

activate storageArray feature=asyncRemoteMirror

The storage array performs the following actions when you activate the Asynchronous Mirroring premium feature:

- **Logs out all hosts currently using the highest numbered Fibre Channel host port** on the controllers.
- Reserves the highest numbered Fibre Channel host port on the controllers for mirror data transmissions.
- Rejects all host communication to this controller host port as long as the Asynchronous Mirroring premium feature is active.

After you activate the Asynchronous Mirroring premium feature, you must set up an asynchronous mirror group and an asynchronous mirrored pair.

**Creating the Asynchronous Mirroring Group**

An asynchronous mirror group contains several mirrored pairs so that they can be managed as a single entity. You create an asynchronous mirror group to define the synchronization settings for all mirrored pairs within the group. Each mirrored pair in an asynchronous mirror group shares the same synchronization settings, primary role, secondary role, and write mode.

The asynchronous mirror group is associated with the local storage array and remote storage array that is used for mirroring. The local storage array is the primary side of the asynchronous mirror group, while the remote storage array is the secondary side of the asynchronous mirror group. All volumes added to the asynchronous mirror group on the local storage array hold the primary role in the mirror relationship. Subsequently, all volumes added to the asynchronous mirror group on the remote storage array hold the secondary role in the mirror relationship.

Keep these guidelines in mind when creating an asynchronous mirror group:

- A storage array has a maximum number of asynchronous mirror groups. The maximum number of asynchronous mirror groups depends on your configuration
- Asynchronous mirror groups are created empty and asynchronous mirrored pairs are added to the groups later. You can add only asynchronous mirrored pairs to an asynchronous mirror group. Each mirrored pair is associated with exactly one asynchronous mirror group.
- All storage arrays with the Asynchronous Mirroring premium feature activated are listed and can be used for mirror activities.
- Storage arrays are displayed by their storage array name. If a storage array does not have a name, the storage array is displayed as "Unnamed".

Make sure that you run the Create Asynchronous Mirror Group command on the local storage array. Asynchronous mirror group creation is initiated from the storage array that contains the volumes that hold the primary role in the mirror

relationship. You use the Create Asynchronous Mirror Group command to specify the remote storage array that contains the volumes that will provide the secondary role in the mirror relationship.

The command has this form:

```
create asyncMirrorGroup 
userLabel="asyncMirrorGroupName" 
(remoteStorageArrayName="storageArrayName" | 
remoteStorageArrayWwn="wwID")
interfaceType=(FC | iSCSI) 
[remotePassword="password" 
syncInterval=integer (minutes | hours | days) 
warningSyncThreshold=integer (minutes | hours | days) 
warningRecoveryThreshold=integer (minutes | hours | 
days) 
warningThresholdPercent=percentValue
autoResync=(TRUE | FALSE)]
```
When you run this command you create a new, empty asynchronous mirror group on both the local storage array and the remote storage array.

This example shows how to create an asynchronous mirror group on a Windows command prompt:

```
c:\...\smX\client>smcli 123.45.67.88 123.45.67.89 
-c "create asyncMirrorGroup userLabel="\EngDevData\" 
remoteStorageArrayName="\Eng_Backup\" 
interfaceType=iSCSI 
remotePassword="\xxxxx\" 
syncInterval=8 hours 
warningSyncThreshold=1 hours 
warningRecoveryThreshold=2 hours 
warningThresholdPercent=80 
autoResync=TRUE]
```
The command in this example creates a new asynchronous mirror group with a repository volume on a remote storage array that already has the name "Eng\_Backup." The interface between the local storage array and the remote storage array is iSCSI. The remote storage array is password protected and the password must be used to create the asynchronous mirror group. The synchronization between the local storage array and the remote storage array automatically takes place once every eight hours. If the synchronization cannot be completed successfully the administrator receives a message one hour after the synchronization did not work. When the repository volume has reached 80 percent of capacity, a warning alert is sent to the administrator.

This example shows how to use the command in a script file:

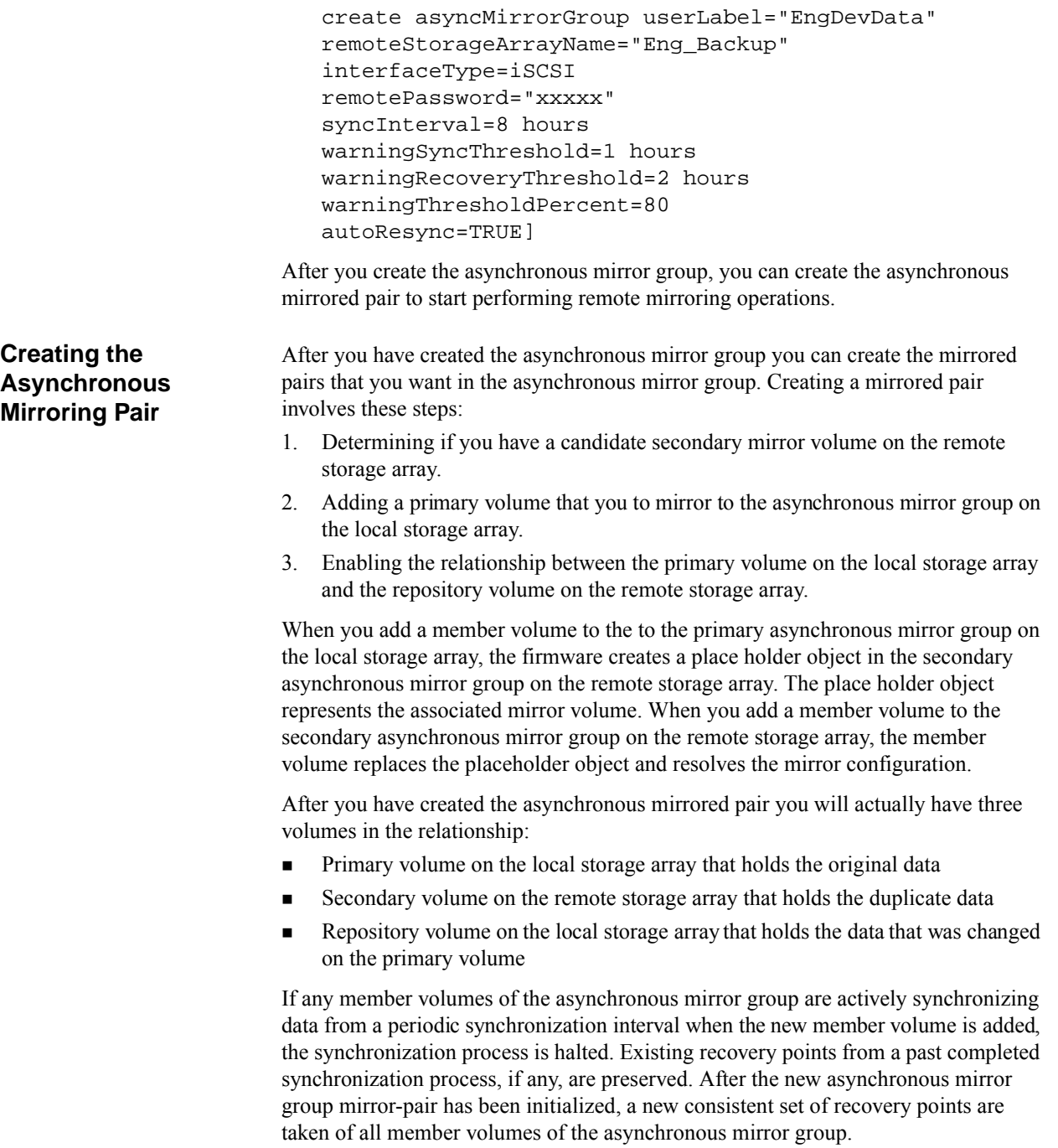

Keep these guidelines in mind when creating the asynchronous mirroring pairs:

- Primary volumes and secondary mirror repository volumes do not need to be the same size.
- Mirror repository volumes are independent of the associated primary volume and secondary volume so that they can be created in separate volume groups with different RAID levels.
- **Mirror repository volumes must have the same Data Assurance (DA) and Quality** of Service (QoS) settings as the associated volumes. For example, if a mirrored pair is DA enabled, the associated mirror repository volume must be DA enabled.
- Member volumes on both the local storage array and the remote storage array must be standard RAID volumes. They cannot be snapshot volumes, views, or repository volumes.

### **Determining if You Have a Secondary Mirror Volume**

To determine if you have candidate secondary mirror volume that is appropriate to your needs on the remote storage array, run this command on the remote storage array:

show allVolumes summary

This command returns information about the number of volumes on the storage array, the name of the volumes, the capacity, RAID level, and other information. If you run the command without the summary parameter, you receive several pages of detailed information. However, running with the summary parameter provides you with enough information to determine what are the volumes that you might be able to use for a repository volume.

#### **Adding a Primary Volume to the Asynchronous Mirror Group**

**NOTE** You cannot add a primary volume to the asynchronous mirror group if the asynchronous mirror group contains orphaned mirror-pair members.

A mirrored relationship between the primary volume on the local storage array and the secondary volume on the remote storage array is established by first adding a member volume to the asynchronous mirror group on the local storage array. To add a member volume to the asynchronous mirror group on the local storage array run this command on the local storage array:

```
add volume="volumeName" 
asyncMirrorGroup="asyncMirrorGroupName" 
remotePassword="password" 
(repositoryVolume="repos_xxxx" | 
repositoryVolume=(volumeGroupName 
[capacity=capacityValue]) 
repositoryVolume=(diskPoolName 
[capacity=capacityValue]))
```
When you run this command, at a minimum you must perform these actions:

- Identify the volume on the local storage array that you want to mirror to a repository volume on the remote storage array.
- Identify the asynchronous mirror group in which you want to place the volume that you want to mirror.
- Identify an existing repository volume or create a new repository volume.

If an unused repository volume already exists on the remote storage array, you can reuse that repository volume. Otherwise you must create the repository volume. With this command you have the option of creating a repository volume in either a volume group or a disk pool. You identify in which volume group or a disk pool you want to place the repository volume and the size of the repository volume. The storage management software and firmware then creates a repository volume with a name "repos xxxx" where "xxxx" is a numerical identifier. After the repository volume is created, you cannot rename it.

#### **Establishing the Link Between the Primary Volume and the Secondary volume**

After you have identified a qualified secondary volume on the remote storage array and added the primary volume on the local storage array, you must link the two volumes. Use this command to link the two volumes:

establish asyncMirror volume="*secondaryVolumeName*" asyncMirrorGroup="*asyncMirrorGroupName*" primaryVolume="*primayVolumeName*"

- secondaryVolumeName is the member volume on the remote storage array.
- asyncMirrorGroupNameName is the member asynchronous mirror group that contains the mirror-pair.
- primaryVolumeName is the member volume on the local storage array.

After you run this command, the asynchronous mirrored pair is linked and the initial mirror is started. During the initial synchronization, all of the data is copied from the primary volume to the secondary volume. During the copy operation, the primary volume is accessible by all hosts for write operations,but the secondary volume is not ready to use for recovery. During the initial synchronization, the repository volume delta log tracks write requests to the primary volume. At the conclusion of the initial synchronization the repository has any changed data and can be used for synchronization between the primary volume and the secondary volume. Because the initial synchronization is a complete copy between the primary volume and the secondary volume, the initial synchronization can take a long time depending on the size of the primary volume. Asynchronous mirroring operations can now be performed as you defined when you created the asynchronous mirror group.

If you want to make any changes to the synchronization settings between the local, primary volume and the remote secondary volume, use the set asyncMirrorGroup command.

## **Changing Asynchronous Mirroring Settings**

The set asyncMirrorGroup command enables you to change the property settings for an asynchronous mirrored pair. Use this command to change these property settings:

- Synchronization interval The length of time between automatically sending updates of modified data from the local storage array to the remote storage array.
- Synchronization warning threshold The length of time to wait until a warning is triggered when the synchronization of volumes takes longer than the defined time.
- Recovery warning threshold The length of time to wait until a warning is triggered when the automatic data update for the point-in-time image on the remote storage array is older than a defined time.
- Warning threshold percent The percent of capacity of the mirror repository volume at which a warning is sent if the mirror repository volume is nearing full.
- User label A new name for the asynchronous mirror group.
- Automatic resynchronization  $-A$  setting to enable or disable automatic resynchronization between the primary volume and the secondary volume.
- Volume A repository volume for which you want to increase the capacity.
- Repository volume An unused repository volume that you want to add to another repository volume to increase capacity.
- Role A setting to change the role, primary or secondary, of the volumes in an asynchronous mirror group.
- Force The setting to force a role change on the local storage array if the link between the local storage array and the remote storage array is not available.
- No synchronization A setting to force synchronization before a role change.

This example shows how to use the set asyncMirrorGroup command to increase the capacity of a repository volume:

```
c:\...\smX\client>smcli 123.45.67.88 123.45.67.89 
-c "set asyncMirrorGroup \"amg_001\" 
volume="\repos_006\" increaseRepositoryCapacity 
repositoryVolumes=("\repos_0020\" "\repos_0021\");"
```
This example shows how to use the command in a script file:

```
set asyncMirrorGroup "amg_001" 
volume="repos_006" increaseRepositoryCapacity 
repositoryVolumes=("repos_0020" "repos_0021");
```
## **Suspending and Resuming the Asynchronous Mirror Group**

Use the suspend asyncMirrorGroup command to stop data transfer between all of the primary volumes and all of the secondary volumes in an asynchronous mirror group without disabling the asynchronous mirroring relationships. Suspending the asynchronous mirroring relationship lets you control when the data on the primary volume and data on the secondary volume are synchronized. Suspending the asynchronous mirroring helps to reduce any performance impact to the host application that might occur while any changed data on the primary volume is copied to the secondary volume. Suspending the asynchronous mirroring is particularly useful when you want to run a backup of the data on the secondary volume.

When the asynchronous mirroring relationship is in a suspended state, the primary volume does not make any attempt to contact the secondary volume. Any writes to the primary volume are persistently logged in the asynchronous mirroring repository volumes. After the asynchronous mirroring relationship resumes, any data that is written to the primary volume is automatically written to the secondary volume. Only the modified data blocks on the primary volume are written to the secondary volume. Full synchronization is not required.

This example shows the suspend asyncMirrorGroup command:

c:\...\sm*X*\client>smcli 123.45.67.88 123.45.67.89 -c "suspend asyncMirrorGroup ["amg\_001"];"

The asynchronous mirror group name is  $\Delta mq_0$  001. You must enclose the name in square brackets. In this example the double quotation marks are optional. The double quotation marks must be used if the asynchronous mirror group name has special characters, such as a colon as used in this example "amg:001". The double quotation marks also must be used if the asynchronous mirror group name is only a number, as in this example "001". Using double quotation marks when not needed does not prevent the command from running successfully. If you have any doubts about the asynchronous mirror group name, use the double quotation marks inside the square brackets.

This example shows how to use the command in a script file:

suspend asyncMirrorGroup ["amq 001"];

The mirror relationship remains suspended until you use the resume asyncMirrorGroup command to restart synchronization activities. This command restarts data transfers between a primary volume and a secondary volume in a mirror relationship after the mirror has been suspended or unsynchronized.

This example shows the resume asyncMirrorGroup command:

```
c:\...\smX\client>smcli 123.45.67.88 123.45.67.89 
-c "resume asyncMirrorGroup ["amg_001"];"
```
This example shows how to use the command in a script file:

resume asyncMirrorGroup ["amg\_001"];

### **Manually Resynchronizing Volumes in an Asynchronous Mirror Group**

Manually resynchronizing the volumes in an asynchronous mirror group immediately resynchronizes all of the mirror relationships within the asynchronous mirror group. You cannot perform this operation if one of these conditions exists:

- **The asynchronous mirror group has failed because any dependent component of** the mirror configuration is in a Failed state.
- The asynchronous mirror group is in a Suspended state.

The manual resynchronization request must be issued to the primary asynchronous mirror group.

You can run a manual resynchronization on an asynchronous mirror group that is configured with a periodic synchronization interval. A manual resynchronization does not affect the periodic resynchronization schedule. If you manually resynchronize the asynchronous mirror group when it is performing an initial synchronization, the manual resynchronization command is rejected.

If you run a manual resynchronization when an asynchronous mirror group is in the midst of a periodic synchronization operation, the current process is stopped and the point in time synchronization points on the primary are discarded. The delta log tracking new host writes and the delta log being used for the synchronization process are merged. New point in time synchronization points are created and a new resynchronization is started.

To manually run a resynchronization, run this command:

start asyncMirrorGroup synchronize

# **Changing Asynchronous Mirroring Roles**

You can change the mirroring roles of an asynchronous mirror group, promoting the secondary storage array to the primary storage array. Each storage array changes roles. First the original primary becomes the secondary, and then the original secondary becomes the primary. As soon as the role change completes, all asynchronous mirror group member volumes on the new-primary storage array become fully accessible for host I/O operations. Follow these guidelines when changing roles:

- You can run the command to change roles from either primary storage array or secondary storage array.
- All of the mirror pairs of the asynchronous mirror group must have a valid recovery point before performing a role reversal.
- The asynchronous mirror group must be in a non-failed state and must not already be in role changing operation.
- You cannot change roles if the asynchronous mirror group contains incomplete or orphaned member volumes.

When the communication between the asynchronous mirroring storage arrays is operating normally, role reversal is coordinated between the local and remote storage arrays. During role reversal these two events occur:

- The original primary volumes are protected from new write requests just as if they were secondary volumes.
- A resynchronization process from the original primary volumes to the original secondary volumes starts.

The resynchronization operation completes after all mirror-pairs of the asynchronous mirror group are fully synchronized. If a scheduled synchronization operation is in progress when a controller receives the role change request, the resynchronization operation is stopped and restarted so that all regions flagged in both the host-write tracking delta log and the synchronization delta log are copied to the secondary volumes.

After the synchronization finishes and the roles are changed these actions take place:

- Recovery points are created on the original primary storage array that has now become the secondary storage array.
- The volumes on the new primary storage array change state to Optimal and operate normally: servicing read and write requests, tracking write requests, and periodically synchronizing to the secondary volumes.

To change roles, use this form of the set asyncMirrorGroup command.

```
set asyncMirrorGroup ["asyncMirrorGroupName"] 
role=(primary | secondary)
```
The role parameter enables you to define the role you want from either the primary storage array or the secondary storage array. For example, if you are on the primary storage array and you want to change roles, use the secondary parameter. The command would look like this:

```
set asyncMirrorGroup ["asyncMirrorGroupName"] 
role=secondary
```
As soon as you run this command, the storage arrays start changing roles.

Two optional parameters support changing the roles of the primary storage array and the secondary storage array:

- force
- nosync

The force parameter forces a role change if the communications link between the storage arrays is down and promotion or demotion on the local side results in a dual-primary condition or a dual-secondary condition. To force a role reversal, set this parameter to TRUE. The default value is FALSE.

The nosync parameter defines whether to perform an initial synchronization between the primary storage array and the secondary storage array before a role reversal operation is performed. To perform an initial synchronization, set this parameter to TRUE. The default value is FALSE.

 If the role change is interrupted because of a communication failure between the storage arrays, the mirror roles can possibly end as two secondary roles. This role conflict does not compromise the data synchronization state.

# **Canceling a Pending Asynchronous Mirror Group Role Change**

You can cancel a pending role change by running this command:

stop asyncMirrorGroup rolechange

This command restores the asynchronous mirror group to the normal operating state including write requests to the volumes on the primary volume. The synchronization process that was started as part of the role change operation is allowed to finish. The next periodic resynchronization is scheduled based on the most recently completed periodic synchronization and the current asynchronous mirror group synchronization settings.

# **Resolving Role Conflicts**

Because you can force a change in the role of the storage arrays in an asynchronous mirror group, sometimes this might result in a condition where you have two primary or two secondary roles at the same time. This usually occurs when communications between the storage arrays cannot take place. For example, the original primary side might be operational, but cannot be reached because of a link failure. In this case, a forced promotion of the secondary to become a primary results in both sides being able to receive new data write requests since the most recent resynchronization. Later, the original primary site might be reactivated or connectivity reestablished resulting in both local and remote storage arrays viewing themselves as the primary.

If you have a role conflict, your asynchronous mirror group might have two primary volumes or two secondary volumes in an asynchronous mirror group. If you have two primary volumes, both volumes can accept host writes, but you do not have any mirror volumes. If you have two secondary volumes, neither volume can accept host writes. In either case you no longer have a valid asynchronous mirror group.

If such a role conflict occurs, you need to transition the mirrored pair back to a state in which one side is clearly recognized as primary and the other as secondary. To transition back to a valid asynchronous mirror group, use this command.

```
set asyncMirrorGroup ["asyncMirrorGroupName"] 
role=(primary | secondary)
```
Run this command on one of the storage arrays in the asynchronous mirror group and define the role of that storage array as you need to meet your mirroring requirements. Define the storage array as either the storage array with the primary volumes or the storage array with the secondary volumes.

### **Removing Volumes from the Asynchronous Mirror Group**

When you have an asynchronous mirror group you have three volumes that you need to manage:

- **Primary on the local storage array**
- Secondary on the remote storage array
- Repository on both storage arrays

As part of management actions, you might want to remove a volume from an asynchronous mirror group. Use the remove volume asyncMirrorGroup command to remove the link between a primary volume and a secondary volume.

Removing a volume from an asynchronous mirror group disassociates the volume from the asynchronous mirror group and also disassociates the corresponding volume on the remote storage array from the asynchronous mirror group. Removing a volume disassociates the mirror repositories from the affected volumes on both of the local and remote storage arrays. You can then either delete the repository volume or you can keep the repository volume for later use as a repository volume for a different configuration. If you choose to keep the repository volume, you can use it as the principal repository volume for another asynchronous mirrored pair or to increase the capacity of another repository volume.

The volume on the primary asynchronous mirror group is removed first to halt any in-progress synchronization I/O operations. If the remote storage array is not accessible because of an inter-storage array communication problem, you can force the removal operation so that only the volume on the local asynchronous mirror group is removed. The corresponding volume on the remote storage array remains in the remote asynchronous mirror group.

Removing the link between a primary volume and a secondary volume does not affect any of the existing data on either volume. The link between the volumes is removed, but the primary volume still continues normal I/O operations. Later, you can establish the mirror relationship between the two volumes and resume normal mirror operations. You can remove the mirror relationship for one or several remote mirrored pairs with this command.

This example shows the remove volume asyncMirrorGroup command:

```
c:\...\smX\client>smcli 123.45.67.88 123.45.67.89 
-c "remove volume [\"Jan_04_Account\"] 
asyncMirrorGroup=\"amg_001\" 
deleteRepositoryMembers=TRUE;"
```
The command in this example removes a volume with the name Jan 04 Account from the asynchronous mirror group with the name amg 001. Because the deleteRepositoryMembers is set to TRUE, the repository volume is deleted. You must enclose the volume name in double quotation marks inside square brackets. Also, you must enclose the asynchronous mirror group name in double quotation marks.

This example shows how to use the command in a script file:

remove volume ["Jan\_04\_Account"] asyncMirrorGroup="amg\_001" deleteRepositoryMembers=TRUE;

You must run this command on the local storage array to remove the primary volume.

If the volume is not successfully removed from both sides of the asynchronous mirror group, the mirror volume that was not removed becomes an orphan. Orphans are detected when communications between the controller on the local storage array and the corresponding controller on the remote storage array is restored. At that time the two sides of the mirror configuration reconcile mirror parameters. Some synchronization operations function normally when a asynchronous mirror group contains orphaned members, but some configuration operations, such as role change, cannot be performed when the asynchronous mirror group contains orphaned members. To avoid this situation, remove the incomplete mirror volumes by running this command:

remove asyncMirrorGroup ["*asyncMirrorGroupName*"] incompleteMirror volume="*volumeName*"

# **Deleting an Asynchronous Mirror Group**

If you need to remove an asynchronous mirror group for any reason, you can remove it using this command:

delete asyncMirrorGroup

Before you can delete an asynchronous mirror group you must remove the primary volume, the secondary volume, and the repository volume from the asynchronous mirror group. The asynchronous mirror group must be completely empty before you can delete it. You can remove these volumes using this command:

```
remove volume asyncMirrorGroup
```
Removing these volumes from the asynchronous mirror group does not delete the volumes. The data is not lost.

Deleting the asynchronous mirror group first removes the remote asynchronous mirror group then removes the local asynchronous mirror group. You can run the delete asyncMirrorGroup command from either the primary asynchronous mirror group or secondary asynchronous mirror group.

The Synchronous Mirroring premium feature provides for online, real-time replication of data between storage arrays over a remote distance. In the event of a disaster or a catastrophic failure on one storage array, you can promote the second storage array to take over responsibility for computing services. Synchronous Mirroring is designed for extended storage environments in which the storage arrays that are used for Synchronous Mirroring are maintained at separate sites. Volumes on one storage array are mirrored to volumes on another storage array across a fabric SAN. Data transfers can be synchronous or asynchronous. You choose the method when you set up the remote mirrored pair. The data transfers occur at Fibre Channel speeds to maintain data on the different storage arrays. Because Synchronous Mirroring is storage based, it does not require any server overhead or application overhead.

You can use Synchronous Mirroring for these functions:

- **Disaster recovery** Synchronous Mirroring lets you replicate data from one site to another site, which provides an exact duplicate at the remote (secondary) site. If the primary site fails, you can use mirrored data at the remote site for failover and recovery. You can then shift storage operations to the remote site for continued operation of all of the services that are usually provided by the primary site.
- **Data vaulting and data availability** Synchronous Mirroring lets you send data off site where it can be protected. You can then use the off-site copy for testing or to act as a source for a full backup to avoid interrupting operations at the primary site.
- **Two-way data protection** Synchronous Mirroring provides the ability to have two storage arrays back up each other by duplicating critical volumes on each storage array to volumes on the other storage array. This action lets each storage array recover data from the other storage array in the event of any service interruptions.

### **How Synchronous Mirroring Works**

When you create a remote-mirror pair, the remote-mirror pair consists of a *primary volume* on a local storage array and a *secondary volume* on a storage array at another site. A standard volume might only be included in one mirrored volume pair.

| <b>Controller Model</b>           | <b>Maximum Number of Defined</b><br><b>Mirrors</b>      |
|-----------------------------------|---------------------------------------------------------|
| AM1331, AM1333, AM1532,<br>AM1932 | Only supported in a co-existence<br>storage environment |
| E <sub>2600</sub>                 | 16                                                      |
| CDE3992, CDE3994                  | 64                                                      |
| <b>CE4900</b>                     | 64                                                      |
| CE6998, CE7900                    | 128                                                     |

**Table 23 Maximum Number of Defined Mirrors per Storage Array**

The primary volume is the volume that accepts host I/O activity and stores application data. When the mirror relationship is first created, data from the primary volume is copied in its entirety to the secondary volume. This process is known as a *full synchronization* and is directed by the controller owner of the primary volume. During a full synchronization, the primary volume remains fully accessible for all normal I/O operations.

The controller owner of the primary volume initiates remote writes to the secondary volume to keep the data on the two volumes synchronized.

The secondary volume maintains a mirror (or copy) of the data on its associated primary volume. The controller owner of the secondary volume receives remote writes from the controller owner of the primary volume but will not accept host write requests. Hosts are able to read from the secondary volume, which appears as read-only.

In the event of a disaster or a catastrophic failure at the primary site, you can perform a role reversal to promote the secondary volume to a primary role. Hosts then are able to read from and write to the newly promoted volume, and business operations can continue.

**Mirror Repository Volumes** A mirror repository volume is a special volume in the storage array that is created as a resource for the controller owner of the primary volume in a remote mirrored pair. The controller stores mirror information on this volume, including information about remote writes that are not yet complete. The controller can use this information to recover from controller resets and the accidental powering down of the storage arrays.

> When you activate the Synchronous Mirroring premium feature on the storage array, you create two mirror repository volumes, one for each controller in the storage array. An individual mirror repository volume is not needed for each remote mirror.

> When you create the mirror repository volumes, you specify the location of the volumes. You can either use existing free capacity, or you can create a volume group for the volumes from unconfigured capacity and then specify the RAID level.

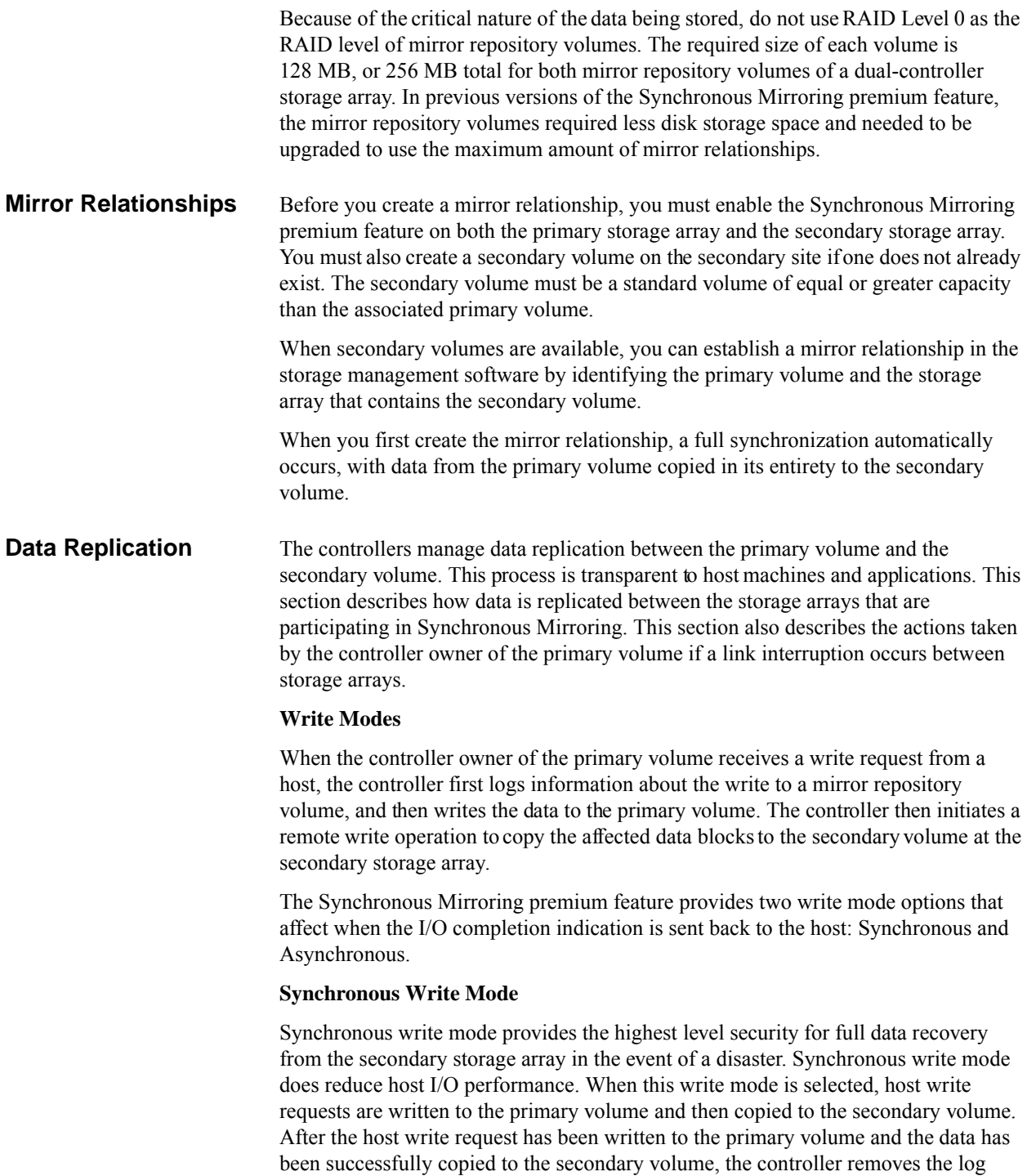

record on the mirror repository volume. The controller then sends an I/O completion indication back to the host system. Synchronous write mode is selected as the default value and is the recommended write mode.

#### **Asynchronous Write Mode**

Asynchronous write mode offers faster host I/O performance but does not guarantee that a copy operation has successfully completed before processing the next write request. When you use Asynchronous write mode, host write requests are written to the primary volume. The controller then sends an "I/O complete" indication back to the host system, without acknowledging that the data has been successfully copied to the secondary (remote) storage array.

When using Asynchronous write mode, write requests are not guaranteed to be completed in the same order on the secondary volume as they are on the primary volume. If the order of write requests is not retained, data on the secondary volume might become inconsistent with the data on the primary volume. This event could jeopardize any attempt to recover data if a disaster occurs on the primary storage array.

#### **Write Consistency Mode**

When multiple mirror relationships exist on a single storage array and have been configured to use Asynchronous write mode and to preserve consistent write order, they are considered to be an interdependent group that is in the *Write consistency mode*. The data on the secondary, remote storage array cannot be considered fully synchronized until all of the remote mirrors that are in the Write consistency mode are synchronized.

If one mirror relationship in the group becomes unsynchronized, all of the mirror relationships in the group become unsynchronized. Any write activity to the remote, secondary storage arrays is prevented to protect the consistency of the remote data set.

#### **Link Interruptions or Secondary Volume Errors**

When processing write requests, the primary controller might be able to write to the primary volume, but a link interruption might prevent communication with the remote (secondary) controller.

In this case, the remote write operation cannot be completed to the secondary volume, and the primary volume and the secondary volume are no longer correctly mirrored. The primary controller transitions the mirrored pair into an Unsynchronized state and sends an I/O completion to the primary host. The primary host can continue to write to the primary volume, but remote writes do not take place.

When communication is restored between the controller owner of the primary volume and the controller owner of the secondary volume, a resynchronization takes place. This resynchronization happens automatically, or it must be started manually, depending on which write mode you chose when setting up the mirror relationship. During the resynchronization, only the blocks of data that have changed on the

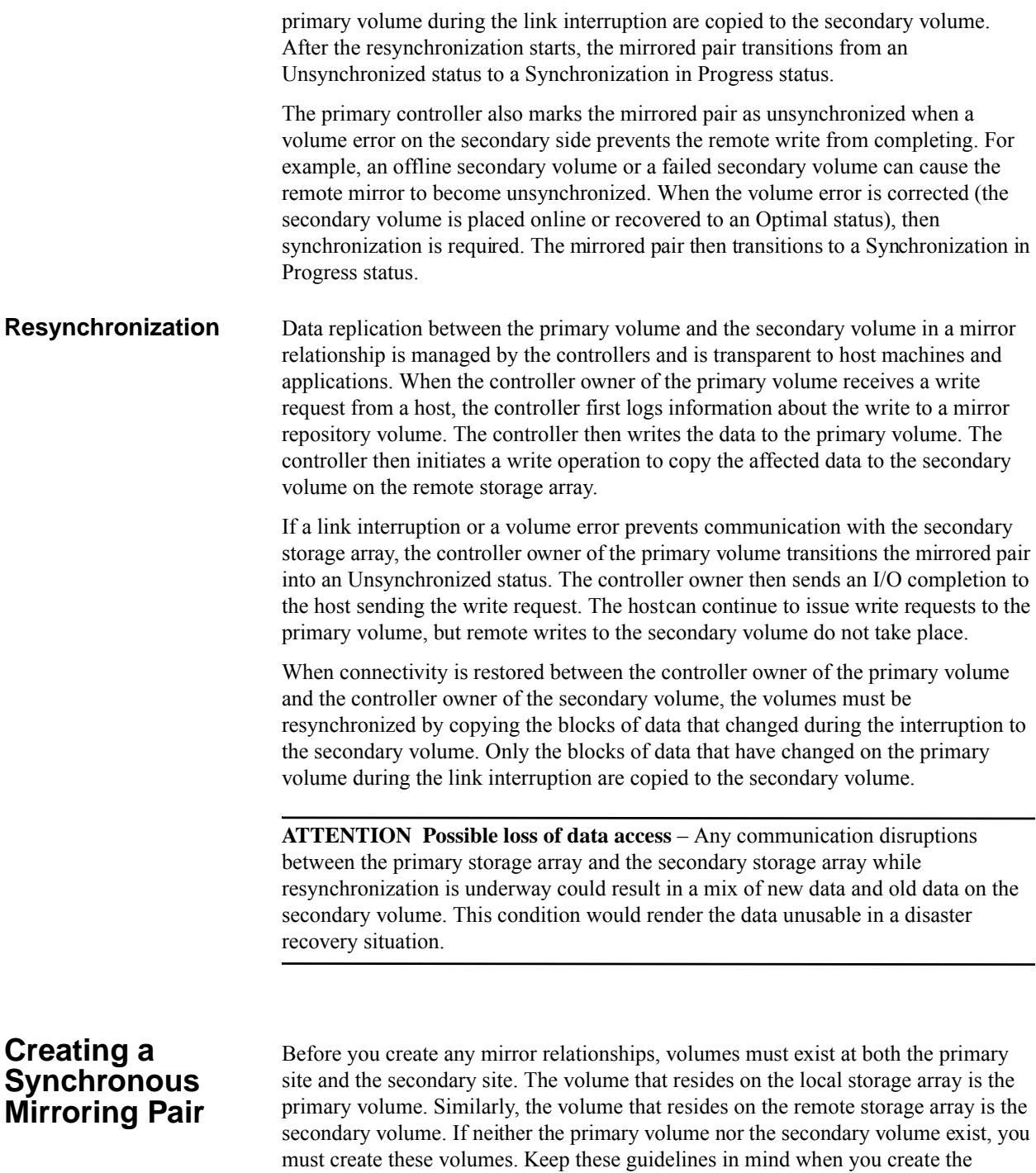

secondary volume:

- The secondary volume must be of equal or greater size than the primary volume.
	- The RAID level of the secondary volume does not have to be the same as the primary volume.

Use these steps to create the volume.

- 1. Enable the Synchronous Mirroring premium feature.
- 2. Activate the Synchronous Mirroring premium feature.
- 3. Determine candidates for a remote mirrored pair.
- 4. Create the remote mirrored pair.

Keep these performance considerations in mind when you create mirror relationships:

#### **Performance Considerations**

- The controller owner of a primary volume performs a full synchronization in the background while processing local I/O writes to the primary volume and associated remote writes to the secondary volume. Because the full synchronization diverts controller processing resources from I/O writes, full synchronization can have a performance impact to the host application.
- To reduce the performance impact, you can set the synchronization priority level to determine how the controller owner will prioritize the full synchronization relative to other I/O activity. To set the synchronization priority level, consider these guidelines:
	- **—** A full synchronization at the lowest synchronization priority level takes approximately eight times as long as a full synchronization at the highest synchronization priority level.
	- **—** A full synchronization at the low synchronization priority level takes approximately six times as long as a full synchronization at the highest synchronization priority level.
	- **—** A full synchronization at the medium synchronization priority level takes approximately three-and-a-half times as long as a full synchronization at the highest synchronization priority level.
	- **—** A full synchronization at the high synchronization priority level takes approximately twice as long as a full synchronization at the highest synchronization priority level.
- When the mirrored volume pair is in a Synchronization in Progress state, all host write data is copied to the remote system. Both controller I/O bandwidth and I/O latency can affect host write performance. Host read performance is not affected by the mirror relationship.
- The time that it takes for data to be copied from the primary volume to the secondary volume might impact overall performance. This impact is primarily caused by the delay and system resource required for copying data to the remote mirror. Some delay might also occur because of the limit to the number of simultaneous writes.

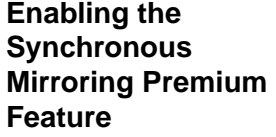

**Activating the Synchronous Mirroring Premium** 

**Feature**

The first step in creating a remote mirror is to make sure that the Synchronous Mirroring premium feature is enabled on both storage arrays. Because Synchronous Mirroring is a premium feature, you need a feature key file to enable the premium feature. The command for enabling the feature key file is as follows:

enable storageArray feature file="*filename*"

In this command, the file parameter is the complete file path and file name of a valid feature key file. Enclose the file path and the file name in double quotation marks (""). Valid file names for feature key files end with a . key extension.

Activating the Synchronous Mirroring premium feature prepares the storage arrays to create and configure mirror relationships. After you activate the premium feature, the secondary ports for each controller are reserved and dedicated to remote mirror use. In addition, a mirror repository volume is automatically created for each controller in the storage array. As part of the activation process, you can decide where the mirror repository volumes will reside, free capacity on an existing volume group or in a newly created volume group, and the RAID level for the mirror repository volumes.

The free capacity that you select for the mirror repository volume must have a total of 256 MB of capacity available. Two mirror repository volumes are created on this capacity, one for each controller. If you enter a value for the repository storage space that is too small for the mirror repository volumes, the firmware returns an error message that gives the amount of space needed for the mirror repository volumes. The command does not try to activate the Synchronous Mirroring premium feature. You can re-enter the command using the value from the error message for the repository storage space value.

The RAID level that you choose for the mirror repository volume has these constraints:

- **RAID Level 0** You cannot use RAID Level 0.
- **RAID Level 1** The number of drives must be an even number. If you select an odd number of drives, the controller firmware returns an error.
- **RAID Level 5** You must have a minimum of three drives in the volume group.
- **RAID Level 6** You must have a minimum of five drives in the volume group.

To activate the Synchronous Mirroring premium feature, use this command:

activate storageArray feature=syncMirror

The activate storageArray feature=syncMirror command provides three methods for defining the drives for your mirror repository volume:

- You define each drive for the mirror repository volume by its tray ID and its slot ID.
- You define a volume group in which the mirror repository volume resides. You can optionally define the capacity of the mirror repository volume.
- You define the number of drives, but not specific drives, for the mirror repository volume.

#### **Activating the Synchronous Mirroring Premium Feature with User-Assigned Drives**

Activating the Synchronous Mirroring premium feature by assigning the drives provides flexibility in defining your configuration by letting you choose from the available drives in your storage array. Choosing the drives for your remote mirror automatically creates a new volume group. You can specify which drives to use and the RAID level for the new volume group.

The command takes this form:

```
activate storageArray feature=syncMirror 
repositoryRAIDLevel=(1 \mid 3 \mid 5 \mid 6)repositoryDrives=(trayID1,slotID1 ... trayIDn,slotIDn) 
trayLossProtect=(TRUE | FALSE)
```
This example shows a command in which you assign the drives:

```
c:\...\smX\client>smcli 123.45.67.88 123.45.67.89 
-c "activate storageArray feature=syncMirror 
repositoryRAIDLevel=5 
repositoryDrives=(1,1 1,2 1,3 1,4 1,5);"
```
The command in this example creates a new mirror repository volume consisting of five drives that form a new volume group. The new volume group has RAID Level 5.

This example shows how to use the command in a script file:

```
activate storageArray feature=syncMirror 
repositoryRAIDLevel=5 
repositoryDrives=(1,1 1,2 1,3 1,4 1,5);
```
#### **Activating the Synchronous Mirroring Premium Feature with Software-Assigned Drives**

With this version of the activate storageArray feature=syncMirror command, you choose an existing volume group in which to place the mirror repository volume. The storage management software then determines which drives to use. You can also define how much space to assign to the mirror repository volume. Because you are using an existing volume group, the RAID level for the mirror repository volume defaults to the RAID level of the volume group in which you place it. You cannot define the RAID level for the mirror repository volume.

The command takes this form:

```
activate storageArray feature=syncMirror 
repositoryVolumeGroup=volumeGroupNumber
[freeCapacityArea=freeCapacityIndexNumber]
```
This example shows a command in which the software assigns the drives:

c:\...\sm*X*\client>smcli 123.45.67.88 123.45.67.89 -c "activate storageArray feature=syncMirror repositoryVolumeGroup=2 freeCapacityArea=2;"

The command in this example creates a new mirror repository volume in volume group 2 using the second free capacity area.

This example shows how to use the command in a script file:

```
activate storageArray feature=syncMirror 
repositoryVolumeGroup=2 freeCapacityArea=2;
```
#### **Activating the Synchronous Mirroring Premium Feature by Specifying a Number of Drives**

With this version of the activate storageArray feature=syncMirror command, you must specify the number of drives and the RAID level that you want for the mirror repository volume. This version of the command creates a new volume group. For this command to work, you must have drives in the storage array that are not assigned to a volume group.

```
activate storageArray feature=syncMirror 
repositoryRAIDLevel=(1 \mid 3 \mid 5 \mid 6)repositoryDriveCount=numberOfDrives
[driveType=(fibre | SATA | SAS)] 
[trayLossProtect=(TRUE | FALSE)]
```
This example shows a command in which you specify the number of drives:

```
c:\...\smX\client>smcli 123.45.67.88 123.45.67.89 
-c "activate storageArray feature=syncMirror 
repositoryRAIDLevel=5 repositoryDriveCount=5 
driveType=SAS;"
```
The command in this example creates a new mirror repository volume by using five software-selected drives for the mirror repository volume. The mirror repository volume has RAID Level 5. The type of drive for the mirror repository volume is SAS.

This example shows how to use the command in a script file:

```
activate storageArray feature=syncMirror 
repositoryRAIDLevel=5 repositoryCount=5 
driveType=SAS;
```
**Determining Candidates for a Remote Mirrored Pair**

All of the volumes and drives on the remote storage array might not be available for use as secondary volumes. To determine which volumes on a remote storage array that you can use as candidates for secondary volumes, use the show remoteMirror candidates command. This command returns a list of the volumes that you can use when creating a remote mirror.

The command takes this form:

```
c:\...\smX\client>smcli 123.45.67.88 123.45.67.89 
-c "show remoteMirror candidates 
primary=\"volumeName\" 
remoteStorageArrayName=\"storageArrayName\";"
```
where *volumeName* is the name of the volume that you want to use for the primary volume, and *storageArrayName* is the remote storage array that contains possible candidates for the secondary volume. Enclose both the volume name and the storage array name in double quotation marks ("").

#### **Creating a Remote Mirrored Pair**

When you create a new remote mirror, you must define which volumes that you want to use for the primary (local) volume and the secondary (remote) volume. You define the primary volume by the name of the volume. You define the secondary volume by name with either the name or the World Wide Identifier (WWID) of the storage array on which the secondary volume resides. The primary volume name, the secondary volume name, and the remote storage array name (or WWID) are the minimum information that you need to provide. Using this command, you can also define synchronization priority, write order, and write mode.

The command takes this form:

```
create remoteMirror primary="primaryVolumeName" 
secondary="secondaryVolumeName" 
(remoteStorageArrayName="storageArrayName" | 
remoteStorageArrayWwn="wwID") remotePassword=password
syncPriority=(highest | high | medium | low | lowest) 
writeOrder=(preserved | notPreserved) 
writeMode=(synchronous | asynchronous)
```
**NOTE** You can use the optional parameters as needed to help define your configuration.

This example shows the create remoteMirror command:

```
c:\...\smX\client>smcli 123.45.67.88 123.45.67.89 
-c "create remoteMirror primary=\"Jan_04_Account\" 
secondary=\forall"Jan 04 Account B\forall"
remoteStorageArrayName=\"Tabor\" 
remotePassword=\"jdw2ga05\" syncPriority=highest 
writeMode=synchronous;"
```
The command in this example creates a remote mirror in which the primary volume is named Jan 04 Account on the local storage array. The secondary volume is named Jan 04 Account B on the remote storage array that is named Tabor. The names used in this example are similar, but that is not a requirement for the volume names in a remote mirrored pair. In this example, the remote storage array has a password that you must enter when making any change to the storage array configuration. Creating

a remote mirrored pair is a significant change to a storage array configuration. Setting the write mode to synchronous and the synchronization priority to highest means that host write requests are written to the primary volume and then immediately copied to the secondary volume. These actions help to make sure that the data on the secondary volume is as accurate a copy of the data on the primary volume as possible. The highest synchronization priority does, however, use more system resources, which can reduce system performance.

This example shows how to use the command in a script file:

```
create remoteMirror primary="Jan_04_Account" 
secondary="Jan_04_Account_B" 
remoteStorageArrayName="Tabor" 
remotePassword="jdw2ga05" syncPriority=highest 
writeMode=synchronous;
```
After you have created a remote mirror, you can see the progress of data synchronization between the primary volume and the secondary volume by running the show remoteMirror synchronizationProgress command. This command shows the progress as a percentage of data synchronization that has completed.

### **Changing Synchronous Mirroring Settings**

The set remoteMirror command lets you change the property settings for a remote mirrored pair. Use this command to change these property settings:

- The volume role (either primary or secondary)
- The synchronization priority
- The write order
- The write mode

You can apply the changes to one or several remote mirrored pairs by using this command. Use the primary volume name to identify the remote mirrored pairs for which you are changing the properties.

This example shows how to use the set remoteMirror command:

```
c:\...\smX\client>smcli 123.45.67.88 123.45.67.89 
-c "set remoteMirror localVolume [Jan_04_Account] 
syncPriority=medium 
writeOrder=notpreserved 
writeMode=asynchronous;"
```
This example shows how to use the command in a script file:

set remoteMirror localVolume [Jan\_04\_Account] syncPriority=medium writeOrder=notpreserved writeMode=asynchronous;

# **Suspending and Resuming a Synchronous Mirroring Relationship**

Use the suspend remoteMirror command to stop data transfer between a primary volume and a secondary volume in a mirror relationship without disabling the mirror relationship. Suspending a mirror relationship lets you control when the data on the primary volume and data on the secondary volume are synchronized. Suspending a mirror relationship helps to reduce any performance impact to the host application that might occur while any changed data on the primary volume is copied to the secondary volume. Suspending a mirror relationship is particularly useful when you want to run a backup of the data on the secondary volume.

When a mirror relationship is in a suspended state, the primary volume does not make any attempt to contact the secondary volume. Any writes to the primary volume are persistently logged in the mirror repository volumes. After the mirror relationship resumes, any data that is written to the primary volume is automatically written to the secondary volume. Only the modified data blocks on the primary volume are written to the secondary volume. Full synchronization is not required.

**NOTE** If you suspend a remote mirror that is set up in the Write consistency mode, you suspend all remote mirrored pairs within the group. You can then resume mirror operations for any of the individual remote mirrored pairs that are in the group.

This example shows the suspend remoteMirror command:

```
c:\...\smX\client>smcli 123.45.67.88 123.45.67.89 
-c "suspend remoteMirror primary Jan_04_Account
writeConsistency=false;"
```
The writeConsistency parameter defines whether the volumes identified in this command are in a write-consistency group or are separate. For the volumes in a write-consistency group, set this parameter to TRUE. For the volumes that are not in a write-consistency group, set this parameter to FALSE.

This example shows how to use the command in a script file:

```
suspend remoteMirror volume Jan_04_Account 
writeConsistency=false;
```
The mirror relationship remains suspended until you use the resume remoteMirror command to restart synchronization activities. This command restarts data transfers between a primary volume and a secondary volume in a mirror relationship after the mirror has been suspended or unsynchronized.

This example shows the resume remoteMirror command:

```
c:\...\smX\client>smcli 123.45.67.88 123.45.67.89 
-c "resume remoteMirror volume Jan_04_Account 
writeConsistency=false;"
```
The writeConsistency parameter in this command operates the same as in the previous command.

This example shows how to use the command in a script file: resume remoteMirror volume Jan\_04\_Account writeConsistency=false; **Removing a Mirror Relationship** Use the remove remoteMirror command to remove the link between a primary volume and a secondary volume. (Removing a mirror relationship is similar to deleting a mirror relationship.) Removing the link between a primary volume and a secondary volume does not affect any of the existing data on either volume. The link between the volumes is removed, but the primary volume still continues normal I/O operations. Later, you can establish the mirror relationship between the two volumes and resume normal mirror operations. You can remove the mirror relationship for one or several remote mirrored pairs with this command. This example shows the remove remoteMirror command: c:\...\sm*X*\client>smcli 123.45.67.88 123.45.67.89 -c "remove remoteMirror localVolume [Jan\_04\_Account];" When you run this command, use the name of the primary volume of the remote mirrored pair. This example shows how to use the command in a script file: remove remoteMirror localVolume [Jan\_04\_Account]; To re-establish the link between a primary volume and a secondary volume, use the create remoteMirror command. **Deleting a Primary Volume or a Secondary Volume** Use the delete volume command to remove a primary volume or a secondary volume from a storage array. Deleting a volume in a mirror relationship removes the mirror relationship and completely deletes the volume from the storage array. You cannot redefine the mirror relationship until you create a new volume or choose an alternate volume to replace the deleted volume. **ATTENTION Possible loss of data access** – Deleting a primary volume or a secondary volume permanently removes the data from the storage array. **Disabling the Synchronous Mirroring Premium Feature** You disable the Synchronous Mirroring premium feature to prevent the new mirror relationship from being created. When you disable the Synchronous Mirroring premium feature, the premium feature is in a Disabled/Active state. In this state, you can maintain and manage previously existing mirror relationships; however, you cannot create new relationships. To disable the Synchronous Mirroring premium feature, use this command:

#### disable storageArray feature=remoteMirror

### **Deactivating the Synchronous Mirroring Premium Feature**

If you no longer require the Synchronous Mirroring premium feature and you have removed all of the mirror relationships, you can deactivate the premium feature. Deactivating the premium feature re-establishes the normal use of dedicated ports on both storage arrays and deletes both mirror repository volumes. To deactivate the Synchronous Mirroring premium feature, use this command:

deactivate storageArray feature=remoteMirror

# **Interaction with Other Premium Features**

You can run the Synchronous Mirroring premium feature while running these premium features:

- Storage Partitioning
- Snapshot (Legacy)
- Volume Copy

When you run the Synchronous Mirroring premium feature with other premium features, you must consider the requirements of the other premium features to help make sure that you set up a stable storage array configuration.

In addition to running with the premium features, you can also run the Synchronous Mirroring premium feature while running Dynamic Volume Expansion (DVE).

#### **Storage Partitioning** Storage Partitioning is a premium feature that lets hosts share access to volumes in a storage array. You create a storage partition when you define any of these logical components in a storage array:

- A host
- $\blacksquare$  A host group
- A volume-to-LUN mapping

The volume-to-LUN mapping lets you define which host group or host has access to a particular volume in the storage array.

When you create storage partitions, define the storage partitions after you have created the primary volume and the secondary volume in a Synchronous Mirroring configuration. The storage partition definitions for the primary storage array and the secondary storage array are independent of each other. If these definitions are put in place while the volume is in a secondary role, the administrative effort associated with the site recovery is reduced if it becomes necessary to promote the volume to a primary role.

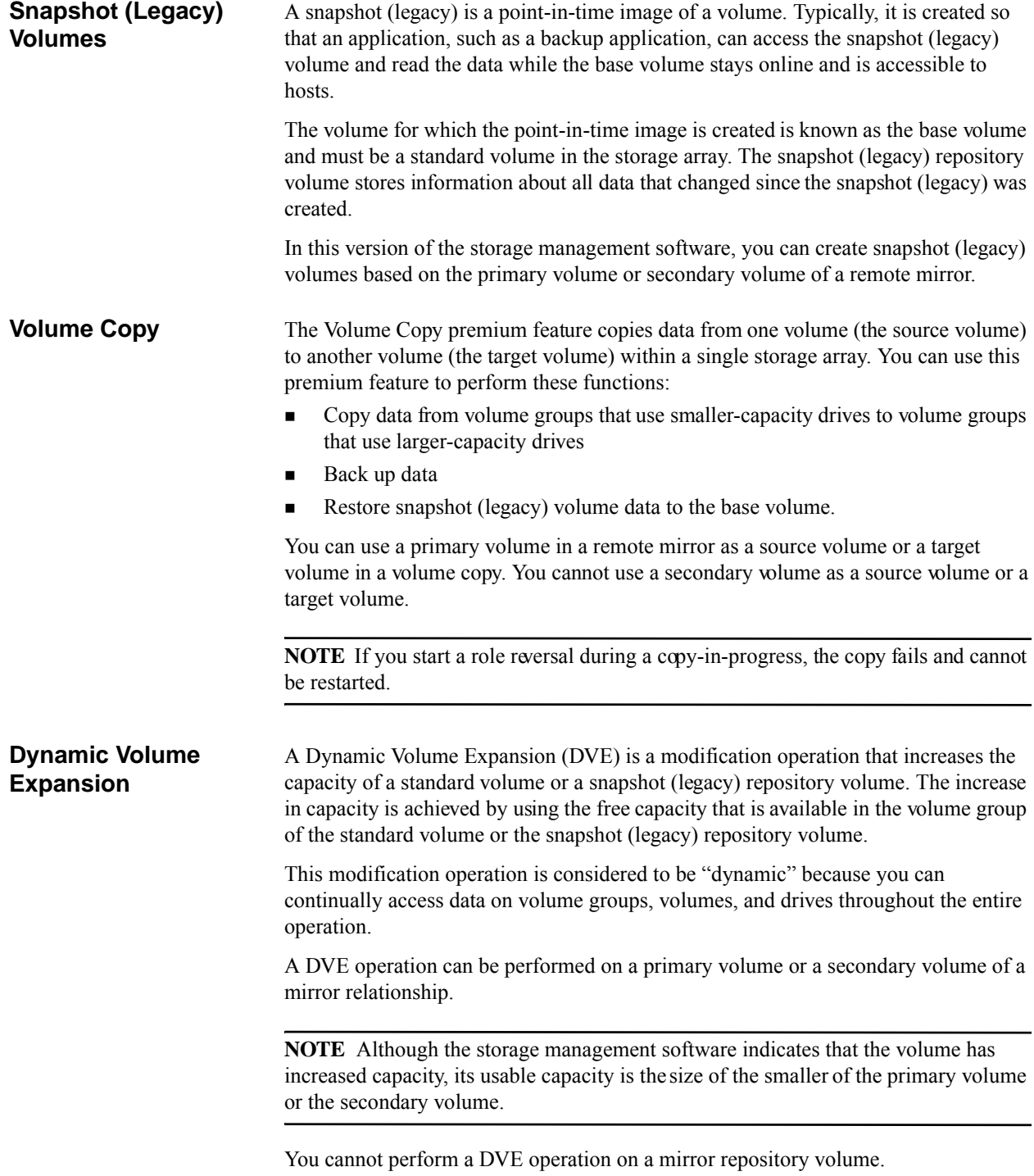

The Volume Copy premium feature lets you copy data from one volume (the source) to another volume (the target) in a single storage array. You can use this premium feature to perform these tasks:

- Back up data
- Copy data from volume groups that use smaller-capacity drives to volume groups using greater-capacity drives
- Restore snapshot (legacy) volume data to the associated base volume

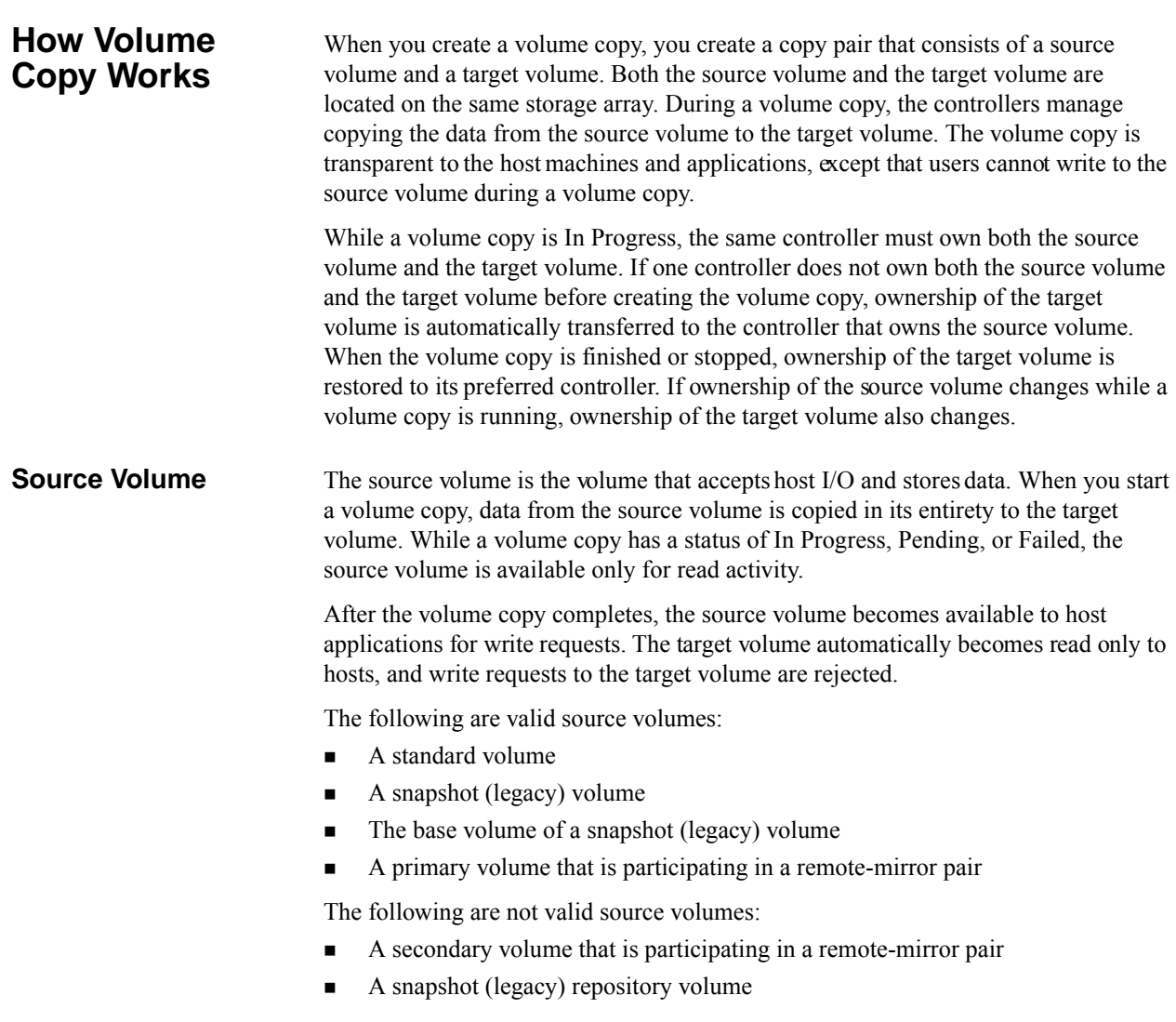

- A mirror repository volume
- A failed volume
- A missing volume
- A volume currently in a modification operation
- A volume that is holding a Small Computer System Interface-2 (SCSI-2) reservation or a persistent reservation
- A volume that is a source volume or a target volume in another volume copy that has a status of In Progress, Pending, or Failed

#### **Target Volume** A target volume contains a copy of the data from the source volume. When a volume copy is started, data from the source volume is copied in its entirety to the target volume.

**ATTENTION Possible loss of data access** – A volume copy overwrites data on the target volume. Before you start a new operation, make sure that you no longer need the old data, or you have backed up the old data on the target volume.

While the volume copy has a status of In Progress, Pending, or Failed, the controllers reject read and write requests to the target volume. After the volume copy operation is finished, the target volume automatically becomes read only to the hosts, and write requests to the target volume are rejected. You can change the Read-Only attribute after the volume copy has completed or has been stopped. (For more information about the Read-Only attribute, see "[Viewing Volume Copy Properties](#page-174-0)."

The following volumes are valid target volumes:

- A standard volume
- The base volume of a disabled snapshot (legacy) volume or failed snapshot (legacy) volume
- A primary volume that is participating in a remote-mirror pair

The following volumes are not valid target volumes:

- The base volume of an active snapshot (legacy) volume
- A snapshot (legacy) volume
- $\blacksquare$  A mirror repository volume
- A snapshot (legacy) repository volume
- A secondary volume in a remote-mirror pair
- A failed volume
- A missing volume
- A volume with a status of Degraded
- A volume that is currently in a modification operation

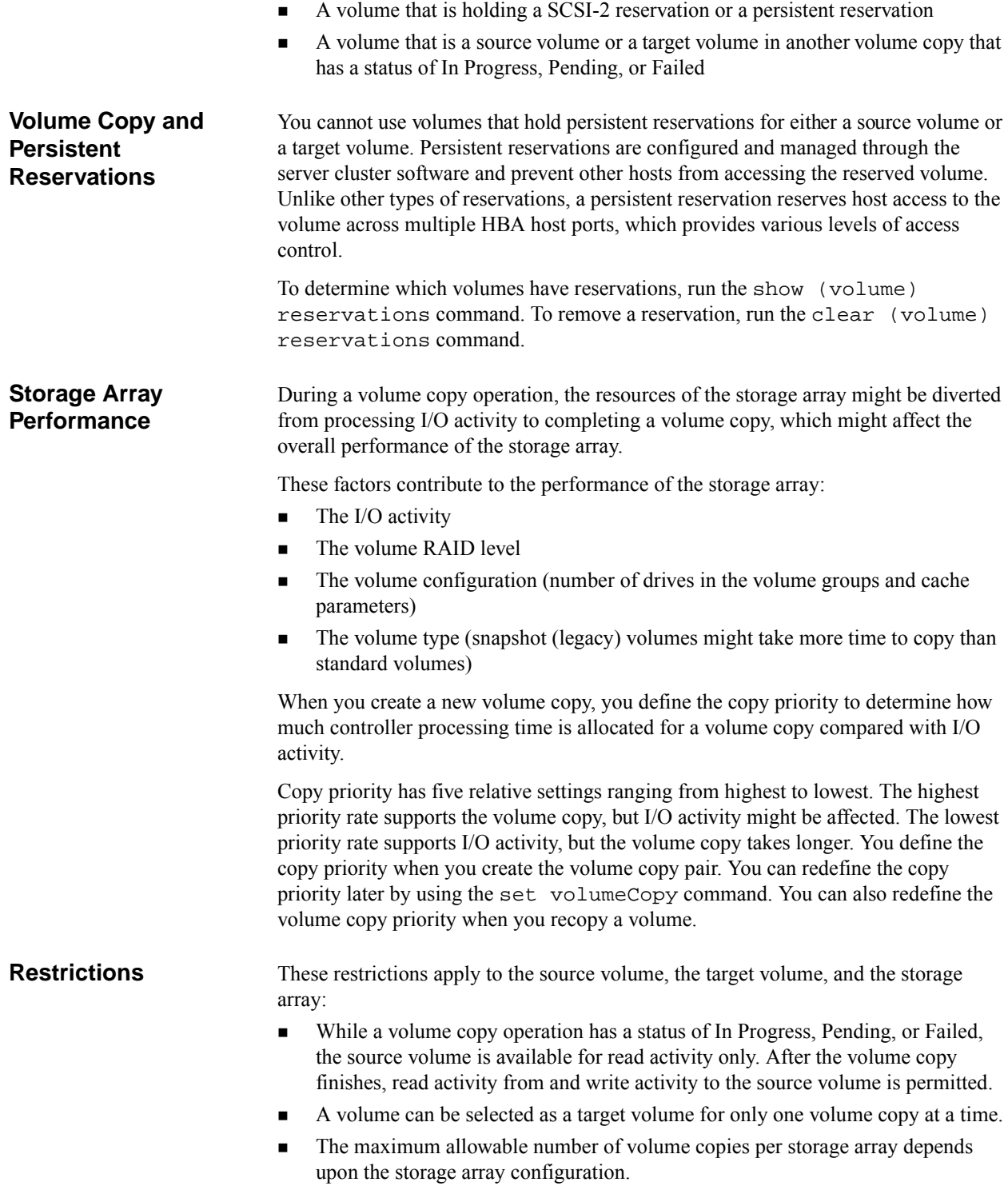

- A volume that is reserved by the host cannot be selected as a source volume or as a target volume.
- A volume with a status of Failed cannot be used as a source volume or as a target volume.
- A volume with a status of Degraded cannot be used as a target volume.
- You cannot select a volume that is participating in a modification operation as a source volume or as a target volume. Modification operations include Dynamic Capacity Expansion (DCE), Dynamic RAID Level Migration (DRM), Dynamic Segment Sizing (DSS), Dynamic Volume Expansion (DVE), and defragmenting a volume group.

**Volume Copy**  The following table lists the Volume Copy commands and briefly describes what the commands do.

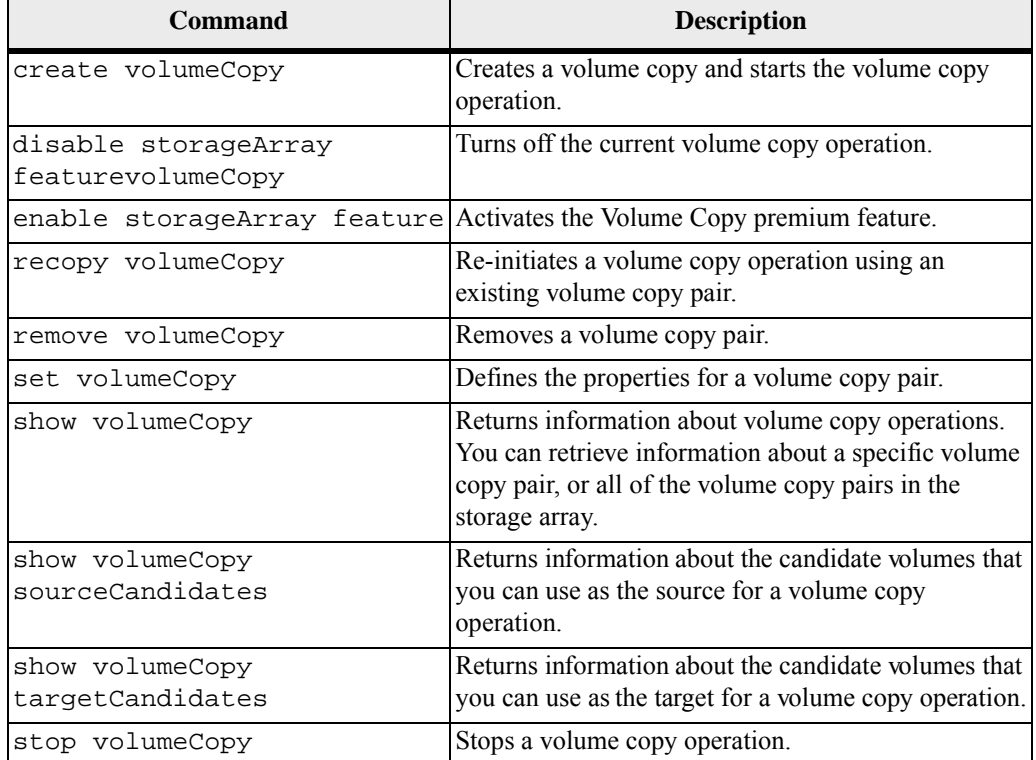

#### **Table 24 Volume Copy Commands**

**Commands**

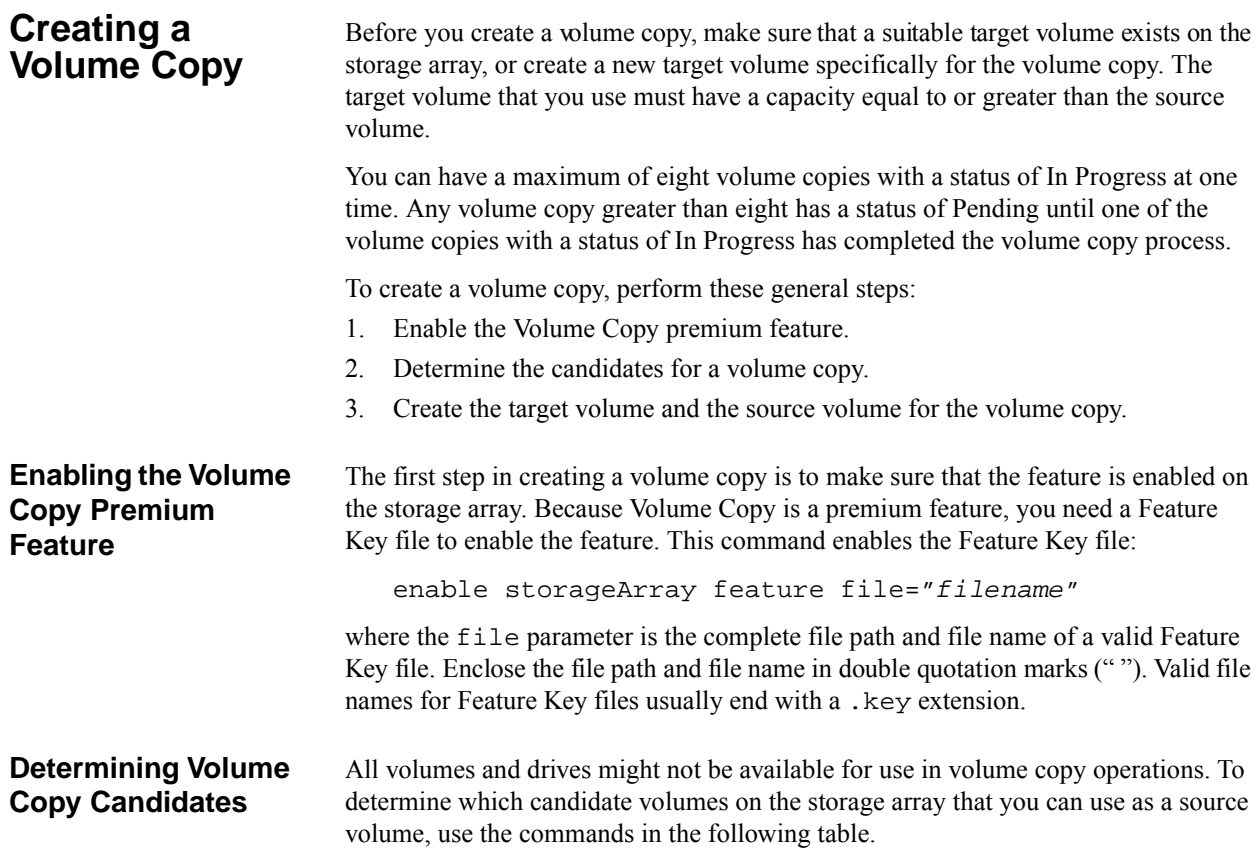

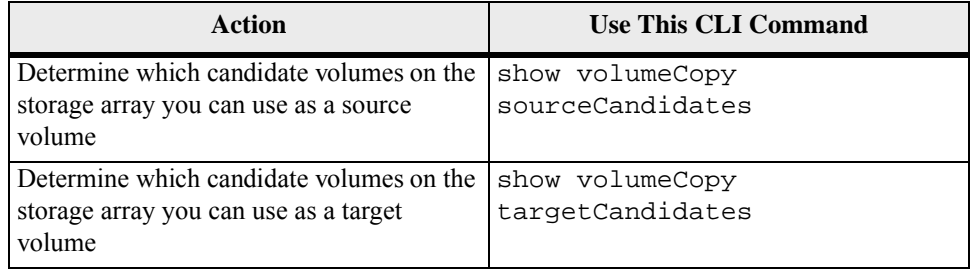

The show volumeCopy sourceCandidates command and the show volumeCopy targetCandidates command return a list of the drive tray, slot, and capacity information for the source volume candidates and the target volume candidates.

You can use the show volumeCopy sourceCandidates command and the show volumeCopy targetCandidates command only after you have enabled the Volume Copy premium feature.

#### **Creating a Volume Copy**

**ATTENTION Possible loss of data access** – A volume copy overwrites data on the target volume. Make sure that you no longer need the data or have backed up the data on the target volume before you start a volume copy operation.

When you create a volume copy, you must define which volumes that you want to use for the source volume and the target volume. You define the source volume and the target volume by the name of each volume. You can also define the copy priority and choose whether you want the target volume to be read only after the data is copied from the source volume.

The command has this form:

```
create volumeCopy 
source="sourceName" target="targetName" 
[copyPriority=(highest | high | medium | low | lowest) 
targetReadOnlyEnabled=(TRUE | FALSE)]
```
Before you run the create volumeCopy command, perform these actions:

- Stop all I/O activity to the source volume and the target volume.
- Dismount any file systems on the source volume and the target volume, if applicable.

This example shows the create volumeCopy command:

```
c:\...\smX\client>smcli 123.45.67.88 123.45.67.89 
-c "create volumeCopy source=\"Jaba_Hut\" 
target=\WObi 1\copyPriority=medium targetrReadOnlyEnabled=TRUE;"
```
The command in this example copies the data from the source volume named Jaba Hut to the target volume named Obi 1. Setting the copy priority to medium provides a compromise between how quickly the data is copied from the source volume to the target volume and the amount of processing resources that are required for data transfers to other volumes in the storage array. Setting the targetReadOnlyEnabled parameter to TRUE means that write requests cannot be made to the target volume, making sure that the data on the target volume stays unaltered.

This example shows how to use the command in a script file:

```
create volumeCopy source="Jaba_Hut" target="Obi_1" 
copyPriority=medium targetReadOnlyEnabled=TRUE;
```
After the volume copy operation is completed, the target volume automatically becomes read only to hosts. Any write requests to the target volume are rejected, unless you disable the Read-Only attribute by using the set volumeCopy command.

To view the progress of a volume copy, use the show volume actionProgress command. This command returns information about the volume action, the percentage completed, and the time remaining until the volume copy is complete.

# <span id="page-174-0"></span>**Viewing Volume Copy Properties**

Use the show volumeCopy command to view information about one or more selected source volumes or target volumes. This command returns these values:

- **The role**
- The copy status
- The start time stamp
- The completion time stamp
- The copy priority
- The Read-Only attribute setting for the target volume
- The source volume World Wide Identifier (WWID) or the target volume WWID

If a volume is participating in more than one volume copy (it can be a source volume for one volume copy operation and a target volume for another volume copy operation), the details are repeated for each associated copy pair.

The command has this form:

```
show volumeCopy (allVolumes | source [sourceName] | 
target [targetName])
```
This example shows the show volumeCopy command:

```
c:\...\smX\client>smcli 123.45.67.88 123.45.67.89 
-c "show volumeCopy source [\"JabaHut\"];"
```
The command in this example is requesting information about the source volume Jaba\_Hut. If you wanted information about all of the volumes, you would use the allVolumes parameter. You can also request information about a specific target volume.

This example shows how to use the command in a script file:

```
show volumeCopy source ["Jaba_Hut"];
```
# **Changing Volume Copy Settings**

The set volumeCopy command lets you change these property settings for a volume copy pair:

- $\blacksquare$  The copy priority
- The target volume read/write permission

Copy priority has five relative settings ranging from highest to lowest. The highest priority supports the volume copy, but I/O activity might be affected. The lowest priority supports I/O activity, but the volume copy takes longer. You can change the copy priority at these times:

- Before the volume copy operation starts
- While the volume copy operation has a status of In Progress
- After the volume copy operation has completed when re-creating a volume copy operation by using the recopy volumeCopy command

When you create a volume copy pair and after the original volume copy has completed, the target volume is automatically defined as read-only to the hosts. The read-only status of the target volume helps to make sure that the copied data on the target volume is not corrupted by additional writes to the target volume after the volume copy is created. You want to maintain the read-only status when you are performing these tasks:

- Using the target volume for backup purposes
- Copying data from one volume group to a larger volume group for greater accessibility
- **Planning to use the data on the target volume to copy back to the base volume in** case of a disabled snapshot (legacy) volume or failed snapshot (legacy) volume

At other times, you might want to write additional data to the target volume. You can use the set volumeCopy command to reset the read/write permission for the target volume.

**NOTE** If you have set the volume copy parameters to enable host writes to the target volume, the read request and the write request to the target volume are rejected while the volume copy operation has a status of In Progress, Pending, or Failed.

The command has this form:

```
set volumeCopy target [targetName] [source 
[sourceName]] 
copyPriority=(highest | high | medium | low | lowest) 
targetReadOnlyEnabled=(TRUE | FALSE)
```
**NOTE** You can use the parameters as needed to help define your configuration.

This example shows the set volumeCopy command:

```
c:\...\smX\client>smcli 123.45.67.88 123.45.67.89 
-c "set volumeCopy target [\"Obi_1\"] 
copyPriority=highest 
targetReadOnlyEnabled=FALSE;"
```
This example shows how to use the command in a script file:

set volumeCopy target ["Obi\_1"] copyPriority=highest targetReadOnlyEnabled=FALSE;

### **Recopying a Volume**

Use the recopy volumeCopy command to create a new volume copy for a previously defined copy pair that has a status of Stopped, Failed, or Completed. You can use the recopy volumeCopy command to create backups of the target volume. Then, you can copy the backup to tape for off-site storage. When you use the recopy volumeCopy command to make a backup, you cannot write to the source volume while the recopy operation is running. The recopy operation might take a long time.

When you run the recopy volumeCopy command, the data on the source volume is copied in its entirety to the target volume.

**ATTENTION Possible loss of data access** – The recopy volumeCopy command overwrites existing data on the target volume and makes the target volume read-only to hosts. The recopy volumeCopy command fails all of the snapshot (legacy) volumes that are associated with the target volume, if any exist.

You can also reset the copy priority by using the recopy volumeCopy command if you want to change the copy priority for the recopy operation. The higher priorities allocate storage array resources to the volume copy at the expense of storage array performance.

The command has this form:

```
recopy volumeCopy target [targetName] [source 
[sourceName] 
copyPriority=(highest | high | medium | low | lowest) 
targetReadOnlyEnabled=(TRUE | FALSE)]
```
**NOTE** You can use the optional parameters as needed to help define your configuration.

This example shows the show volumeCopy command:

```
c:\...\smX\client>smcli 123.45.67.88 123.45.67.89 
-c "recopy volumeCopy target [\"Obi_1\"] 
copyPriority=highest;"
```
The command in this example copies data from the source volume that is associated with the target volume Obi 1 to the target volume again. The copy priority is set to the highest value to complete the volume copy as quickly as possible. The underlying consideration for using this command is that you have already created the volume

copy pair, which has already created one volume copy. By using this command, you are copying the data from the source volume to the target volume with the assumption that the data on the source volume has changed since the previous copy was made.

This example shows you how to use the command in a script file:

```
recopy volumeCopy target ["Obi_1"] 
copyPriority=highest;
```
#### **Stopping a Volume Copy**

The stop volumeCopy command lets you stop a volume copy that has a status of In Progress, Pending, or Failed. After you have stopped a volume copy, you can use the recopy volumeCopy command to create a new volume copy by using the original volume copy pair. After you stop a volume copy operation, all of the mapped hosts will have write access to the source volume.

The command has this form:

```
stop volumeCopy target [targetName] [source 
[sourceName]]
```
This example shows the show volumeCopy command:

c:\...\sm*X*\client>smcli 123.45.67.88 123.45.67.89 -c "stop volumeCopy target [\"Obi\_1\"];"

This example shows how to use the command in a script file:

stop volumeCopy target ["Obi\_1"];

# **Removing Copy Pairs**

The remove volumeCopy command lets you remove a volume copy pair from the storage array configuration. All of the volume copy-related information for the source volume and the target volume is removed from the storage array configuration. The data on the source volume or the target volume is not deleted. Removing a volume copy from the storage array configuration also removes the Read-Only attribute for the target volume.

**NOTE** If the volume copy has a status of In Progress, you must stop the volume copy before you can remove the volume copy pair from the storage array configuration.

The command has this form:

```
remove volumeCopy target [targetName] [source 
[sourceName]]
```
This example shows the remove volumeCopy command:

c:\...\sm*X*\client>smcli 123.45.67.88 123.45.67.89 -c "remove volumeCopy target [\"Obi\_1\"];"

This example shows how to use the command in a script file:

remove volumeCopy target ["Obi\_1"];

### **Interaction with Other Premium Features**

You can run the Volume Copy premium feature while running the following premium features:

- **Storage Partitioning**
- Snapshot (Legacy)
- Synchronous Mirroring

When you are running the Volume Copy premium feature with other premium features, you must consider the requirements of other premium features to help make sure that you set up a stable storage array configuration.

In addition to the premium features, you also can run the Volume Copy premium feature while running Dynamic Volume Expansion (DVE).

#### **Storage Partitioning** Storage Partitioning is a premium feature that lets hosts share access to volumes in a storage array. You create a storage partition when you define any of these logical components in a storage array:

- $\blacksquare$  A host
- A host group
- A volume-to-LUN mapping

The volume-to-LUN mapping lets you define which host group or host has access to a particular volume in the storage array.

After you create a volume copy, the target volume automatically becomes read only to hosts to make sure that the data is preserved. Hosts that have been mapped to a target volume do not have write access to the volume, and any attempt to write to the read-only target volume results in a host I/O error.

If you want hosts to have write access to the data on the target volume, use the set volumeCopy command to disable the Read-Only attribute for the target volume.

#### **Snapshot (Legacy) Volumes** A snapshot (legacy) is a point-in-time image of a volume. It is usually created so that an application, such as a backup application, can access the snapshot (legacy) volume and read the data while the base volume stays online and is accessible to hosts.

The volume for which the point-in-time image is created is known as the base volume and must be a standard volume in the storage array. The snapshot (legacy) repository volume stores information about all of the data that changed since the snapshot (legacy) was created.

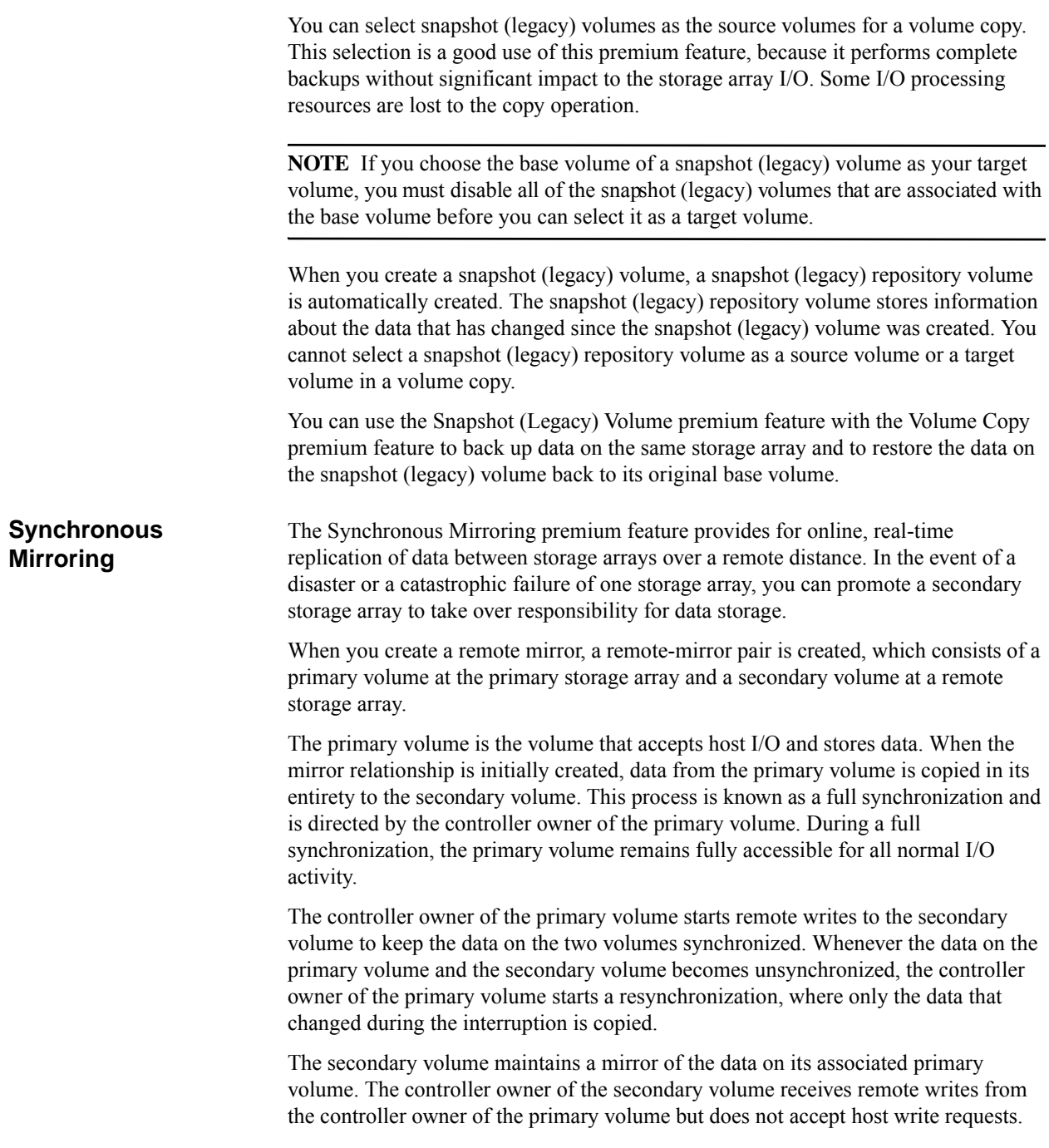
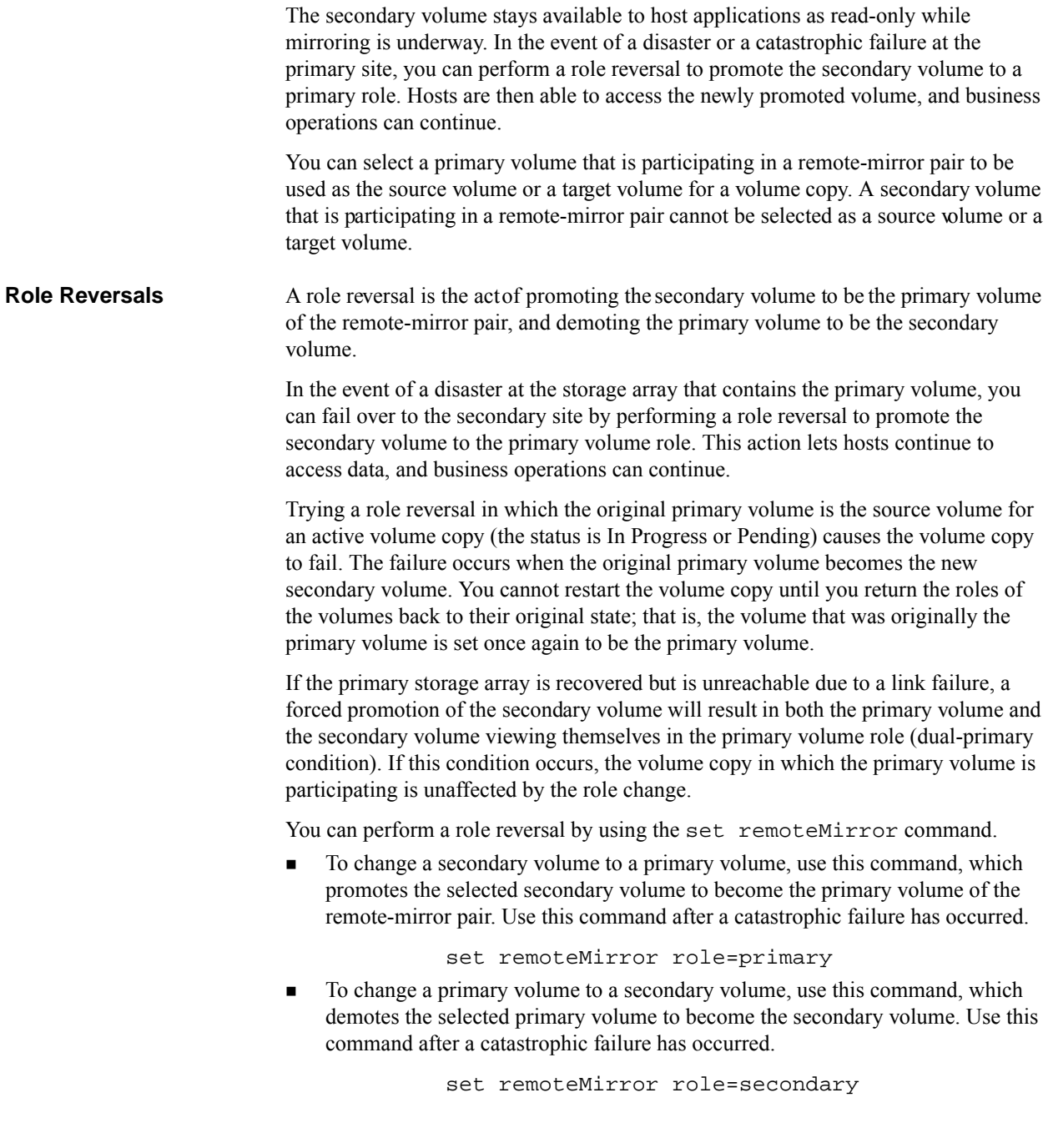

**NOTE** The SSD Cache premium feature is available only on the E2600 controller and the E5400 controller.

The SSD Cache premium feature provides a way to improve read-only performance. SSD cache is a set of Solid-State Disk (SSD) drives that you logically group together in your storage array to implement a read cache for end-user volumes. SSD cache is a secondary cache for use with the primary cache in the controller DRAM. In controller cache, the data is stored in DRAM after a host read. In SSD cache, the data is copied from user-specified base volumes and stored on two internal RAID volumes (one per controller) that are automatically created when you create an SSD cache. These volumes are used for internal cache processing purposes. These volumes are not accessible or displayed in the user interface. However, these two volumes do count against the total number of volumes allowed in the storage array.

**NOTE** The SSD cache feature is available only when the SSD Cache premium feature is enabled, an SSD cache entity is created, and each base volume for which you want to use the SSD cache has the SSD cache attributes enabled.

Using high performance SSDs to cache the data from the base volumes improves the application I/O performance and response times, and delivers sustained performance improvement across different workloads, especially for high-IOP workloads. Simple volume I/O mechanisms are used to move data to and from the SSD cache. After data is cached and stored on the SSDs, subsequent reads of that data are performed on the SSD cache, thereby eliminating the need to access the base volume.

These are the characteristics of a workload that benefits from using SSD cache:

- **Performance is limited by hard disk drive IOPs.**
- There are a high percentage of reads relative to writes.
- A large number of reads that are repeat reads to the same or adjacent areas of the drive.
- The capacity of the data that is repeatedly accessed is smaller than the cache capacity. The more volumes being cached, the higher the probability that the capacity of the data accessed exceeds the capacity of the cache.

The SSD Cache premium feature moves data from the hard drives to SSDs following a host read or write so that a subsequent host read of the same logical block addressing (LBA) can be read directly from SSD with a much lower response time than rereading from hard drives.

When you create an SSD cache, you choose which I/O type (file system, database, or web server) that most closely matches the applications and volumes that will use the SSD cache. In addition, you specify the capacity of the SSD cache from a list of

possible candidates consisting of different counts of SSD drives. You also have the option to enable SSD cache on all eligible volumes that are currently mapped to hosts. Lastly, after you create the SSD cache, you can enable or disable it on existing volumes or as part of a new volume creation.

### **SSD Cache Operations**

The following list includes common tasks that you can perform with the SSD cache feature.

- **Create**
- **Performance Modeling**
- **Locate**
- View Associated Physical Components
- Add Drives (Capacity)
- Remove Drives (Capacity)
- Suspend
- **Resume**
- Delete
- Enabling/Disabling SSD Cache
- $\blacksquare$  Change I/O Type
- **Rename**

#### **SSD Cache Restrictions**

- SSD cache is not supported on snapshots (legacy) volumes and snapshot images.
- If you import or export base volumes that are SSD cache enabled or disabled, the cached data is not imported or exported.
- The maximum usable SSD cache capacity on a storage array is dependent on the controller's primary cache capacity.
- When you create an SSD cache, Data Assurance (DA) is automatically enabled if all the drives are DA-capable and the DA premium feature is enabled. DA cannot be disabled on the SSD cache, nor can you add non-DA capable drives to a DA-enabled SSD cache.
- You cannot remove the last drive in an SSD cache without first deleting the SSD cache.
- $\blacksquare$  Only one SSD cache is supported per storage array.

# **Creating the SSD Cache, Adding Volumes, and Removing Volumes**

Before you create the SSD cache, make sure that suitable SSD drives are available on the storage array. You can achieve the best performance when the working set of the data fits in the SSD cache so that most host reads can be serviced from the lower latency solid state disks instead of the higher latency hard drives (HDDs).

To create the SSD cache run this command:

create ssdCache userLabel="*ssdCacheName*"drives=(trayID1,drawerID1,slot ID1 ... trayIDn,drawerIDn,slotIDn)[updateExistingVolumes=(TRUE |FALSE)]

To use this command you need only to create a name for the SSD cache and identify the specific SSD drives that you want to include in the cache. After you run the command, all of the volumes in the storage array can use the SSD cache.

If you do not want all of the volumes in the storage array to use the SSD cache, set the updateExistingVolumes parameter to FALSE. When you create the SSD cache without volumes, you can later assign specific volumes to the SSD cache by running this command for each volume that you want to add:

set volume ["*volumeName*"] ssdCacheEnabled=TRUE

You can assign standard volumes, snapshot volumes, or consistency group snapshot volumes. You can assign only volume at a time to the SSD cache.

If you do not want a specific volume to use the SSD cache, you can remove the volume from the SSD cache by running this command:

set volume ["*volumeName*"] ssdCacheEnabled=FALSE

After you have created the SSD cache, you can model the performance of the SSD cache to make sure that the SSD cache is running as required for you storage array.

# **SSD Cache Performance Modeling**

After you create the SSD cache, you can run a performance modeling tool to help determine the best cache size for your storage array.

The performance modeling tool helps you determine the performance improvement for SSD cache capacity by running a workload on the SSD cache that has the same characteristics as the workload that you run in production. Performance modeling monitors and measures I/O activity for a period of time and estimates performance for various SSD cache sizes. The performance modeling tool then shows the actual performance for the SSD cache that you created.

Depending on the cache capacity and workload, it might take 10 to 20 hours to fully populate the cache. The cache has valid information even after a run of a few minutes, but the longer that you can run the performance modeling tool the more accurate the results of the metric data.

The performance modeling tool provides an estimate of performance using these metrics:

- Cache hit percentage
- Average response time

**NOTE** Performance modeling does not survive a controller reboot.

#### **Starting and Stopping SSD Cache Performance Modeling**

To start a performance modeling operation, use this command:

start ssdCache [*ssdCacheName*] performanceModeling

Enclose the identifier in square brackets ([ ]). If the SSD cache name contains special characters or consists only of numbers, you also must enclose the identifier in double quotation marks (" ") inside square brackets.

After you start the performance modeling operation it will continue to run until you stop the operation. To stop the performance modeling operation, use this command:

stop ssdCache [*ssdCacheName*] performanceModeling

This command immediately stops collecting the performance modeling data and displays the data that has been collected. The data is displayed in the same window from which you ran the command. If you prefer, you can save the performance modeling data to a file by running this command:

stop ssdCache [*ssdCacheName*] performanceModeling file="*fileName*"

*fileName* is the file path and the file name to which you want to save the performance modeling data. Enclose the file name in double quotation marks (" "), as shown in this example:

file="C:\Program Files\CLI\logs\performance.csv"

The default name of the file that contains the performance modeling data is readLinkStatus.csv. You can use any file name, but you must use the .csv extension.

The performance modeling metric data are not available until you stop the performance modeling operation.

You can see the performance modeling data only after you have stopped the performance modeling operation. You cannot get intermediate results while the modeling is being run. When you stop the performance modeling tool, a graphical representation of the results appears, but you can view the results in tabular format by saving the data to a .csv file. To compare different results, you can run several performance modeling operations and save each result to a .csv file for each result. Then you can use a spreadsheet program outside of the storage management software to compare the data from the .csv file. The performance modeling tool does not support the loading of saved files.

### **The** .csv **File Information**

The the .csv file shows the following information:

- **SSD Cache Capacity (GB)** The amount of SSD cache capacity.
- **SSD Cache Hits (%)** Derived from cache hits and total reads.
- **Average Overall Response Time** This value is calculated by the software and is not the result of averaging the response times for **SSD Reads (Cache Hits)**, **HDD Reads**, and **HDD Writes**.
- **Average Response Time (milliseconds)** This value is the same as the **Average Overall Response Time** in the next paragraph.
- **SSD Reads (Cache Hits)** The total number of host reads of SSD cache-enabled volumes that were satisfied from the SSD cache.
- **Average Response Time** The average response time of the SSD reads (Cache Hits).
- **Percentage of I/Os** An indication of the percentage of SSD reads (Cache Hits).
- **HDD Reads** The total number of host reads of SSD cache-enabled volumes.

Compare the reads relative to writes. The reads need to be greater than the writes for effective SSD cache operation. The greater the ratio of reads to writes the better the operation of the cache.

- **Average Response Time** The average response time of the HDD reads.
- **Percentage of I/Os** An indication of the percentage of HDD reads.
- **HDD Writes** The total number of host writes to SSD cache-enabled volumes.

Compare the reads relative to writes. The reads need to be greater than the writes for effective SSD cache operation. The greater the ratio of reads to writes the better the operation of the cache.

- **Average Response Time** The average response time of the HDD Writes.
- **Percentage of I/Os** An indication of the percentage of HDD Writes.

#### **Understanding SSD Cache Performance Modeling Results**

When you run the performance modeling tool with a workload that has the same characteristics as you run in production, the performance modeling tool collects this type of information:

- **Cache hit percentage** The cache-hit percentage indicates the percentage of all read commands that find data in the SSD cache for each of the cache capacities. For almost all workloads, a cache-hit percentage around 75 percent indicates that you have sufficient capacity. A cache-hit percentage much higher than this means that the workload performance is likely to be improved with more SSD cache capacity. However, for some workloads, a cache-hit percentage around 50 percent or even lower indicates that you have sufficient capacity.
- **Average response time** The performance modeling tool uses calculated response times from the operation of the SSD cache to estimate the time it takes to run during each external and internal I/O operation. The tool uses these response time measurements along with measurements of I/O operations performed during the run of a workload that is applied to the base volumes with SSD cache enabled. Keep in mind that workload on other volumes can affect these results due to increased response time. The resulting estimates are of the average response time for external I/O operations. When making a decision to increase or decrease the capacity of your current SSD cache, look for an acceptable response time, and then compare that with the response time of your current SSD cache capacity.

You can make changes by using options outside of the performance modeling tool. For example, you can change the I/O characteristic types and enable or disable SSD cache on base volumes. These two parameters control the working set for the performance modeling.You change the I/O characteristic types by selecting these menu options: **Storage >> SSD Cache >> Change I/O Type**. You enable or disable SSD cache on base volumes by selecting these menu options: **Storage >> Volume >> SSD Cache**.

### **Thrashing**

Thrashing is a condition where data is constantly being read from the base volume into the SSD cache, but not accessed again before it is cleared from the SSD cache. The data is cleared from the SSD cache because all SSD cache blocks are allocated and another volume or logical block addressing (LBA) range needs to allocate a cache block that currently had data. The SSD cache processes do not move data from the base volume into the SSD cache if only one read occurs into a cache block; therefore, a purely random read workload does not cause thrashing and unnecessary overhead with any working set size.

To determine whether cache thrashing might be occurring, look at the Recycle Actions statistic in the detailed statistics that you can view when you save the SSD cache statistics to a .csv file.

# **SSD Cache Management Tasks**

As soon as you create the SSD cache all of the volumes assigned to the SSD cache can start using it. The SSD cache is a non-addressable volume that requires little maintenance or management. You can, however, perform these tasks to make sure that the SSD cache runs best to support your storage array:

- View information about the drives, status, and capacity of the SSD cache.
- **Locate the drives that physically comprise the SSD cache.**
- Adding drives to and removing drives from the SSD cache.
- Suspend and resume SSD cache operation.
- Rename the SSD cache.

#### **Viewing Information About the SSD Cache**

When you create your SSD cache, you provide a name and select the solid state disk (SSD) drives for the cache. However, the firmware maintains more information about the SSD cache, such as maximum capacity, consumed capacity, size of the drives, and other information. You can see all of the information about the SSD cache by running this command:

show ssdCache [*ssdCacheName*]

This command returns information about the SSD cache that is similar to this example.

SSD Cache name: my\_cache

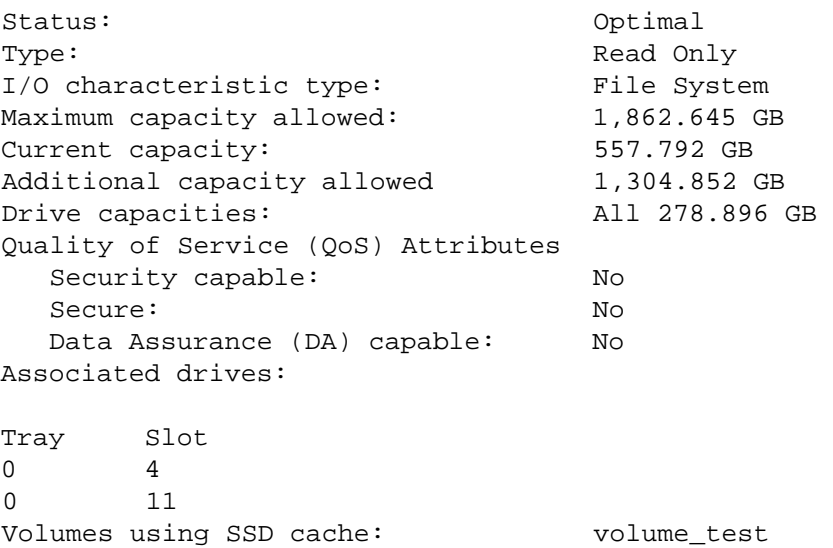

By reviewing this information, you can make sure that your SSD cache is running as you want it to run. For example, if the current capacity is close to the maximum capacity, you might want to add another drive to your SSD cache.

### **Adding Drives to and Removing Drives from the SSD Cache**

After you have created your SSD cache, you might decide that you do not have enough capacity and want to add a drive. Conversely, you might decide that you have too much capacity and that you want to remove a drive to make the drive available for a volume group or disk pool.

You can increase the capacity of an existing SSD cache by using this command to add solid SSDs:

```
set ssdCache [ssdCacheName] 
addDrives=(trayID1,drawerID1,slotID1 ... 
trayIDn,drawerIDn,slotIDn)
```
You can add one or more SSDs by specifying the location of the drives that you want to add. For high-capacity drive trays, specify the tray ID value, the drawer ID value, and the slot ID value for each SSD that you want to add. For low-capacity drive trays, specify the tray ID value and the slot ID value for each SSD that you want to add. Tray ID values are 0 to 99. Drawer ID values are 1 to 5. Slot ID values are 1 to 32. Enclose the tray ID values, the drawer ID values, and the slot ID values in parentheses.

If you want to remove drives, you can use this command:

```
set ssdCache [ssdCacheName] 
removeDrives=(trayID1,drawerID1,slotID1 ... 
trayIDn,drawerIDn,slotIDn)
```
You cannot remove all of the SSDs from the SSD cache using this command; at least one SSD must remain in the SSD cache. If you want to completely remove the SSD cache, use this command:

delete ssdCache [*ssdCacheName*]

When you run this command, all data in the SSD cache is purged.

#### **Locating Drives in the SSD Cache**

The drives that comprise the SSD cache might be dispersed throughout the storage array. For maintenance or other reasons, you might be required to find the drives in the SSD cache. You can locate the drives in the SSD cache using this command:

start ssdCache [*ssdCacheName*] locate

This command identifies the drives that are logically grouped together to form the SSD cache by blinking the indicator lights on the drives in the SSD cache. To turn off the indicator lights on the drives, use this command:

stop ssdCache locate

### **Suspending and Resuming SSD Cache Operation**

At times you will need to perform maintenance on the drives in the SSD cache. Such maintenance might include replacing non-optimal drives or upgrading drives. To perform maintenance on the SSD cache, you will need to first suspend the operations of the cache. To suspend operations use this command:

suspend ssdCache [*ssdCacheName*]

This command temporarily stops caching for all of the volumes that are using the SSD cache. While caching is stopped, host reads are serviced from the base volumes instead of from the SSD cache.

After performing maintenance, you can restart the SSD cache by using this command:

resume ssdCache [*ssdCacheName*]

### **Renaming the SSD Cache**

If you want to change the name of the SSD cache, you can use this command:

set ssdCache [*old\_ssdCacheName*] userLabel="*new\_ssdCacheName*"

The old SSD cache name must be enclosed in square brackets. The new SSD cache name, however, must be enclosed in double quotation marks.

Maintenance covers a broad spectrum of activity with the goal of keeping a storage array operational and available to all hosts. This chapter provides descriptions of commands you can use to perform storage array maintenance. The commands are organized into four sections:

- Routine maintenance
- **Performance tuning**
- **Troubleshooting and diagnostics**
- **Recovery operations**

The organization is not a rigid approach, and you can use the commands as appropriate for your storage array. The commands listed in this chapter do not cover the entire array of commands you can use for maintenance. Other commands, particularly the set commands, can provide diagnostic or maintenance capabilities.

<span id="page-192-1"></span><span id="page-192-0"></span>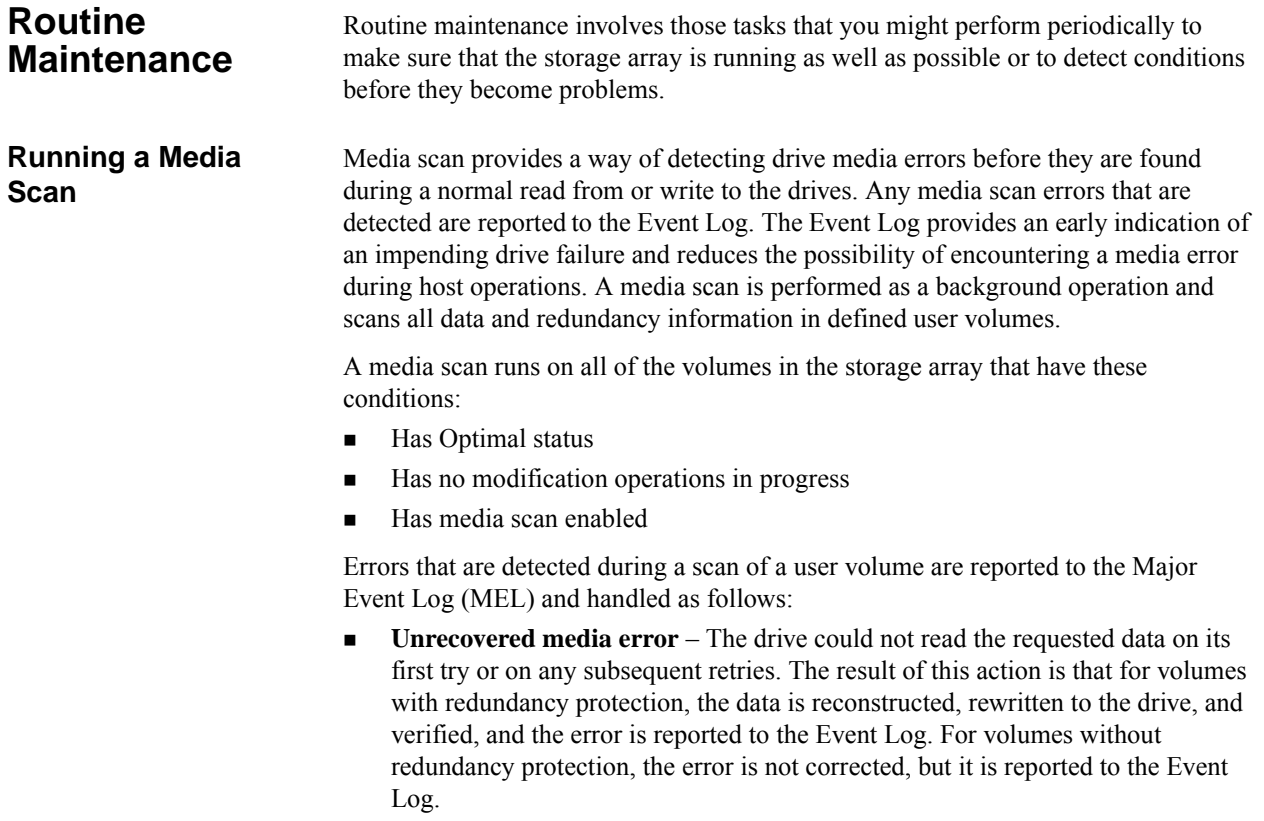

- **Recovered media error** The drive could not read the requested data on its first attempt. The result of this action is that the data is rewritten to the drive and verified. The error is reported to the Event Log.
- **Redundancy mismatches** Redundancy errors are found, and a media error is forced on the block stripe so that it is found when the drive is scanned again. If redundancy is repaired, this forced media error is removed. The result of this action is that the first 10 redundancy mismatches found on a volume are reported to the Event Log.
- **Unfixable error** The data could not be read, and parity information or redundancy information could not be used to regenerate it. For example, redundancy information cannot be used to reconstruct data on a degraded volume. The result of this action is that the error is reported to the Event Log.

The script command set provides two commands to define media scan properties:

- set volume
- set storageArray

The set volume command enables a media scan for the volume. The command has this form:

```
set (allVolumes | volume [volumeName] | 
volumes [volumeName1 ... volumeNameN] | 
volume <wwID>) 
mediaScanEnabled=(TRUE | FALSE)
```
The set storageArray command defines how frequently a media scan is run on a storage array. The command has this form:

```
set storageArray mediaScanRate=(disabled | 1-30)
```
The mediaScanRate values define the number of days over which the media scan runs. Valid values are disabled, which turns off the media scan; or 1 day to 30 days, where 1 day is the fastest scan rate, and 30 days is the slowest. A value other than what is shown will not allow the media scan to function.

### **Running a Redundancy Check**

Redundancy checks are performed when media scans are run. (For a description about how to set up and run media scans, see "[Running a Media Scan](#page-192-0).") During a redundancy check, all of the data blocks in a volume are scanned, and, depending on the RAID level, deteriorated data is corrected. Correction is performed as follows:

- For RAID Level 3, RAID Level 5, or RAID Level 6 volumes, redundancy is checked and repaired.
- For RAID Level 1 volumes, the data is compared between the mirrored drives and data inconsistencies are repaired.
- RAID Level 0 volumes have no redundancy.

Before you can run a redundancy check, you must enable redundancy checking by using the set volume command. The command has this form:

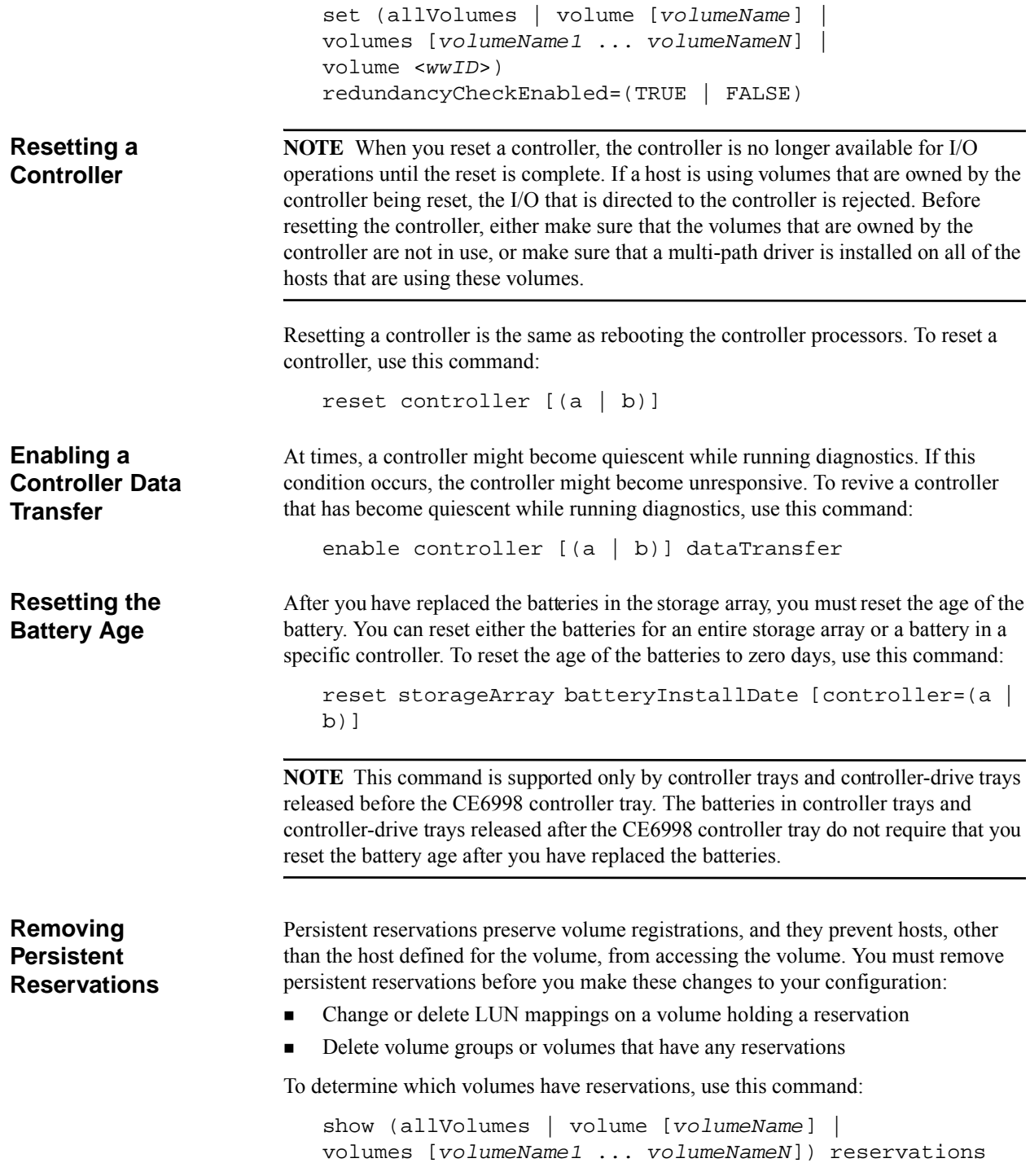

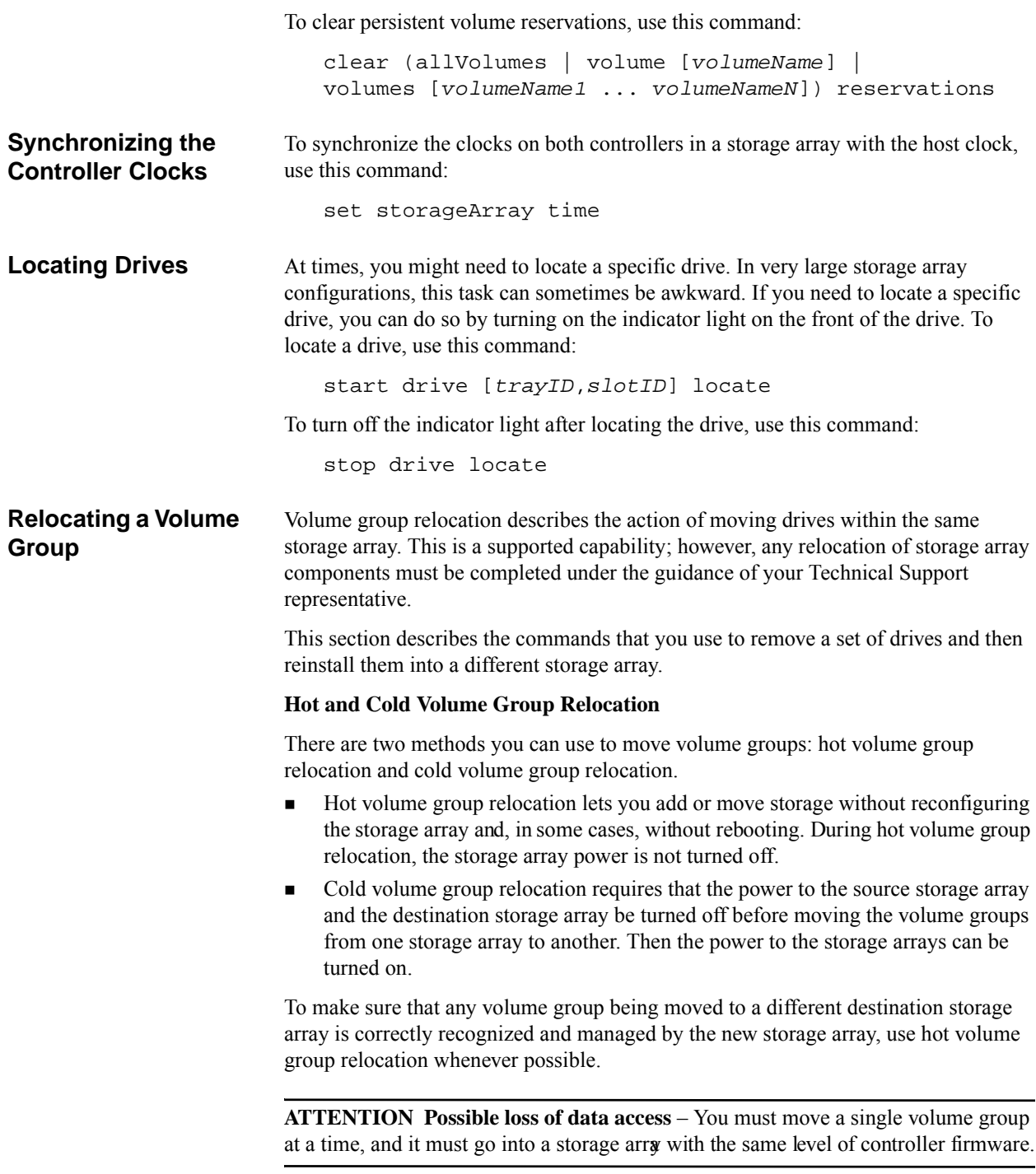

#### **Basic Process Steps**

Relocating a volume group includes these procedures:

- 1. Verifying the status of the storage array
- 2. Locating the drives in the volume group
- 3. Placing the volume group offline
- 4. Removing drives from the storage array
- 5. Replacing a volume group into the new storage array

To perform these steps, you must be familiar with the following CLI commands. The command syntax is provided to assist in your use of these new commands.

#### **Volume Group Relocation Commands**

Use the following command to place a specific storage array into an exported state so that its drives can be removed.

start volumeGroup [*volumeGroupName*] export

At this point you are allowed to remove the drives that comprise the volume group, and physically reinstall them into a different storage array.

Use the following command to logically move a specific storage array from an exported state to the complete state.

```
start volumeGroup [volumeGroupName] import
```
Your relocated volume group is now available for use.

For additional information, refer to these commands in the *Command Line Interface and Script Commands for Version 10.75*:

- show volumeGroup exportDependencies
- show volumeGroup importDependencies
- show volumeGroup export
- show volumeGroup import

## **Performance Tuning**

Over time, as a storage array exchanges data between the hosts and the drives, its performance can degrade. You can monitor the performance of a storage array and make adjustments to the operational settings on the storage array to help improve performance.

**Monitoring the Performance** You can monitor the performance of a storage array by using the save storageArray performanceStats command. This command saves performance information to a file that you can review to help determine how well the storage array is running. The following table lists the performance information that is saved to the file.

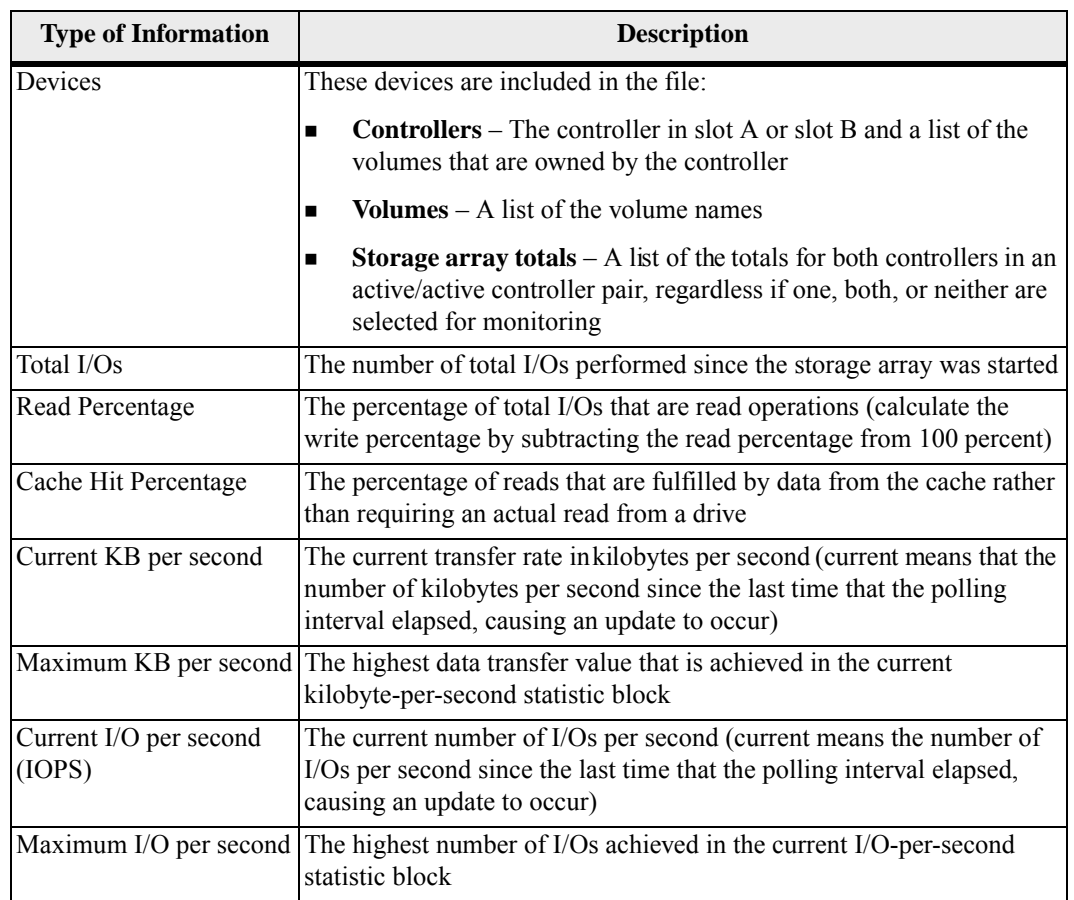

### **Table 25 Information About Storage Array Performance**

The command takes this form:

```
save storageArray performanceStats file="filename"
```
where *filename* is the name of the file in which you want to save the performance statistics. You can use any file name that your operating system can support. The default file type is . csv. The performance information is saved as a comma-delimited file.

Before you use the save storageArray performanceStats command, run these commands to specify how often statistics are collected.

- set session performanceMonitorInterval
- set session performanceMonitorIterations

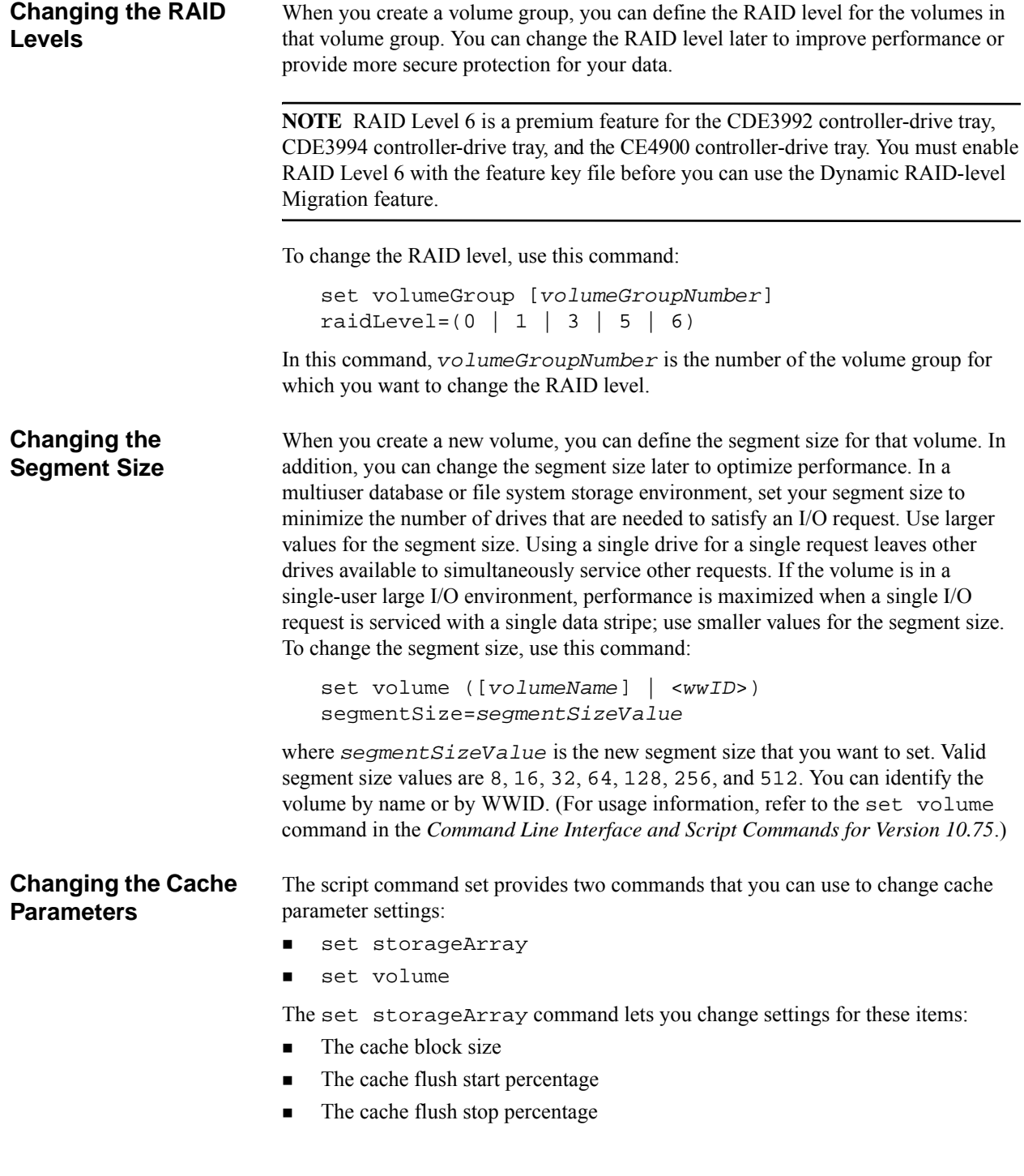

The set volume command lets you change settings for these items:

- The cache flush modifier
- The cache without batteries enabled or disabled
- The mirror cache enabled or disabled
- The read cache enabled or disabled
- The write cache enabled or disabled
- The read ahead multiplier
- The redundancy check enabled or disabled

# **Defragmenting a Volume Group**

When you defragment a volume group, you consolidate the free capacity in the volume group into one contiguous area. Defragmentation does not change the way in which the data is stored on the volumes. As an example, consider a volume group with five volumes. If you delete volume 1 and volume 3, your volume group is configured as follows:

space, volume 2, space, volume 4, volume 5, original unused space

When you defragment this volume group, the space (free capacity) is consolidated into one contiguous location after the volumes. After being defragmented, the volume group appears as follows:

volume 2, volume 4, volume 5, consolidated unused space

To defragment a volume group, use this command:

start volumeGroup [*volumeGroupNumber*] defragment

where *volumeGroupNumber* is the identifier for the volume group.

# **Troubleshooting and Diagnostics**

**Detailed Error Reporting**

If a storage array exhibits abnormal operation or failures, you can use the commands that are described in this section to help determine the cause of the problem.

Data collected from an error encountered by the CLI is written to a file. Detailed error reporting under the CLI works as follows:

- If the CLI must abnormally end running CLI commands and script commands, error data is collected and saved before the CLI finishes.
- The CLI saves the error data by writing the data to a standard file name.
- The CLI automatically saves the data to a file. Special command line options are not required to save the error data.

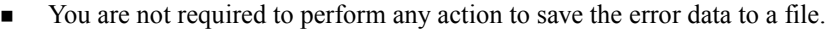

The CLI does not have any provision to avoid over-writing an existing version of the file that contains error data.

For error processing, errors appear as two types:

- Terminal errors or syntax errors that you might enter
- Exceptions that occur as a result of an operational error

When the CLI encounters either type of error, the CLI writes information that describes the error directly to the command line and sets a return code. Depending on the return code, the CLI also might write additional information about which terminal caused the error. The CLI also writes information about what it was expecting in the command syntax to help you identify any syntax errors that you might have entered.

When an exception occurs while a command is running, the CLI captures the error. At the end of processing the command (after the command processing information has been written to the command line), the CLI automatically saves the error information to a file.

The name of the file to which error information is saved is excprpt.txt. The CLI tries to place the excprpt. txt file in the directory that is specified by the system property devmgr.datadir. If for any reason the CLI cannot place the file in the directory specified by devmgr.datadir, the CLI saves the excprpt.txt file in the same directory from which the CLI is running. You cannot change the file name or the location. The excprpt.txt file is overwritten every time that an exception occurs. If you want to save the information in the excprpt. txt file, you must copy the information to a new file or a new directory.

The CLI commands provide two methods for collecting support bundle information:

- AutoSupport (ASUP)
- Support Bundle command

ASUP enables storage arrays to automatically collect support data into a customer support bundle and send the data to Technical Support. ASUP collects support data into a single compressed archive file format (7z) to report configuration, subsystem status, and exceptions in near-real time. Because of the automatic collection capability of ASUP, the only commands are those that turn on (enable) or turn off (disable) ASUP. ASUP does not provide the capability to select the type of support data that you want to collect.

To gather the most comprehensive information about a storage array, run the save storageArray supportData command. This command collects data for remote troubleshooting and analysis of problems with the storage management software. All of the files gathered are compressed into a single archive in a 7z file format. In general, the support data files are stored in StorageManager\client or a subfolder in that filepath. Because, however, you can place most support data files in any location, you must keep track of where you place the files.

# **Collecting All Support Data**

The following table lists the type of support data that you can collect. For the commands that you can use to collect support bundle data, refer to *Command Line Interface and Script Commands*.

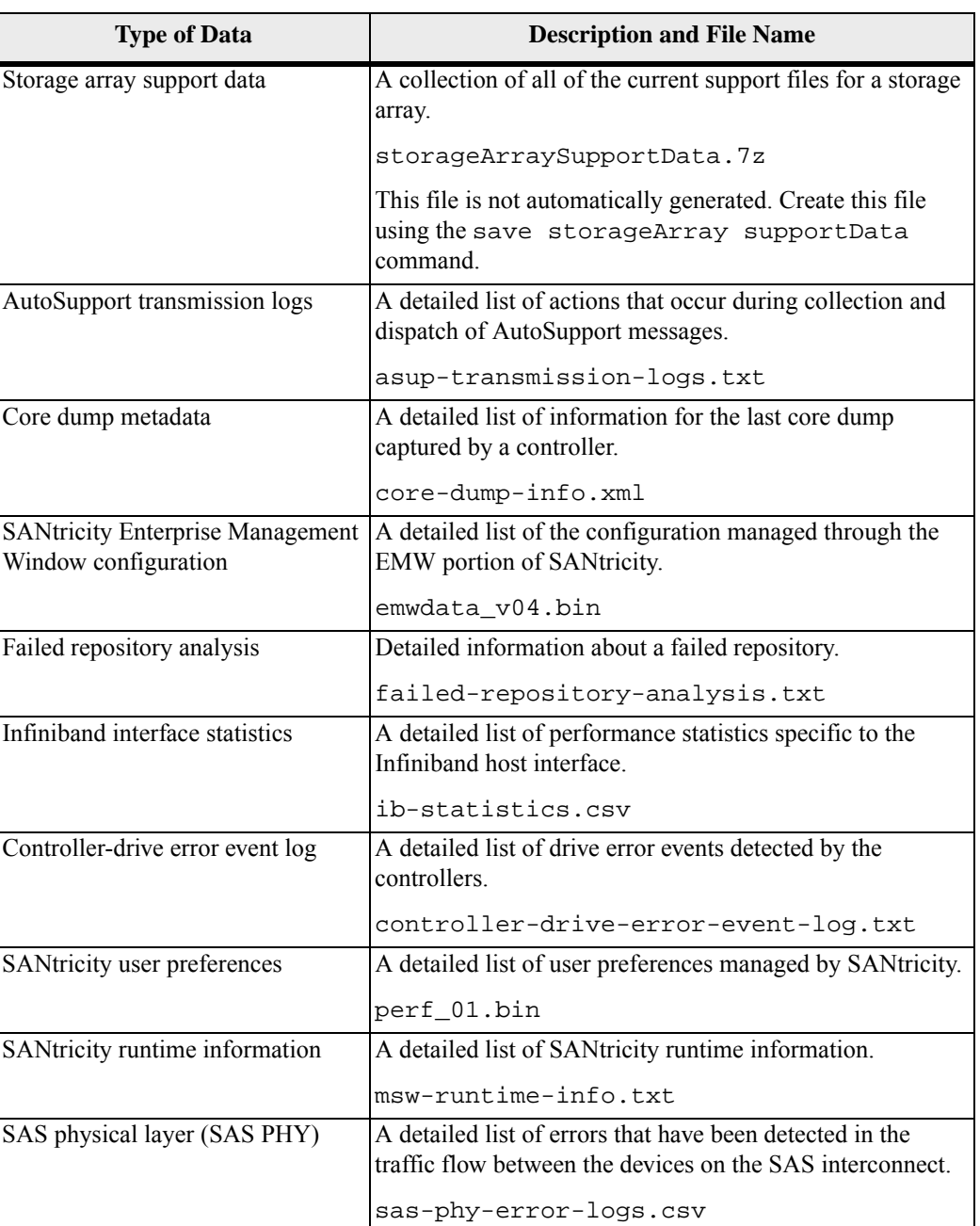

### **Table 26 Support Data for the Storage Array**

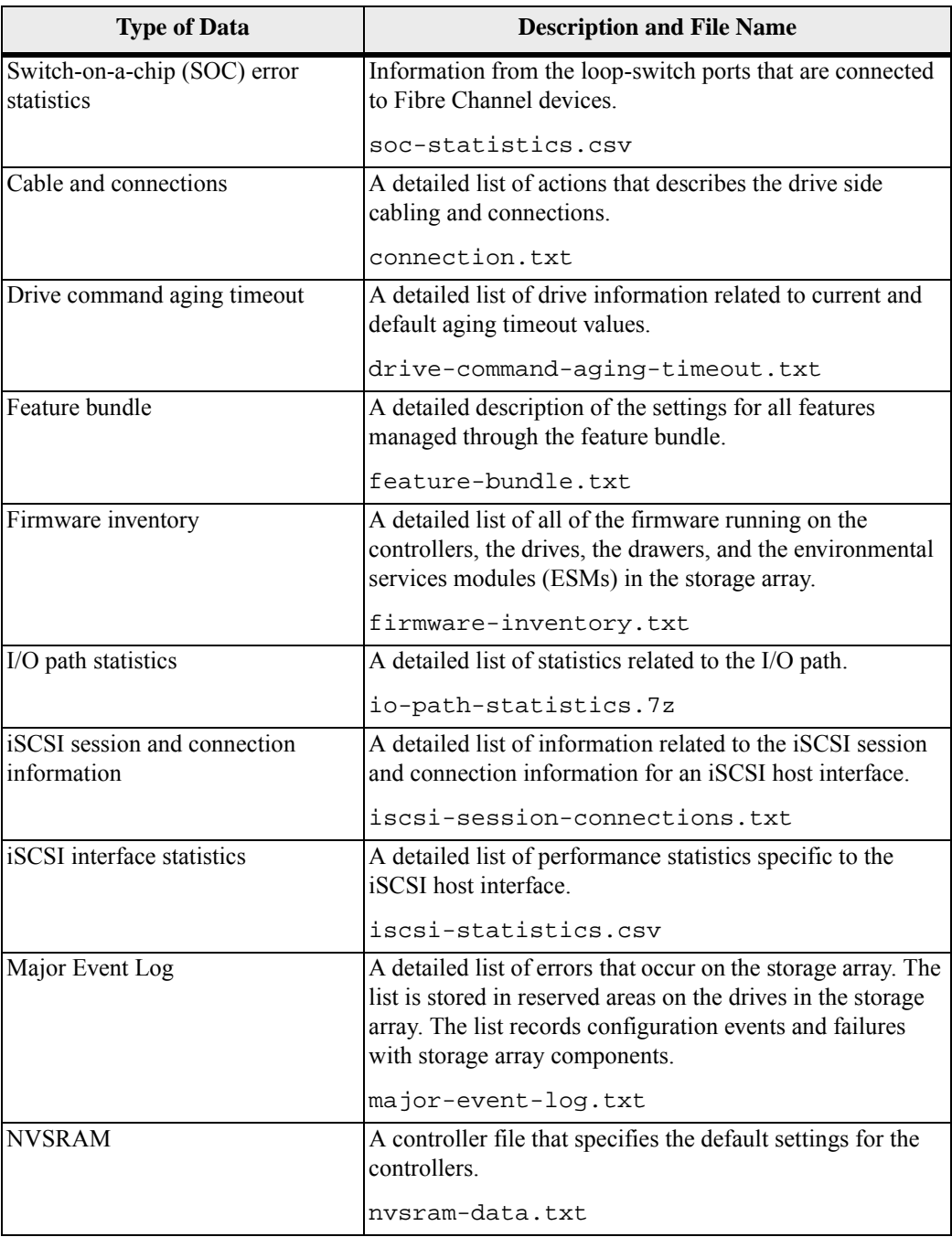

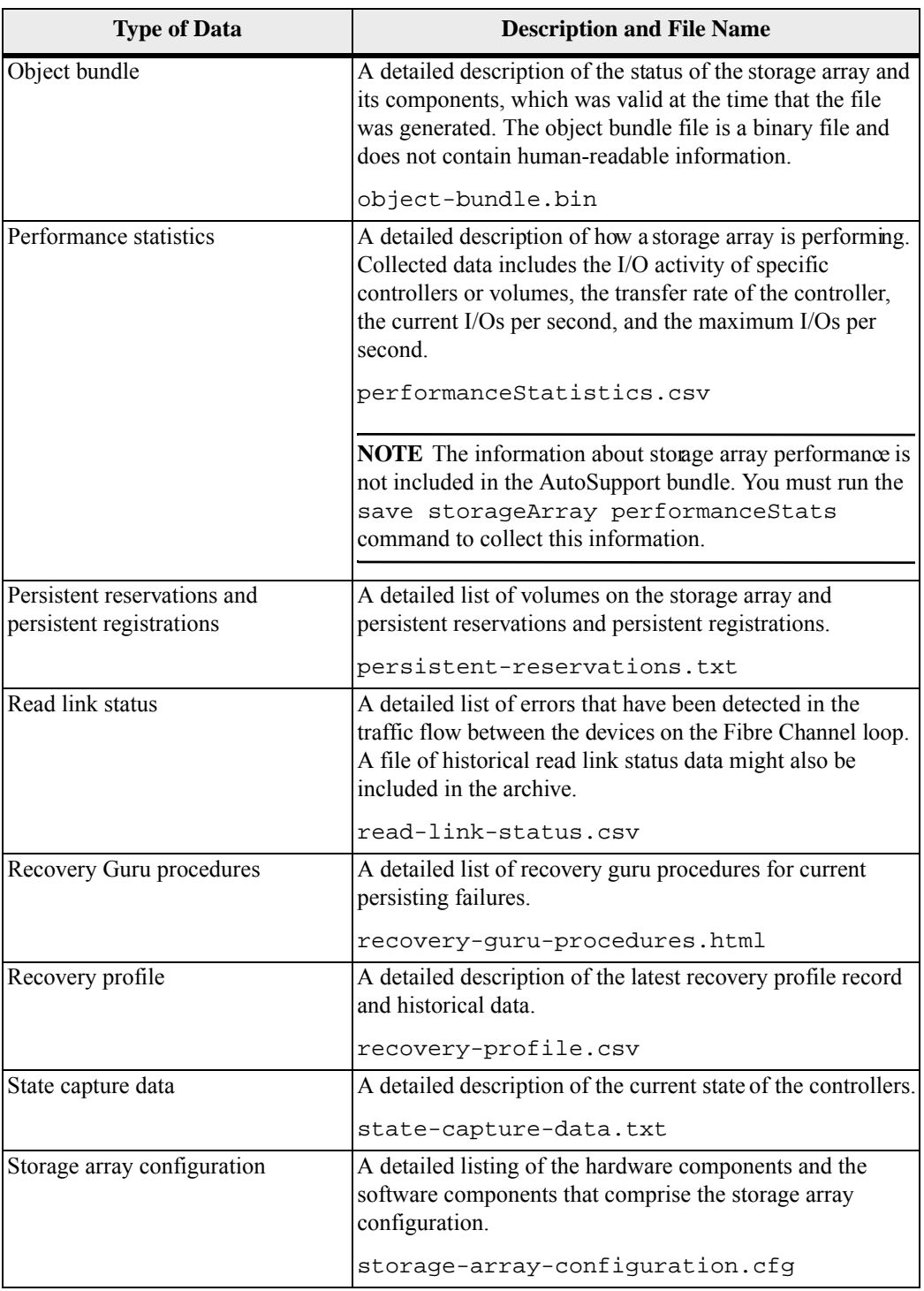

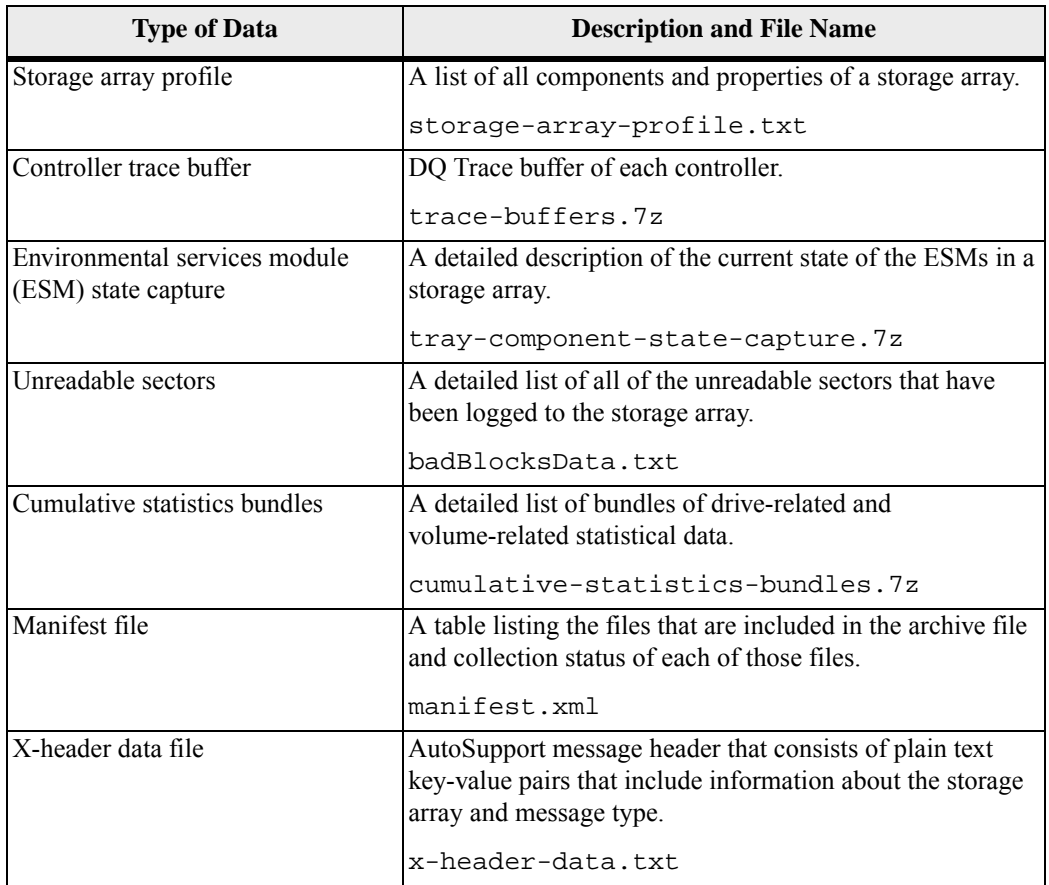

### **Collecting Drive Data**

To gather information about all of the drives in a storage array, use the save allDrives command. This command collects sense data and saves the data to a file. The sense data consists of statistical information that is maintained by each of the drives in the storage array.

**Diagnosing a Controller**

- The diagnose controller command provides these tests that help you make sure that a controller is functioning correctly:
- The read test
- **n** The write test
- The data-loopback test

The read test initiates a read command as it would be sent over an I/O data path. The read test compares data with a known, specific data pattern, and the read test checks for data integrity and errors. If the read command is unsuccessful or the data compared is not correct, the controller is considered to be in error and is placed offline.

The write test initiates a write command as it would be sent over an I/O data path to the diagnostics region on a specified drive. This diagnostics region is then read and compared to a specific data pattern. If the write fails or the data compared is not correct, the controller is considered to be in error, and it is failed and placed offline.

Run the data-loopback test only on controllers that have connections between the controller and the drives. The test passes data through each controller drive-side channel, out onto the loop, and back again. Enough data is transferred to determine error conditions on the channel. If the test fails on any channel, this status is saved so that it can be returned if all of the other tests pass.

For best results, run all three tests after you first install the storage array and any time that you that have made changes to the storage array or the components that are connected to the storage array (such as hubs, switches, and host adapters).

A custom data pattern file called diagnosticsDataPattern.dpf is included in the root directory of the installation CD. You can modify this file, but the file must have these properties to work correctly for the tests:

- The file values must be entered in hexadecimal format (00 to FF) with only one space between the values.
- The file must be no larger than 64 bytes in size. Smaller files will work, but larger files can cause an error.

The test results contain a generic, overall status message and a set of specific test results. Each test result contains these items:

- Test (read, write, or data loopback)
- Port (read or write)
- Level (internal or external)
- Status (pass or fail)

Events are written to the Event Log when the diagnostics are started and when testing is completed. These events help you to evaluate whether diagnostics testing was successful or failed and the reason for the failure.

### **Running Read Link Status Diagnostics**

Read link status (RLS) error counts refer to link errors that have been detected in the traffic flow of a Fibre Channel loop. The errors detected are represented as a count (32-bit field) of error occurrences that are accumulated over time. The counts provide coarse measure of the integrity of the components and devices on the loop. By analyzing the error counts that are retrieved, you can determine the components or devices within the Fibre Channel loop that might be experiencing problems communicating with the other devices on the loop. A high error count for a particular component or device indicates that it might be experiencing problems and should be given immediate attention.

Error counts are calculated from the current baseline. The baseline describes the error count values for each type of device in the Fibre Channel loop, either when the controller goes through its start-of-day sequence or when you reset the baseline. The baseline indicates the difference in error counts from the time the baseline was established to the time you request the read link status data.

The script command set provides two commands for running RLS diagnostics:

- reset storageArray RLSBaseline Resets the RLS baseline for all devices by setting all of the counts to 0.
- save storageArray RLSCounts Saves the RLS counters to a file that you can review later. The default file name is readLinkStatus.csv.

Run the reset storageArray RLSBaseline command before you run the save storageArray RLSBaseline command.

The following table lists the type of data contained by the file that is generated by the save storageArray RLSBaseline command.

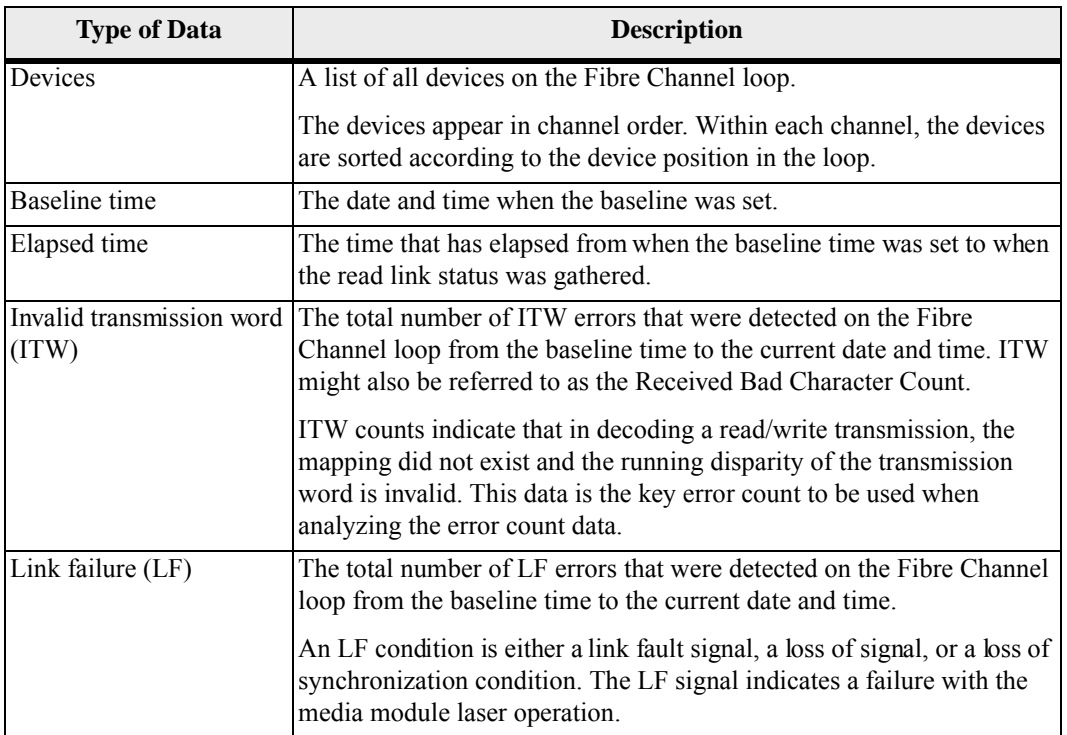

#### **Table 27 RLS Baseline Data for the Storage Array**

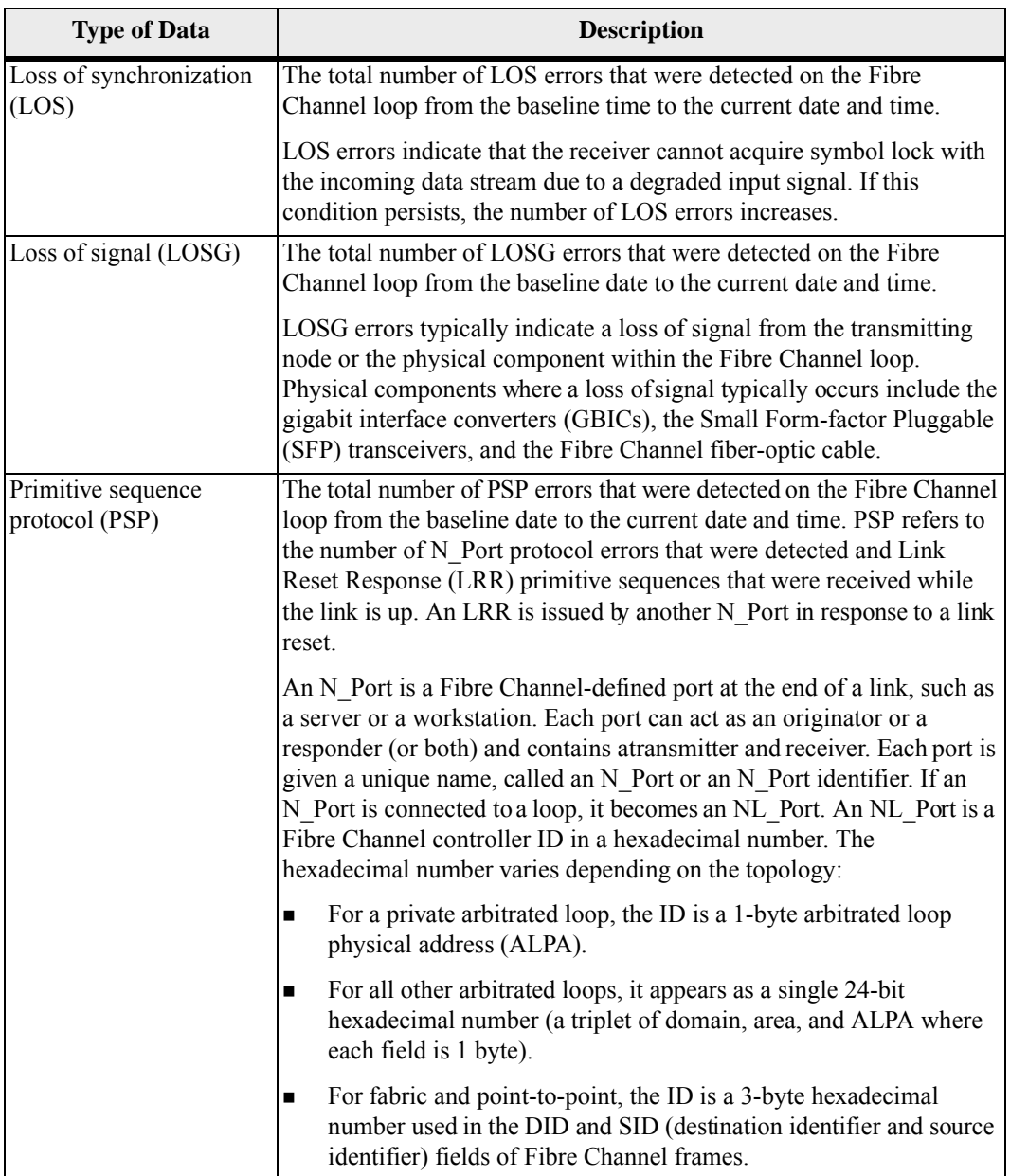

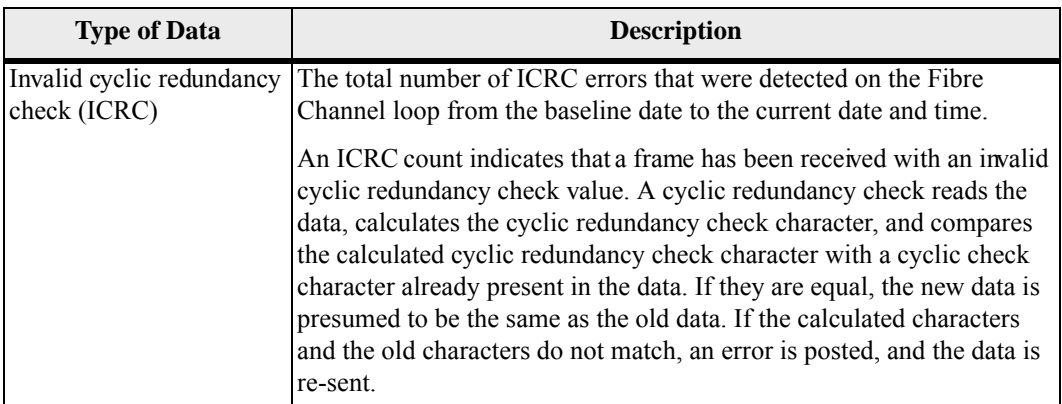

#### **Interpreting the RLS Results**

The way that you interpret the RLS results is based on the concept that the device immediately following the problematic component will have the largest number of invalid transition word (ITW) error counts. The process is to obtain the ITW count for every component and device on the loop, analyze the data in loop order, and identify any large increases in the ITW counts.

**NOTE** The current error counting standard for when to calculate the ITW error count is not well defined. Different vendor devices calculate at different rates. Analysis of the data must take this discrepancy into consideration.

### **Collecting Switch-on-a-Chip Error Statistics**

Switch-on-a-chip (SOC) error statistics provide information about the loop-switch ports that are connected to the Fibre Channel devices in a storage array. (RLS counts provide information about the Fibre Channel devices.) Reporting SOC error statistics is available only on storage arrays that have SOC loop-switch devices that are incorporated into the controller drive channel or the ESM circuitry. SOC devices are integrated circuits that join together Fibre Channel devices in arbitrated loop topologies. SOC devices automatically collect statistical information for each SOC port that is connected to a controller port, an ESM port, a drive port, or an expansion connector. Your Technical Support representative can use the statistical information with RLS counts to identify problems with Fibre Channel devices that are attached to the loop.

SOC error statics include this information:

- $\blacksquare$  The port state
- The port insertion count
- The loop state
- The loop up count
- The CRC error count
- The relative frequency drift error average
- The loop cycle count
- The operating system (OS) error count
- The port connections attempted count
- The port connections held off count
- The port utilization

The method for collecting error statistics starts by establishing a baseline for the SOC error statistics. The baseline consists of SOC error statistics that are established at a set time for each SOC device on the loop. The baseline is set by clearing the error counters in each SOC device. You can set a device baseline by performing one of these actions:

- Turning on the power to the device or resetting the device
- Running the reset storageArray SOCBaseline command

In addition, each controller also initializes the SOC error counters in all of the drive trays that are attached to the controller following a cold boot (power-on or hot insertion). If you add a drive tray while the power is turned on to the storage array, a new baseline is established for any device on the drive tray.

After you have established the baseline for the SOC devices, you run the storage array for a predetermined amount of time (for example, two hours). At the end of the run time, you collect the SOC error statistics by saving the information to a file. To save the information, run the save storageArray SOCCounts file *filename* command. The default name of the file that contains the SOC error statistics is socStatistics.csv. You can use any file name that has the .csv extension.

Analyzing the SOC error statistics is beyond the scope of normal storage array management. After you have collected the SOC error statistics in a file, send the file to your Technical Support representative.

# **Recovery Operations**

Recovery operations include repairing the storage array and returning it to an operational state. This might involve replacing a failed canister, a failed controller, or a drive or restoring data or the storage array to operation. For information about when it is appropriate to replace a canister, see "[Routine Maintenance](#page-192-1)."

A controller has three operational modes:

- Online
- **Offline**
- **Service**

Placing a controller online sets it to the Optimal state and makes it active and available for I/O operations. Placing a controller offline makes it unavailable for I/O operations and moves its volume groups to the other controller if failover protection is enabled.

**Setting the Controller Operational Mode** Taking a controller offline can seriously impact data integrity and storage array operation.

- If you do not use write cache mirroring, data in the cache of the controller you place offline is lost.
- If you take a controller offline and you have controller failover protection through a host multi-path driver, the other controller in the pair takes over. Volume groups and their associated volumes that were assigned to the offline controller are automatically reassigned to the remaining controller. If you do not have a multi-path driver installed on the application host and you take a controller offline while the application is using associated volumes, application errors will occur.

**ATTENTION Possible loss of data access** – Placing a controller offline can cause loss of data.

Use Service mode to replace canisters, such as a controller. Placing a controller in Service mode makes it unavailable for I/O operations and moves its volume groups to the second controller without affecting the preferred path of the volume group. This action might significantly reduce performance. The volume groups are automatically transferred back to the preferred controller when it is placed back online.

If you change a controller to Service mode while an application is using the associated volumes on the controller, the change causes I/O errors unless a multi-path driver is installed on the host. Before you place a controller in Service mode, make sure that the volumes are not in use, or a multi-path driver is installed on all of the hosts that are using these volumes.

In addition, if you do not have a multi-path driver, you must make appropriate operating system-specific modifications to make sure that the volume groups moved are accessed on the new path when you change to Service mode.

**NOTE** Place a controller in Service mode only under the direction of a Technical Support representative.

To change the operational mode of a controller, use this command:

```
set controller [(a \mid b)] availability=(online |offline | serviceMode)
```
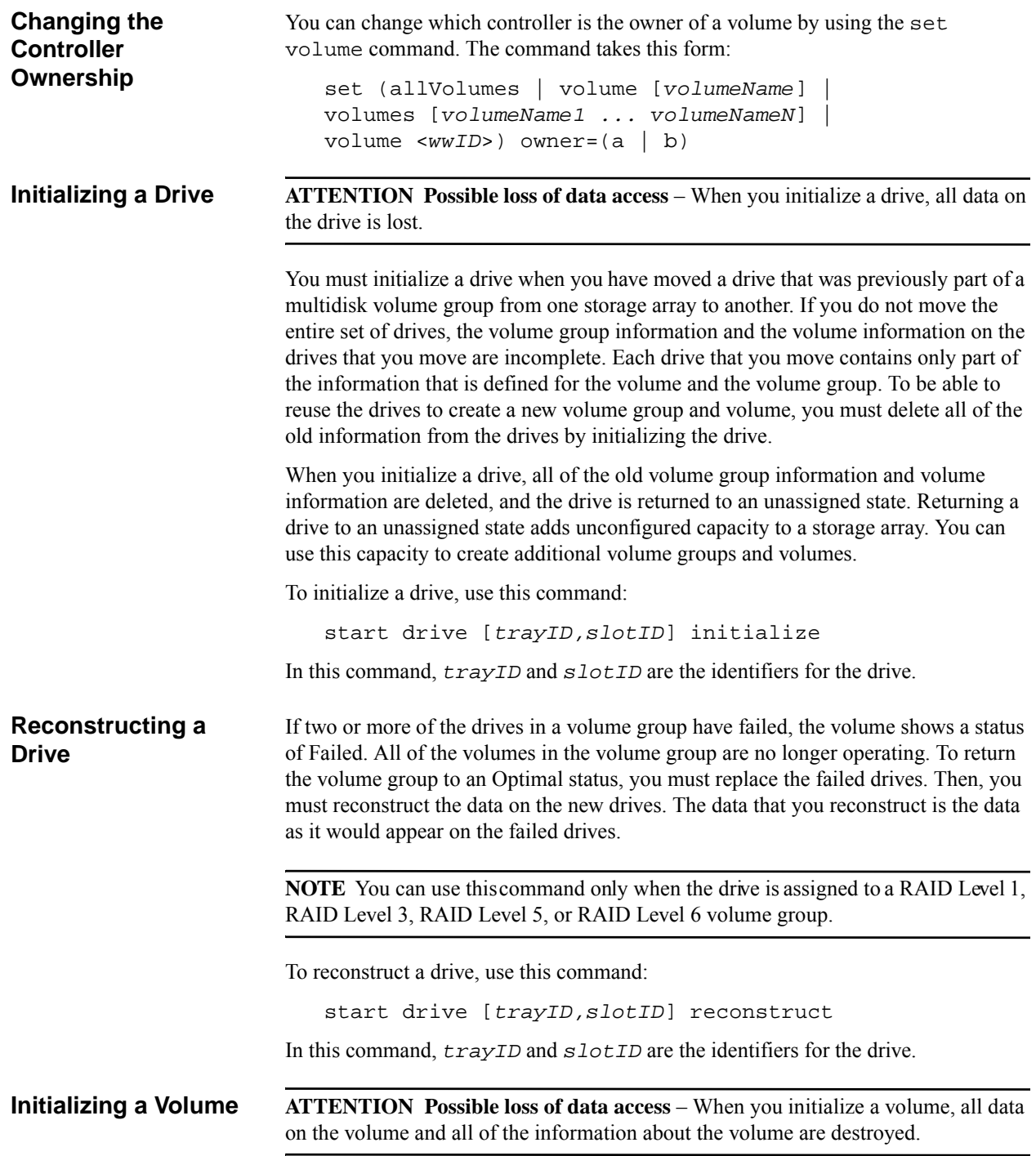

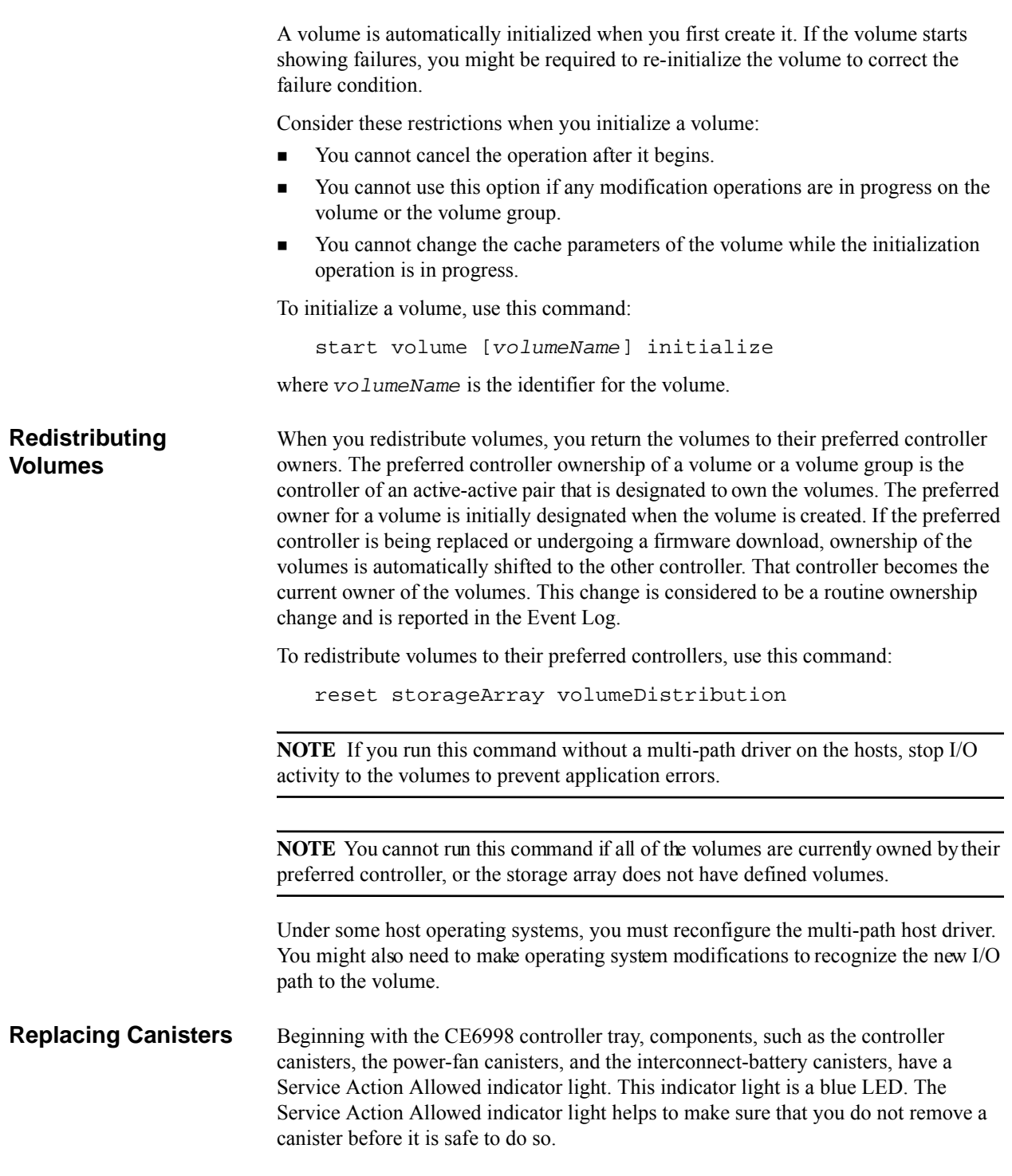

**ATTENTION Possible loss of data access** – Never remove a component that has a Service Action Required indicator light on unless the Service Action Allowed indicator light is on.

If a component fails and must be replaced, the Service Action Required indicator light on that canister comes on to indicate that service action is required, provided no data availability dependencies or other conditions exist that dictate the canister should not be removed. The Service Action Allowed indicator light automatically comes on or goes off when conditions change. In most cases, the Service Action Allowed indicator light comes on steadily when the Service Action Required indicator light comes on for the canister.

If the interconnect-battery canister must be replaced, the Service Action Allowed indicator light does not come on automatically. Before the Service Action Allowed indicator light on the interconnect-battery canister can come on, you must place controller canister in slot B into Service mode. This action routes all control and I/O activity through one controller to help make sure that data access is maintained while the interconnect-battery canister is removed. The Service Action Allowed indicator light comes on after the new canister has been installed.

The ability to remove a canister depends on the data availability dependencies of the controller tray or the controller-drive tray. The Service Action Allowed indicator light does not come on if removing a canister jeopardizes data on the drive trays or current I/O activity. An example of limiting when you can remove a canister is when one controller canister has a Service Action Required indicator light on. You cannot remove the other controller canister (the Service Action Allowed indicator light does not come on), because doing so would jeopardize the data either on the drive trays or transitioning through the controllers.

A less obvious example is when the power supply for the controller canister in slot A has failed, and the controller canister in slot B has failed. Removing the controller canister in slot B before replacing the failed power-fan canister causes the controller canister in slot A to lose power, which results in a loss of data access. This action occurs because power distribution from each power-fan canister is through the controller canister that is physically connected to that power-fan canister.

So, in the preceding example, these actions occur:

- **The power-fan canister has both its Service Action Required indicator light and** its Service Action Allowed indicator light on.
- The controller canister in slot B has only its Service Action Required indicator light on, but its Service Action Allowed indicator light is off.
- After the failed power-fan canister has been replaced, the Service Action Allowed indicator light comes on for the controller canister in slot B.

The following table shows when the Service Action Allowed indicator light does not come on for each canister (the indicator light is suppressed). An **X** in a table cell indicates that service is not allowed, therefore the Service Action Allowed light does not come on. For example, if the power supply in the power-fan canister in slot A has failed, then replacement of the controller canister in slot B, the interconnect-battery canister, or the power-fan canister in slot B is not allowed, which is indicated when the Service Action Allowed indicator light stays off for those canisters.

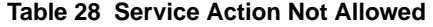

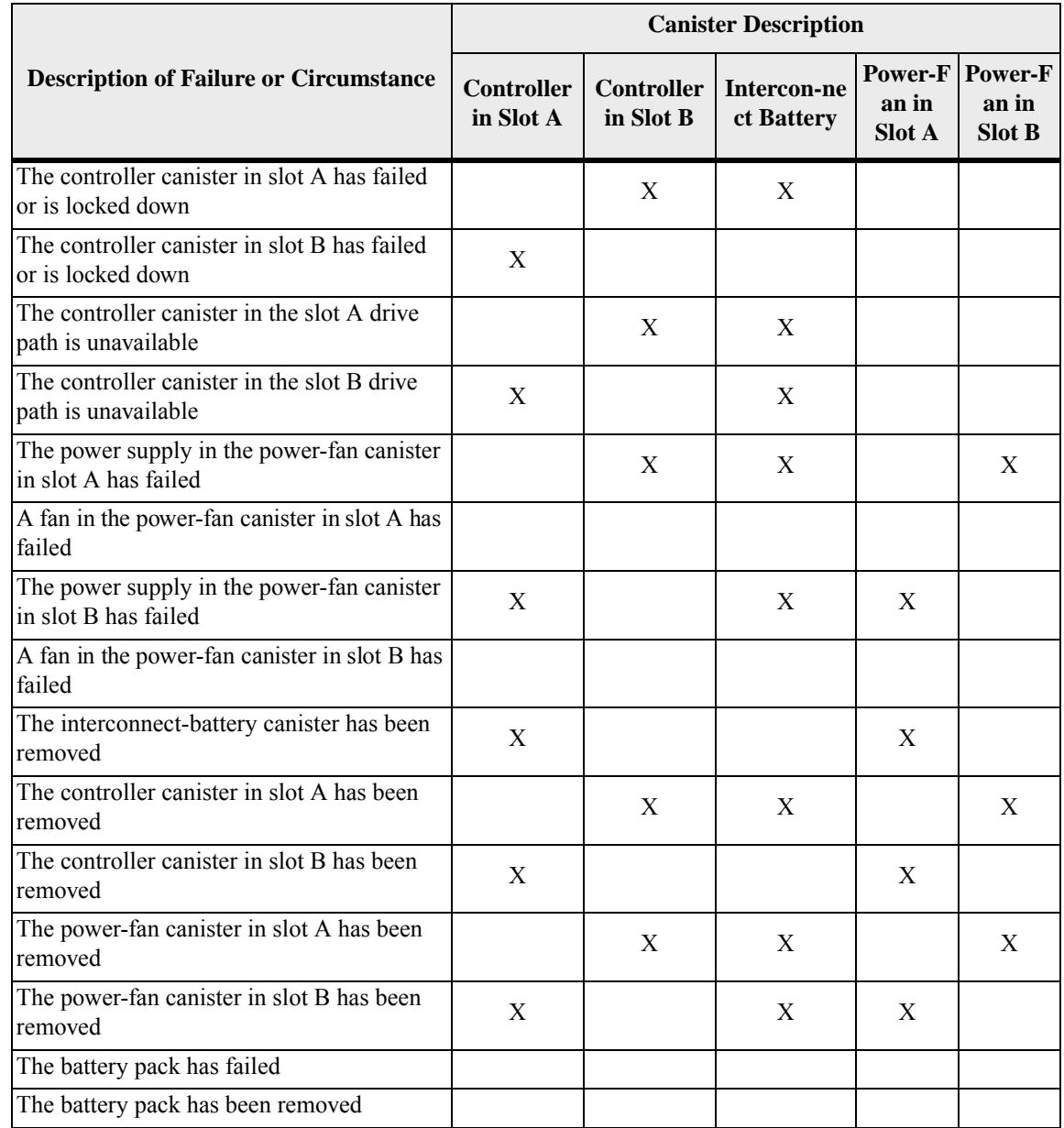
## **Examples of Information Returned by the Show Commands**

This appendix provides examples of information that is returned by the show commands. These examples show the type of information and the information detail. This information is useful in determining the components, features, and identifiers that you might need when you configure or maintain a storage array.

## **Show Storage Array**

The show storageArray command returns information about the components and the features in a storage array. If you run the command with the profile parameter, the command returns information in the form shown by this example. This information is the most detailed report that you can receive about the storage array. After you have configured a storage array, save the configuration description to a file as a reference.

```
Storage array profile
PROFILE FOR STORAGE ARRAY: example9 (x/xx/xx 1:06:05 PM)
SUMMARY---------------------------------
    Number of controllers: 1
    Number of volume groups: 1
    Total number of volumes (includes an access volume): 5 of 2048 used
       Number of standard volumes: 2<br>Number of access volumes: 1
        Number of mirror repositories: 2
   Number of snapshot repositories: 0<br>Number of snapshot volumes: 0
    Number of mirrored pairs: 0 of 64 used
   Number of copies: 0<br>Number of drives: 9
    Supported drive types: Fibre (9)
    Total hot spare drives: 0
       Standby: 0
        In use: 0Access volume: LUN 7 (see Mappings section for details)
   Default host type: Linux (Host type index 6)
   Current configuration
        Firmware version: PkgInfo 96.10.21.00
        NVSRAM version: N4884-610800-001
    Pending configuration
        Staged firmware download supported?: No
        Firmware version: Not applicable
       NVSRAM version: Not applicable<br>Transferred on: Not applicable
   NVSRAM configured for batteries?: Yes<br>Start cache flushing at (in percentage): 80<br>Stop cache flushing at (in percentage): 80
   Cache block size (in KB): 4
   Media scan frequency (in days): Disabled<br>Failover alert delay (in minutes): 5<br>Feature enable identifier: 1234567891011121314151617181ABCD
```
 $CONFER011ER5$ Number of controllers: 1 Controller in Slot A<br>Status: Online Current configuration Firmware version: 96.10.21.00 Appware version: 96.10.21.00<br>Bootware version: 96.10.21.00 NVSRAM version: N4884-610800-001 Pending configuration Firmware version: Not applicable Appware version: Not applicable Bootware version: Not applicable NVSRAM version: Not applicable Transferred on: Not applicable Board ID: 4884 Product ID: INF-01-00 Product revision: 9610 Serial number: 1T14148766 Date of manufacture: October 14, 2001<br>Cache/processor size (MB): 1024/128 Date/Time: Fri Feb 13 13:06:05 MST 2004<br>Associated Volumes (\* = Preferred Owner):<br>1\*, CTL 0 Mirror Repository\*, Mirror Repository 1\*, Primary\_Volume\* Ethernet port: 1 MAC address: 00:a0:b8:0c:c3:f5 Host name: ausctlr9 Network configuration: Static<br>IP address: 172.22.4.249 Subnet mask: 255.255.255.0<br>Gateway: 172.22.4.1<br>Remote login: Enabled Drive interface: Fibre Channel: 1 Current ID: 125/0x1<br>Maximum data rate: 2 Gbps<br>Current data rate: 1 Gbps<br>Data rate control: Switch Data Pate Control:<br>Link status: Up<br>Drive interface: Fibre ve nuclear to channel:<br>
Channel: 2<br>
Current ID: 125/0x1<br>
Maximum data rate: 1 Gbps<br>
Current data rate: 1 Gbps<br>
Data rate control: Switch Data rate control: Switch<br>Link status: Up<br>Drive interface: Fibre Channel: 3 Current ID: 125/0x1 Maximum data rate: 2 Gbps Current data rate: 1 Gbps<br>Data rate control: Switch Link status: Up Drive interface: Fibre Channel: 4 Current ID: 125/0x1 Maximum data rate: 2 Gbps<br>Current data rate: 1 Gbps Data rate control: Switch Link status: Up

```
Host interface: Fibre
              Port: 1
              Current ID: Not applicable/OXFFFFFFFFF
             Preferred ID: 126/0x0<br>NL-Port ID: 0x011100
             Maximum data rate: 2 Gbps<br>Current data rate: 1 Gbps<br>Data rate control: Switch<br>Link status: Up
              Topology: Fabric Attach
              World-wide port name: 20:2c:00:a0:b8:0c:c3:f6
             World-wide node name: 20:2c:00:a0:b8:0c:c3:f5<br>Part type: HPFC-5200 revision 10
         Host interface: Fibre
              Port: 2
              Current ID: Not applicable/OxFFFFFFFF
              Preferred ID: 126/0x0
              NL-Port ID: 0x011000
             Maximum data rate: 2 Gbps<br>Current data rate: 1 Gbps
              Data rate control: Switch
              Link status: Up
              Topology: Fabric Attach
             World-wide port name: 20:2c:00:a0:b8:0c:c3:f7<br>World-wide node name: 20:2c:00:a0:b8:0c:c3:f5
              Part type: HPFC-5200
                                                 revision 10
VOLUME GROUPS--------------------------------
    Number of volume groups: 1
    Volume Group 1 (RAID 5)<br>Status: Online
        Status: Online<br>
Drive type: Fibre Channel<br>
Tray loss protection: No<br>
Current owner: Controller in slot A<br>
Associated volumes and free capacities:<br>
CTL O Mirror Repository (0.125 GB), Mirror Repository 1 (0.125 GB),<br>
Primar
              Drive at Tray 0, Slot 5
              Drive at Tray 0, Slot 6
              Drive at Tray 0, Slot 7
              Drive at Tray 0, Slot 10
             Drive at Tray 0, Slot 12<br>Drive at Tray 0, Slot 12
```
STANDARD VOLUMES-------------------------------SUMMARY Number of standard volumes: 2 See other Volumes sub-tabs for premium feature information. **NAME** CAPACITY RAID LEVEL VOLUME GROUP **STATUS** Optimal 1 GB 5 1 1 Primary\_Volume Optimal 5 GB 5  $\mathbf{1}$ DETAILS Volume name: 1 Volume ID: 60:0a:0b:80:00:0c:c3:f5:00:00:00:23:40:22:86:ea Subsystem ID (SSID): 3 Status: Optimal Drive type: Fibre Channel Tray loss protection: No Preferred owner: Controller in slot A Current owner: Controller in slot A Capacity: 1 GB RAID level: 5 Segment size: 64 KB Modification priority: High Associated volume group: 1 Read cache: Enabled Write cache: Enabled Write cache without batteries: Disabled Write cache with mirroring: Enabled Flush write cache after (in seconds): 10.00 Cache read ahead multiplier: 1 Enable background media scan: Disabled Media scan with redundancy check: Disabled Volume name: Primary\_Volume<br>Volume ID: 60:0a:0b:80:00:0c:c3:f5:00:00:00:1c:40:22:45:ca Subsystem ID (SSID): 2 Status: Optimal Drive type: Fibre Channel Tray loss protection: No<br>Preferred owner: Controller in slot A Current owner: Controller in slot A Capacity: 5 GB RAID level: 5 Segment size: 64 KB Modification priority: High Associated volume group: 1 Read cache: Enabled<br>Write cache: Enabled Write cache without batteries: Disabled Write cache with mirroring: Enabled Flush write cache after (in seconds): 10.00 Cache read ahead multiplier: 1 Enable background media scan: Disabled Media scan with redundancy check: Disabled

```
SNAPSHOT REPOSITORY VOLUMES-------------------------------<br>Number of snapshot repositories: 0
MIRROR REPOSITORY VOLUMES--------------------------------
      Number of mirror repositories: 0
SNAPSHOT VOLUMES-------------------------------<br>Number of snapshot volumes: 0
MIRRORED PAIRS---------------------------------
SUMMARY
      www.<br>Number of mirrored pairs: 0 of 64 used<br>See also Standard sub-tab for standard volume properties
COPIES---------------------------------
SUMMARY
      www.<br>Number of copies: 0<br>See also Standard sub-tab for standard volume properties
MISSING VOLUMES---------------------------------
      Number of missing volumes: 0<br>See other Volumes sub-tabs for premium feature information
DRIVES--------------------------------
SUMMARY
      Number of drives: 9
           Supported drive types: Fibre (9)
      BASIC:
                                              CAPACITY<br>16.959 GB<br>16.959 GB<br>16.959 GB<br>16.959 GB<br>16.959 GB<br>16.959 GB<br>16.959 GB<br>16.959 GB
                                                                    CURRENT DATA RATE PRODUCT ID<br>
1 Gbps<br>
1 Gbps<br>
1 Gbps<br>
57318451FC<br>
1 Gbps<br>
57318451FC<br>
1 Gbps<br>
57318451FC<br>
1 Gbps<br>
57318451FC<br>
1 Gbps<br>
57318451FC<br>
57318451FC<br>
57318451FC<br>
57318451FC<br>
57318451FC<br>
57318451FC<br>
57318451FC<br>
5731
      TRAY, SLOT STATUS<br>0, 1 Optimal
                                                                                                                                               FIRMWARE VERSION
     \begin{matrix}0, & 1 \\ 0, & 2 \\ 0, & 0 \\ 0, & 0 \\ 0, & 0 \\ 0, & 1 \end{matrix}F28D
                              Optimal
                                                                                                                                               F28D<br>F28D
                             Optimal<br>Optimal
                                                                                                                                               F28D
                                                                                                                                               F28D<br>F28D
                              Optimal
                              Optimal
           ^{10}_{12}Optimal<br>Optimal
                                                                                                                                               F28D<br>F28B
                                             16.959 GB
      ο,
           14Optimal
                                                                    1 Gbps
                                                                                                           ST318451FC
                                                                                                                                               F28B
      DRIVE CHANNELS:
      TRAY, SLOT PREFERRED CHANNEL REDUNDANT CHANNEL
      \begin{array}{c}\n 1 \\
 2 \\
 5 \\
 6\n \end{array}\frac{1}{4}\ddot{a}\begin{array}{c}\n 2 \\
 2 \\
 4\n \end{array}\ddot{4}\frac{2}{4}\frac{10}{12}\frac{2}{2}\ddot{\phantom{1}}\frac{4}{4}
```
 $\overline{z}$ 

```
HOT SPARE COVERAGE:
    The following volume groups are not protected: 1
    Total hot spare drives: 0
         Standby: 0
         In use: 0
DETAILS
    Drive at Tray 0, Slot 1<br>Drive port: 1, Channel: 4, ID: 0/0×EF<br>Drive port: 2, Channel: 2, ID: 0/0×EF
         Drive path redundancy: OK
         Status: Optimal
        Raw capacity: 16.959 GB<br>Usable capacity: 16.92 GB
        Current data rate: 1 Gbps<br>Product ID: ST318451FC
        Firmware version: F28D
         Serial number: 3CC052RK00007116BMW7
        Vendor: SEAGATE
        Date of manufacture: July 19, 2001<br>World-wide name: 20:00:00:20:37:f5:b3:b6
        Drive type: Fibre Channel<br>Speed: 15015 RPM
        Mode: Assigned
        Associated volume group: Volume group 1
    Drive at Tray 0, Slot 2<br>Drive port: 1, Channel: 2, ID: 1/0×E8<br>Drive port: 2, Channel: 4, ID: 1/0×E8<br>Drive path redundancy: OK
        Status: Optimal
        Raw capacity: 16.959 GB
        Usable capacity: 16.92 GB
        Current data rate: 1 Gbps<br>Product ID: ST318451FC
        Firmware version: F28D
         Serial number: 3CC0Q06K0000720291J9
        Vendor: SEAGATE<br>Date of manufacture: July 18, 2001
        World-wide name: 20:00:00:20:37:f5:ac:cd
         Drive type: Fibre Channel
         Speed: 15015 RPM
        Mode: Assigned<br>Associated volume group: Volume group 1
    Drive at Tray 0, Slot 3
        Drive port: 1, Channel: 4, ID: 2/0xE4<br>Drive port: 2, Channel: 2, ID: 2/0xE4<br>Drive path redundancy: OK
        Status: Optimal
        Raw capacity: 16.959 GB<br>Usable capacity: 16.92 GB
        Current data rate: 1 Gbps
        Product ID: ST318451FC
         Firmware version: F28D
         Serial number: 3CC052MA00007116DB89
        Vendor: SEAGATE<br>Date of manufacture: July 19, 2001<br>World-wide name: 20:00:00:20:37:f5:b3:fc<br>Drive type: Fibre Channel
         Speed: 15015 RPM
        Mode: Assigned
        Associated volume group: Volume group 1
```
Drive at Tray 0, Slot 5 Drive port: 1, Channel: 4, ID: 4/0×E1 Drive port: 2, Channel: 2, ID: 4/0×E1 Drive path redundancy: OK Status: Optimal Raw capacity: 16.959 GB Usable capacity: 16.92 GB Current data rate: 1 Gbps Product ID: ST318451FC Firmware version: F28D Serial number: 3CC0526N00007143A10K Vendor: SEAGATE Date of manufacture: July 19, 2001 World-wide name: 20:00:00:20:37:f5:b4:5b Drive type: Fibre Channel Speed: 15015 RPM Mode: Assigned Associated volume group: Volume group 1 Drive at Tray 0, Slot 6 Drive port: 1, Channel: 2, ID:  $5/0 \times 50$ Drive port: 2, Channel: 4, ID: 5/0xE0 Drive path redundancy: OK Status: Optimal Raw capacity: 16.959 GB Usable capacity: 16.92 GB Current data rate: 1 Gbps Product ID: ST318451FC Firmware version: F28D Serial number: 3CC03R5800007112JU2D Vendor: SEAGATE<br>Date of manufacture: July 19, 2001 World-wide name: 20:00:00:20:37:f5:b3:06 Drive type: Fibre Channel Speed: 15015 RPM Mode: Assigned Associated volume group: Volume group 1 Drive at Tray 0, Slot 7 Drive port: 1, Channel: 4, ID: 6/0xDC<br>Drive port: 2, Channel: 2, ID: 6/0xDC Drive path redundancy: OK Status: Optimal Raw capacity: 16.959 GB Usable capacity: 16.92 GB Current data rate: 1 Gbps Product ID: ST318451FC Firmware version: F28D Serial number: 3CC052J400007116BSJV Vendor: SEAGATE Date of manufacture: July 19, 2001 World-wide name: 20:00:00:20:37:f5:b3:0b Drive type: Fibre Channel<br>Speed: 15015 RPM Mode: Assigned Associated volume group: Volume group 1

Drive at Tray 0, Slot 10 Drive port: 1, Channel: 2, ID: 96/0x3A<br>Drive port: 2, Channel: 4, ID: 96/0x3A Drive path redundancy: OK Status: Optimal Raw capacity: 16.959 GB<br>Usable capacity: 16.92 GB Current data rate: 1 Gbps Product ID: ST318451FC Firmware version: F28D Serial number: 3CC0P5Q80000711552CZ Vendor: SEAGATE Date of manufacture: June 30, 2001 World-wide name: 20:00:00:20:37:f5:69:50 Drive type: Fibre Channel Speed: 15015 RPM Mode: Assigned Associated volume group: Volume group 1 Drive at Tray 0, Slot 12 Drive port: 1, Channel: 2, ID: 72/0x67<br>Drive port: 2, Channel: 4, ID: 72/0x67<br>Drive path redundancy: OK Status: Optimal Raw capacity: 16.959 GB Usable capacity: 16.92 GB Current data rate: 1 Gbps Product ID: ST318451FC Firmware version: F28B Serial number: 3CC0P7TS00007116DL9D Vendor: LSILOGIC Date of manufacture: Not available World-wide name: 20:00:00:20:37:f5:68:76 Drive type: Fibre Channel<br>Speed: 15015 RPM Mode: Assigned Associated volume group: Volume group 1 Drive at Tray 0, Slot 14 Drive port: 1, Channel: 2, ID: 104/0x2E Drive port: 2, Channel: 4, ID:  $104/0 \times 2E$ Drive path redundancy: OK Status: Optimal Raw capacity: 16.959 GB Usable capacity: 16.92 GB Current data rate: 1 Gbps Product ID: ST318451FC Firmware version: F28B Serial number: 3CC03STH00007112JNM4 Vendor: LSILOGIC<br>Date of manufacture: Not available World-wide name: 20:00:00:20:37:f5:b3:69 Drive type: Fibre Channel Speed: 15015 RPM Mode: Assigned Associated volume group: Volume group 1

```
DRIVE CHANNEL INFORMATION - Channel 1
    SUMMARY--------------------------------
       Channel 1 status: Optimal<br>Controller A link status: Up
   CUMULATIVE ERROR COUNTS-------------------------------
       Controller A Cumulative Error Counts
           Easeline time set: 2/9/04 10:46:37 AM<br>Sample period (days, hh:mm:ss): 4 days, 02:06:52<br>Controller detected errors: 0<br>Drive detected errors: 0
           Timeout errors: 0
           Link down errors: 3
           Total I/O count: 11
DRIVE CHANNEL INFORMATION - Channel 2
    SUMMARY--------------------------------
       Channel 2 status: Optimal
       Controller A link status: Up
   CUMULATIVE ERROR COUNTS-------------------------------
       Controller A Cumulative Error Counts
           Easeline time set: 2/9/04 10:46:42 AM<br>Sample period (days, hh:mm:ss): 4 days, 02:06:47<br>Controller detected errors: 0
           Drive detected errors: 0
           Timeout errors: 0
           Link down errors: 2
           Total I/O count: 239075
DRIVE CHANNEL INFORMATION - Channel 3
    SUMMARY--------------------------------
       Channel 3 status: Optimal<br>Controller A link status: Up
   Drive detected errors: 0
           Timeout errors: 0
           Link down errors: 3
           Total I/O count: 11
DRIVE CHANNEL INFORMATION - Channel 4
    SUMMARY---------------------------------
       Channel 4 status: Optimal
       Controller A link status: Up
   CUMULATIVE ERROR COUNTS--------------------------------
       Controller A Cumulative Error Counts<br>
Baseline time set: 2/9/04 10:46:42 AM<br>
Sample period (days, hh:mm:ss): 4 days, 02:06:47<br>
Controller detected errors: 0
           Drive detected errors: 0
           Timeout errors: 0<br>Link down errors: 2
           Total I/O count: 45807
```
TRAYS---------------------------------Controller Tray Overall Component Information<br>Drive technology: Unknown Minihub data rate mismatch: No Fan canister: Optimal<br>Fan canister: Optimal Fan Canister: Uptimai<br>
Age: O day(s)<br>
Days until replacement: 719 day(s)<br>
Power supply canister<br>
That a continue of the content<br>
Chatus: Ontimal Status: Optimal<br>Power supply canister Status: Optimal<br>Temperature: Optimal Host mini-hub canister Status: Optimal Location: Controller A - Port 1 Serial number: SN 1T13742151<br>Part number: PN 348-0043290 Vendor: VN LSILOGIC<br>Date of manufacture: Not available SFP Status: Optimal Location: In connection<br>Supported data rate(s): 1 Gbps, 2 Gbps Link length: Intermediate Connector: LC Transmitter type: Shortwave Laser w/o OFC<br>Transmission media: TM Multi-mode SOm(MS) TM Multi-mode 62.5m(M6)<br>IEEE company ID: 08 00 5a Revision: AA10 Part number: IBM42P21SNY Serial number: 21P7053000M6R<br>Vendor: IBM<br>Date of manufacture: July 1, 2001 SEP Status: Optimal Location: Out connection<br>Supported data rate(s): 1 Gbps, 2 Gbps Link length: Intermediate Connector: LC Transmitter type: Shortwave Laser w/o OFC<br>Transmission media: TM Multi-mode SOm(MS) TM Multi-mode 62.5m(M6)<br>IEEE company ID: 08 00 5a Revision: AA10 Part number: IBM42P21SNY Serial number: 21P7053000M54 Vendor: IBM<br>Date of manufacture: July 1, 2001

```
Host mini-hub canister
     Status: Optimal
     Location: Controller A - Port 2
     Serial number: SN 1T13742219
     Part number: PN 348-0043290
     Vendor: VN LSILOGIC<br>Date of manufacture: Not available
     SFP
          Status: Optimal
          Location: In connection<br>Supported data rate(s): 1 Gbps, 2 Gbps
          Link length: Intermediate
          Connector: LC<br>Transmitter type: Shortwave Laser w/o OFC<br>Transmission media: TM Multi-mode 50m(MS) TM Multi-mode 62.5m(M6)<br>IEEE company ID: 08 00 5a
          Revision: AA10<br>Part number: IBM42P21SNY<br>Serial number: 21P7053000M3Z<br>Vendor: IBM<br>Date of manufacture: July 1, 2001
     SFP
          Status: Optimal
          Location: Out connection<br>Supported data rate(s): 1 Gbps, 2 Gbps
          Link length: Intermediate
          Link length: Intermediate<br>Connector: LC<br>Transmitter type: Shortwave Laser w/o OFC<br>Transmitsion media: TM Multi-mode 50m(M5) TM Multi-mode 62.5m(M6)<br>IEEE company ID: 08 00 5a
          Revision: AA10
          Part number: IBM42P21SNY
          Serial number: 21P7053000M3J<br>Vendor: IBM<br>Date of manufacture: July 1, 2001
Drive mini-hub canister
     Status: Optimal
     Location: Channel 1
     Serial number: SN 1T13438343
     Part number: PN 348-0043290
     Vendor: VN LSILOGIC<br>Date of manufacture: Not available
     SFP
          Status: Optimal
          Location: Out connection<br>Supported data rate(s): 1 Gbps, 2 Gbps
          Link length: Intermediate
          Connector: LC<br>Transmitter type: Shortwave Laser w/o OFC<br>Transmission media: TM Multi-mode SOm(MS) TM Multi-mode 62.5m(M6)<br>IEEE company ID: 08 00 Sa
          Revision: AA10<br>Part number: IBM42P21SNY<br>Serial number: 21P7053000M6Z<br>Vendor: IBM<br>Date of manufacture: July 1, 2001
```

```
Drive mini-hub canister
      Status: Optimal
     Status: Openman<br>Location: Channel 2<br>Serial number: SN 1T13844441<br>Part number: PN 19K1270<br>Vendor: VN IBM<br>Date of manufacture: Not available
      SFP
           Status: Optimal
           Station: In connection<br>Supported data rate(s): 1 Gbps, 2 Gbps<br>Link length: Intermediate<br>Connector: LC
            Transmitter type: Shortwave Laser w/o OFC
           Transmission media: TM Multi-mode Som(MS) TM Multi-mode 62.5m(M6)<br>IEEE company ID: 08 00 5a
           Revision: AA10
           Part number: IBM42P21SNY
           Farial number: 1887653000M4E<br>Vendor: IBM<br>Date of manufacture: July 1, 2001
      CEP
           Status: Optimal<br>Location: Out connection<br>Supported data rate(s): 1 Gbps, 2 Gbps
           Link length: Intermediate<br>Connector: LC
           Transmitter type: Shortwave Laser w/o OFC<br>Transmission media: TM Multi-mode 50m(M5) TM Multi-mode 62.5m(M6)<br>IEEE company ID: 08 00 5a
           Revision: AA10
            Part number: IBM42P21SNY
           Serial number: 21P7053000M40<br>Vendor: IBM<br>Date of manufacture: July 1, 2001
Drive mini-hub canister<br>Status: Optimal
     Location: Channel 3<br>Location: Channel 3<br>Serial number: SN 1T13844373
      Part number: PN 348-0043290
      Vendor: VN LSILOGIC<br>Date of manufacture: Not available
      SFP
           Status: Optimal<br>Location: In connection<br>Supported data rate(s): 1 Gbps, 2 Gbps
           Link length: Intermediate<br>Connector: LC
           Transmitter type: Shortwave Laser w/o OFC<br>Transmission media: TM Multi-mode 50m(MS) TM Multi-mode 62.5m(M6)<br>IEEE company ID: 08 00 5a
           Revision: AA10
            Part number: IBM42P21SNY
            Serial number: 21P7053000M4R
           Vendor: IBM<br>Date of manufacture: July 1, 2001
      SFP
           Status: Optimal<br>Location: Out connection<br>Supported data rate(s): 1 Gbps, 2 Gbps
           Supported using the companion of the companion of the connector: LC<br>Connector: LC<br>Transmitter type: Shortwave Laser w/o OFC<br>Transmission media: TM Multi-mode 50m(M5) TM Multi-mode 62.5m(M6)<br>IEEE company ID: 08 00 5a
           Revision: AA10
            Part number: IBM42P21SNY
           Serial number: 21P7053000LXS<br>Vendor: IBM<br>Date of manufacture: July 1, 2001
```

```
Drive mini-hub canister
    Status: Optimal
    Location: Channel 4
    Serial number: SN 1T13844386
    Part number: PN 348-0043290
    Vendor: VN LSILOGIC
    Date of manufacture: Not available
    SFP
        Status: Optimal<br>Location: In connection<br>Supported data rate(s): 1 Gbps, 2 Gbps
        Link length: Intermediate<br>Connector: LC
        Transmitter type: Shortwave Laser w/o OFC<br>Transmission media: TM Multi-mode SOm(MS) TM Multi-mode 62.5m(M6)<br>IEEE company ID: 08 00 5a
        Revision: AA10
        Part number: IBM42P21SNY
         Serial number: 21P7053000M6E
        Vendor: IBM<br>Date of manufacture: July 1, 2001
    SFP
         Status: Optimal
        Location: Out connection<br>Supported data rate(s): 1 Gbps, 2 Gbps
        Link length: Intermediate
        Connector: LC
        Transmitter type: Shortwave Laser w/o OFC<br>Transmitter type: Shortwave Laser w/o OFC<br>Transmission media: TM Multi-mode SOm(MS) TM Multi-mode 62.5m(M6)<br>IEEE company ID: 08 00 5a
        Revision: AA10
        Part number: IBM42P21SNY
        Serial number: 21P7053000M57<br>Vendor: IBM
        Date of manufacture: July 1, 2001
```
Drive Tray 0 Overall Component Information Drive technology: Fibre channel<br>Part number: PN 348-0042807 Serial number: SN 0146001584 Vendor: VN LSILOGIC<br>Date of manufacture: November 1, 2001 Tray path redundancy: OK Fan canister: Optimal<br>Fan canister: Optimal Power supply canister Status: Optimal Power supply canister Status: Optimal Temperature: Optimal Temperature: Optimal ESM card Status: Optimal Firmware version: 9163 Maximum data rate: 1 Gbps Current data rate: 1 Gbps Location: A (left canister) Card communication: OK Product ID: SYM2500-FC<br>Part number: PN 348-0043832 Serial number: SN 1T22941398 Vendor: LSILOGIC<br>Vendor: LSILOGIC<br>Date of manufacture: July 1, 2002 GBIC Status: Optimal<br>Location: In connection Type: Optical Shortwave ESM card Status: Optimal Firmware version: 9163 Maximum data rate: 1 Gbps<br>Current data rate: 1 Gbps Location: B (right canister) Card communication: OK Product ID: SYM2500-FC Part number: PN 348-0043832 Serial number: SN 1T13945863<br>Vendor: LSILOGIC<br>Date of manufacture: October 1, 2001 GBIC Status: Optimal Location: In connection Type: Optical Shortwave

```
MAPPINGS (SANShare STORAGE PARTITIONING - ENABLED (0 of 64 used))-------------------
    Volume-To-LUN Mappings<br>Volume-To-LUN Mappings<br>Access Volume, LUN 7, Default Group
   Topology<br>[Undefined Host Ports]<br>10:00:00:a0:b8:04:29:3f<br>21:00:00:e0:8b:01:34:c1
            21:00:00:e0:8b:01:34:c1
            21:01:00:e0:8b:22:80:38
        [Default Group]
    NVSRAM Host Type Internal Definitions
        Index 0
            Name: Windows NT Non-Clustered (SP5 or higher)<br>AVT status: Disabled<br>Aevi
        Index 1Name: Windows 2000/Server 2003 Non-Clustered
            AVT status: Disabled
        Index 2<br>Name: Solaris
            AVT status: Disabled
        Index 3
            Name: HP-UX
        AVT status: Enabled<br>Index 4<br>Name: AIX
            AVT status: Disabled
        Index 5
            Name: Irix
        Name: 1110<br>
AVT status: Disabled<br>
Index 6 (DEFAULT)<br>
Name: Linux<br>
AVT status: Disabled
        Index 7
            us.<br>Name: Windows NT Clustered (SPS or higher)<br>AVT status: Disabled
        Index 8
            Name: Windows 2000/Server 2003 Clustered
            AVT status: Disabled
        Index 9<br>Name: Netware Non-Failover
            AVT status: Enabled
        Index 10Name: PTX
            AVT status: Enabled
        Index 11<br>Name: Netware Failover
            AVT status: Enabled
        Index 12<br>Name: Solaris (with Veritas DMP)
            AVT status: Enabled
```
## **Show Controller NVSRAM**

The show controller NVSRAM command returns a table of values in the controller NVSRAM that is similar to that shown in this example. With the information from the table, you can modify the contents of the NVSRAM by using the set controller command. This example shows information for a controller in slot A in a controller tray. You can produce a similar table for a controller in slot B, or you can produce a table for both controllers.

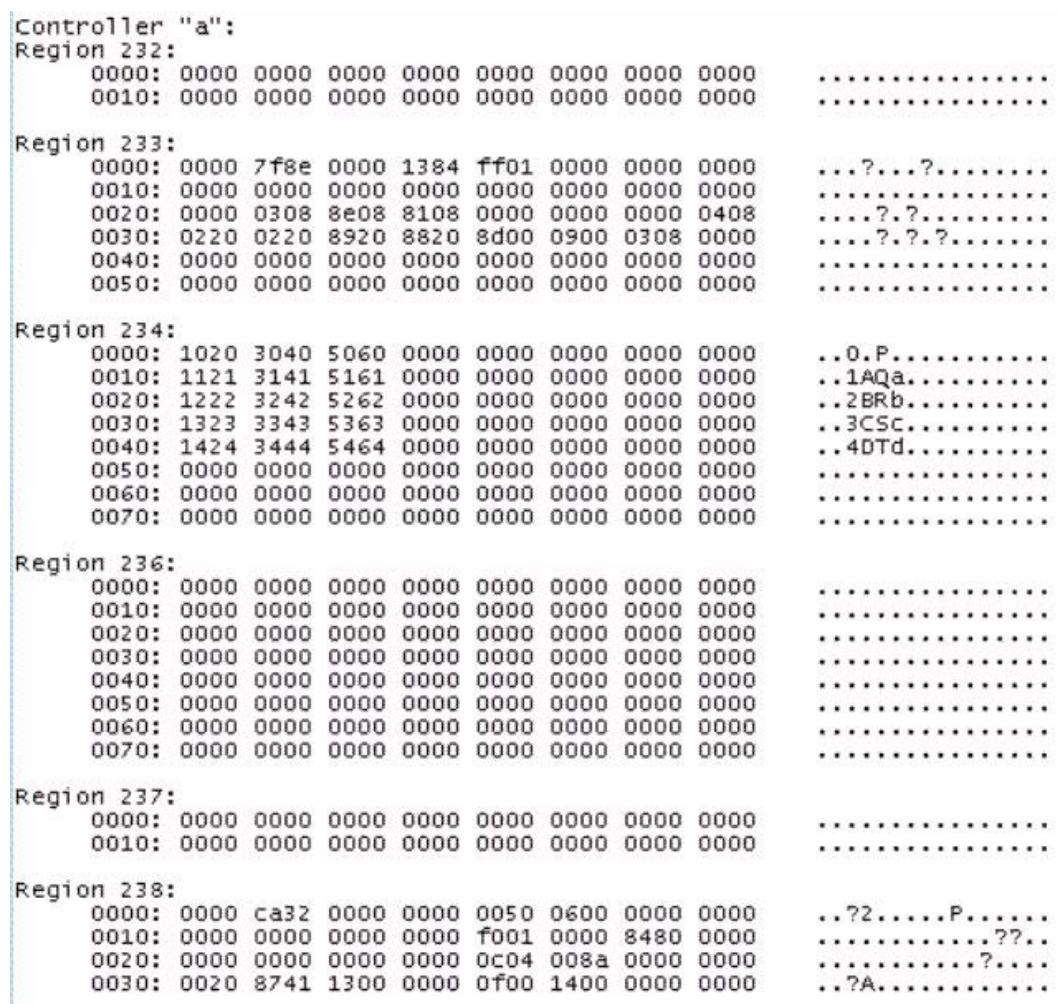

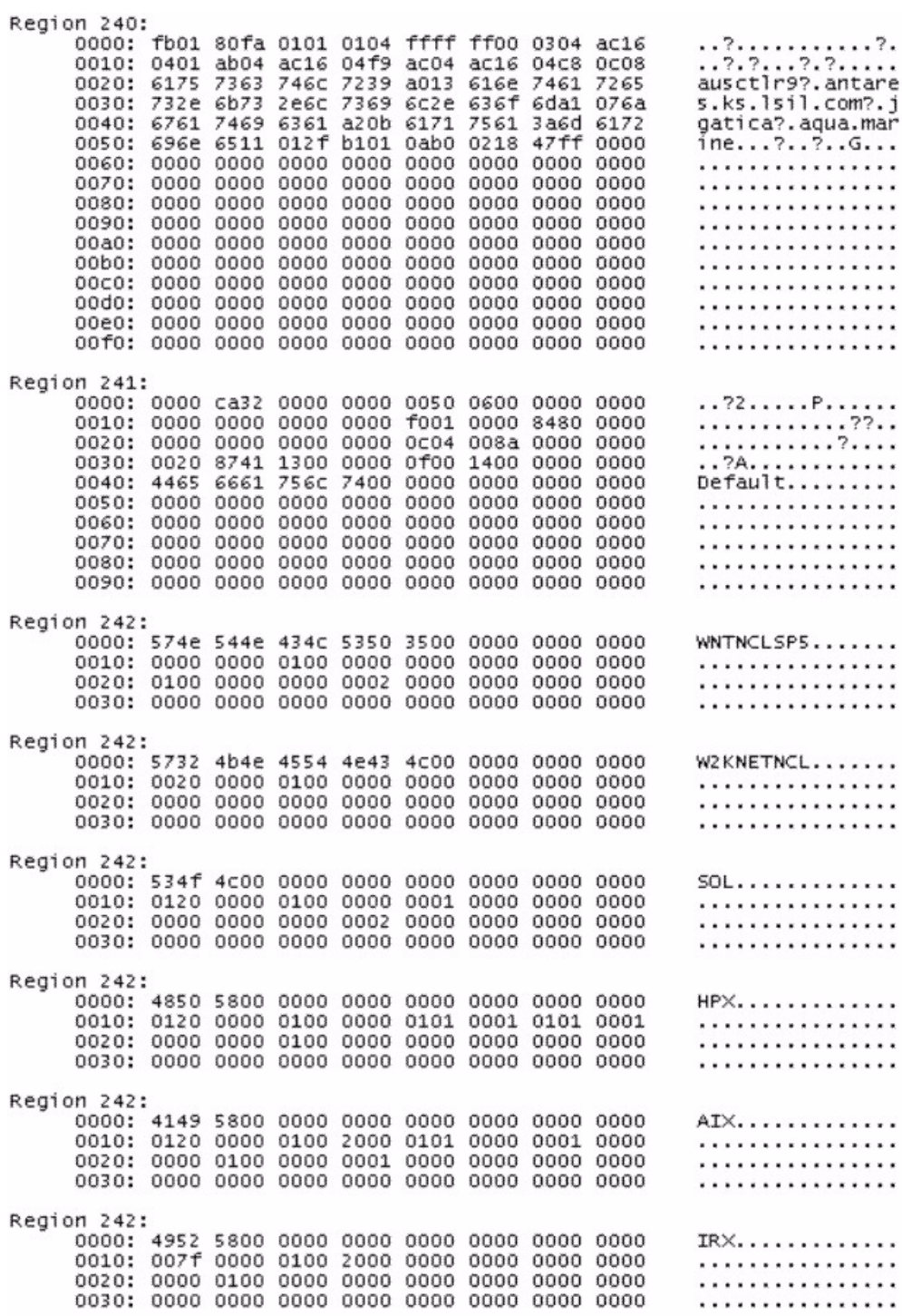

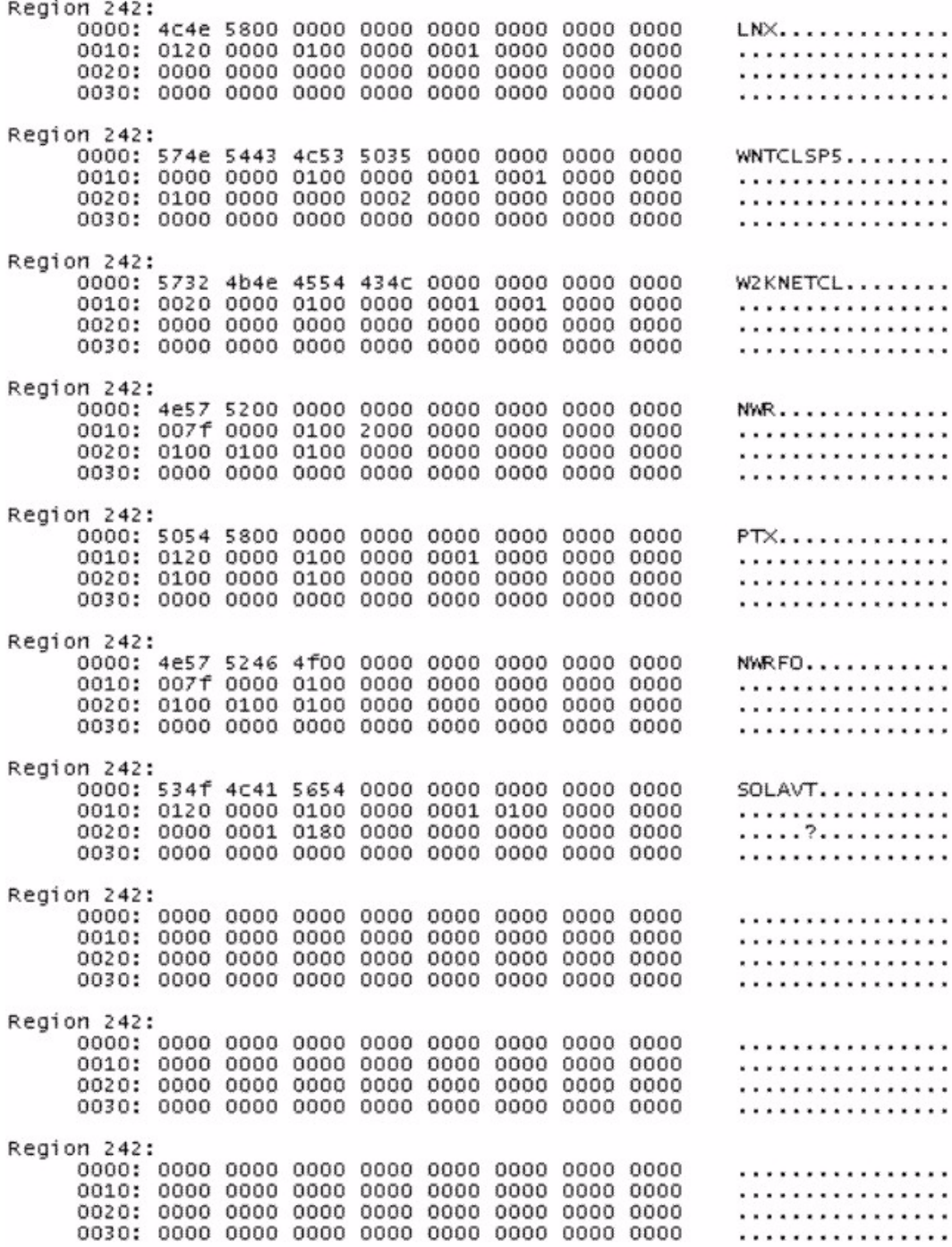

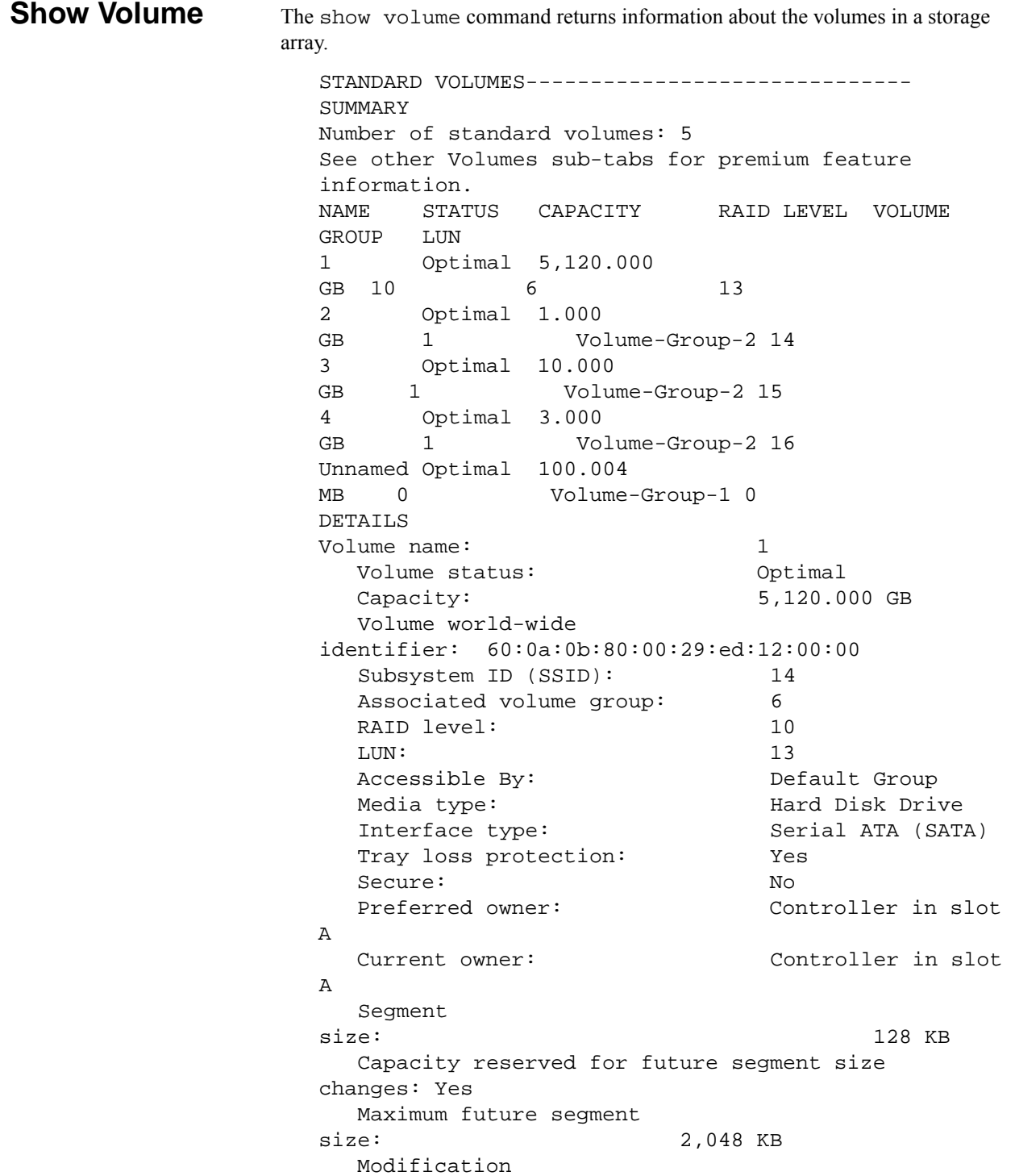

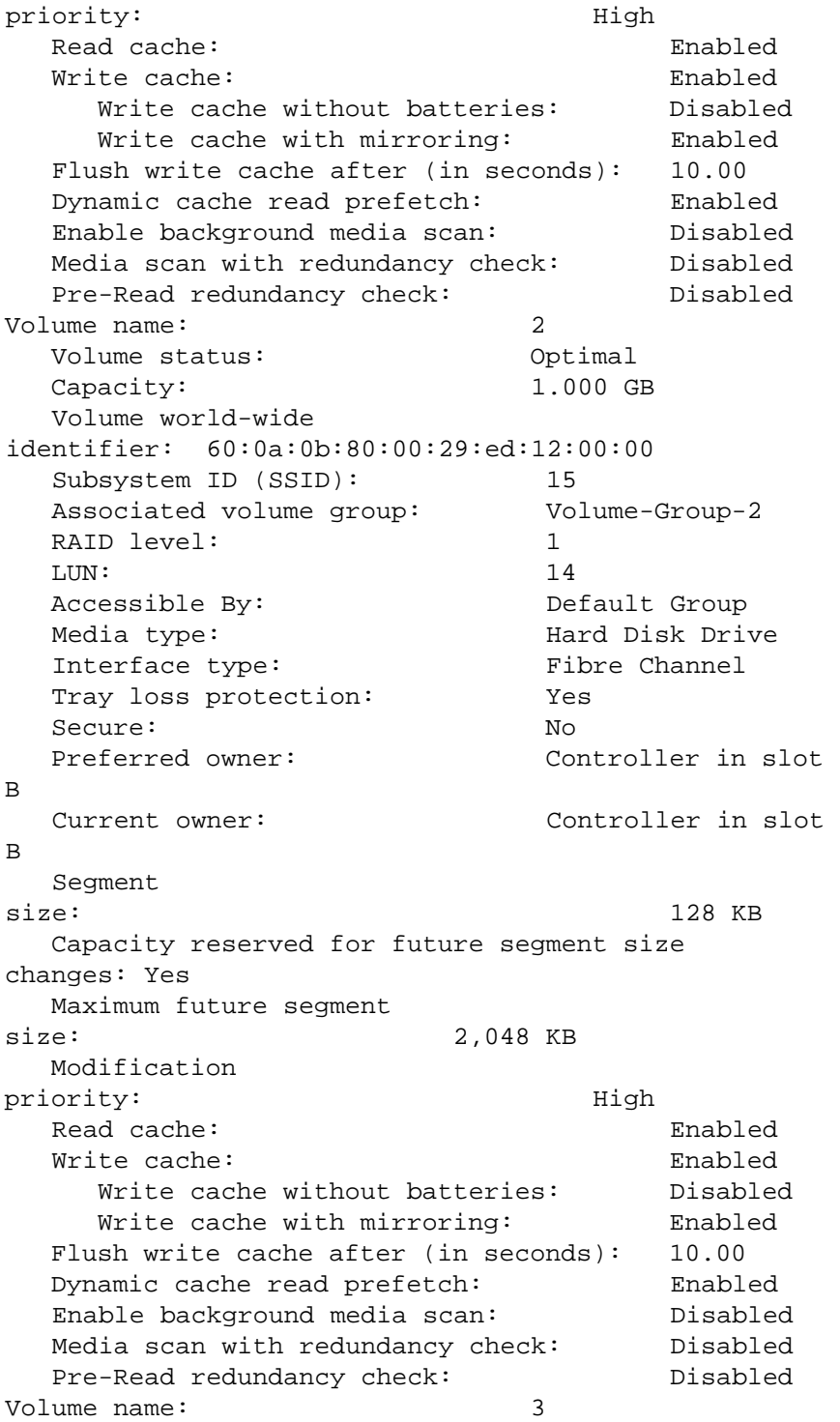

Volume status: Optimal Capacity: 10.000 GB Volume world-wide identifier: 60:0a:0b:80:00:29:ed:12:00:00 Subsystem ID (SSID): 16 Associated volume group: Volume-Group-2 RAID level: 1 LUN: 15 Accessible By: Default Group Media type: The Mard Disk Drive Interface type: Fibre Channel Tray loss protection: Yes Secure: No Preferred owner: Controller in slot A Current owner: Controller in slot A Segment size: 128 KB Capacity reserved for future segment size changes: Yes Maximum future segment size: 2,048 KB Modification priority: High Read cache: Enabled Write cache: Enabled Write cache without batteries: Disabled Write cache with mirroring: Enabled Flush write cache after (in seconds): 10.00 Dynamic cache read prefetch: Enabled Enable background media scan: Disabled Media scan with redundancy check: Disabled Pre-Read redundancy check: Disabled Volume name: 4 Volume status: Optimal Capacity: 3.000 GB Volume world-wide identifier: 60:0a:0b:80:00:29:ed:12:00:00 Subsystem ID (SSID): 17 Associated volume group: Volume-Group-2 RAID level: 1 LUN: 16 Accessible By: Default Group Media type: Hard Disk Drive Interface type: Fibre Channel

Tray loss protection: Yes Secure: No Preferred owner: Controller in slot B Current owner: Controller in slot B Segment size: 128 KB Capacity reserved for future segment size changes: Yes Maximum future segment size: 2,048 KB Modification priority: High Read cache: Enabled Write cache: Enabled Write cache without batteries: Disabled Write cache with mirroring: Enabled Flush write cache after (in seconds): 10.00 Dynamic cache read prefetch: Enabled Enable background media scan: Disabled Media scan with redundancy check: Disabled Pre-Read redundancy check: Disabled Volume name: Unamed Volume status: Optimal Capacity: 100.004 GB Volume world-wide identifier: 60:0a:0b:80:00:29:ed:12:00:00 Subsystem ID (SSID): 0 Associated volume group: Volume-Group-1 RAID level: 0 LUN: 0 Accessible By: Default Group Media type: The Mard Disk Drive Interface type: Serial ATA (SATA) Tray loss protection: No Secure: No Preferred owner: Controller in slot B Current owner: Controller in slot B Segment size: 16 KB Capacity reserved for future segment size changes: Yes Maximum future segment

```
size: Not Appl
  Modification 
priority: Low 
  Read cache: Enabled 
  Write cache: Disabled
    Write cache without batteries: Disabled 
    Write cache with mirroring: Disabled
  Flush write cache after (in seconds): 10.00 
  Dynamic cache read prefetch: Disabled 
  Enable background media scan: Enabled 
  Media scan with redundancy check: Enabled 
SNAPSHOT REPOSITORY 
VOLUMES------------------------------ 
SUMMARY 
  Number of snapshot repositories: 1 
  NAME CAPACITY USAGE(%) THRESHOLD WARNING FULL 
POLICY 
  DAE1-1 0 50% full Fail 
snapshot 
DETAILS 
SNAPSHOT REPOSITORY VOLUME NAME: DAE1-1 
  Snapshot repository volume status: Optimal 
  Capacity usage (\frac{1}{6}): 0
  Notify when capacity reaches: 50% full 
  Snapshot repository full policy: Fail snapshot 
volume 
  Associated base volume (standard): Unnamed 
  Associated snapshot volume: DAE1 
  Volume name: DAE1-1 
    Volume status: Optimal 
    Capacity: 20.000 MB 
    Volume world-wide 
identifier: 60:0a:0b:80:00:29:ed:12 
    Subsystem ID (SSID): 11
    RAID level: 0
    Media type: The Mard Disk
Drive 
    Interface type: Serial ATA
(SATA) 
    Tray loss protection: No
    Secure: No
    Preferred owner: Controller in
slot B 
    Current owner: Controller in 
slot B
```
Segment size: 64 KB Capacity reserved for future segment size changes: No Maximum future segment size: Not ap Modification priority: High Read cache: Enabled Write cache: The Enabled Write cache without batteries: Disabled Write cache with mirroring: Enabled Flush write cache after (in seconds): 10.00 Dynamic cache read prefetch: Disabled Enable background media scan: Disabled Media scan with redundancy check: Disabled MIRROR REPOSITORY VOLUMES------------------------------ SUMMARY Number of mirror repositories: 2 NAME STATUS CAPACITY RAID LEVEL VOLUME Mirror Repository 2 Optimal 129.093 MB 10 6 Mirror Repository 1 Optimal 129.093 MB 10 6 DETAILS MIRROR REPOSITORY VOLUME NAME: Mirror Repository 2 Mirror repository volume status: Optimal Volume name: Mirror Repository 2 Volume status: Optimal Capacity: 129.093 MB Volume world-wide identifier: 60:0a:0b:80:00:29:ed Subsystem ID (SSID): 12 Associated volume group: 6 RAID level: 10 Media type: The Hard Disk Drive Interface type: Serial ATA (SATA) Tray loss protection: Yes Secure: No Preferred owner: Controller in

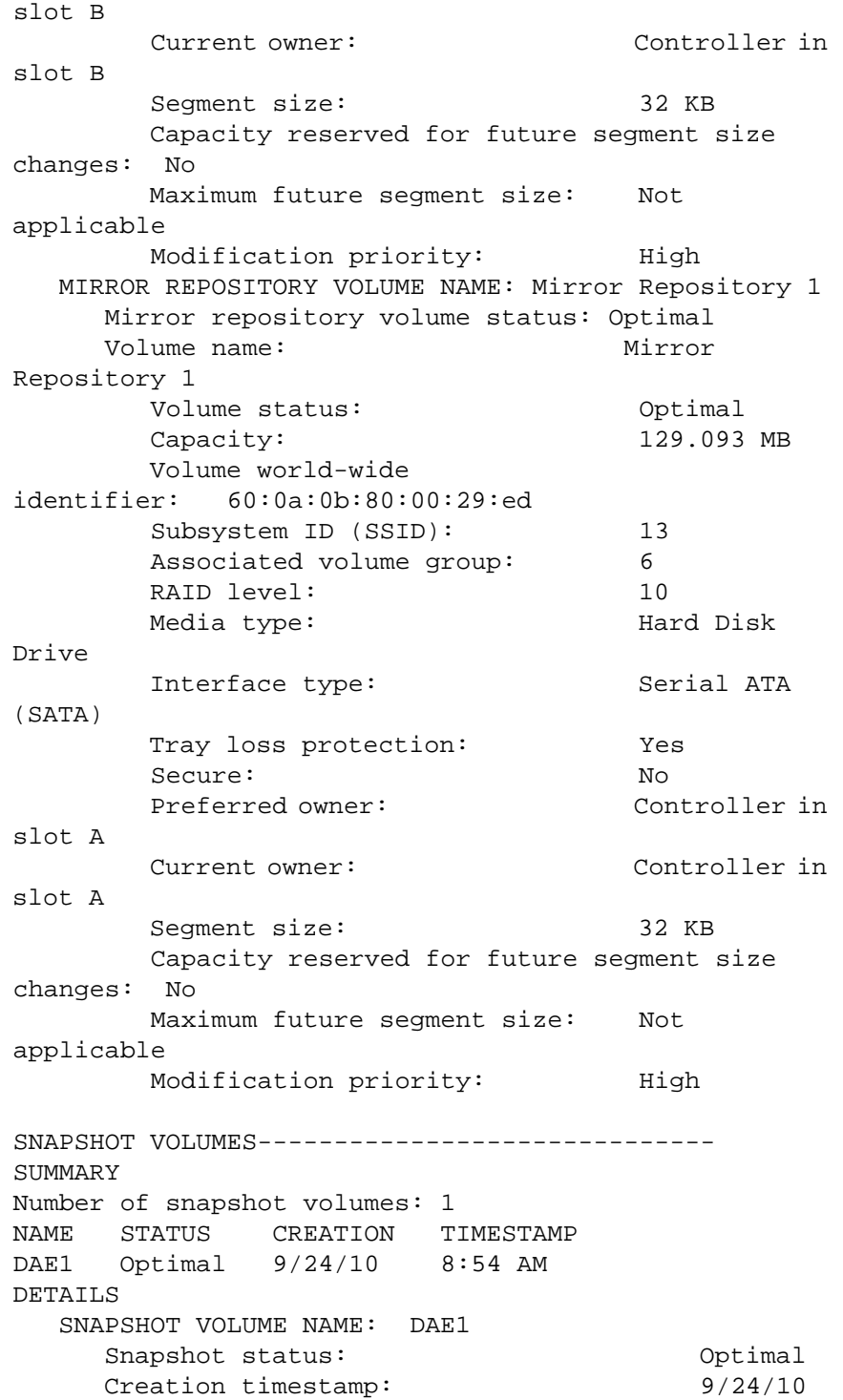

```
8:54 AM 
     Associated base volume (standard): Unnamed 
     Associated snapshot repository volume: DAE1-1 
     Volume world-wide 
identifier: 60:0a:0b:80:00:29:ed:12:00 
     Capacity: 100.004 MB
     Preferred owner: Controller in slot B 
     Current owner: Controller in slot B 
COPIES------------------------------ 
SUMMARY 
  Number of copies: 10 
  S = Source volume 
  T = Target volume 
  COPY PAIR STATUS COMPLETION
TIMESTAMP 
  5 (S), 10 (T) Completed 10/14/10 3:16:27 
PM 
  5 (S), 8 (T) Completed 10/18/10 9:46:45 
AM 
  10 (S), 9 (T) Stopped None 
  (S), 7 (T) Completed 10/14/10 3:13:37 
PM 
  5 (S), 4 (T) Completed 10/14/10 3:18:23 
PM 
  1 (S), 3 (T) Completed 10/14/10 3:22:56 
PM 
  Unnamed (S), 5 (T) Completed 9/16/10 2:30:06 PM 
  Unnamed (S), 11 (T) Stopped None 
  Unnamed (S), 6 (T) Completed 9/2/10 10:03:56 AM 
  Unnamed (S), 1 (T) Completed 9/16/10 12:41:14 
PM 
DETAILS 
  Copy pair: Unnamed and 4 
     Copy status: Copy pair: 
Unnamed and 4 
     Copy status: Completed 
     Start timestamp: 9/16/10
2:29:23 PM 
     Completion timestamp: 9/16/10 
2:30:06 PM 
     Copy priority: Lowest 
     Source volume: Unnamed 
       Volume world-wide 
identifier: 60:0a:0b:80:00:29:ed:12 
     Target volume: 5
```
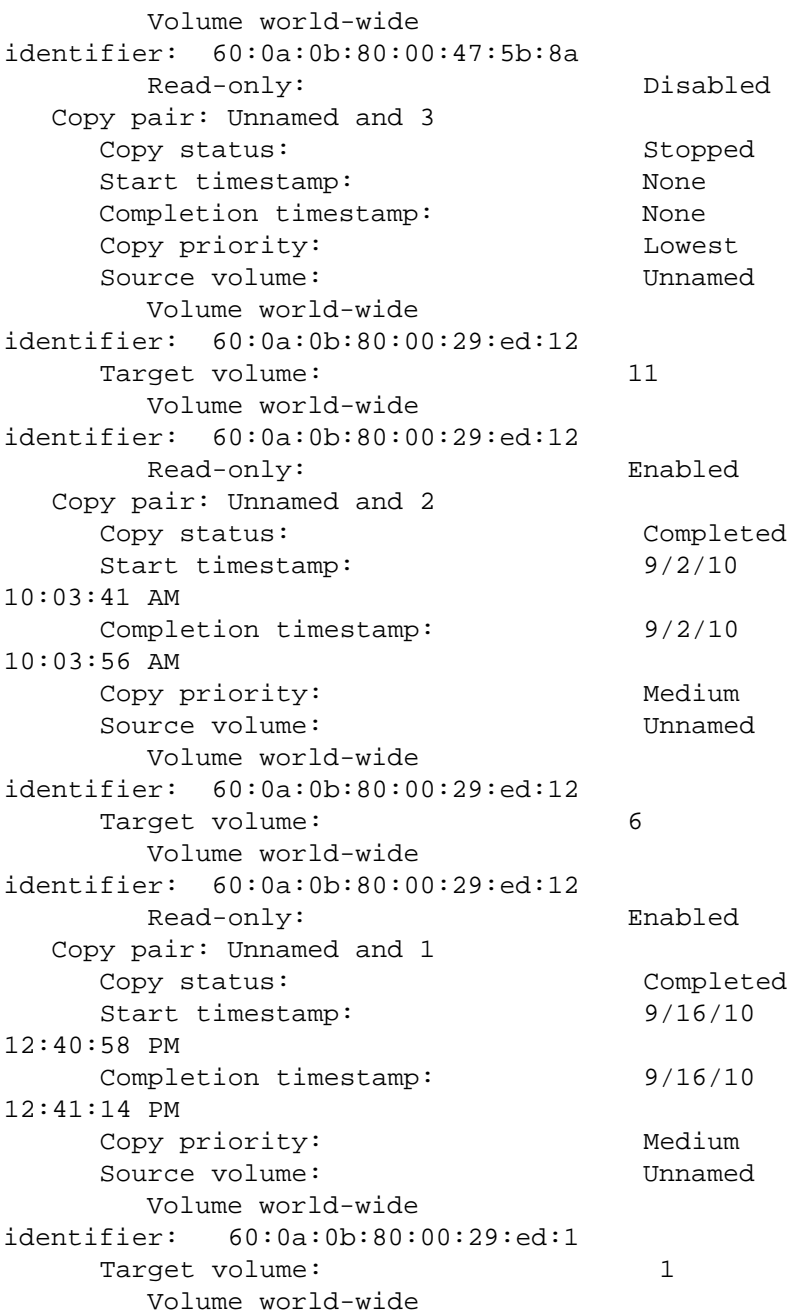

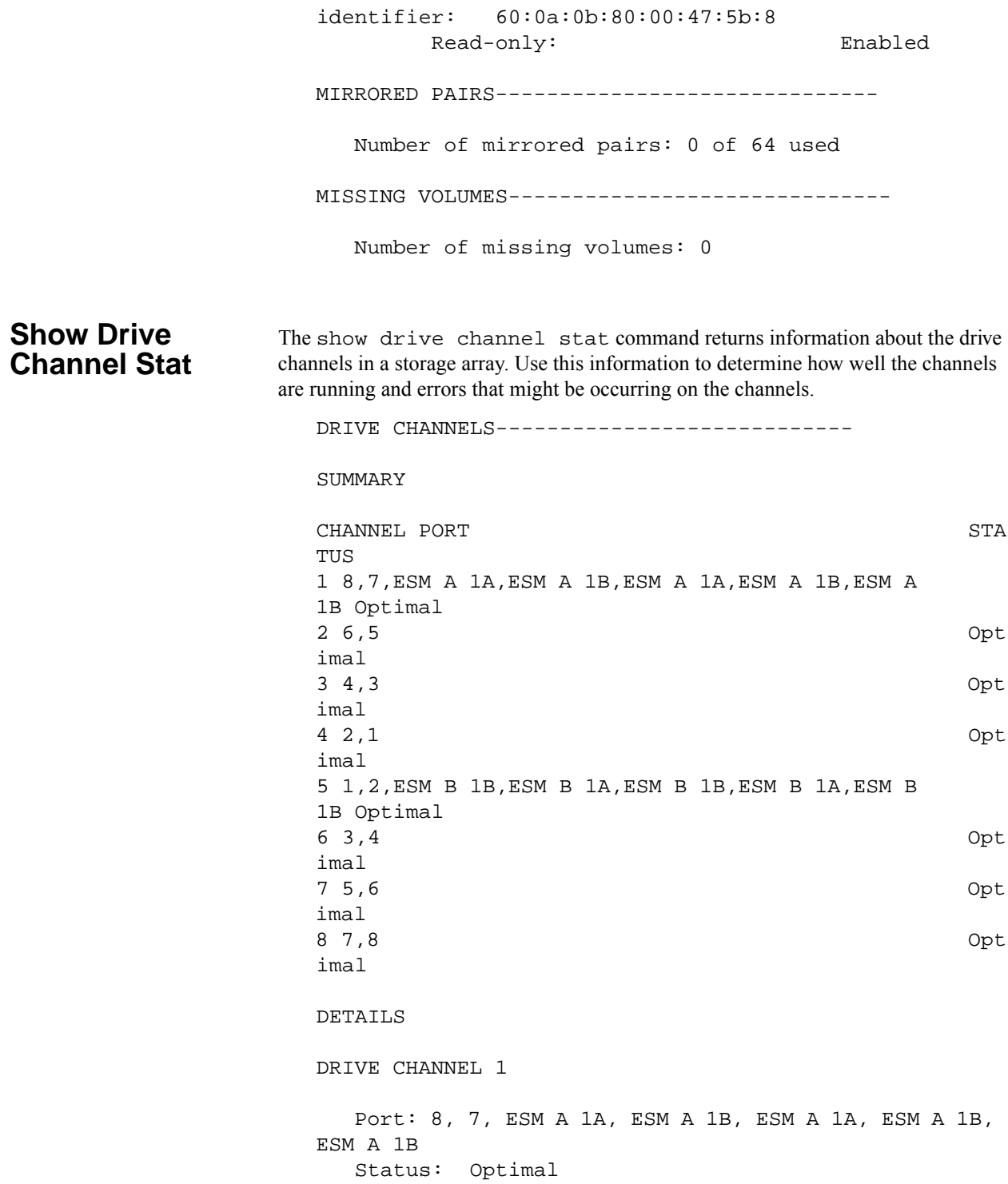

```
Max. Rate: 4 Gbps 
  Current Rate: 4 Gbps 
  Rate Control: Auto 
  Controller A link status: Up 
  Controller B link status: Up 
  Trunking active: No 
  DRIVE COUNTS 
     Total # of attached drives: 44 
     Connected to: Controller A, Port 8 
        Attached drives: 44 
        Drive tray: 3 (14 drives) 
        Drive tray: 1 (15 drives) 
        Drive tray: 2 (15 drives) 
     CUMULATIVE ERROR COUNTS 
        Controller A 
          Baseline time set: 10/30/10
1:15:59 PM 
          Sample period (days, hh:mm:ss): 32 days, 
00:55:04 
          Controller detected errors: 0
          Drive detected errors: 48
          Timeout errors: 1
          Link down errors: N/ATotal I/O count: 199070838 
        Controller B 
          Baseline time set: 10/30/10
1:15:59 PM 
          Sample period (days, hh:mm:ss): 32 days, 
00:53:22 
          Controller detected errors: 0
          Drive detected errors: 52
          Timeout errors: 0 
          Link down errors: N/ATotal I/O count: 198778804 
DRIVE CHANNEL 2 
  Port: 6, 5 
  Status: Optimal 
  Max. Rate: 4 Gbps 
  Current Rate: 4 Gbps 
  Rate Control: Auto 
  Controller A link status: Up
```
Controller B link status: Up Trunking active: No DRIVE COUNTS Total # of attached drives: 0 CUMULATIVE ERROR COUNTS Controller A Baseline time set: 10/30/10 1:15:59 PM Sample period (days, hh:mm:ss): 32 days, 00:55:04 Controller detected errors: 0 Drive detected errors: 0 Timeout errors: 2 Link down errors:  $N/A$ Total I/O count: 14238433 Controller B Baseline time set: 10/30/10 1:15:59 PM Sample period (days, hh:mm:ss): 32 days, 00:53:22 Controller detected errors: 0 Drive detected errors: 0 Timeout errors: 0 Link down errors:  $N/A$ Total I/O count: 13470436 DRIVE CHANNEL 3 Port: 6, 5 Status: Optimal Max. Rate: 4 Gbps Current Rate: 4 Gbps Rate Control: Auto Controller A link status: Up Controller B link status: Up Trunking active: No DRIVE COUNTS Total # of attached drives: 0 CUMULATIVE ERROR COUNTS Controller A

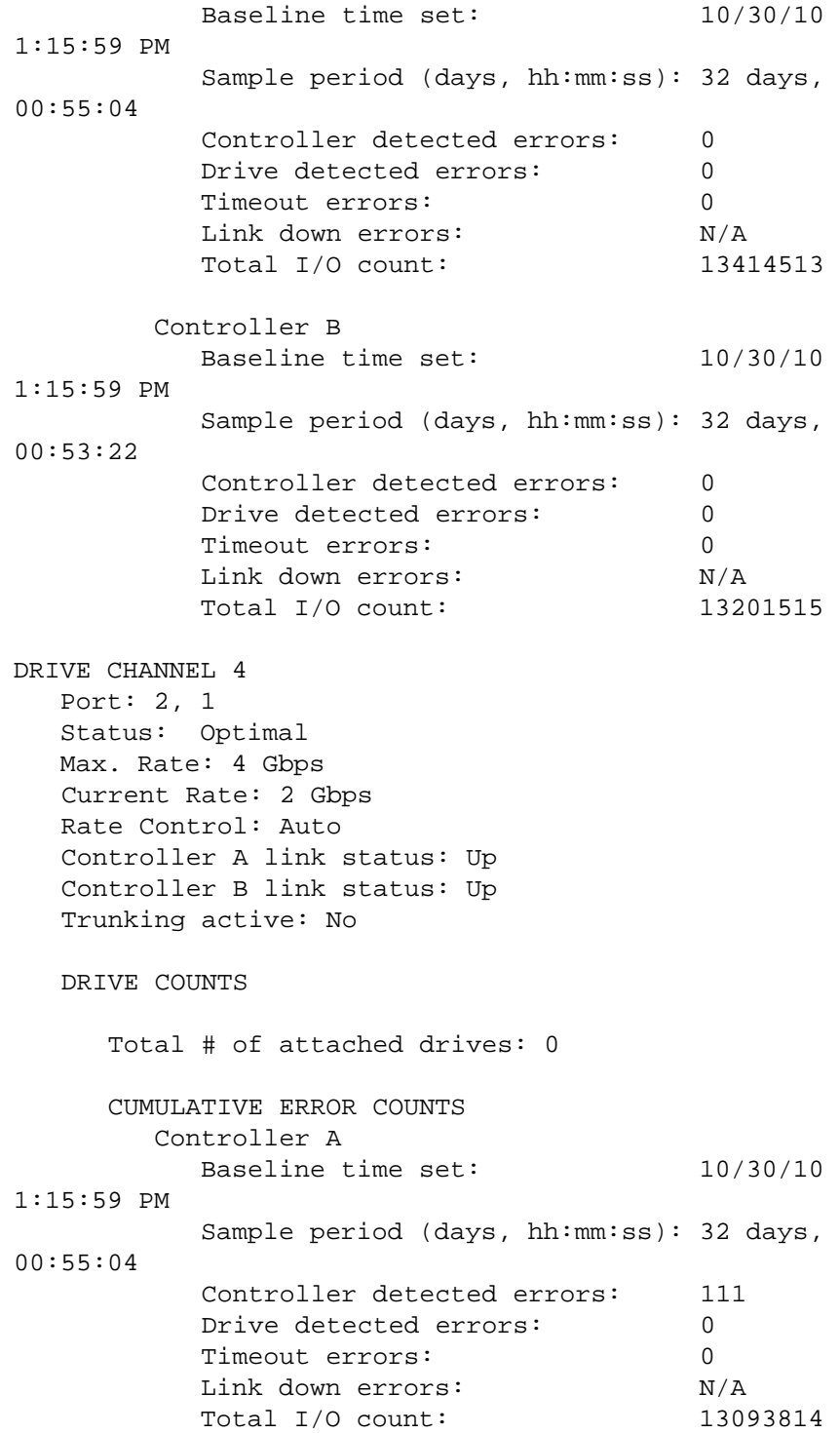

```
Controller B 
          Baseline time set: 10/30/10
1:15:59 PM 
          Sample period (days, hh:mm:ss): 32 days, 
00:53:22
          Controller detected errors: 54 
          Drive detected errors: 0
          Timeout errors: 0 
          Link down errors: N/ATotal I/O count: 13039285 
DRIVE CHANNEL 5 
  Port: 1, 2, ESM B 1B, ESM B 1A, ESM B 1B, ESM B 1A, 
ESM B 1B
  Status: Optimal 
  Max. Rate: 4 Gbps 
  Current Rate: 4 Gbps 
  Rate Control: Auto 
  Controller A link status: Up 
  Controller B link status: Up 
  Trunking active: No 
  DRIVE COUNTS 
     Total # of attached drives: 44 
     Connected to: Controller B, Port 1 
        Attached drives: 44 
       Drive tray: 3 (14 drives) 
        Drive tray: 1 (15 drives) 
        Drive tray: 2 (15 drives) 
     CUMULATIVE ERROR COUNTS 
       Controller A 
          Baseline time set: 10/30/10
1:15:59 PM 
         Sample period (days, hh:mm:ss): 32 days, 
00:55:04
          Controller detected errors: 0
          Drive detected errors: 49
          Timeout errors: 1
          Link down errors: N/ATotal I/O count: 183366503 
       Controller B 
          Baseline time set: 10/30/10
```

```
1:15:59 PM 
          Sample period (days, hh:mm:ss): 32 days, 
00:53:22 
          Controller detected errors: 1
          Drive detected errors: 52
          Timeout errors: 0 
          Link down errors: N/ATotal I/O count: 182512319 
DRIVE CHANNEL 6 
  Port: 3, 4 
  Status: Optimal 
  Max. Rate: 4 Gbps 
  Current Rate: 2 Gbps 
  Rate Control: Auto 
  Controller A link status: Up 
  Controller B link status: Up 
  Trunking active: No 
  DRIVE COUNTS 
     Total # of attached drives: 0 
     CUMULATIVE ERROR COUNTS 
       Controller A 
         Baseline time set: 10/30/10
1:15:59 PM 
          Sample period (days, hh:mm:ss): 32 days, 
00:55:04 
          Controller detected errors: 0
          Drive detected errors: 0
          Timeout errors: 0 
          Link down errors: 0 
          Total I/O count: 13296480 
       Controller B 
          Baseline time set: 10/30/10
1:15:59 PM 
          Sample period (days, hh:mm:ss): 32 days, 
00:53:22
          Controller detected errors: 0
          Drive detected errors: 0
          Timeout errors: 0
          Link down errors: N/ATotal I/O count: 13275865
```

```
DRIVE CHANNEL 7 
  Port: 5, 6 
  Status: Optimal 
  Max. Rate: 4 Gbps 
  Current Rate: 2 Gbps 
  Rate Control: Auto 
  Controller A link status: Up 
  Controller B link status: Up 
  Trunking active: No 
  DRIVE COUNTS 
     Total # of attached drives: 0 
     CUMULATIVE ERROR COUNTS 
        Controller A 
          Baseline time set: 10/30/10
1:15:59 PM 
         Sample period (days, hh:mm:ss): 32 days, 
00:55:04
          Controller detected errors: 0
          Drive detected errors: 0
          Timeout errors: 0 
          Link down errors: 0 
          Total I/O count: 131818784 
        Controller B 
          Baseline time set: 10/30/10
1:15:59 PM 
         Sample period (days, hh:mm:ss): 32 days, 
00:53:22
          Controller detected errors: 0
          Drive detected errors: 0
          Timeout errors: 0
          Link down errors: N/ATotal I/O count: 13171844 
DRIVE CHANNEL 8 
  Port: 7, 8 
  Status: Optimal 
  Max. Rate: 4 Gbps 
  Current Rate: 4 Gbps 
  Rate Control: Auto 
  Controller A link status: Up
```
Controller B link status: Up

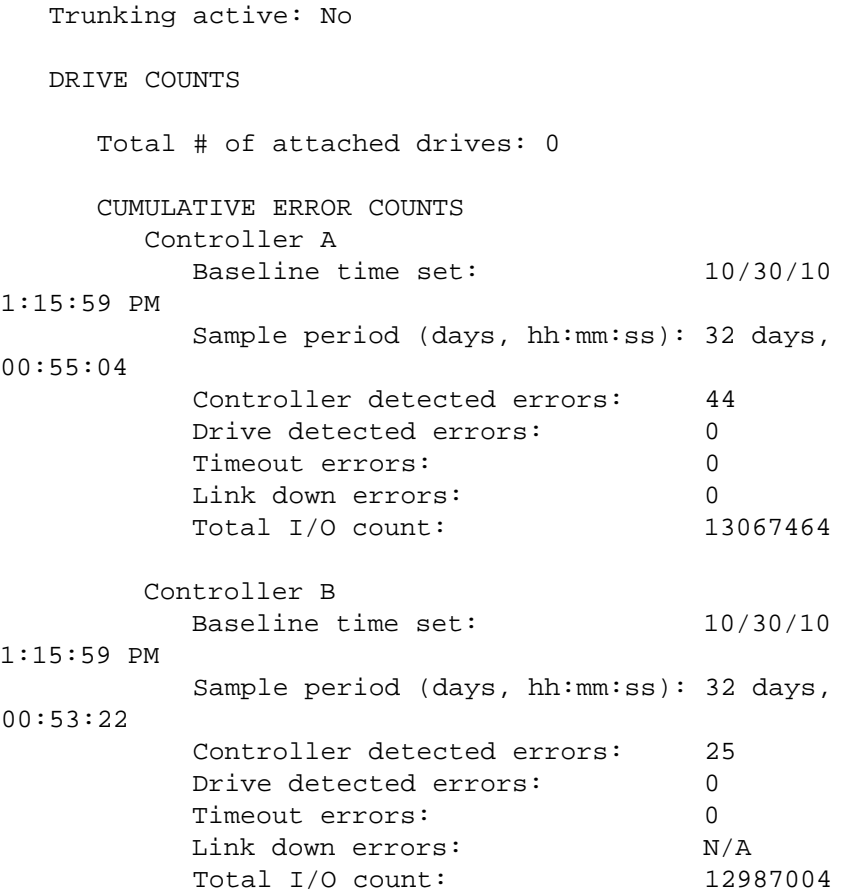

**Show Drive** The show drive command returns information about the drives in a storage array.

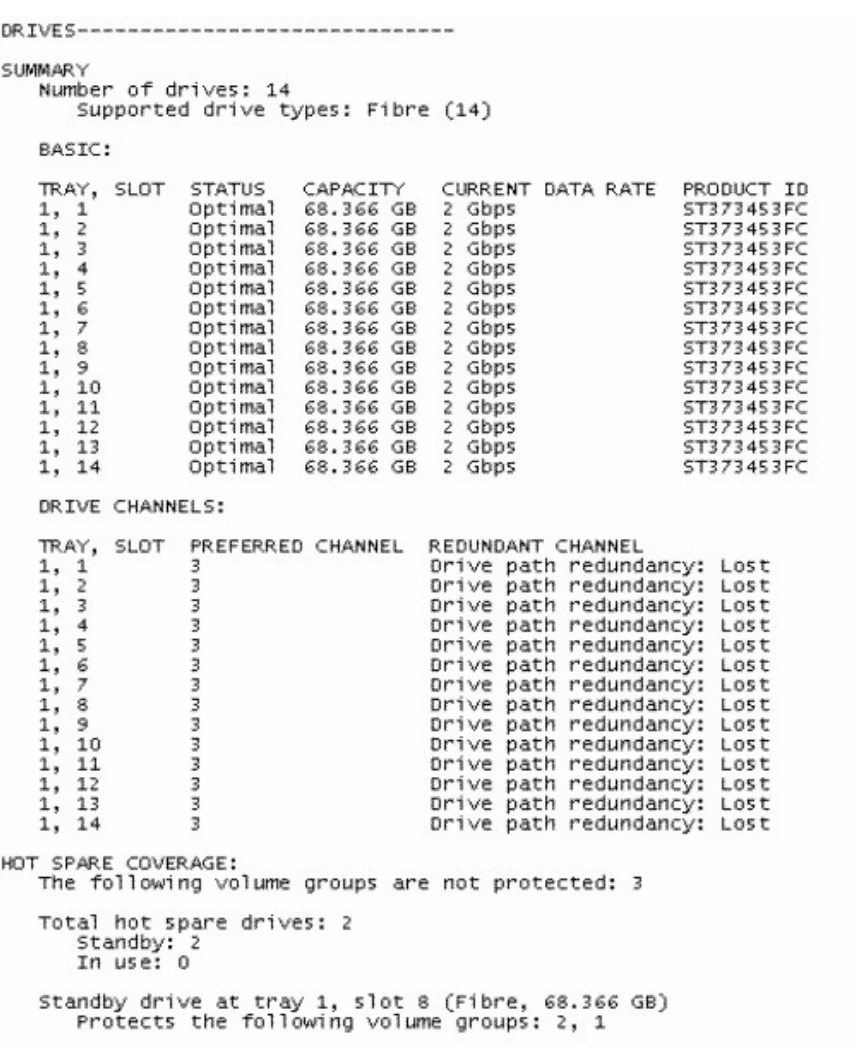
DETAILS Drive at Tray 1, Slot 1<br>Drive port: 1, Channel: 3, ID: 8/0xD9<br>Drive path redundancy: Lost<br>Status: Optimal Status: Optimal<br>Raw Capacity: 68.366 GB<br>Usable Capacity: 67.866 GB<br>Current data rate: 2 Gbps<br>Product ID: 57373453FC<br>Firmware version: MS03 Serial number: 3HW0535L00007329LFD8 Vendor: SEAGATE<br>Date of manufacture: January 20, 2003<br>World-wide name: 20:00:00:04:cf:0b:c6:0d Drive type: Fibre Channel Speed: 15015 RPM Mode: Assigned Associated volume group: Volume group 2 Drive at Tray 1, Slot 2<br>Drive port: 1, Channel: 3, ID: 9/0×D6 Drive path redundancy: Lost Status: Optimal Raw capacity: 68.366 GB<br>Usable capacity: 67.866 GB<br>Current data rate: 2 Gbps<br>Product ID: 57373453FC<br>Firmware version: MS03<br>Capial number: 3000166060001 Firmware version: MS03<br>Serial number: 3HW056D500007329VVAP<br>Vendor: SEAGATE<br>Date of manufacture: January 23, 2003<br>World-wide name: 20:00:00:04:cf:0b:dc:29<br>Drive type: Fibre Channel<br>Speed: 1551008 Mode: Assigned Associated volume group: Volume group 2 Drive at Tray 1, Slot 3<br>Drive port: 1, Channel: 3, ID: 10/0×D5<br>Drive path redundancy: Lost<br>Status: Optimal Raw capacity: 68.366 GB Name Capacity: 67.866 GB<br>Current data rate: 2 Gbps<br>Product ID: 57373453FC Firmware version: MS03 Serial number: 3HW04LMK00007329DYZK Vendor: SEAGATE<br>Date of manufacture: January 17, 2003 World-wide name: 20:00:00:04:cf:0b:b1:f6 Drive type: Fibre Channel Speed: 15015 RPM Mode: Unassigned Associated volume group: Volume group None Drive at Tray 1, Slot 4<br>Drive port: 1, Channel: 3, ID: 11/0×D4<br>Drive path redundancy: Lost<br>Statur: Ontimal Status: Optimal Raw capacity: 68.366 GB<br>Usable capacity: 67.866 GB Current data rate: 2 Gbps<br>Product ID: ST373453FC Firmware version: MS03 Serial number: 3HW04N2T00007329DZGZ Vendor: SEAGATE Date of manufacture: January 17, 2003 World-wide name: 20:00:00:04:cf:0b:b1:81 Drive type: Fibre Channel Speed: 15015 RPM Mode: Assigned Associated volume group: Volume group 3 Drive at Tray 1, Slot 5<br>Drive port: 1, Channel: 3, ID: 12/0×D3<br>Drive path redundancy: Lost Status: Optimal Raw capacity: 68.366 GB<br>Usable capacity: 67.866 GB Current data rate: 2 Gbps<br>Product ID: 57373453FC Firmware version: MS03 Serial number: 3HW04YN500007329JQYG<br>Vendor: SEAGATE<br>Date of manufacture: January 23, 2003 World-wide name: 20:00:00:04:cf:0b:db:2c Drive type: Fibre Channel Speed: 15015 RPM Mode: Unassigned Associated volume group: Volume group None Drive at Tray 1, Slot 6<br>Drive port: 1, Channel: 3, ID: 13/0xD2 Drive path redundancy: Lost Status: Optimal Raw capacity: 68.366 GB<br>Usable capacity: 67.866 GB Current data rate: 2 Gbps<br>Product ID: ST373453FC Firmware version: MS03 Serial number: 3HW056N300007328ZC57 Vendor: SEAGATE<br>Date of manufacture: January 23, 2003 World-wide name: 20:00:00:04:cf:0b:db:66 Drive type: Fibre Channel<br>Speed: 15015 RPM Mode: Assigned Associated volume group: Volume group 2

Drive at Tray 1, Slot 7<br>Drive port: 1, Channel: 3, ID: 14/0×D1<br>Drive path redundancy: Lost Status: Optimal Raw capacity: 68.366 GB Name Capacity: 67.866 GB<br>Current data rate: 2 Gbps<br>Product ID: 57373453FC<br>Firmware version: MS03 Firmware version: MSU3<br>Serial number: 3HW04XKQ00007329VUR8<br>Vendor: SEAGATE<br>Date of manufacture: January 23, 2003<br>World-wide name: 20:00:00:04:cf:0b:db:a1<br>Drive type: Fibre Channel<br>Speed: 15015 RPM Mode: Assigned<br>Associated volume group: Volume group 2 Drive at Tray 1, Slot 8<br>Drive port: 1, Channel: 3, ID: 15/0xCE<br>Drive path redundancy: Lost Status: Optimal Raw capacity: 68.366 GB<br>Usable capacity: 67.866 GB<br>Current data rate: 2 Gbps Product ID: ST373453FC Firmware version: MS03 Serial number: 3HW04QL300007328H6BU Vendor: SEAGATE<br>Date of manufacture: January 23, 2003<br>World-wide name: 20:00:00:04:cf:0b:db:6f Drive type: Fibre Channel<br>Speed: 15015 RPM Mode: Hot spare standby Associated volume group: volume group None Drive at Tray 1, Slot 9<br>Drive port: 1, Channel: 3, ID: 81/0×54 Drive path redundancy: Lost Status: Optimal Paw Capacity: 68.366 GB<br>Usable capacity: 67.866 GB<br>Current data rate: 2 Gbps<br>Product ID: 57373453FC Firmware version: MS03 Serial number: 3HW04W5E00007329EQX2 Vendor: SEAGATE<br>Date of manufacture: January 18, 2003 World-wide name: 20:00:00:04:cf:0b:b2:5b<br>Drive type: Fibre Channel<br>Drive type: Fibre Channel Speed: 15015 RPM Mode: Unassigned Associated volume group: Volume group None Drive at Tray 1, Slot 10<br>Drive port: 1, Channel: 3, ID: 97/0×39<br>Drive path redundancy: Lost Status: Optimal Raw capacity: 68.366 GB Usable capacity: 67.866 GB Current data rate: 2 Gbps Product ID: ST373453FC Firmware version: MS03 Serial number: 3HW04VSP00007329DZPH<br>Vendor: SEAGATE<br>Date of manufacture: January 17, 2003<br>World-wide name: 20:00:00:04:cf:0b:b1:97 Drive type: Fibre Channel<br>Speed: 15015 RPM Mode: Assigned<br>Associated volume group: Volume group 2 Drive at Tray 1, Slot 11<br>Drive port: 1, Channel: 3, ID: 65/0×71<br>Drive path redundancy: Lost Status: Optimal Raw capacity: 68.366 GB<br>Usable capacity: 67.866 GB Current data rate: 2 Gbps Product ID: ST373453FC Firmware version: MS03 Serial number: 3HW056N700007329T7EG Vendor: SEAGATE<br>Date of manufacture: January 23, 2003<br>World-wide name: 20:00:00:04:cf:0b:db:69 Drive type: Fibre Channel<br>Speed: 15015 RPM Mode: Assigned Associated volume group: Volume group 2 Drive at Tray 1, Slot 12<br>Drive port: 1, Channel: 3, ID: 73/0×66<br>Drive path redundancy: Lost<br>Status: Optimal Raw Capacity: 68.366 GB<br>Usable capacity: 67.866 GB Current data rate: 2 Gbps Firmware version: MS03 Frimal number: 3HW04DL400007329ERF1<br>Vendor: SEAGATE<br>Date of manufacture: January 17, 2003<br>World-wide name: 20:00:00:04:cf:0b:b1:84<br>Drive type: Fibre Channel Speed: 15015 RPM Mode: Assigned Associated volume group: Volume group 1

Drive at Tray 1, Slot 13<br>Drive port: 1, Channel: 3, ID: 89/0×4A<br>Drive path redundancy: Lost Status: Optimal Raw capacity: 68.366 GB<br>Usable capacity: 67.866 GB<br>Current data rate: 2 Gbps<br>Product ID: 57373453FC Firmware version: MS03 Serial number: 3HW04DJT00007329DZJF Vendor: SEAGATE<br>Date of manufacture: January 18, 2003<br>World-wide name: 20:00:00:04:cf:0b:b0:ff Drive type: Fibre Channel<br>Speed: 15015 RPM Mode: Assigned<br>Associated volume group: Volume group 1 Drive at Tray 1, Slot 14<br>Drive port: 1, Channel: 3, ID: 105/0×20<br>Drive path redundancy: Lost Status: Optimal Paw Capacity: 68.366 GB<br>Usable capacity: 67.866 GB<br>Current data rate: 2 Gbps<br>Product ID: 57373453FC Firmware version: MS03 Serial number: 3HW04VAK00007329ER3P Vendor: SEAGATE<br>Date of manufacture: January 17, 2003<br>World-wide name: 20:00:00:04:cf:0b:b1:6e Drive type: Fibre Channel<br>Speed: 15015 RPM Mode: Assigned Associated volume group: Volume group 1

This appendix provides example scripts for configuring a storage array. These examples show how the script commands appear in a complete script file. Also, you can copy these scripts and modify them to create a configuration unique to your storage array.

You can create a script file in two ways:

- Using the save storageArray configuration command
- Writing a script

By using the save storageArray configuration command, you can create a file that you can use to copy an existing configuration from one storage array to other storage arrays. You can also use this file to restore an existing configuration that has become corrupted. You also can copy an existing file to serve as a pattern from which you create a new script file by modifying portions of the original file. The default file extension is .scr. You can create a new script file by using a text editor, such as Microsoft Notepad. The maximum line length is 256 characters. The command syntax must conform to the guidelines in the topic "[About the Command Line Interface](#page-12-0)" and the topic "[About](#page-34-0)  [the Script Commands](#page-34-0). When you create a new script file, you can use any file name and extension that will run on the host operating system. This example shows how to run a script file from the command line. c:\...\sm*X*\client>smcli 123.45.67.88 123.45.67.89 -f scriptfile.scr; **Configuration Script Example 1** This example creates a new volume by using the create volume command in the free space of a volume group. Show "Create RAID 5 Volume 7 on existing Volume Group 1"; //Create volume on volume group created by the create volume drives command //Note: For volume groups that use all available capacity, the last volume on the group is created using all remaining capacity by omitting the capacity=volume creation parameter create volume volumeGroup=1 RAIDLevel=5 userLabel="7" owner=A segmentSize=16 cacheReadPrefetch=TRUE capacity=2GB;

```
show "Setting additional attributes for volume 7"; 
//Configuration settings that cannot be set during 
volume
creation 
set volume["7"] cacheFlushModifier=10; 
set volume["7"] cacheWithoutBatteryEnabled=false;
set volume["7"] mirrorEnabled=true; 
set volume["7"] readCacheEnabled=true; 
set volume["7"] writeCacheEnabled=true; 
set volume["7"] mediaScanEnabled=false; 
set volume["7"] redundancyCheckEnabled=false;
set volume["7"] modificationPriority=high;
```
This example shows blank lines between the lines beginning with Show, Create, //Note, and create. The blank lines are included in this example only for clarity. Each command is actually written on one line in the script file; however, the size of this page has caused the command text to wrap. You might want to include blank lines in your script files to separate blocks of commands or make a comment that stands out. To include a comment, enter two forward slashes  $\left(\frac{7}{1}\right)$ , which causes the Script Engine to treat the line as a comment.

The first line of text is the show string command. This command shows text that is bounded by double quotation marks (" ") on a display monitor when the script file runs. In this example, the text Create RAID 5 Volume 7 on existing Volume Group 1 serves as a title that describes the expected results of running this script file.

The line beginning with //Create is a comment that explains that the purpose of this script file is to create a new volume by using the create volume command on an existing volume group.

The line beginning  $//Note: is a comment in the script file that explains that the size$ of the last volume created that uses all of the available capacity because the capacity parameter is not used.

The command in this example creates a new volume in volume group 1. The volume has RAID Level 5. The volume name (user label) is 7. (Note the double quotation marks around the 7. The double quotation marks define that the information in the double quotation marks is a label.) The new volume is assigned to the controller in slot A in the controller tray. The segment size is set to 16. The volume has a read ahead multiplier value of 256. The capacity of the volume is 2 GB.

The command takes this form:

```
create volume volumeGroup=volumeGroupNumber
userLabel=volumeName
[freeCapacityArea=freeCapacityIndexNumber] 
[capacity=volumeCapacity | owner=(a | b) | 
cacheReadPrefetch=(TRUE | FALSE) | 
segmentSize=segmentSizeValue] 
[trayLossProtect=(TRUE | FALSE)]
```
The general form of the command shows the optional parameters in a different sequence than the optional parameters in the example command. You can enter optional parameters in any sequence. You must enter the required parameters in the sequence shown in the command descriptions.

The line showing "Setting additional attributes for volume 7" is another example of using the show "*string*" command. The reason for placing this command here is to tell the user that the create volume command ran successfully and that properties that could not be set by the create volume command are now set.

The set volume parameters are shown on separate lines. You do not need to use separate lines for each parameter. You can enter more than one parameter with the set volume command by leaving a space between the parameters, as in this example:

```
set volume["7"] cacheFlushModifier=10
cacheWithoutBatteryEnabled=false 
modificationPriority=high;
```
By using separate lines, you can see more clearly the parameters that you are setting and the values to which you are setting the parameters. Blocking the parameters in this manner makes it easier to either edit the file or copy specific parameter settings for use in another script file.

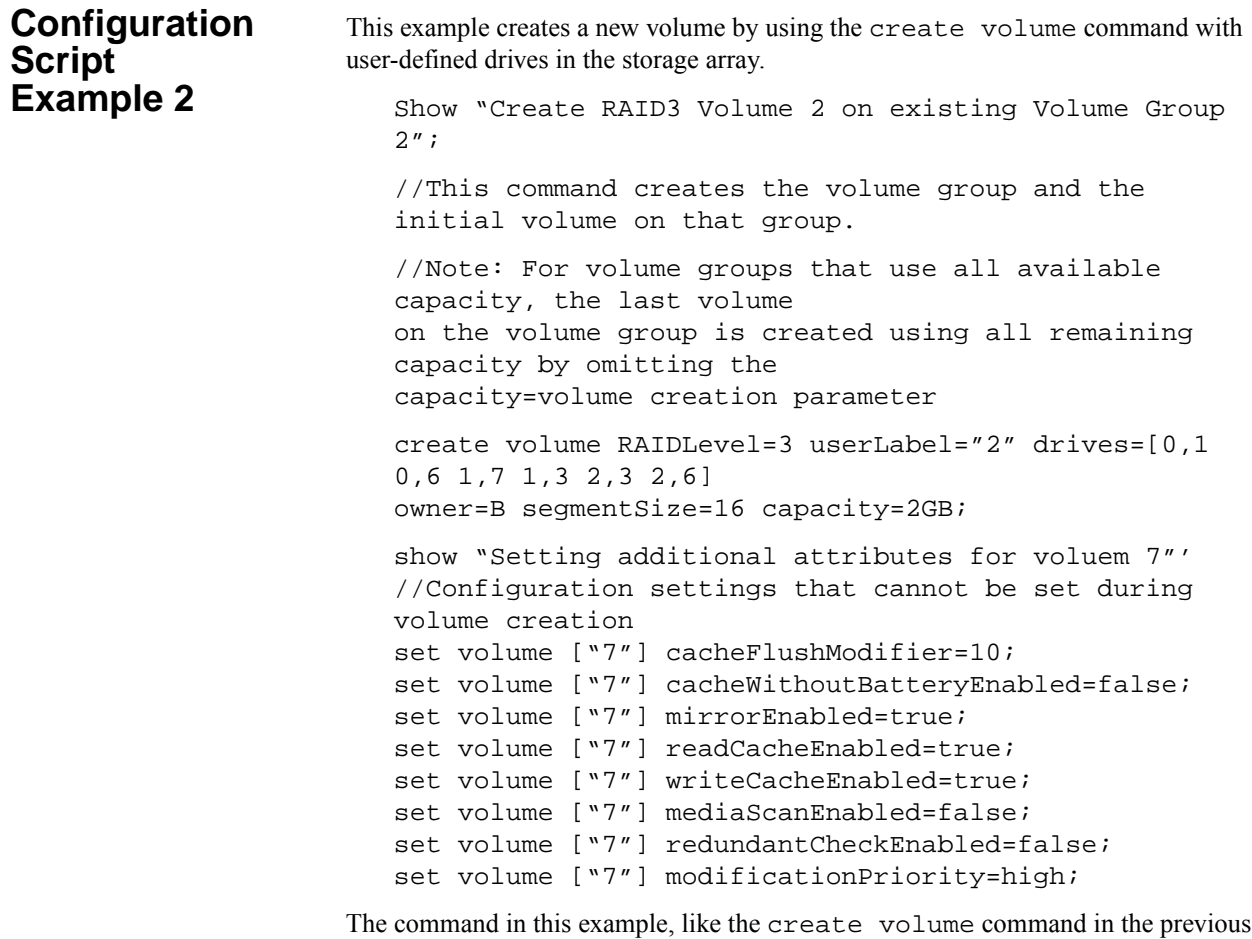

example, creates a new volume. The significant difference between these two examples is that this example shows how you can define specific drives to include in the volume. Use the show storageArray profile command to find out what drives are available in a storage array.

The create volume command takes this form:

```
create volume raidLevel=(0 \mid 1 \mid 3 \mid 5 \mid 6)userLabel=volumeName
drives=(trayID1,slotID1...trayIDn,slotIDn) 
[capacity=volumeCapacity | owner=(a | b) | 
cacheReadPrefetch=(TRUE | FALSE) | 
segmentSize=segmentSizeValue] 
[trayLossProtect=(TRUE | FALSE)]
```
This appendix describes the host utility to achieve periodic consistency with Asynchronous Write Mode Mirror configurations. This appendix also describes how to run the Asynchronous Write Mode utility.

**NOTE** The Asynchronous Write Mode Mirror utility works only with the synchronous remote mirror commands. This utility does not work with the asynchronous remote mirror commands.

## **Description of the Asynchronous Write Mode Mirror Utility**

The Asynchronous Write Mode Mirror utility enables you to periodically synchronize the Synchronous Mirroring pairs in your storage array. When defining a Synchronous Mirroring configuration, you have the option to set the write modes to either Synchronous or Asynchronous. Synchronous write mode provides the highest level security for full data recovery from the secondary storage array in the event of a disaster. Synchronous write mode does, however, reduce host I/O performance. Asynchronous write mode offers faster host I/O performance, but it does not guarantee that a copy operation has successfully completed before processing the next write request. With Asynchronous write mode, you cannot make sure that a volume, or collection of volumes, at a secondary site ever reach a consistent, recoverable state.

The Asynchronous Write Mode Mirror utility enables you to bring a collection of asynchronous remote volumes into a mutually consistent and recoverable state. You can choose to run the utility based on application demands, link state and speed, and other factors that are relevant to your environment.

The Asynchronous Write Mode Mirror utility has these characteristics:

- The utility is implemented as a command line-invoked Java-based application.
- **The utility is bundled as part of the SANtricity ES Storage Manager installation** package.
- The utility accepts a command line argument that lets you specify the name of a configuration file that contains a complete specification of the work to be carried out by the utility.
- **More than one instance of the utility can run concurrently, as long as the utilities** do not try to process any of the same volumes and mirrors.

**NOTE** TheAsynchronous Write Mode Mirror utility does not check to make sure that concurrently running instances of the utility are not trying to process the same volumes and mirrors. If you choose to simultaneously run more than one instance of the Asynchronous Write Mode Mirror utility, you must make sure that the configuration files that you choose to run do not list the same volumes and mirrors.

#### **Operation of the Asynchronous Synchronous Mirroring Utility**

The Asynchronous Write Mode Mirror utility performs steps that generate a recoverable state for multiple mirror volumes at a secondary site. The utility runs these steps to create consistent, recoverable images of a set of volumes:

- 1. **On the primary storage array** The utility reconfigures all of the participating volumes from asynchronous write mode mirroring to synchronous write mode mirroring. This action makes sure that the stream of write operations becomes recoverable on the secondary side.
- 2. **On the primary storage array** The utility polls all of the participating volumes until the associated mirror states all have the Optimal state. In cases where the remote link is slow or the primary host I/O activity is high, one or more mirrors are likely to be in the Unsynchronized state before they transition to the Synchronized state. By waiting until all of the mirrors have Optimal status, the utility makes sure that all of the delta logs for the affected volumes are cleared, and the secondary volumes are recoverable.
- 3. **On the primary storage array** The utility suspends the mirrored pairs for all of the participating volumes. This action causes updates to stop on the secondary side, leaving the secondary volumes in a recoverable state because they were being updated in Synchronous mode immediately before the suspension. By separating the mirrors in this manner, the primary-side applications run faster, while leaving the secondary volumes in a recoverable state. The delta log tracks changes made because of application writes on the primary side while in this state.
- 4. **On the secondary storage array** The utility generates a snapshot (legacy) of each participating volume on the secondary side, which creates point-in-time images that are recoverable.
- 5. **On the primary storage array** The utility resumes the mirroring operations for all of the participating volumes. This action causes the mirrors to transition to the Synchronized state and start the process of restoring coherency between the primary site and the secondary site.
- 6. **On the primary storage array** The utility reconfigures all of the affected volumes for Asynchronous Write Mode mode.

### **Running the Asynchronous Synchronous Mirroring Utility**

The Asynchronous Write Mode Mirror utility uses a command line argument that enables you to specify the name of a configuration file. The configuration file contains a complete specification of the input parameters that are needed by the utility. To run the utility, enter this syntax:

asyncRVMUtil *configuration\_file* -d *debug\_file*

In this command, *configuration\_file* is the file that you provide as input. The configuration file specifies the Synchronous Mirroring volumes that you want to synchronize by using the utility. When you create the configuration file, use these conditions to define the volumes in the file:

All the primary volumes in a volume set must belong to the same storage array.

- The maximum number of volume sets that you can specify in the file is four.
- The maximum number of mirrored pairs that you can specify as part of a consistency group is eight.

The optional parameter, -d, lets you specify a file to which you can send information regarding how the utility runs. In this example, the file name is *debug\_file*. The debug file contains trace information that can be reviewed by your Technical Support representative to determine how well the Asynchronous Write Mode Mirror utility has run.

**NOTE** Depending on the location of the configuration file and the debug file, you must specify the complete path with the file name.

To run the Asynchronous Write Mode Mirror utility, you must enter the asyncRVMUtil command from the command line. Because UNIX operating systems are case sensitive, you must type the command exactly as shown. On Windows operating systems, you can type the command in all uppercase, in all lowercase, or in mixed case.

**NOTE** To use the Asynchronous Write Mode Mirror utility, you must be managing the storage array by using the command line interface, not the graphical user interface of SANtricity ES Storage Manager.

#### **Configuration Utility**

The configuration file is an ASCII flat text file that provides the information for the Synchronous Mirroring synchronization used by the Asynchronous Write Mode Mirror utility. The file defines the mirror volume sets to be synchronized. All of the mirror volumes in the volume sets defined in the configuration file are run collectively to create a recoverable image. If any one of the mirrors in the volume set fails, the operation is stopped for this volume set and carried on to the next volume set that is listed in the configuration file.

The configuration file supports this syntax:

```
content  ::= \{spec\}spec ::= logSpec | volumeSetSpec 
logSpec ::= "Log" "{" {logAttribute} "}" 
logAttribute ::= fileSpec 
fileSpec ::= "file" "=" fileName 
volumeSetSpec ::= "VolumeSet" volumeSetName 
"{" {volumeSetAttribute} "}" 
volumeSetAttribute ::= timeoutSpec | mirrorSpec 
timeoutSpec ::= "OptimalWaitTimeLimit" "=" integer
```

```
mirrorSpec ::= "Mirror" "{" {mirrorAttribute} "}" 
mirrorAttribute ::= primarySpec | secondarySpec | 
snapshotSpec 
primarySpec ::= "Primary" "=" volumeSpec 
secondarySpec ::= "Secondary" "=" volumeSpec 
snapshotSpec ::= "Copy" "=" volumeSpec 
volumeSpec ::= storageArrayName"."volumeUserLabel
```
In this syntax, items enclosed in double quotation marks ("") are terminal symbols. Items separated by a vertical bar (|) are alternative values (enter one or the other, but not both). Items enclosed in curly braces  $({} \} )$  are optional (you can use the item zero or more times).

These definitions are provided for non-terminals in the syntax:

- *integer* The timeout value must be an integer (decimal digits from 0–9).
- *volumeSetName* The name of the set of volumes on which you want to run the Asynchronous Write Mode Mirror utility.
- **filmum** The name of a file, using characters and conventions that are appropriate for the system on which the application is running.
- *storageArrayName* The label that you have assigned for a storage array, as would be used in the CLI to specify the name of the storage array.
- *volumeUserLabel* The label that you have assigned for a volume that uniquely identifies the volume within the storage array.

**NOTE** Names and labels can be any characters that are defined as appropriate for your operating system. The maximum length for a name or label is 30 characters. If the name or label contains special characters (as defined by the operating system) or period characters, you must enclose the name or label in double quotation marks (" "). You can, optionally, enclose the name or label in double quotation marks at any time.

These items are considered syntax errors:

- More than one logSpec command in the input file
- Zero or more than one fileSpec attribute in a logSpec command (you must include exactly one fileSpec attribute in the logSpec command)
- More than one timeout Spec attribute in a volume Set Spec command
- Zero or more than one primarySpec attribute in a mirrorSpec command (you must include exactly one primarySpec attribute in the mirrorSpec command)
- Zero or more than one secondarySpec attribute in a mirrorSpec command (you must include exactly one secondarySpec attribute in the mirrorSpec command)
- Zero or more than one snapshotSpec attribute in a mirrorSpec command (you must include exactly one snapshotSpec attribute in the mirrorSpec command)

**NOTE** In the Asynchronous Write Mode Mirror utility configuration file, you must specify the primary volume, the secondary volume, and the copy (snapshot (legacy)) volume. The utility does not make sure that the secondary volume is correct for the Synchronous Mirroring relationship. The utility also does not make sure that the snapshot (legacy) volume is actually a snapshot (legacy) for the secondary volume. *You must make sure that these volumes are correct.* If the volumes are not correct, the utility will run, but the volumes will not be consistent. For each mirror, the secondary volume and the copy volume must reside on the same storage array.

This example shows a configuration file for the Asynchronous Synchronous Mirroring utility.

```
Log{ file="d:\rvm-consistency.log" }
VolumeSet "set1" { 
 optimalWaitTimeLimit = 15 
 Mirror { 
  Primary = LosAngelesArray.PayrollVolume 
  Secondary = NewYorkArray.PayrollVolume 
  Copy = NewYorkArray.PayrollVolumeImage 
} 
 Mirror { 
  Primary = LosAngelesArray.PayrollVolume 
  Secondary = BostonArray.PayrollVolume 
  Copy = BostonArray.PayrollVolumeImage 
 } 
} 
VolumeSet "set2" { 
 Mirror { 
  Primary = BostonArray.HRVolume 
  Secondary = LosAngelesArray.HRVolume 
  Copy = LosAngelesArray.HRVolumeImage 
 } 
}
```
# **Simplex-to-Duplex Conversion** *D*

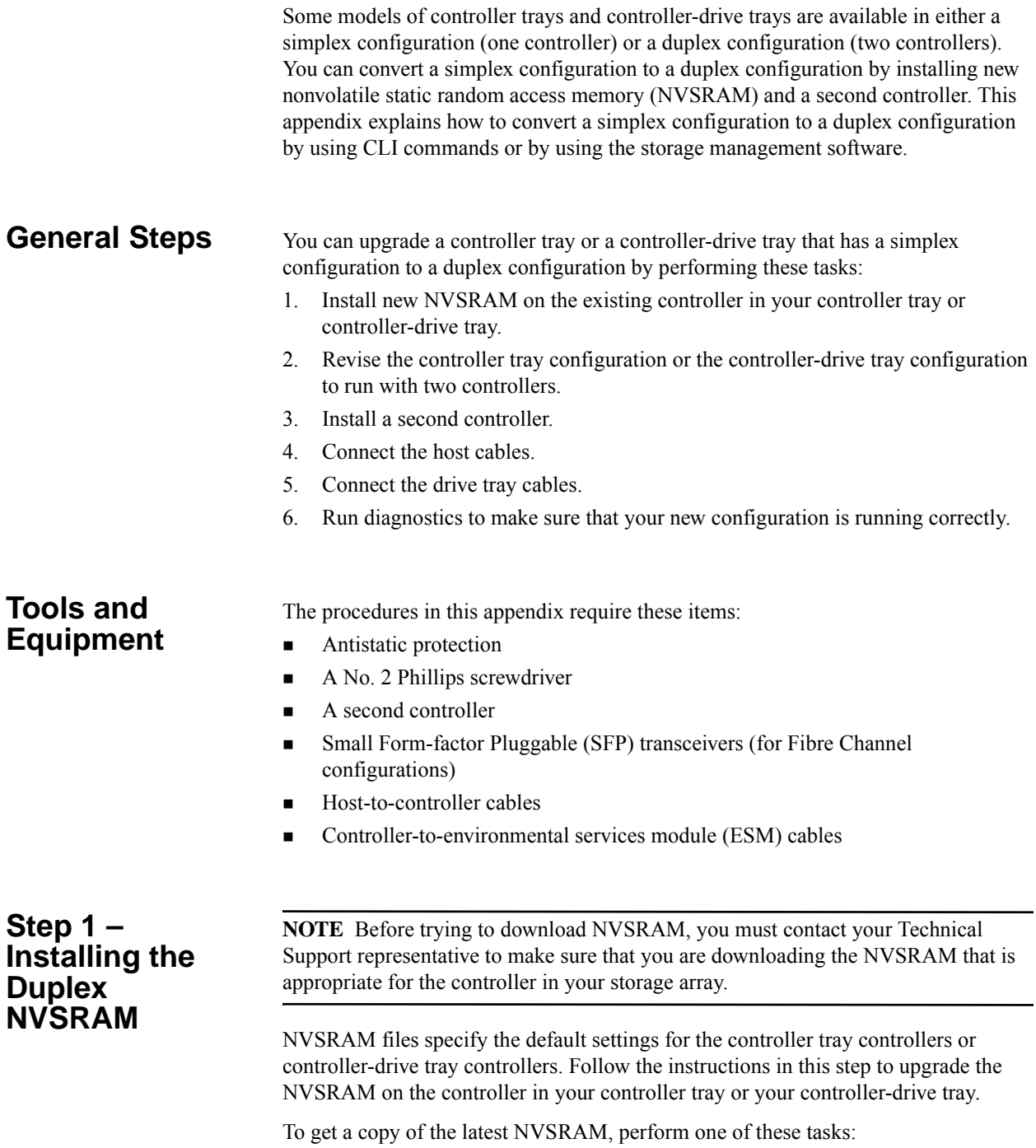

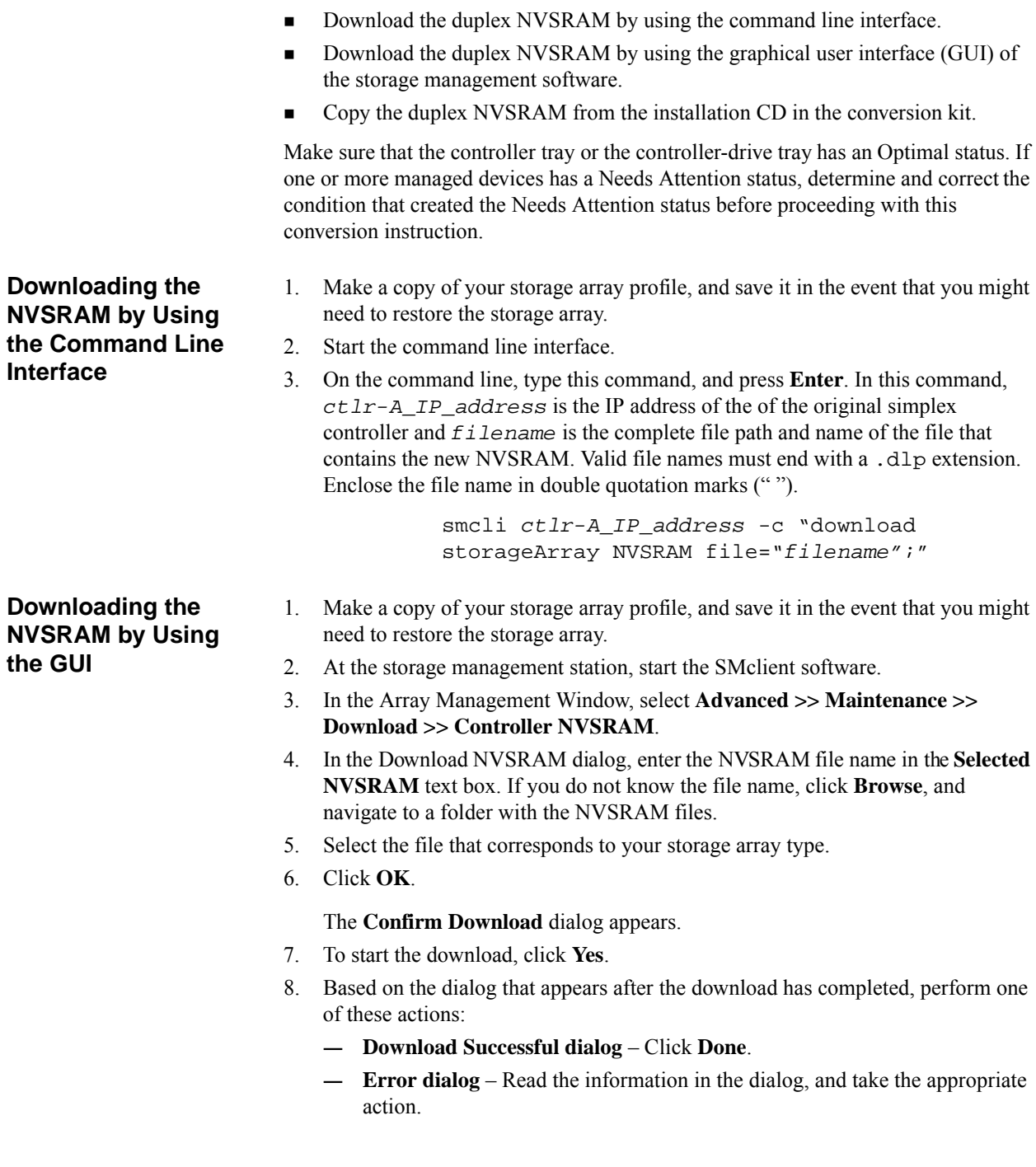

#### **Copying NVSRAM from the Installation CD**

- 1. Make a copy of your storage array profile, and save it in the event that you might need to restore the storage array.
- 2. Insert the Installation CD into the CD-ROM drive.
- 3. At the storage management station, start the SMclient software.
- 4. In the Array Management Window, select **Advanced >> Maintenance >> Download >> Controller NVSRAM**.
- 5. In the **Download NVSRAM** dialog, select the CD-ROM drive and the /nvsram folder. Either double-click the folder or type the folder name in the **Selected NVSRAM file** text box.
- 6. Select the file that corresponds to your storage array type.
- 7. Click **OK**.

The **Confirm Download** dialog appears.

- 8. To start the download, click **Yes**.
- 9. Based on the dialog that appears after the download is completed, perform one of these actions:
	- **— Download Successful dialog** Click **Done**.
	- **— Error dialog** Read the information in the dialog, and take the appropriate action.

#### **Step 2 – Setting the Configuration to Duplex**

After rebooting the controller tray or the controller-drive tray, an "alternate controller missing" error message appears. This message indicates that the controller in slot A has successfully converted to Duplex mode. This message persists until you have completed the tasks to install the second controller, installed the host cables, and installed the drive tray cables.

- 1. Start the command line interface.
- 2. On the command line, type this command, and press **Enter**. In this command, *ctlr-A\_IP\_address* is the IP address of the of the original simplex controller.

smcli *ctlr-A\_IP\_address* -c "set storageArray redundancyMode=duplex;"

3. Reboot the controller tray or the controller-drive tray.

#### **Step 3 – Installing the Second Controller**

**ATTENTION Possible hardware damage** – To prevent electrostatic discharge damage to the tray, use proper antistatic protection when handling tray components.

**NOTE** For best operation, the new controller must have a part number identical to the existing controller, or the new controller must be acertified substitute. The part number is on a label on the controller. To provide full functionality in dual-controller configurations, make sure that both controllers in the controller tray or the controller-drive tray have the same memory capacity. Although you can install two controllers of different memories in a controller tray or a controller-drive tray, the mismatch disables some functions, such as cache mirroring.

1. Put on antistatic protection.

**ATTENTION Possible damage to the controller** – Do not remove the electrostatic protection until you have finished installing the controller and you have connected the host cables and the drive tray cables.

2. Unpack the new controller.

**ATTENTION Possible damage to the controller** – Bumping the controller against another surface might damage the data connectors on the rear of the controller. Use caution when handling the controller.

- 3. Remove the blank controller canister from the tray by releasing the handle, and pulling the blank controller canister out of the tray.
- 4. Slide the new controller canister into the empty slot by pushing the controller canister until it snaps into place, and locking the handle into the closed position.

#### **Step 4 – Connecting the Host Cables**

The steps in this procedure describe how to attach Fibre Channel host cables. The steps for connecting other types of host cables are similar, but they do not require the installation of Small Form-factor Pluggable (SFP) transceivers.

- 1. If there is a black plastic plug in the host port, remove it.
- 2. Install an SFP transceiver into the controller by pushing the SFP transceiver into the host port until it snaps into place.

**ATTENTION Possible degraded performance** – To prevent degraded performance, do not twist, fold, pinch, or step on fiber-optic cables. Do not bend fiber-optic cables tighter than a 5-cm (2-in.) radius.

3. Plug one end of the fiber-optic cable into the SFP transceiver in the host port.

- 4. Plug the other end of the fiber-optic cable into one of the HBAs in the host (direct topology) or into a switch (switch topology).
- 5. Attach a label to each end of the cable by using this scheme. A label is very important if you need to disconnect the cables later to service a controller.
	- **—** The host name and the host bus adapter (HBA) port (if direct topology)
	- **—** The switch name and port (if switch topology)
	- **—** The controller ID (for example, controller A)
	- The host channel ID (for example, host channel 1)

**Example label abbreviation** – Assume that a cable is connected between port 1 in HBA 1 of a host named Engineering and host channel 1 of controller A. A label abbreviation could be as follows:

Heng-ABA1/P1, CtA-Hch1

6. Repeat step 1 through step 5 for each host channel that you intend to use.

### **Step 5 – Connecting the Controller to a Drive Tray**

The steps in this procedure describe how to attach Fibre Channel cables to a drive tray. The steps for connecting other types of drive tray cables are similar, but they do not require the installation of SFP transceivers.

- 1. If there is a black plastic plug in the drive port of the new controller canister, remove it.
- 2. Insert an SFP transceiver into the drive port on a controller canister.
- 3. Plug one end of the cable into the SFP transceiver.
- 4. Plug the other end of the cable into the appropriate in port or out port on the environmental services module (ESM) in the drive tray as applicable for your cabling configuration.
- 5. Attach a label to each end of the cable by using this scheme. A label is very important if you need to disconnect the cables later to service a controller.
	- **—** The controller ID (for example, controller A)
	- **—** The drive channel number and port ID (for example, drive channel 1, port 2)
	- **—** The ESM ID (for example, ESM A)
	- **—** The ESM port ID (for example, In, Out, 1A, or 1B)
	- **—** The drive tray ID

**Example label abbreviation** – Assume that a cable is connected between drive channel 1, port 2 of controller A to the out port of the left ESM (A) in drive tray 1. A label abbreviation could be as follows:

CtA-Dch1/P2, Dm1-ESM\_A (left), Out

- 6. Repeat step 1 through step 5 for each drive tray.
- 7. Remove the antistatic protection.

# **Step 6 – Running Diagnostics**

- 1. Using the LEDs on the storage array and information provided by the storage management software, check the status of all trays in the storage array.
- 2. Does any component have a Needs Attention status?
	- **— Yes** Click the **Recovery Guru** toolbar button in the Array Management Window, and complete the recovery procedure. If a problem is still indicated, contact your Technical Support representative.
	- **— No** Go to step [3](#page-273-0).
- <span id="page-273-0"></span>3. Create, save, and print a new storage array profile.

Copyright © 2012 NetApp, Inc. All rights reserved.

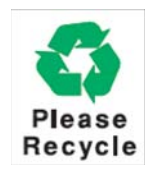

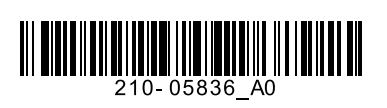